# **User Guide PCN and SCN C2 Series Motor Driver Modules**

### **Table of Contents**

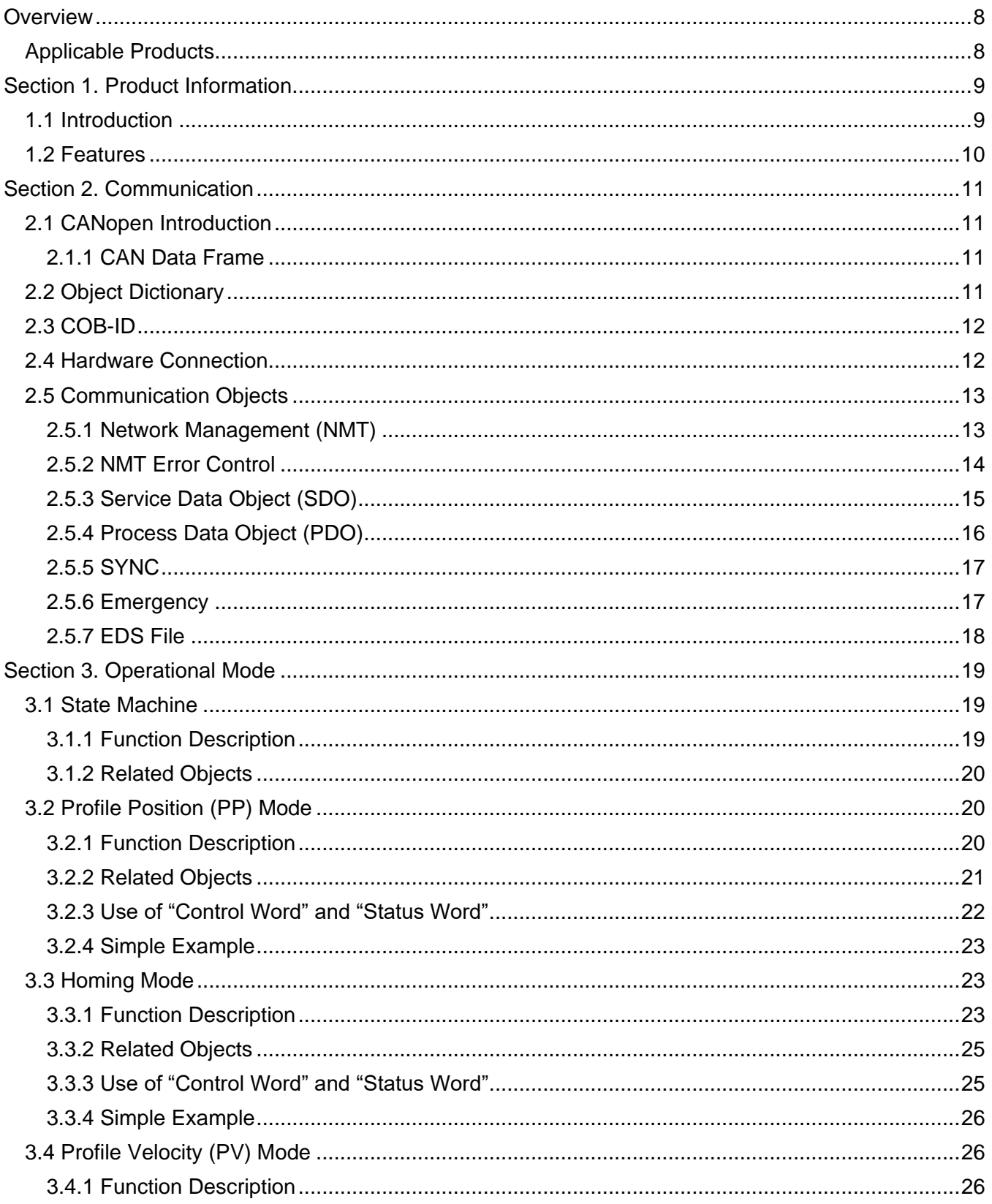

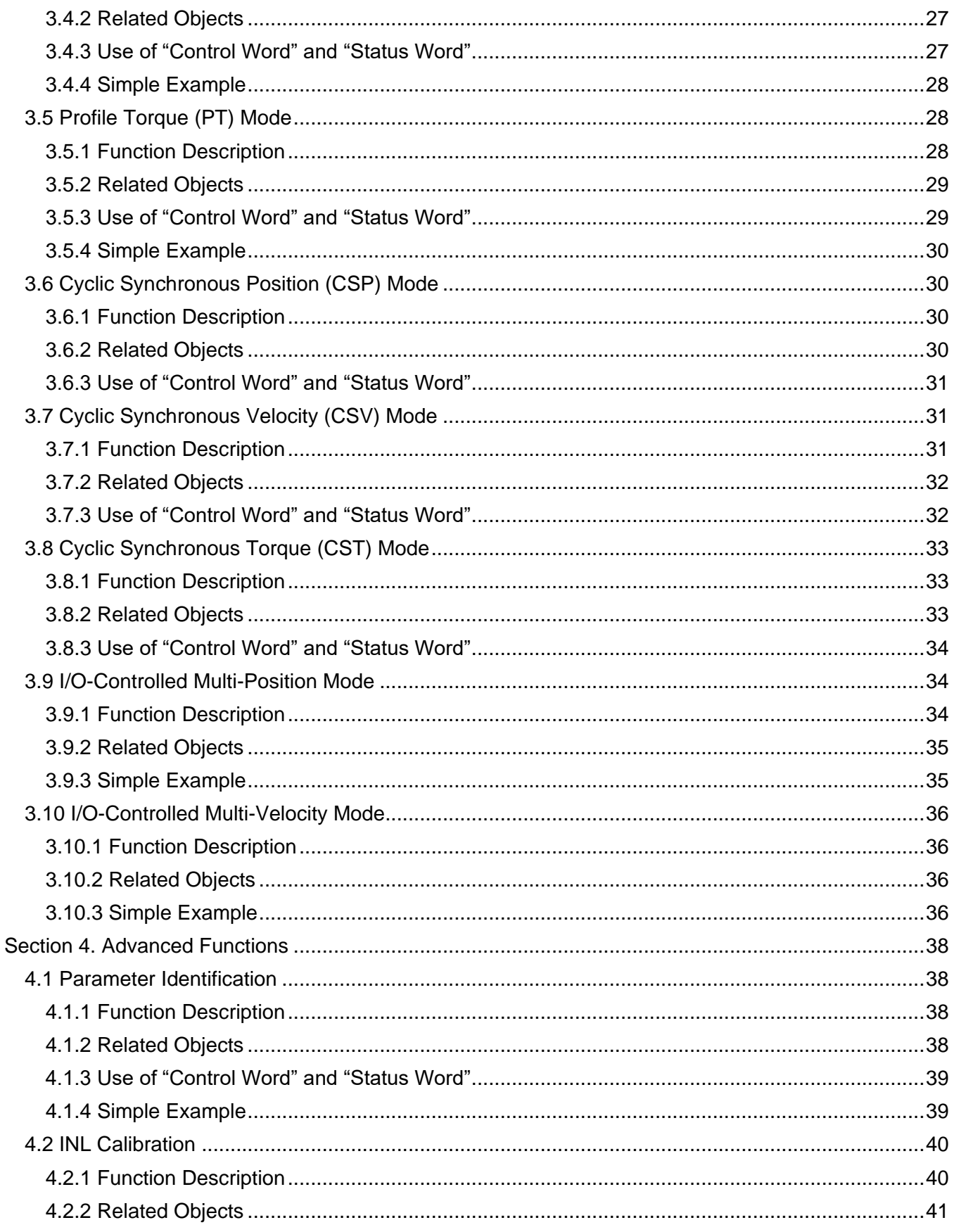

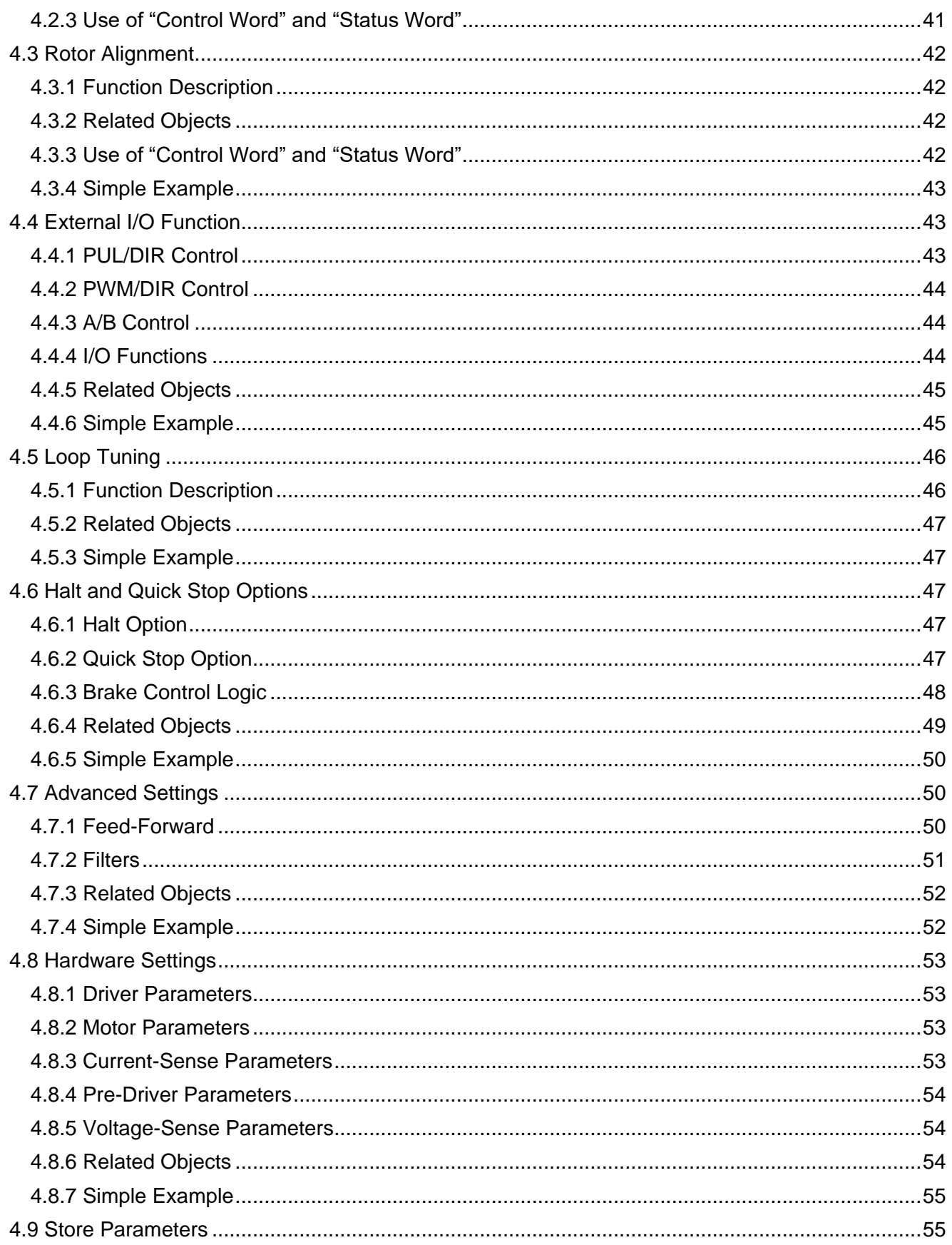

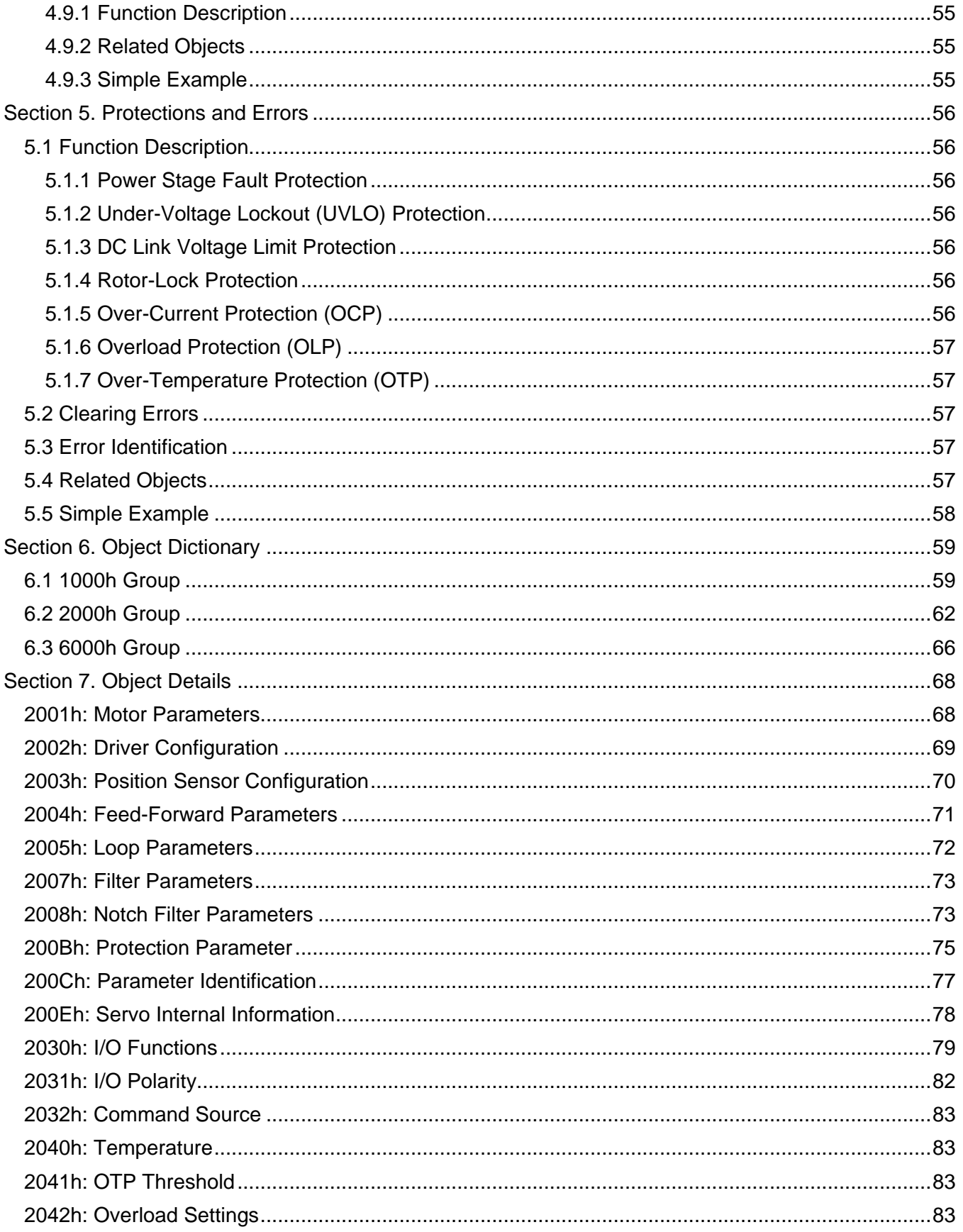

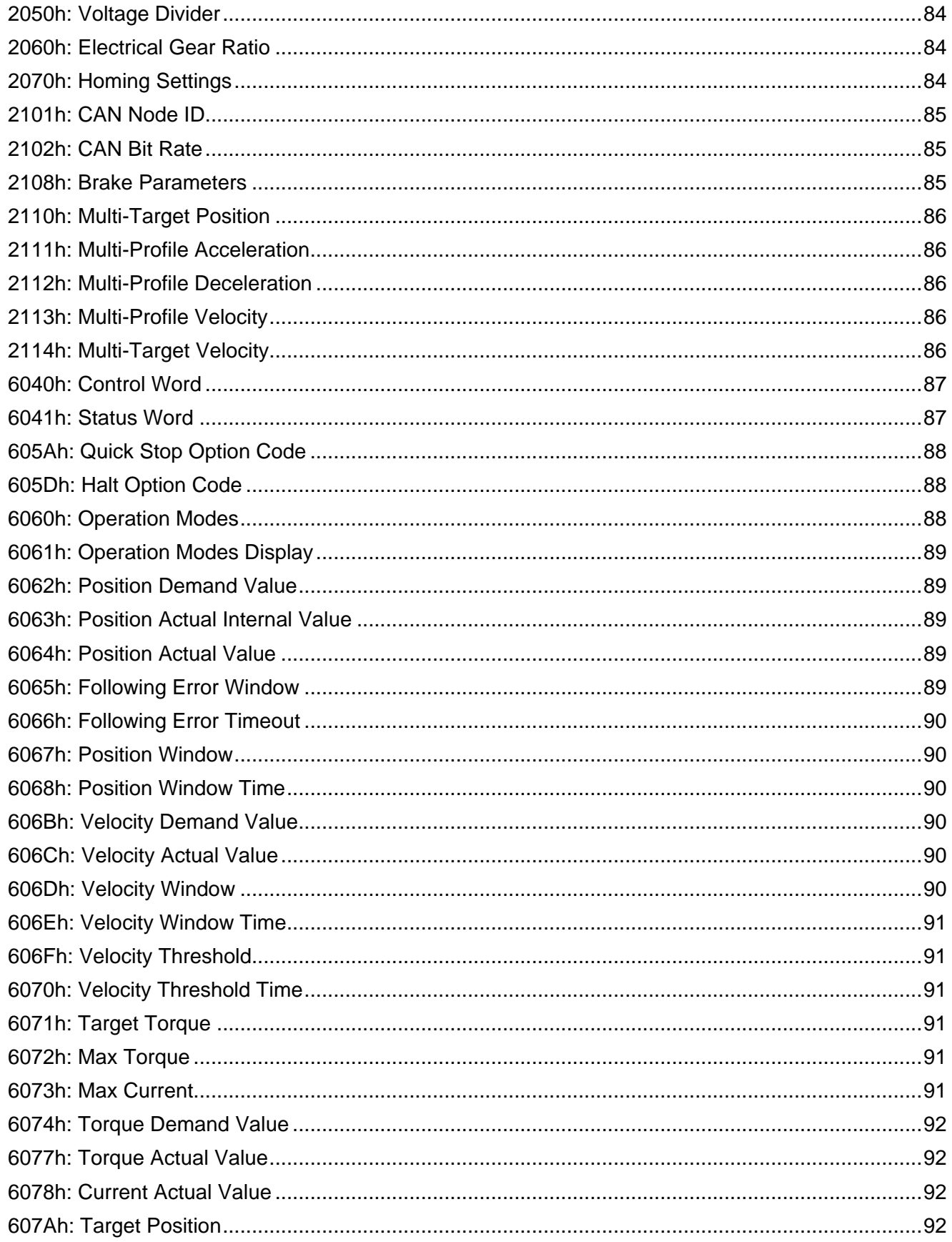

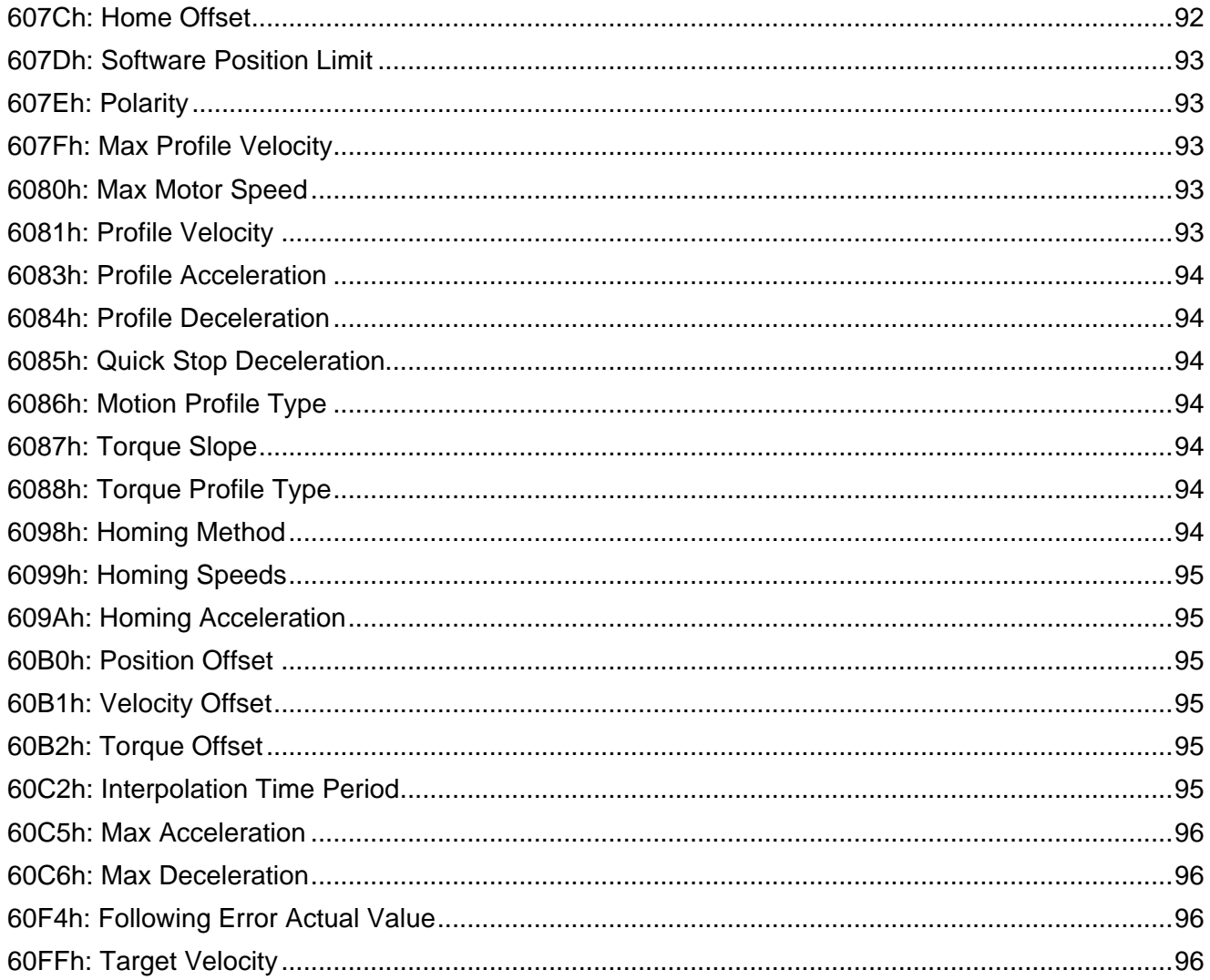

### <span id="page-7-0"></span>**Overview**

#### <span id="page-7-1"></span>**Applicable Products**

Table 1 shows the products for which this user guide is applicable.

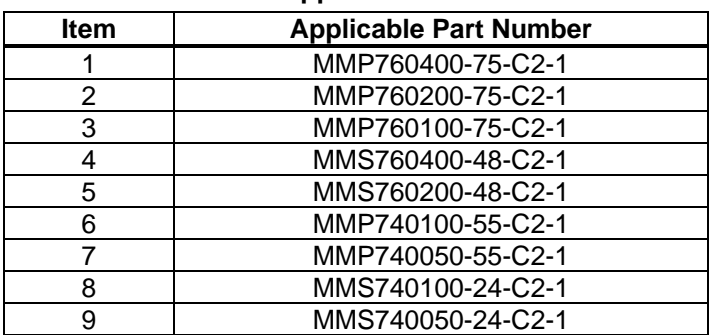

#### **Table 1: Applicable Products**

### <span id="page-8-0"></span>**Section 1. Product Information**

#### <span id="page-8-1"></span>**1.1 Introduction**

The PCN series of motor driver modules are compact, fully integrated servo motor controllers that provide field-oriented control (FOC) for permanent magnet synchronous motors (PMSMs). They integrate an accurate angle sensor, communication interface, advanced motion controller, power inverter, and multifunction external input/outputs (I/Os) in one package to provide a complete solution (see Figure 1). These motor driver modules simplify the development process for motor control systems.

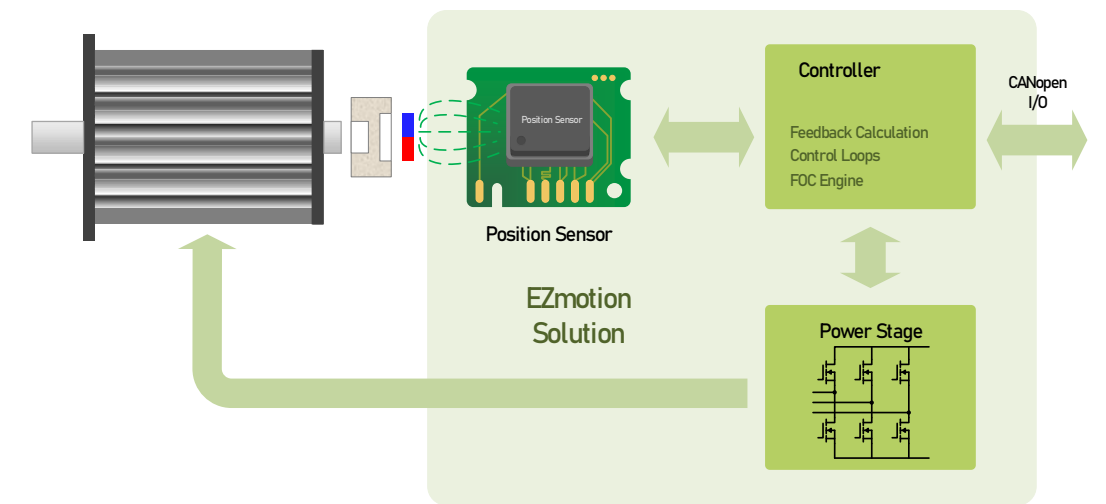

**Figure 1: Motor Control Block Diagram**

The SCN series of all-in-one smart motors are integrated servo motors with a compact size, providing a total solution for servo control applications. They integrate a servo motor, motor driver module, and I/O interface to provide a complete smart motor solution.

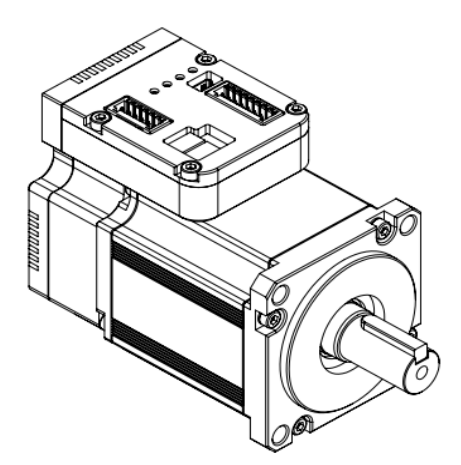

**Figure 2: SCN Series All-in-One Smart Motor**

The motor can operate in speed, velocity, or torque control modes. The motor is controlled through either a CAN interface with CANopen protocol, or with simple I/O signals. Configurable parameters can be set using a simple PC-based program, which interfaces with the motor through a USB debugging interface. Once the parameters have been optimized, they can be saved to the module's non-volatile memory (NVM).

To use the PCN series motor driver module with a servo motor, integrate the module and the motor with a magnet at the motor shaft. Connect a USB debugging interface or external pulse inputs to the module, then use the MotionLAB GUI software to tune and set the control parameters.

For the hardware specifications, refer to the corresponding datasheets on the EZmotion website.

#### <span id="page-9-0"></span>**1.2 Features**

- Embedded Angular Sensor
- Field-Oriented Control (FOC)
- CAN Interface with CANopen Protocol
- Supports CiA DSP402 Profile Position (PP), Profile Velocity (PV), Profile Torque (PT), Cyclic Synchronous Position (CSP), Cyclic Synchronous Velocity (CSV), Cyclic Synchronous Torque (CST), and Homing Modes
- Motor and System Parameter Identification and Loop Parameter Auto-Tuning
- AccuFilter for Low Noise and Vibration
- Advanced Motion Controller Enables Smooth Changes between Different Operation Modes
- Two Separate Notch Filters for Elastic Load Optimization
- External Input/Output (I/O) Interface Supports PUL/DIR, PWM/DIR, or A/B Signal Inputs
- General-Purpose I/O for Logic Signal Inputs or Outputs
- DC Voltage Detection and Limit Function
- Brake Control Logic
- Temperature-Sensing
- Rich Protection Functions
- Power, Alarm, and Communication Status Indication

### <span id="page-10-0"></span>**Section 2. Communication**

The PCN and SCN series products use the CANopen protocol to exchange messages between the motion controller and the motors.

The CANopen protocol is a popular industrial field bus. CANopen is defined and maintained by CAN in automation (CiA). The devices that follow the CANopen protocol can be connected together.

CANopen is based on a controller area network (CAN) bus. The CAN bus only defines the physical layer standard and data link layer standard in an open system interconnection (OSI) reference model. To use a CAN bus in a real system, define an application layer protocol. The CiA defines the communication profile (DS301, application layer and communication profile), and the device profile for motor control (DS402, device profile drives and motion control).

The module implements both CiA DS301 and DS402 protocols. The key features of CANopen communication profile implementation are listed below:

- 1 Service Data Object (SDO) Server, Supports SDO Download, SDO Upload, SDO Block Download, SDO Block Upload, and SDO Abort Function
- 4 Receive Process Data Objects (RPDOs), 4 Transmit Process Data Objects (TPDOs)
- Network Management (NMT) Object
- Boot-Up Object
- 4 Heartbeat Consumers, 1 Heartbeat Producer
- Emergency Object
- Synchronization Object (SYNC)
- Supports 10kbps, 20kbps, 50kbps, 125kbps, 250kbps, 500kbps, 800bps, and 1000kbps Baud Rate
- Communication Status LED Indication

#### <span id="page-10-1"></span>**2.1 CANopen Introduction**

#### <span id="page-10-2"></span>2.1.1 CAN Data Frame

The module uses a standard frame with an 11-bit identifier. In the CANopen protocol, it is treated as COB-ID, and it only uses a data frame to transmit information. Figure 3 shows the CANopen data frame format.

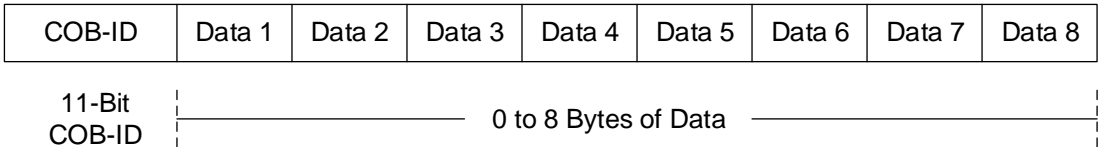

#### **Figure 3: CANopen Data Frame**

#### <span id="page-10-3"></span>**2.2 Object Dictionary**

The object dictionary is a group of objects accessible via the CAN bus network following an orderly, predefined method.

Each object is addressed using a 16-bit index and an 8-bit sub-index.

The object dictionary is organized to several different groups (see Table 2 on page 12).

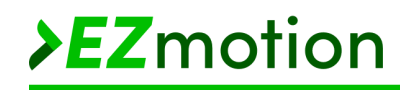

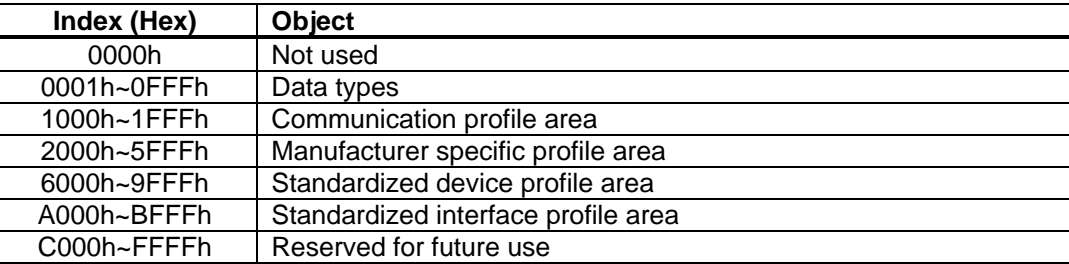

#### **Table 2: Object Dictionary Structure**

The module uses the communication profile area (1000h~1FFFh) to implement communication-related objects defined in the DS301 protocol. The manufacturer-specific profile area (2000h~5FFFh) defines and implements vendor-specified motor control functions. The standardized device profile area (6000h~9FFFh) implements motor control functions defined in the DS402 protocol.

For each object, one or more sub-indexes are defined, which means that objects can have multiple parameters. Each parameter can only be accessed by one particular index and sub-index combination.

For example, for DS402's "Control word" object, it can be accessed using index 6040h and sub-index 00h.

#### <span id="page-11-0"></span>**2.3 COB-ID**

The module uses CAN standard frames with an 11-bit identifier field. Each communication object has a unique COB-ID to indicate which communication object is transmitted.

Table 3 shows common, pre-defined COB-IDs.

| Object                       | <b>COB-ID</b> |
|------------------------------|---------------|
| <b>NMT</b>                   | 000h          |
| <b>SYNC</b>                  | 080h          |
| Emergency                    | 080h + NODEID |
| TPDO1                        | 180h + NODEID |
| RPDO <sub>1</sub>            | 200h + NODEID |
| TPDO <sub>2</sub>            | 280h + NODEID |
| RPDO <sub>2</sub>            | 300h + NODEID |
| TPDO3                        | 380h + NODEID |
| RPDO3                        | 400h + NODEID |
| TPDO4                        | 480h + NODEID |
| RPDO <sub>4</sub>            | 500h + NODEID |
| Default SDO Server to Client | 580h + NODEID |
| Default SDO Client to Server | 600h + NODEID |
| <b>NMT Error Control</b>     | 700h + NODEID |

**Table 3: Pre-Defined COB-ID**

#### <span id="page-11-1"></span>**2.4 Hardware Connection**

The physical medium for devices is a differentially driven, two-wire bus line with a common return according to the high-speed transmission specification in IOS 11898. Figure 4 on page 13 shows the CANopen network.

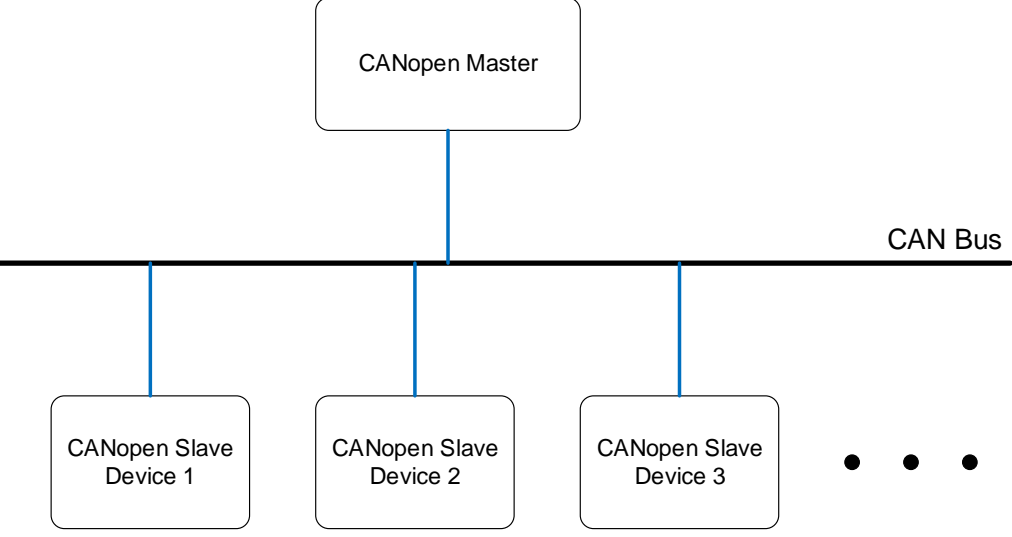

**Figure 4: CANopen Network**

#### <span id="page-12-0"></span>**2.5 Communication Objects**

#### <span id="page-12-1"></span>2.5.1 Network Management (NMT)

Network management (NMT) is used for an NMT master to control the NMT slave devices. It follows a master-slave structure. Through the NMT object, nodes are initialized, started, monitored, reset, or stopped. The device's communication status can be one of the following: stopped, pre-operational, operational, and initialization.

Figure 5 shows the NMT communication protocol.

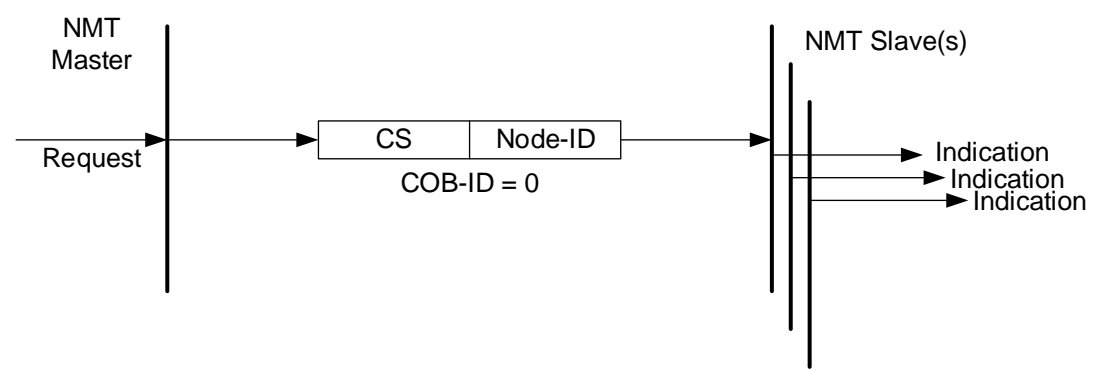

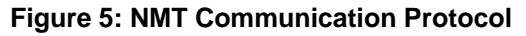

**Table 4: NMT Protocols Definition**

Table 4 shows the relationship between NMT command specifier (CS) and the NMT protocol.

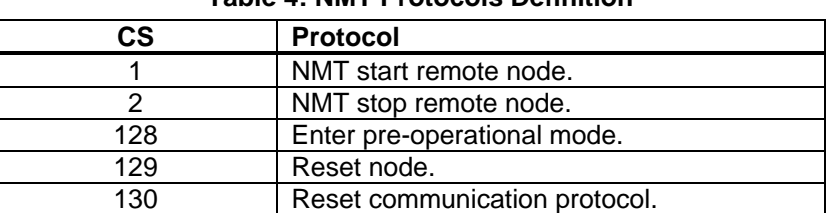

Figure 6 on page 14 shows the device's state diagram.

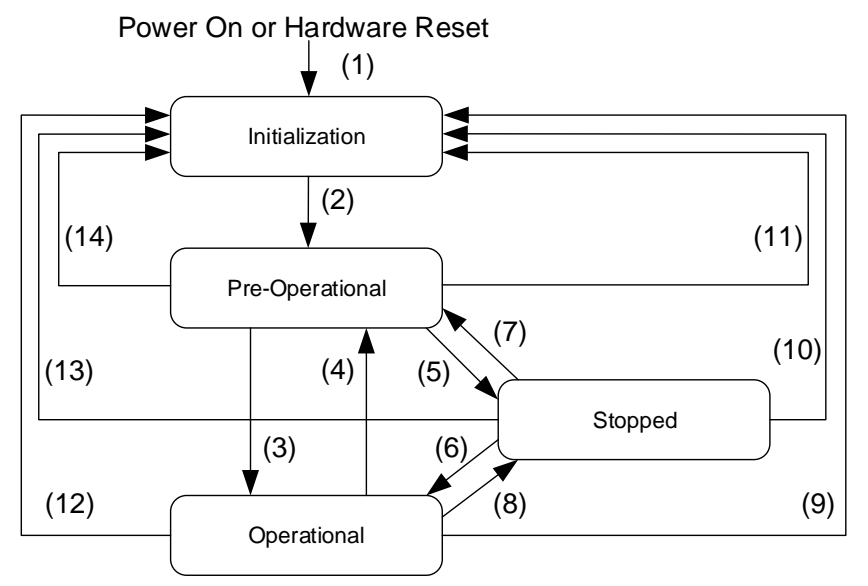

#### **Figure 6: Device State Diagram**

Table 5 shows the triggers for the state transitions in Figure 6.

#### **Table 5: Trigger for State Transition**

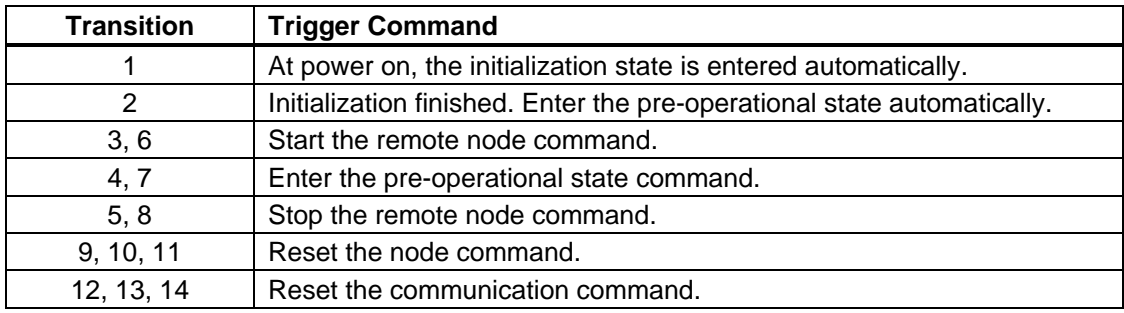

Certain objects are not enabled in each state (see Table 6)

#### **Table 6: States and Communication Objects**

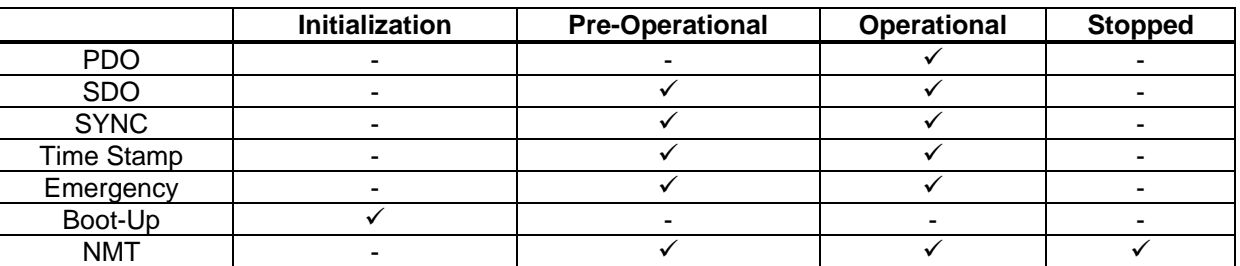

#### <span id="page-13-0"></span>2.5.2 NMT Error Control

#### *Boot-Up*

The boot-up protocol signals that an NMT slave has entered the pre-operational state after the initialization state.

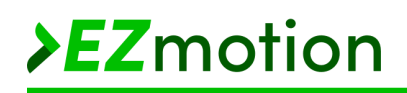

#### *Heartbeat*

The heartbeat protocol monitors the status of a node. A heartbeat producer transmits a heartbeat message cyclically. One or more heartbeat consumers receive the indication. The relationship between the producer and consumer can be configured via the object dictionary. The heartbeat consumer monitors the reception of the heartbeat data to ensure it has been received within the heartbeat consumer time. If the heartbeat is not received within the heartbeat consumer time, a heartbeat event is generated.

Both the boot-up protocol and heartbeat protocol follow the same producer-consumer protocol (see Figure 7).

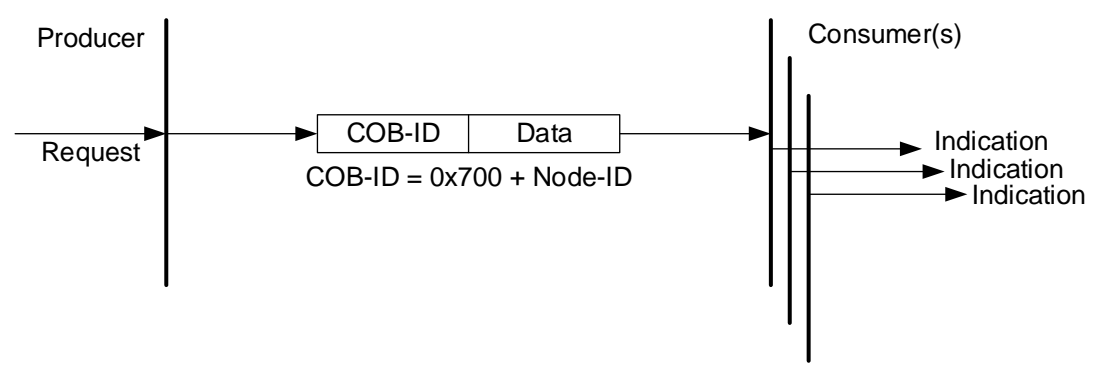

**Figure 7: Boot-Up and Heartbeat Protocol**

The data indicates the node status (see Table 7).

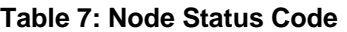

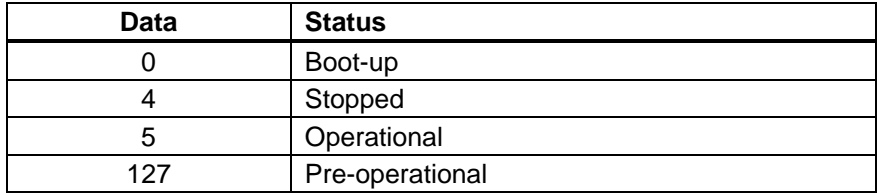

#### <span id="page-14-0"></span>2.5.3 Service Data Object (SDO)

Service data object (SDO) is a technology that can access all of the entries in a device's object dictionary. SDO uses a client/server model. The service is requested by a client node, and the server node responds to the request. For the protocol details, refer to the CiA DS301 document.

With SDO, the client can download and upload an object dictionary to or from the device to configure the device. SDO is typically used to configure the device parameters. Figure 8 on page 16 shows the flowchart for the network initialization process.

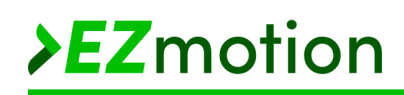

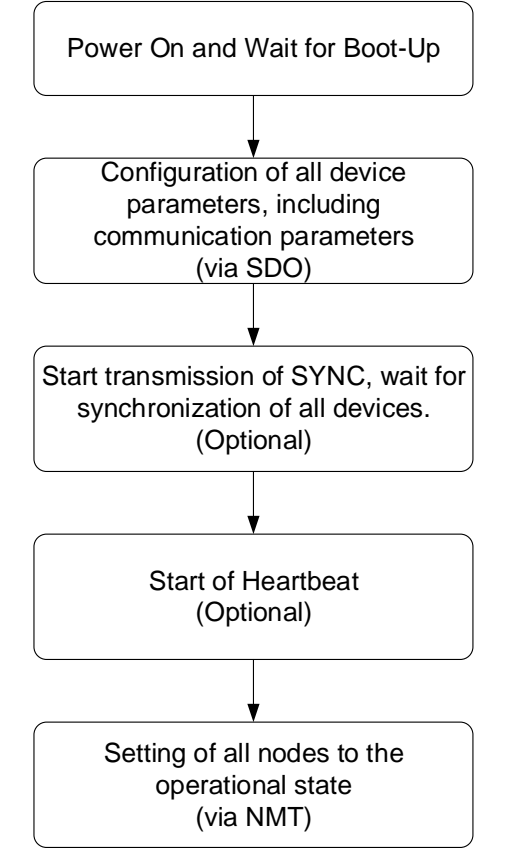

**Figure 8: Network Initialization Process Flowchart**

#### <span id="page-15-0"></span>2.5.4 Process Data Object (PDO)

Process data objects (PDOs) are used for the real-time data transfer. PDOs use a producer-consumer model. When compared to SDO, PDOs do not need a response frame, and the data length can be between 1 byte and 8 bytes. PDOs are faster than SDO. Figure 9 shows the PDO protocol.

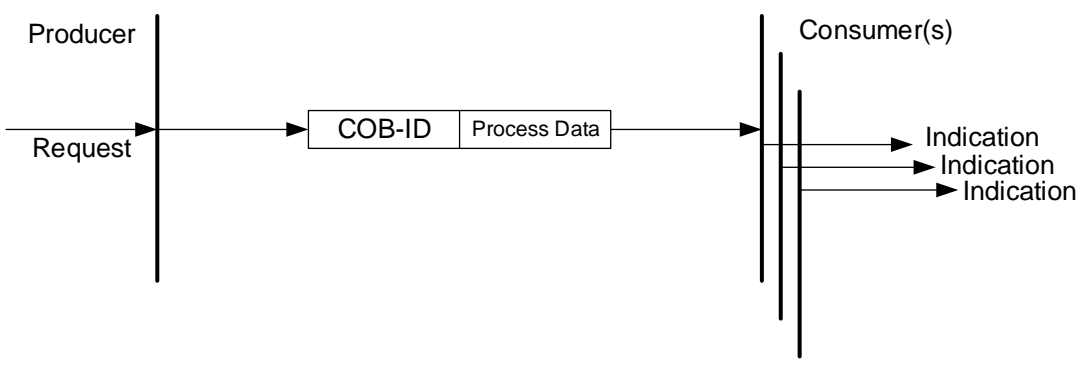

#### **Figure 9: PDO Protocol**

There are two kinds of PDOs: transmit process data object (TPDO) and receive process data object (RPDO).

For a TPDO, the device produces a PDO. The TPDO communication parameters are defined by objects 1800h~1803h, which define the transmit type, inhibit time, and event time. The TPDO mapping parameters are defined by objects 1A00h~1A03h, and they define the objects to which each process data byte is mapped. For more details, refer to the CiA DS301 document.

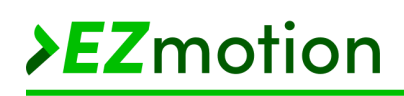

For an RPDO, the device is a PDO consumer. The RPDO communication parameters are defined by objects 1400h~1403h, and they define the RPDO's transmit type. The RPDO mapping parameters are defined by objects 1600h~1603h, and they define the objects to which each process data byte is mapped. When receiving an RPDO, the device maps the corresponding data to the mapped objects. For more details on RPDO, refer to the CiA DS301 document.

Figure 10 shows the process to configure the PDO.

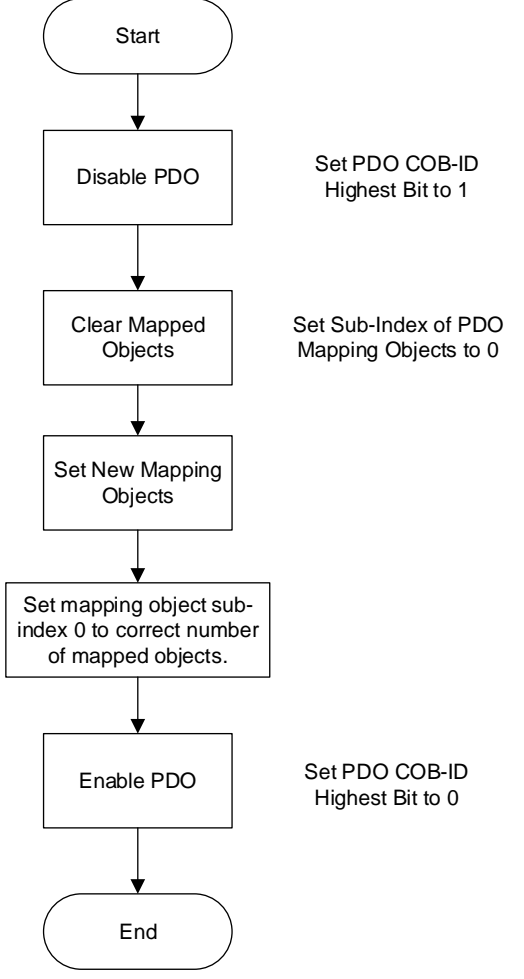

**Figure 10: PDO Mapping Configuration**

#### <span id="page-16-0"></span>2.5.5 SYNC

The synchronization object (SYNC) is broadcasted periodically by the SYNC producer. The SYNC provides the basic network clock. The time period between the SYNCs is specified by the standard parameter communication cycle period.

#### <span id="page-16-1"></span>2.5.6 Emergency

Emergency objects are triggered when the device experiences an internal error. Emergency uses a producer-consumer model. The device acts as an emergency producer. The data frame, defined as 8 bytes of data, contains the emergency error code, error register (1001h), and manufacturer-specific error field to make it simple to identify the emergency (see Table 8 on page 18).

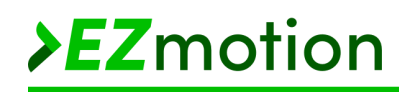

#### **Table 8: Emergency Object Data**

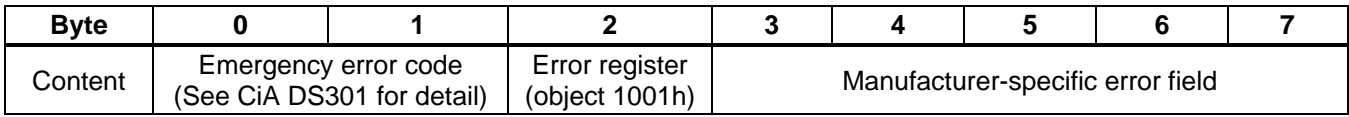

#### <span id="page-17-0"></span>2.5.7 EDS File

Electronic data sheets (EDS) provide a standardized way to document and describe all the device's object dictionaries. This simplifies CANopen network configuration, and the software developer can handle an EDS following a standard method.

In an EDS file, the file information, device information, and object dictionary are defined. For more details about EDS, refer to CiA DS306 (electronic data sheet specification for CANopen).

### <span id="page-18-0"></span>**Section 3. Operational Mode**

#### <span id="page-18-1"></span>**3.1 State Machine**

#### <span id="page-18-2"></span>3.1.1 Function Description

The module uses a finite state machine to manage the motor controller's state transitions. The state is changed according to the current state, control word or local signals, and fault signals. Figure 11 shows the finite state automation diagram.

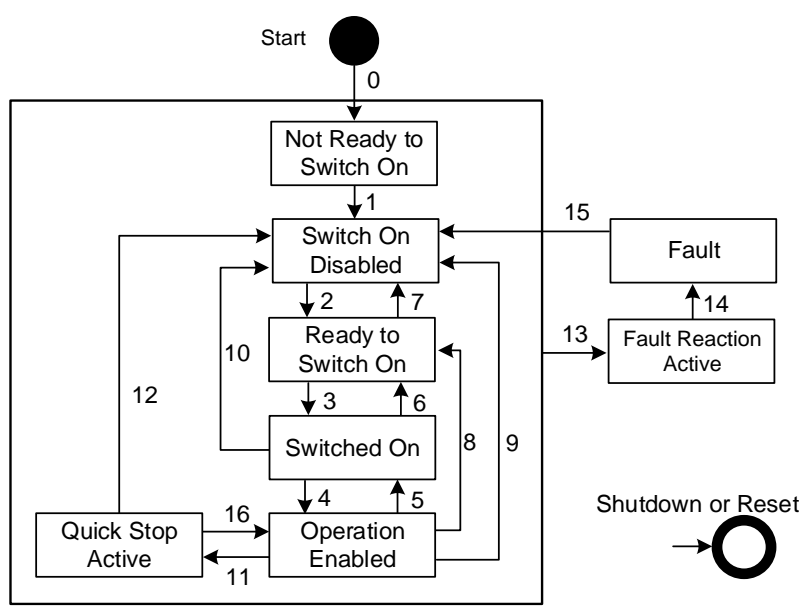

**Figure 11: Finite State Automation**

Table 9 lists the transition events and actions.

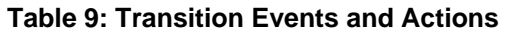

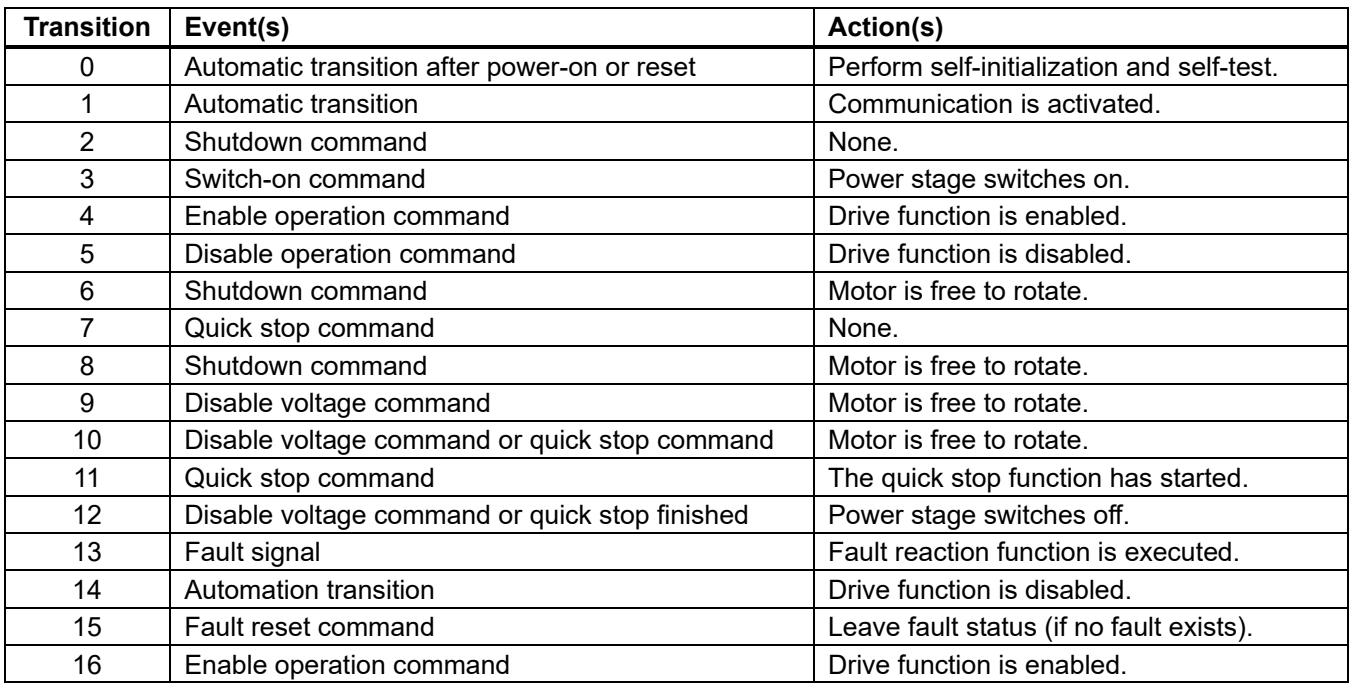

Table 10 lists the relationship between certain transition events and "Control word", where "0" means that data for this bit is set to 0, "1" means the data for this bit is set to 1, and "x" means that the value can be 0 or 1.

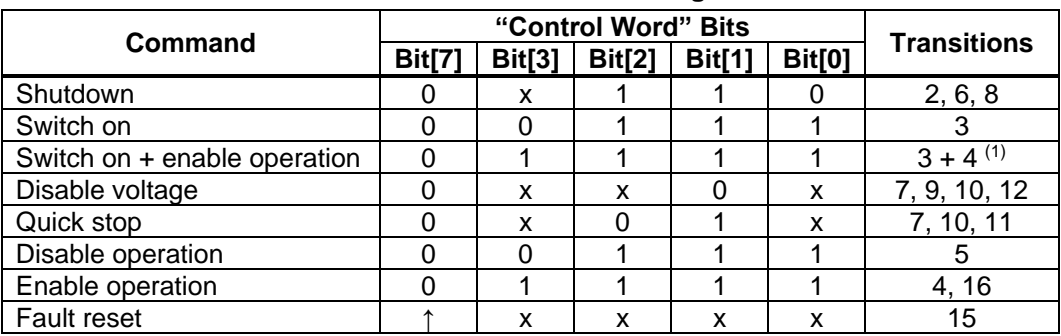

#### **Table 10: Command Coding**

**Note:**

1) The automatic transition to the enable operation state is made after executing the switch on state.

After start-up, the state transition to switch on is disabled (see Figure 11 on page 19). Writing 0x0006 to "Control word" (the shutdown command) causes the state to advance to the ready to switch on state. Then, writing 0x000F to "Control word" (the "Switch on" and "Enable operation" command) causes the state to advance to the enable operation state, and the motor operates according to the set operation mode.

If the motor is in a fault state and there are no additional errors, then a rising edge on "Control word", bit[7] returns the system to the switch on disabled state.

#### <span id="page-19-0"></span>3.1.2 Related Objects

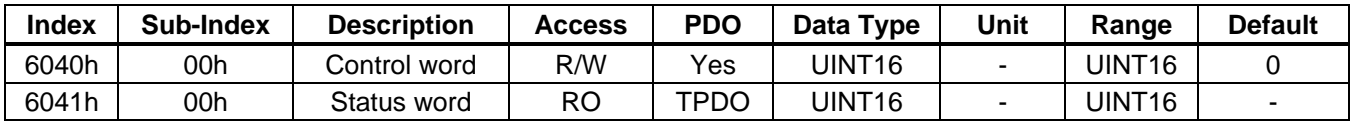

#### <span id="page-19-1"></span>**3.2 Profile Position (PP) Mode**

#### <span id="page-19-2"></span>3.2.1 Function Description

Profile position (PP) mode accepts the user's target position command and profile parameters. The trajectory generator automatically generates a position curve according to the profile parameters. The profile velocity, profile acceleration, and profile deceleration can be changed before a new set point is updated. Figure 12 shows the overall structure for this mode.

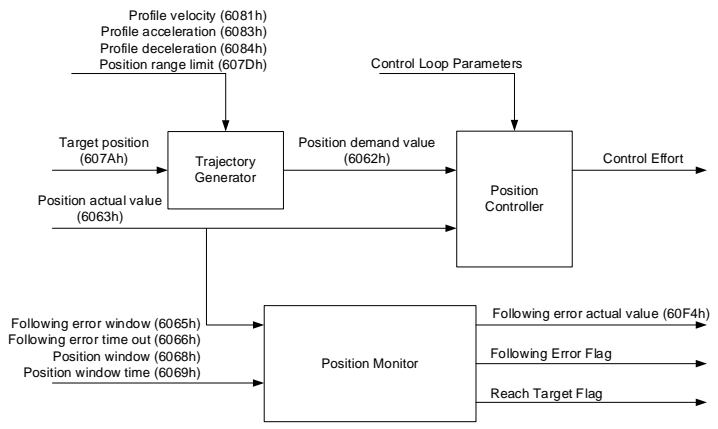

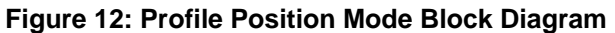

The module uses a trapezoidal profile, with a constant acceleration and deceleration between two set points (see Figure 13).

If the profile velocity (set via 6081h) has not been reached and there is enough distance left for the motor to decrease the velocity and stop, the motor increases the velocity using the profile acceleration object (set via 6083h). When the velocity reaches the profile velocity, the motor limits the velocity at that value. When the trajectory generator block detects that the remaining distance is not sufficient for the motor to decrease the velocity using the profile deceleration (set via 6084h), the motor velocity decreases, so that the velocity is zero once the target position is reached.

If a new position command is issued while the motor speed is decreasing, the trajectory generator increases the motor speed again to ensure that the motor reaches the target position as soon as possible.

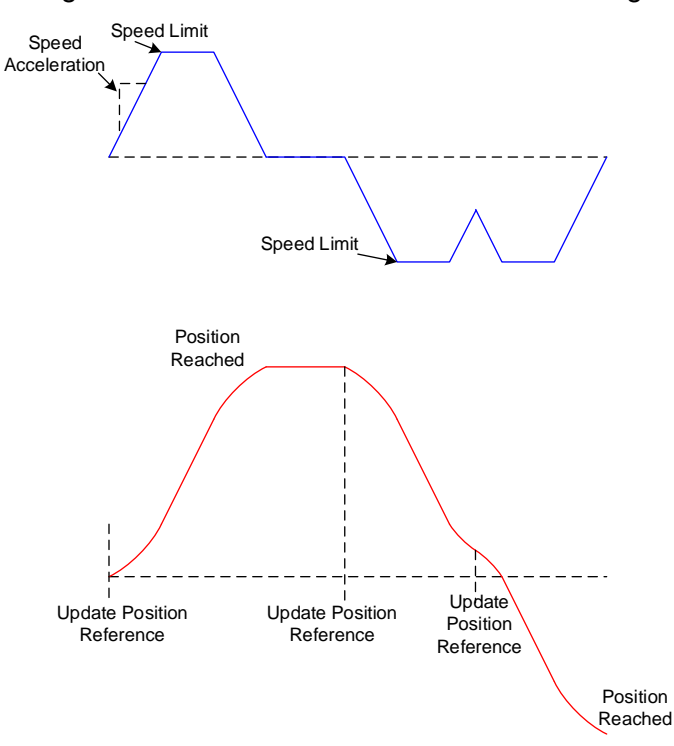

#### **Figure 13: Profile Position Trajectory Generator**

#### <span id="page-20-0"></span>3.2.2 Related Objects

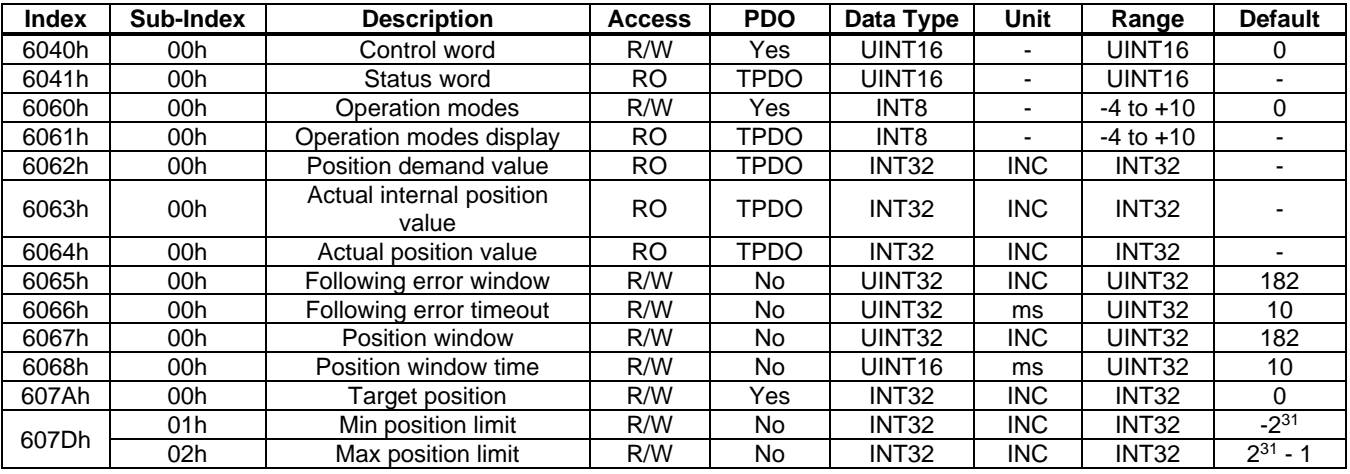

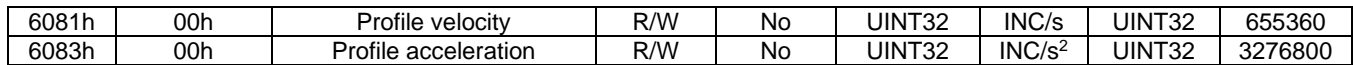

#### <span id="page-21-0"></span>3.2.3 Use of "Control Word" and "Status Word"

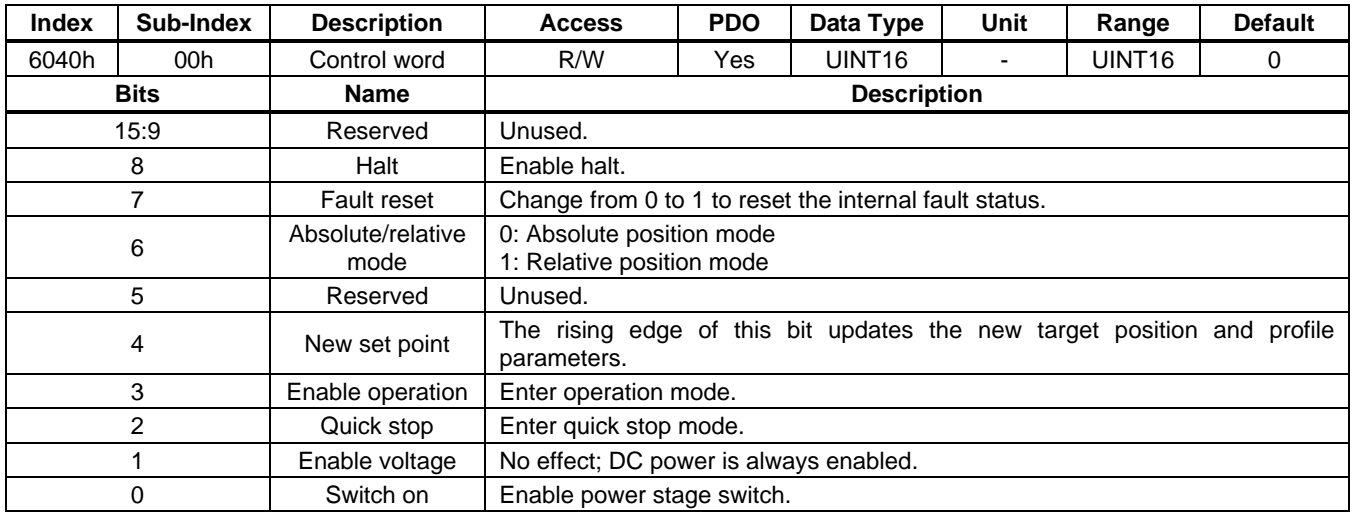

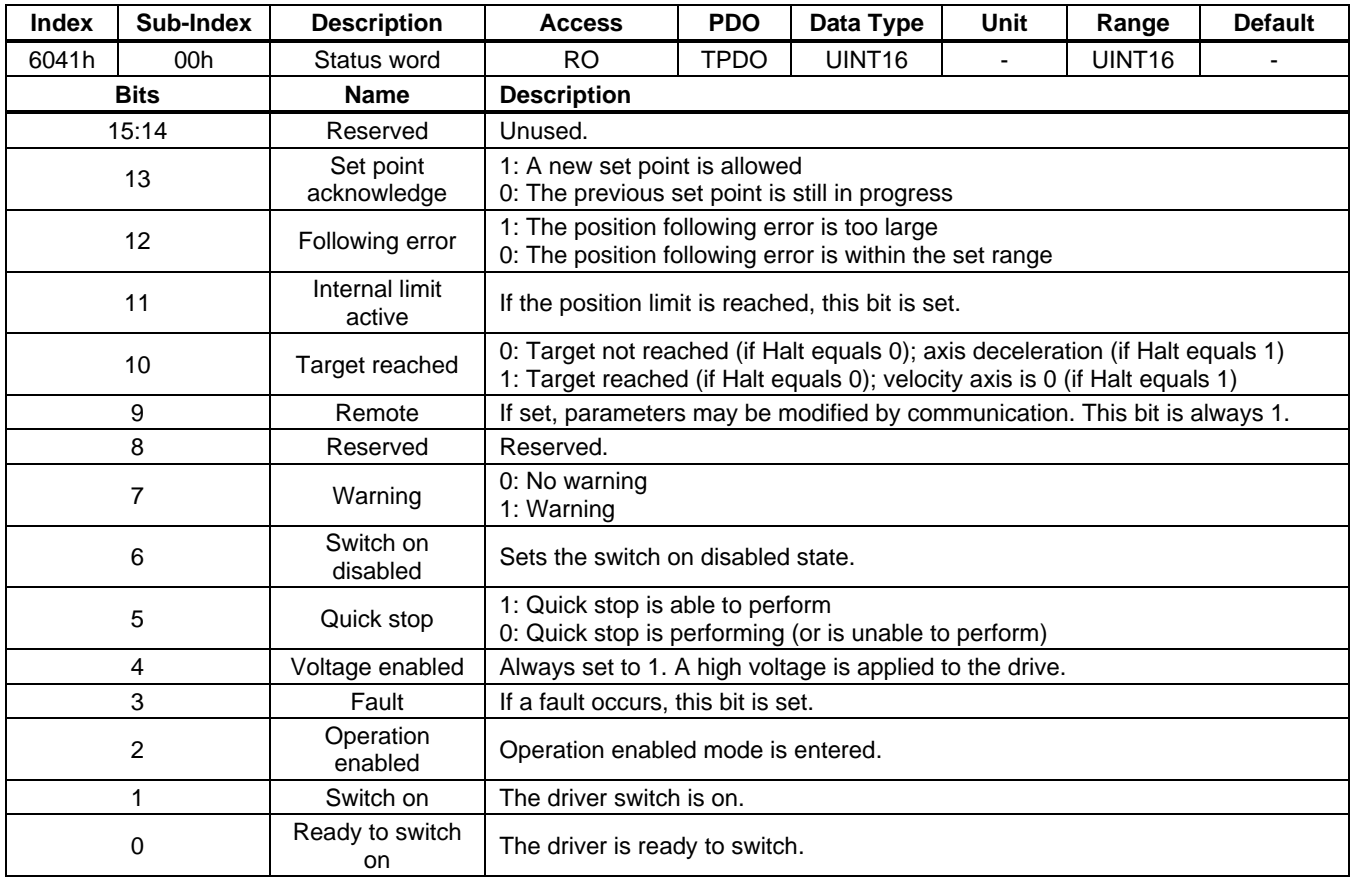

#### <span id="page-22-0"></span>3.2.4 Simple Example

For this example, move the motor position to 10 revolutions and 0 degrees, then change it to 20 revolutions and 0 degrees in PP mode.

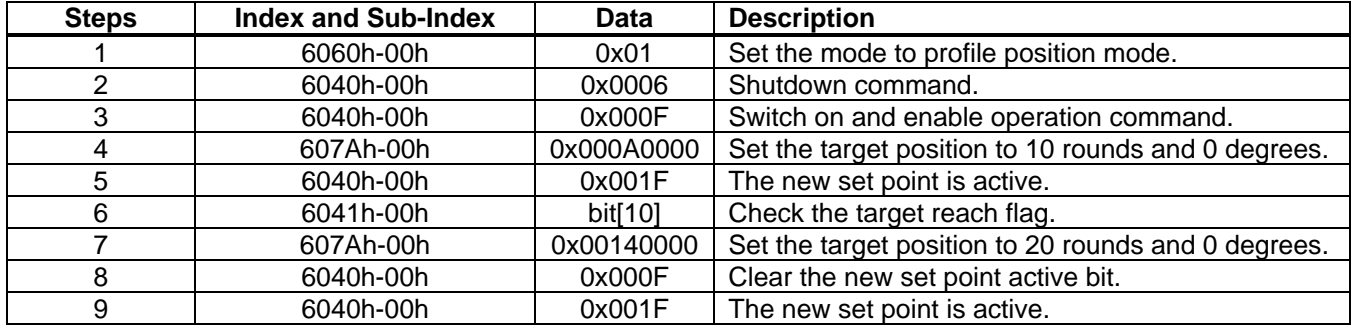

#### <span id="page-22-1"></span>**3.3 Homing Mode**

#### <span id="page-22-2"></span>3.3.1 Function Description

Homing mode is used to find the home position (also called the datum, reference point, or zero point). There are various methods to achieve this using a limit switch at the end of travel, or a home switch (zeropoint switch) in the middle of travel. Most of the methods also use the index (zero) pulse from an angle sensor (see Figure 14).

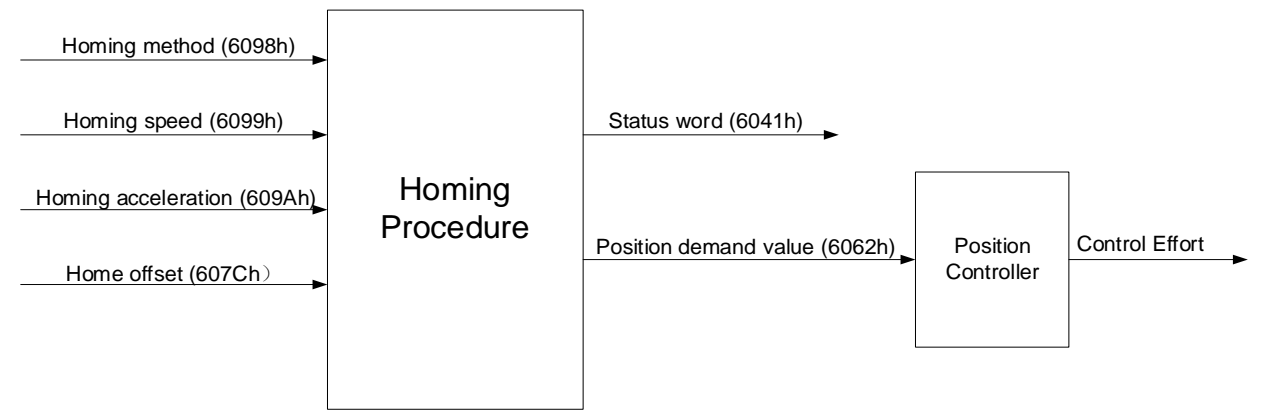

#### **Figure 14: Homing Mode Block Diagram**

The user should specify the speed, acceleration, and homing method. There are two homing speeds; typically, the faster speed is used to find the home switch (homing speed switch), and the slower speed is used to find the index pulse (homing speed zero).

The controller supports methods 1–14, methods 17–30, method 33, and method 34, as defined in the CiA DSP 402 standard. In addition, the controller also supports homing with torque limit methods. Table 11 lists the description and diagram for each method.

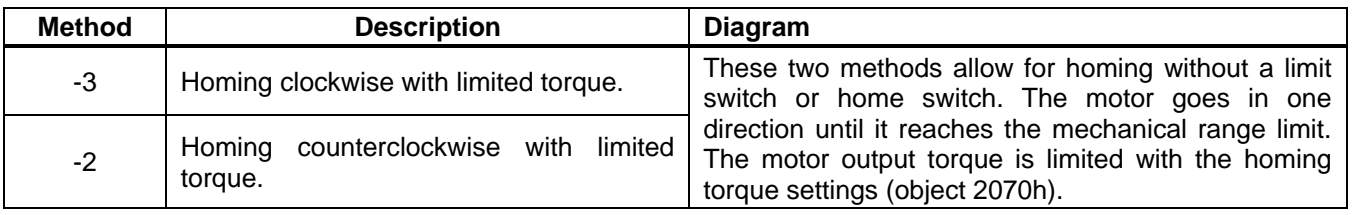

#### **Table 11: Homing Methods**

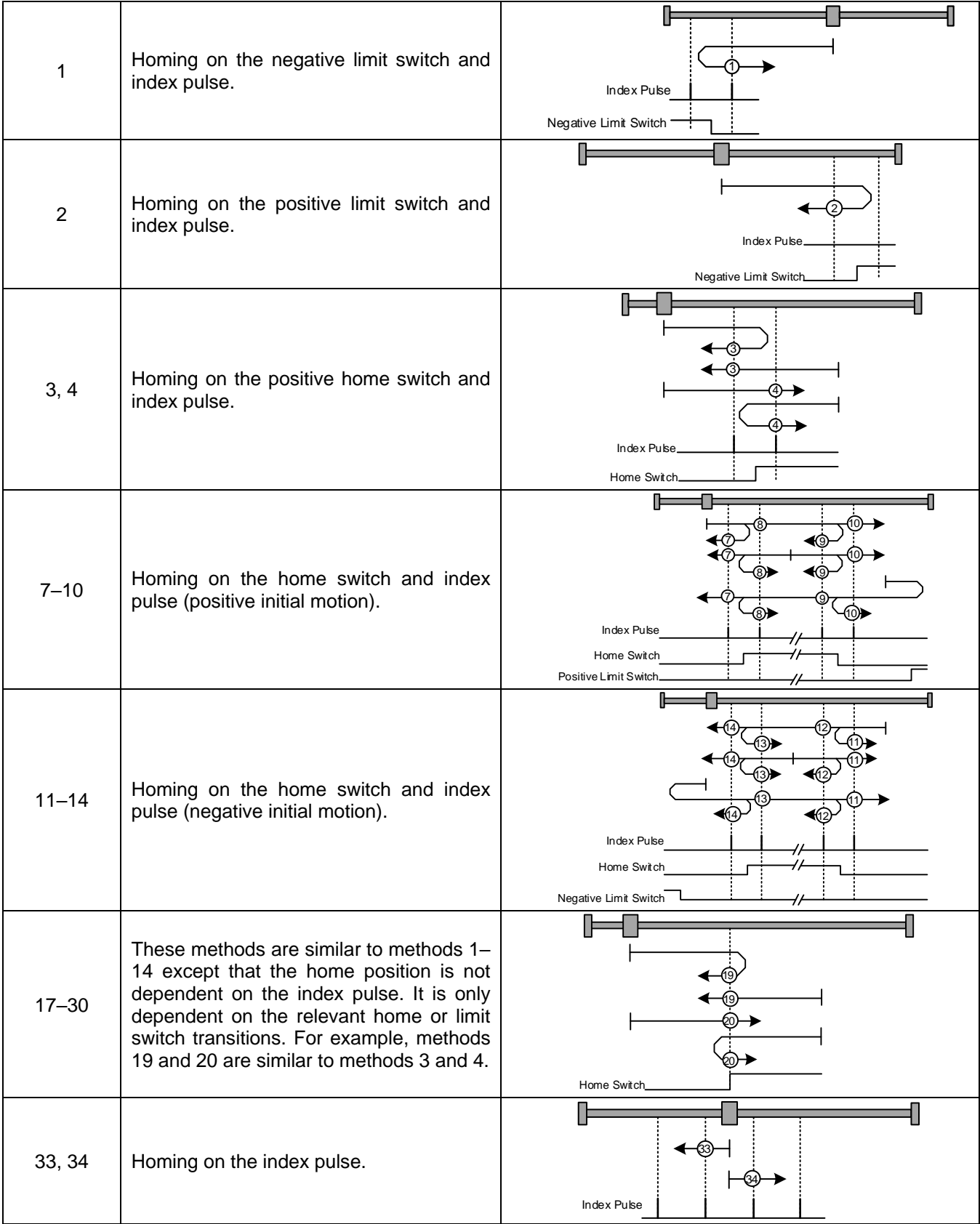

#### <span id="page-24-0"></span>3.3.2 Related Objects

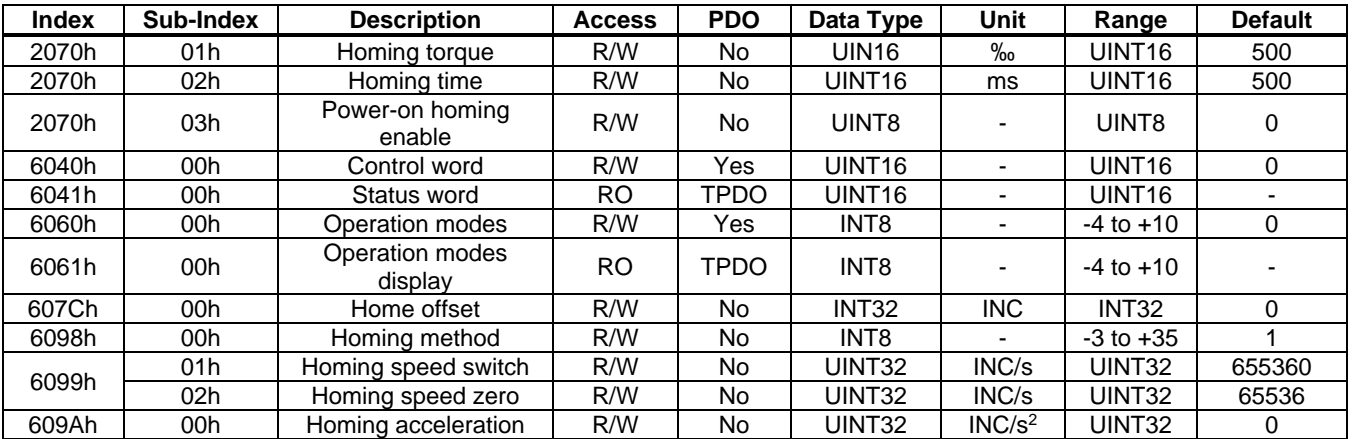

#### <span id="page-24-1"></span>3.3.3 Use of "Control Word" and "Status Word"

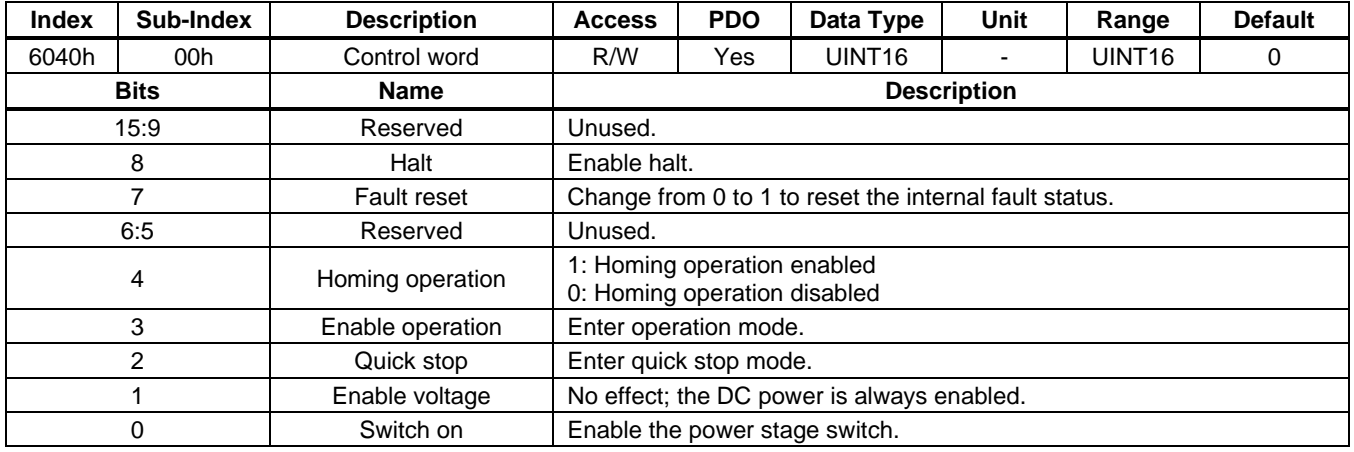

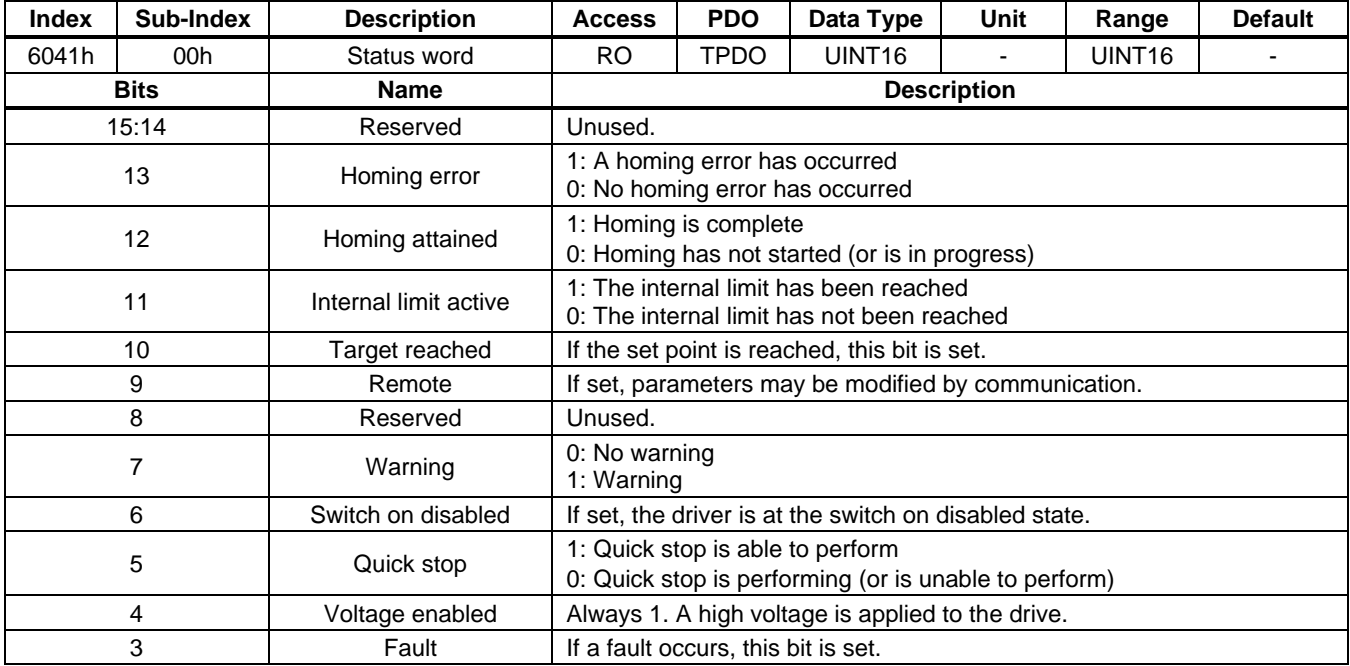

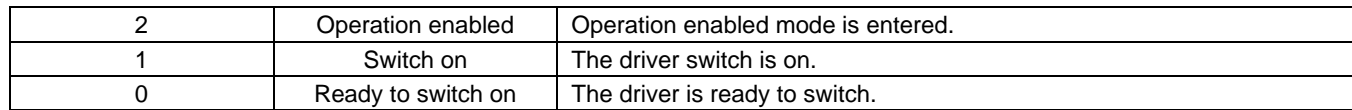

#### <span id="page-25-0"></span>3.3.4 Simple Example

For this example, homing the motor is accomplished using homing method 1.

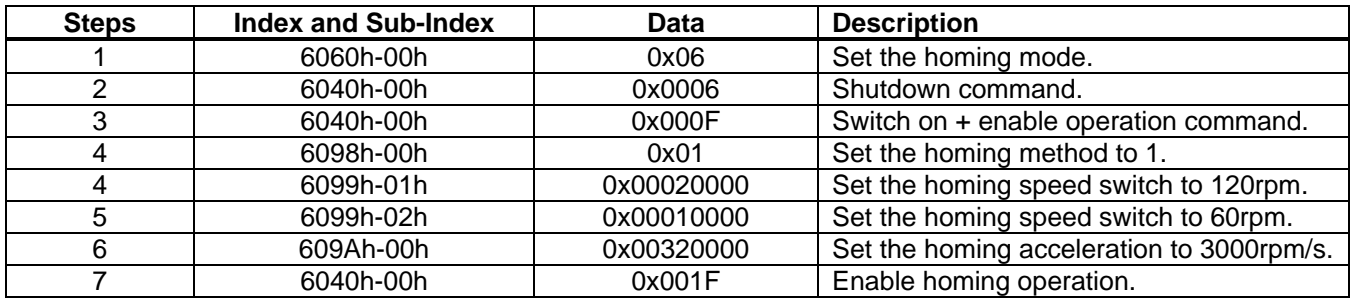

#### <span id="page-25-1"></span>**3.4 Profile Velocity (PV) Mode**

#### <span id="page-25-2"></span>3.4.1 Function Description

In profile velocity (PV) mode, the user can set the profile velocity, profile acceleration, and profile deceleration. The controller automatically generates a smooth velocity curve. The velocity demand value generated by the trajectory generator goes to the velocity controller, and the controller performs closedloop speed control.

The velocity monitor block monitors when the speed reaches the target and the motor speed zero status. This block sets the corresponding bits in "Status word" (see Figure 15).

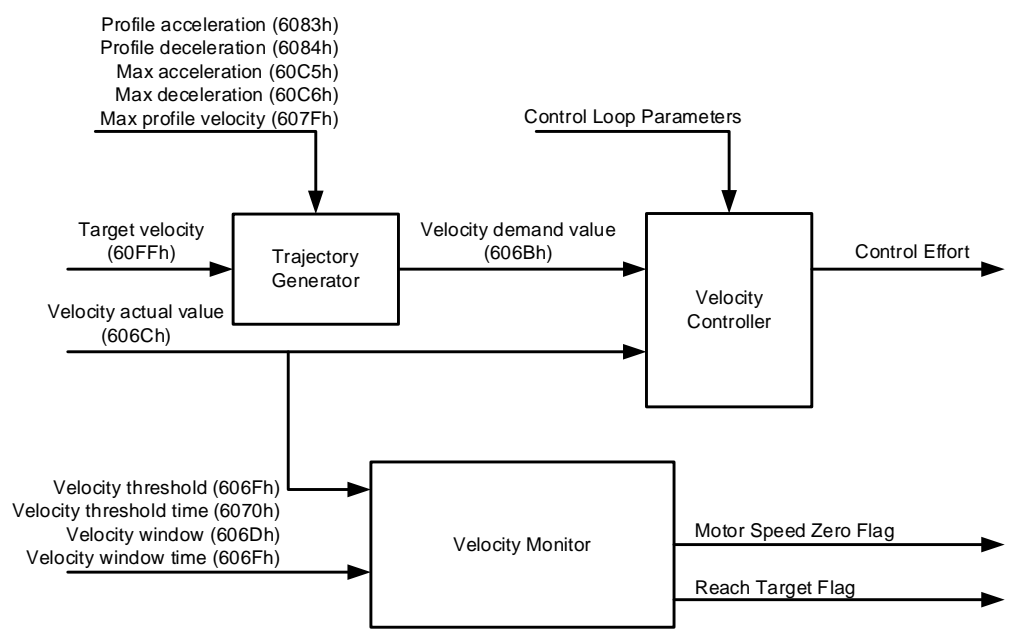

**Figure 15: Profile Velocity Mode Block Diagram**

A trapezoidal profile is supported (see Figure 16). If the actual velocity value is below the target velocity after a new speed command is sent to the controller, the motor speed decreases. Otherwise, the motor speed increases.

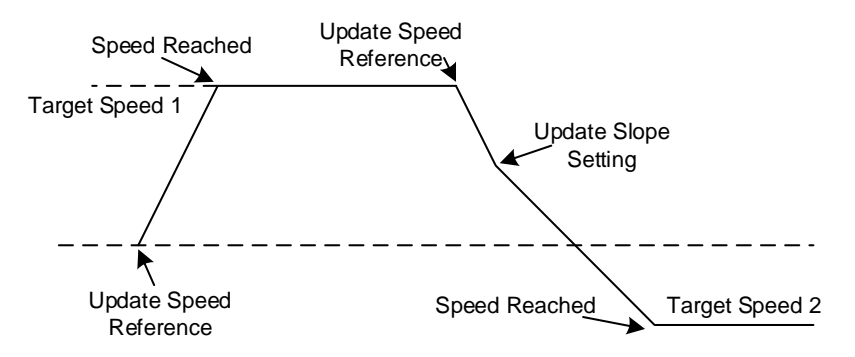

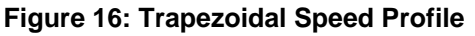

#### <span id="page-26-0"></span>3.4.2 Related Objects

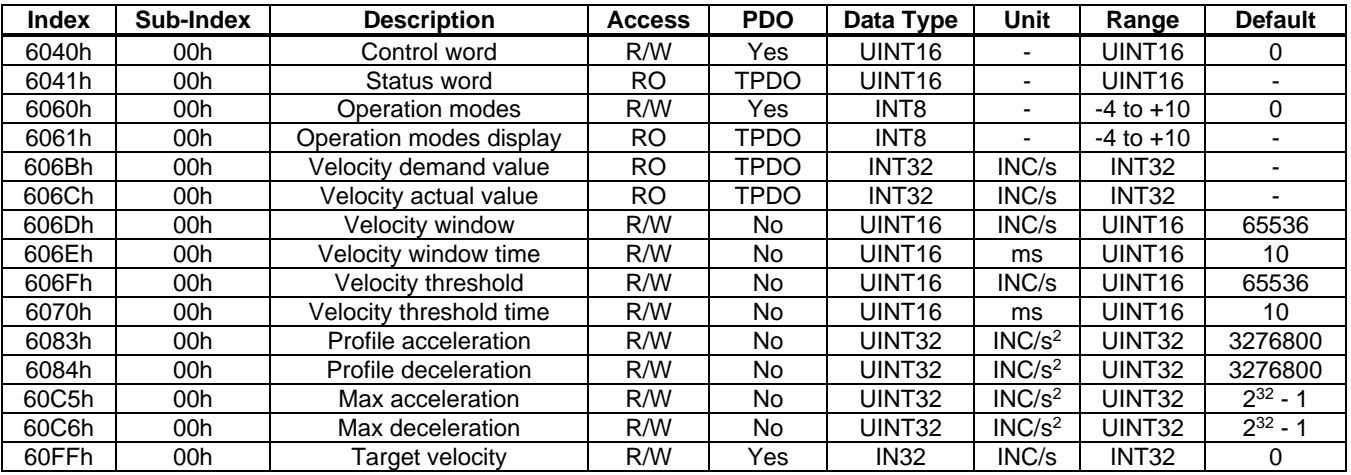

#### <span id="page-26-1"></span>3.4.3 Use of "Control Word" and "Status Word"

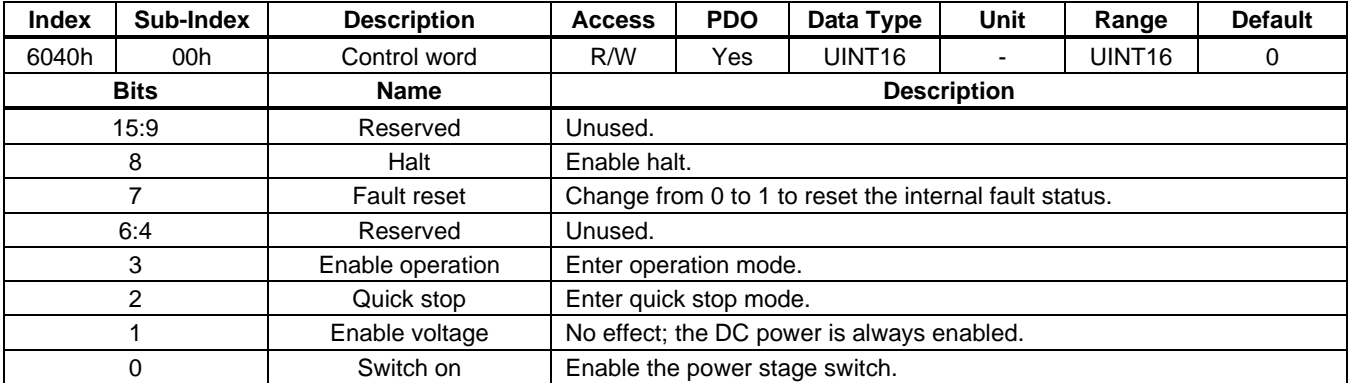

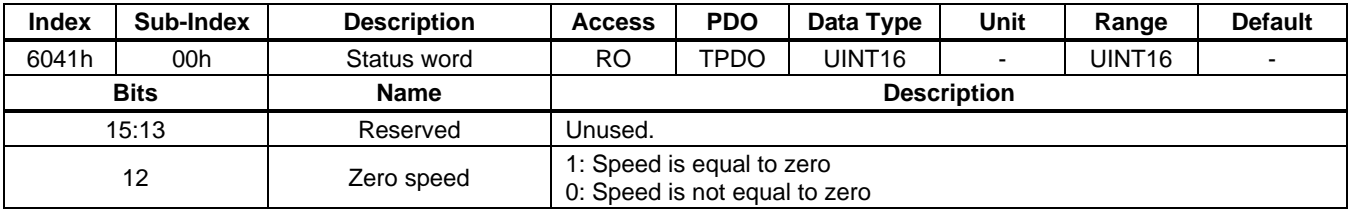

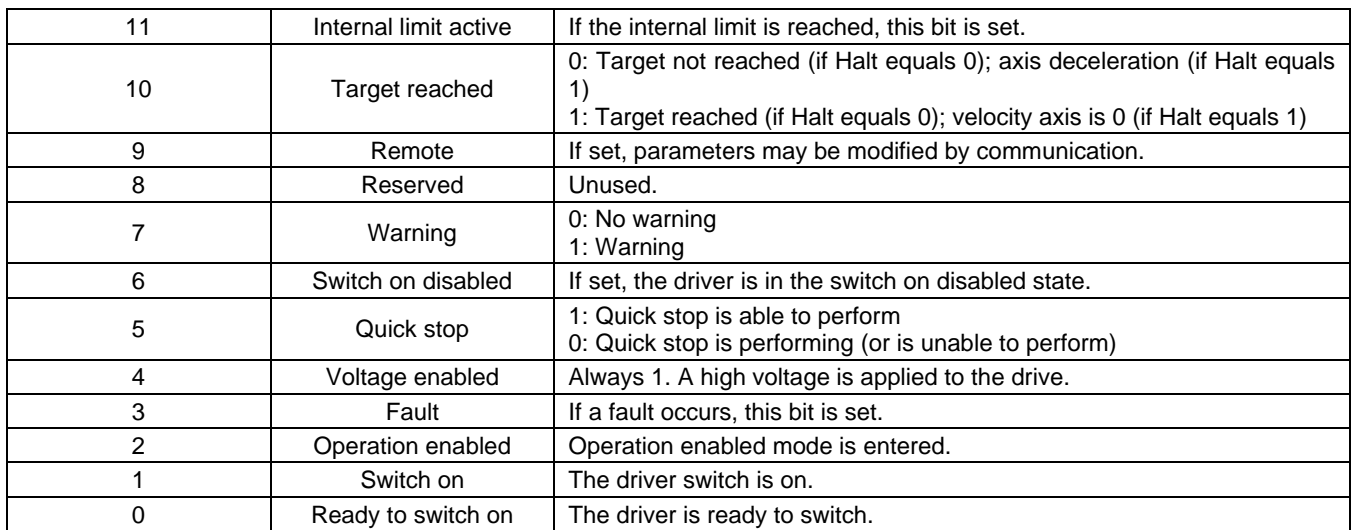

#### <span id="page-27-0"></span>3.4.4 Simple Example

For this example, set the motor velocity to 1000rpm in PV mode.

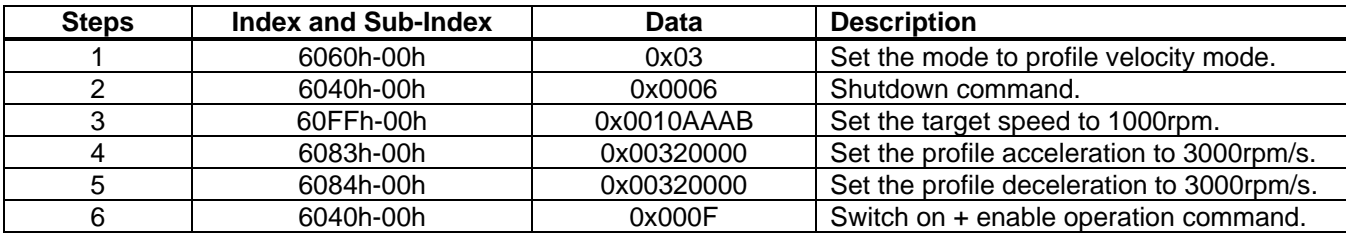

#### <span id="page-27-1"></span>**3.5 Profile Torque (PT) Mode**

#### <span id="page-27-2"></span>3.5.1 Function Description

Profile torque (PT) mode allows the control device to command the target torque value, which is processed by the trajectory generator. The torque slope and maximum torque are required for the torque trajectory generator.

Figure 17 shows the PT mode block diagram. The trajectory generator calculates the torque demand value according to the profile parameter, then sends the value to the torque controller block. The torque controller performs closed-loop torque control according to the torque's demanded value and the torque's actual value.

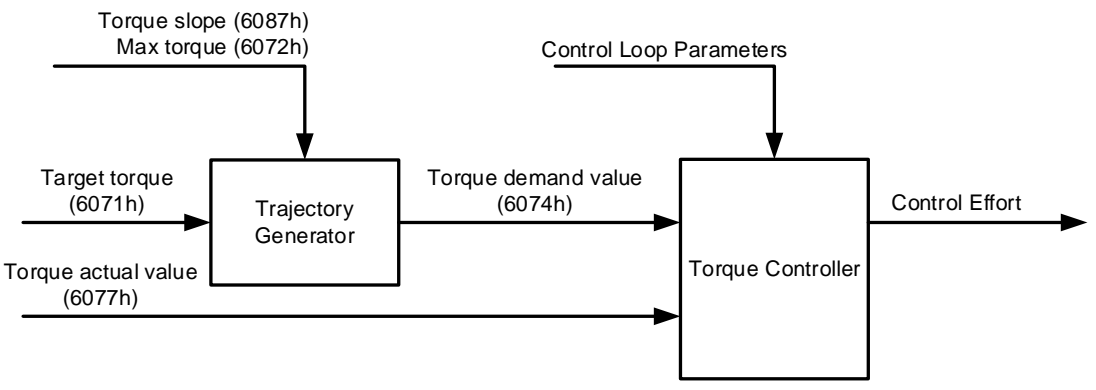

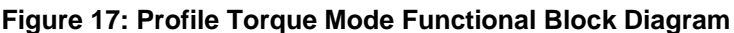

#### <span id="page-28-0"></span>3.5.2 Related Objects

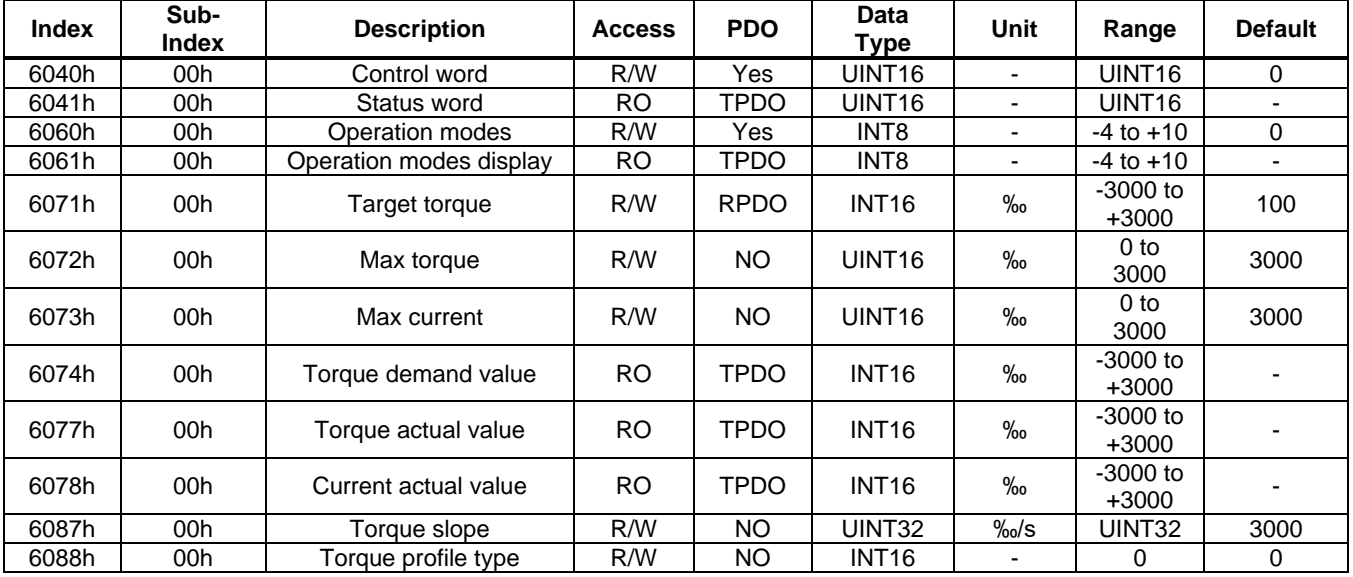

#### <span id="page-28-1"></span>3.5.3 Use of "Control Word" and "Status Word"

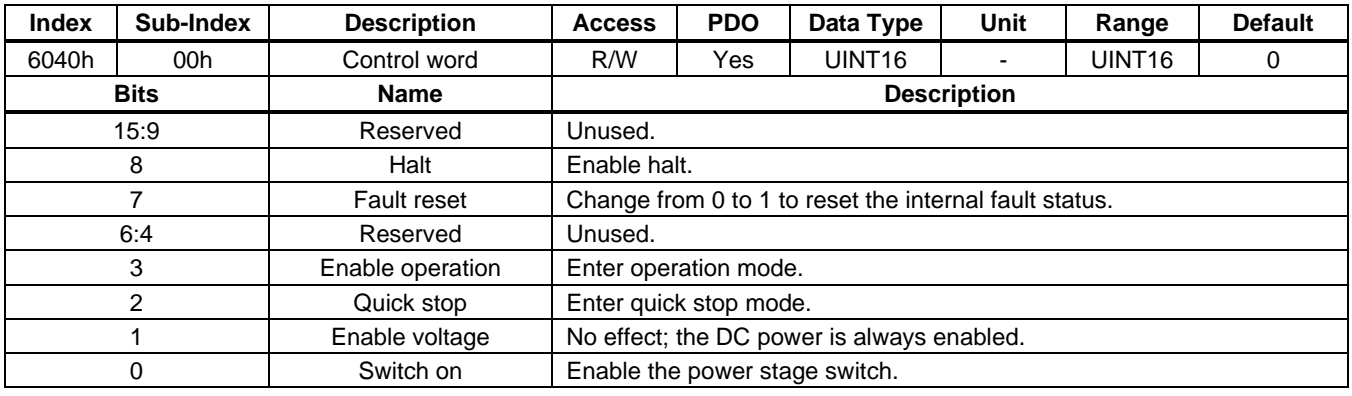

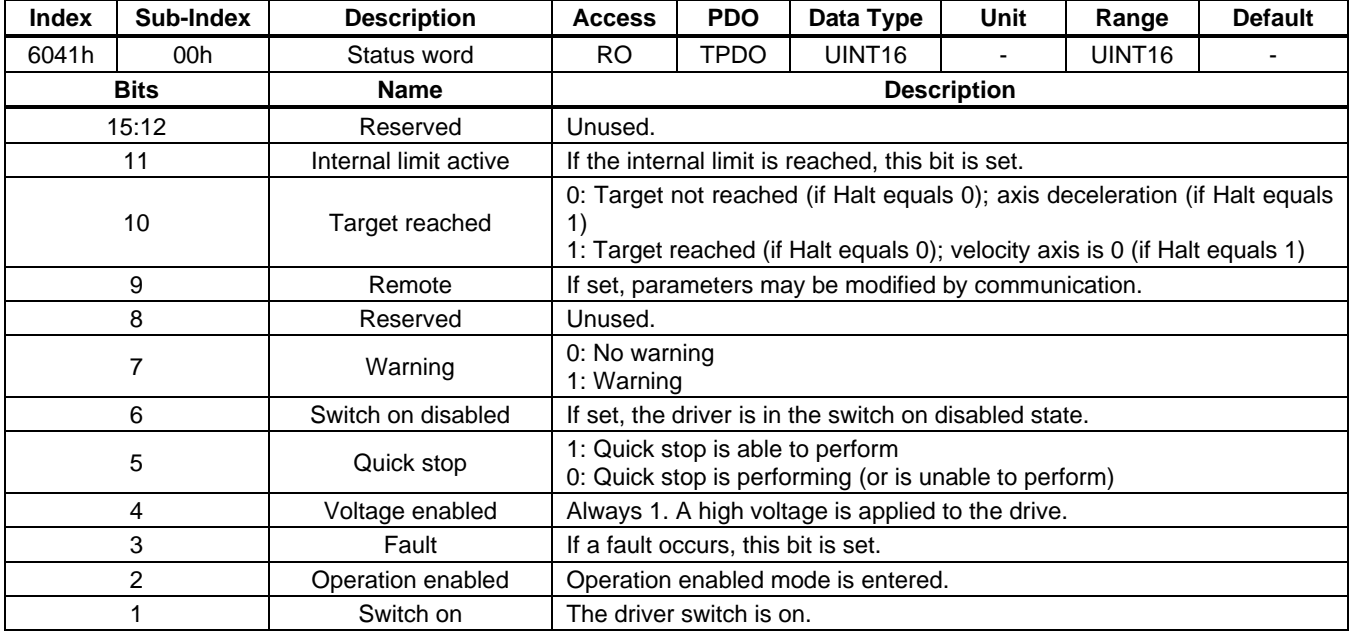

0 Ready to switch on The driver is ready to switch.

#### <span id="page-29-0"></span>3.5.4 Simple Example

For this example, run the motor in PT mode with a 100‰ target torque.

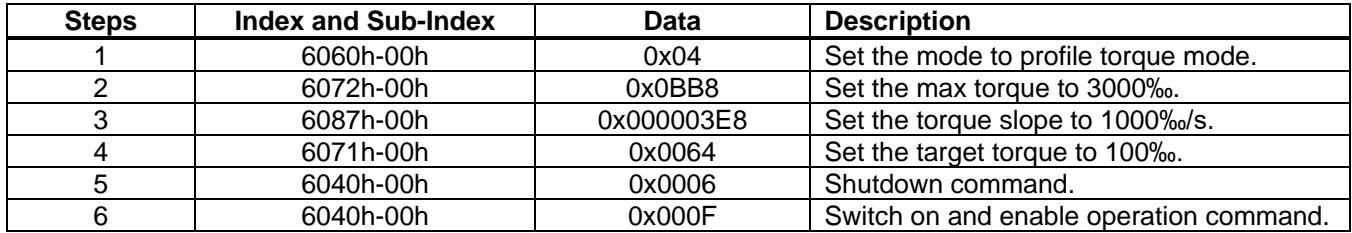

#### <span id="page-29-1"></span>**3.6 Cyclic Synchronous Position (CSP) Mode**

#### <span id="page-29-2"></span>3.6.1 Function Description

In cyclic synchronous position (CSP) mode, the trajectory generator is located in the control device. The controller provides a target position to the driving device. The additional velocity and torque values can be provided by the control system to allow for velocity and torque feed-forward. Figure 18 shows the controller block diagram.

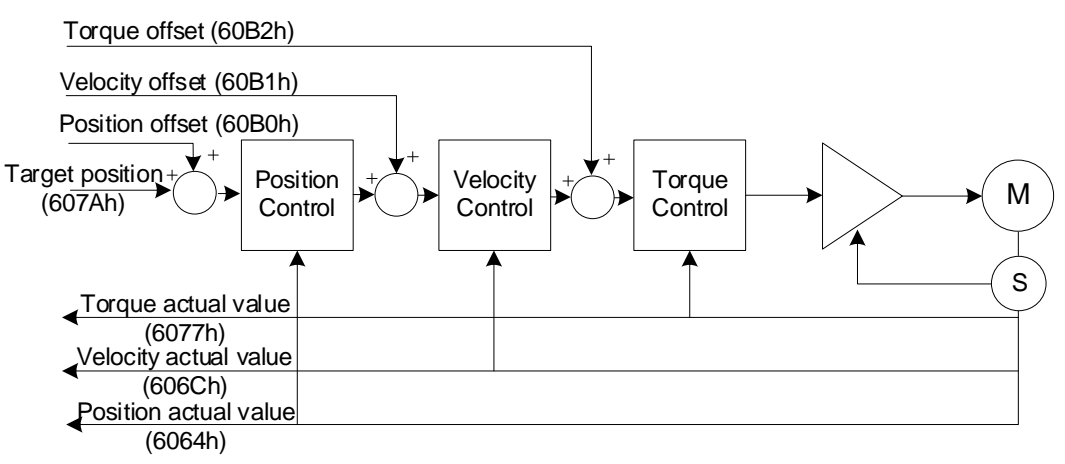

#### **Figure 18: Cyclic Synchronous Position Mode Block Diagram**

In this mode, the target position is interpreted as an absolute value

If the following error exceeds the "Following error window" (6065h) for longer than the "Following error time out" (6066h), an error is triggered and "Status word" (6041h), bit[13] is set.

<span id="page-29-3"></span>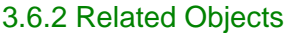

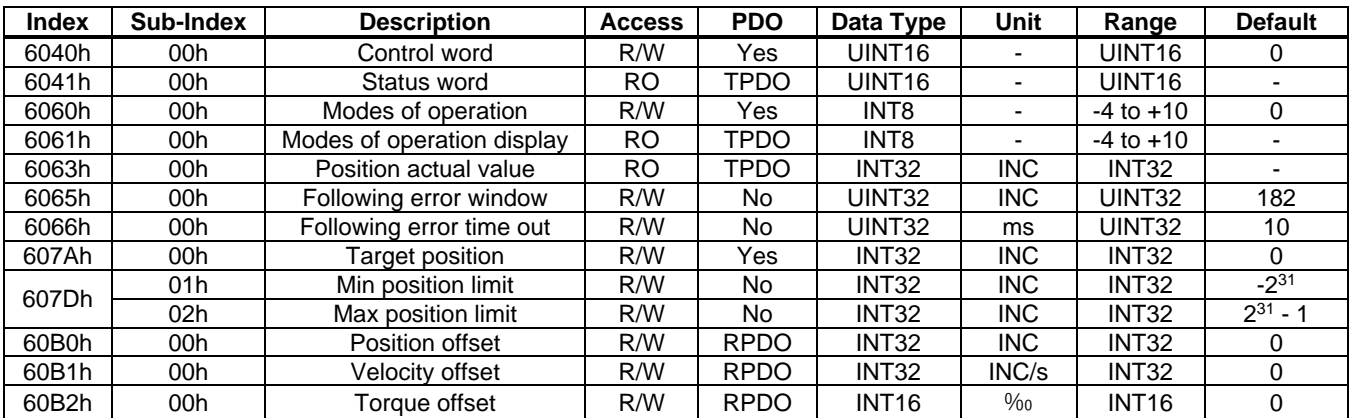

#### <span id="page-30-0"></span>3.6.3 Use of "Control Word" and "Status Word"

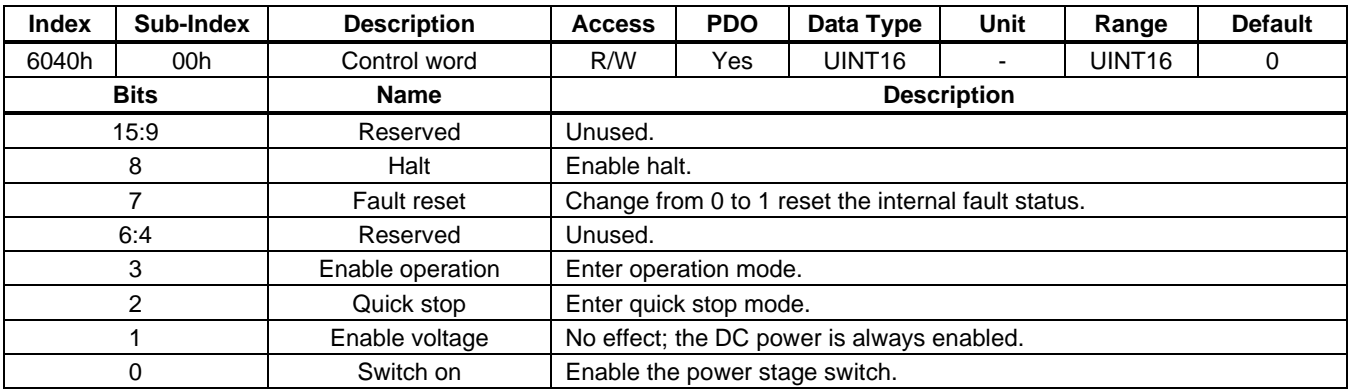

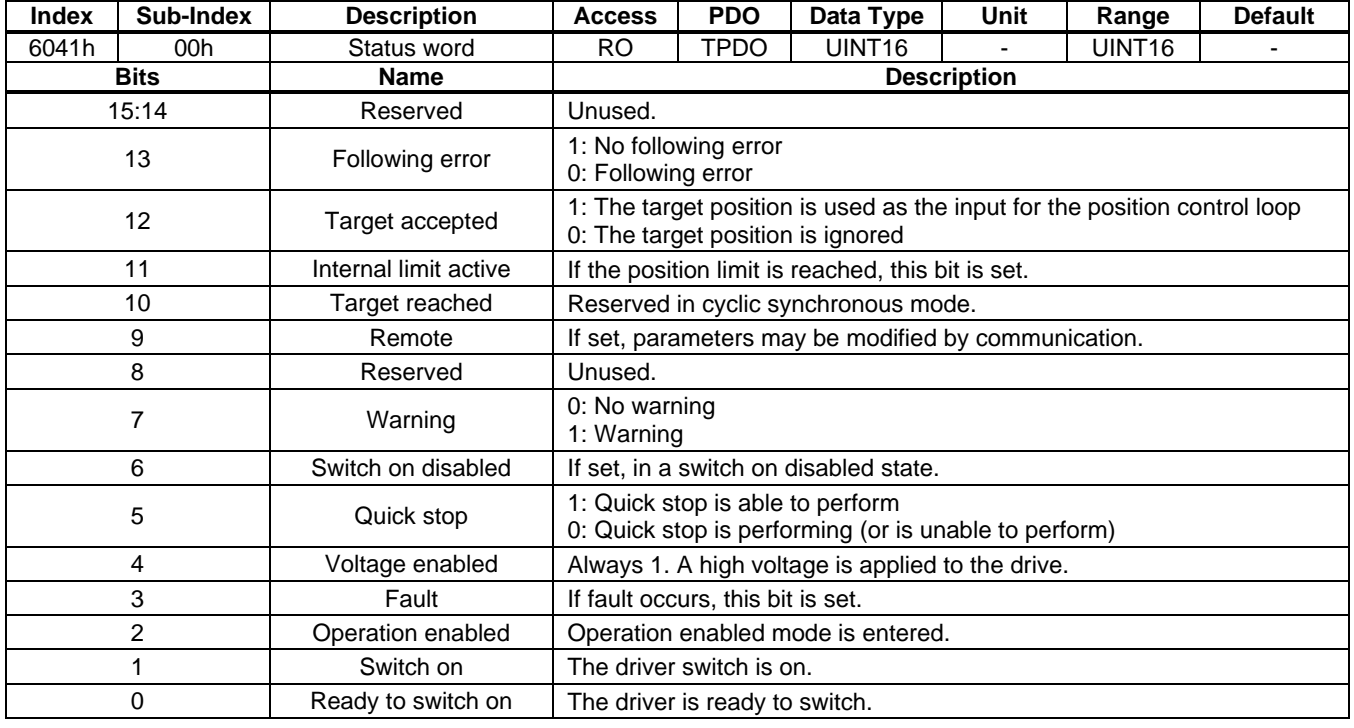

#### <span id="page-30-1"></span>**3.7 Cyclic Synchronous Velocity (CSV) Mode**

#### <span id="page-30-2"></span>3.7.1 Function Description

Similar to CSP mode, the motion controller sends velocity commands (and other commands) periodically. In cyclic synchronous velocity (CSV) mode, the controller provides a target velocity for the motor driver module, which performs velocity control and torque control. Optionally, additional velocity and torque values can be provided by the controller to enable a second source for velocity and torque feed-forward.

Figure 19 on page 32 shows the CSV mode controller block diagram.

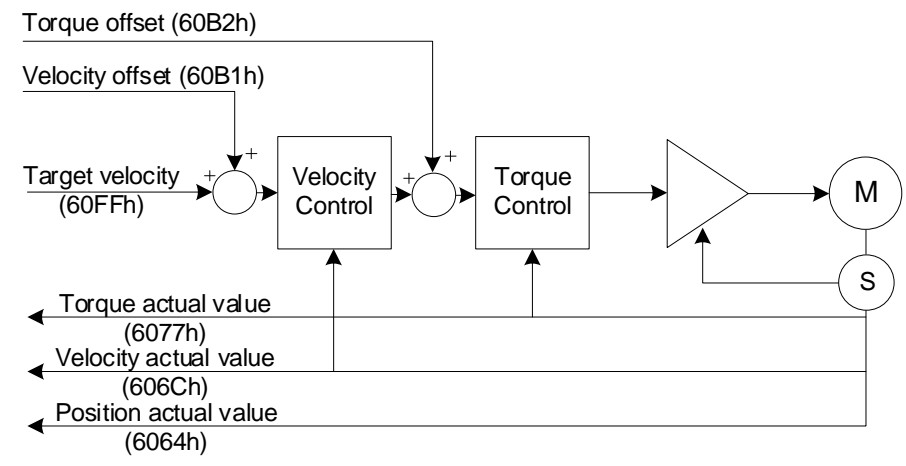

#### **Figure 19: Cyclic Synchronous Velocity Mode Block Diagram**

The "Interpolation time period value" (60C2h) command defines the time period between two target velocity updates, and is used for intercycle interpolation.

#### <span id="page-31-0"></span>3.7.2 Related Objects

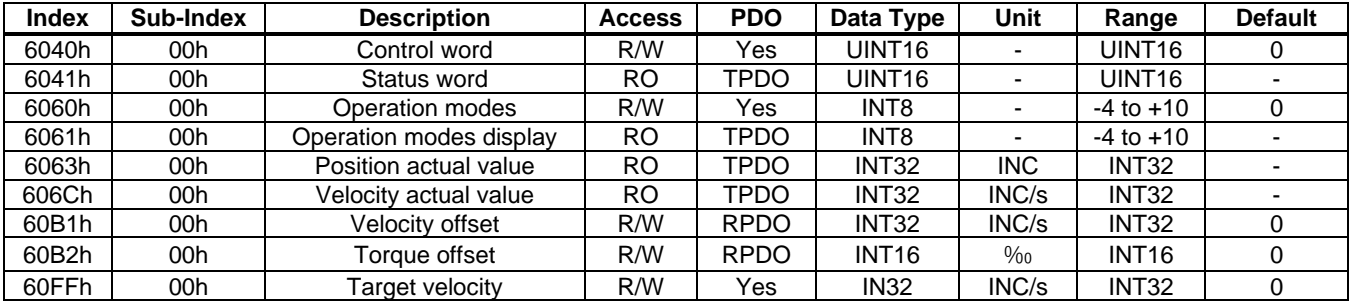

#### <span id="page-31-1"></span>3.7.3 Use of "Control Word" and "Status Word"

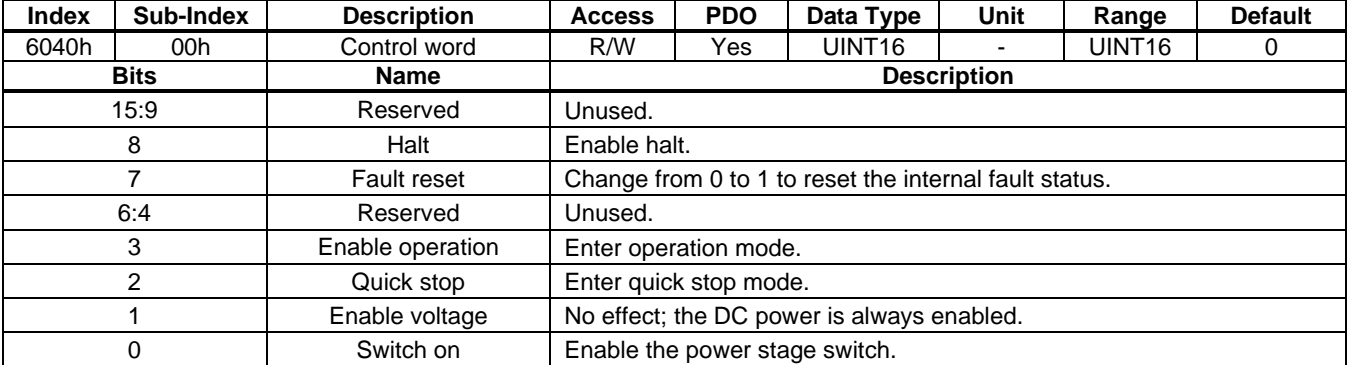

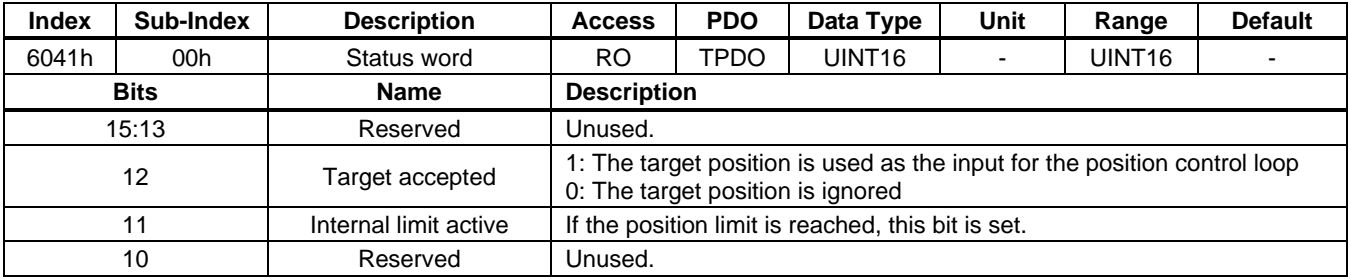

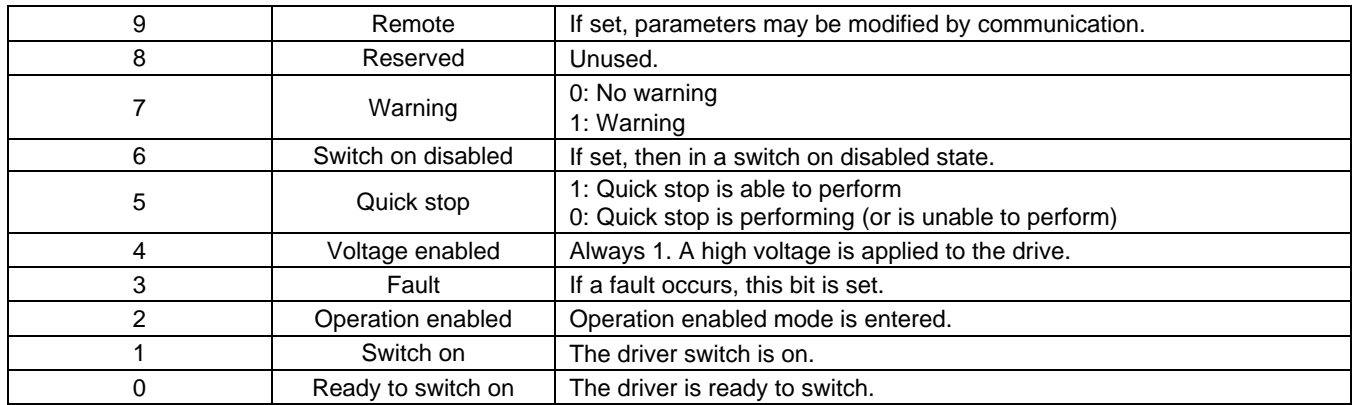

#### <span id="page-32-0"></span>**3.8 Cyclic Synchronous Torque (CST) Mode**

#### <span id="page-32-1"></span>3.8.1 Function Description

In cyclic synchronous torque (CST) mode, the motion controller provides a target torque to the motor driver module that performs torque control. Optionally, an additional torque value can be provided by the motion controller to allow for a second torque source. Figure 20 shows the block diagram for CST mode.

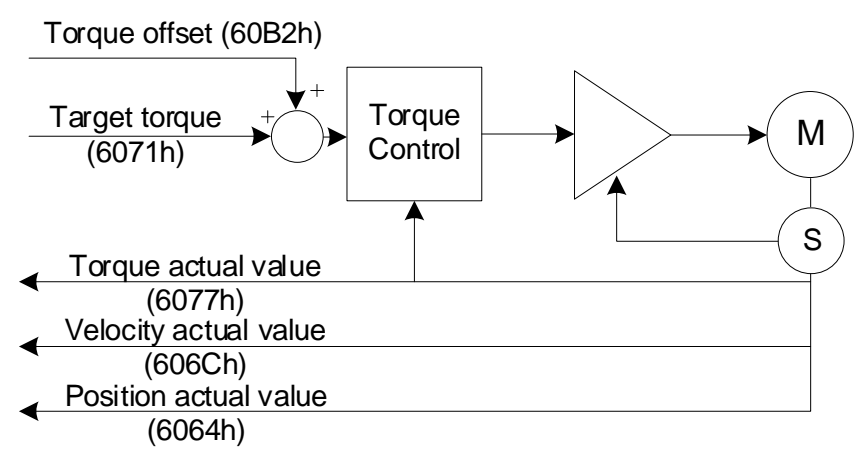

#### **Figure 20: Cyclic Synchronous Torque Mode Block Diagram**

The "Interpolation time period value" (60C2h) command defines the time period between two target velocity updates, and is used for intercycle interpolation.

To ensure safe operation in this mode, the motor speed is limited by "Torque loop speed limit" (object 2005h, sub-index 08h).

#### <span id="page-32-2"></span>3.8.2 Related Objects

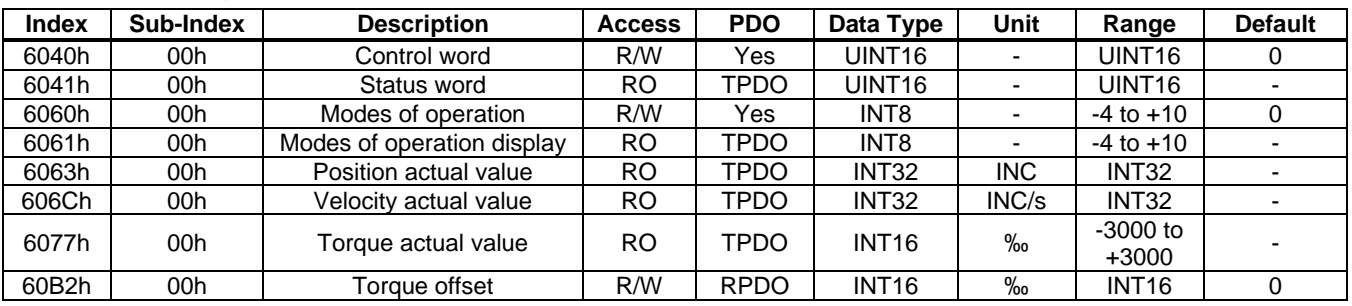

#### <span id="page-33-0"></span>3.8.3 Use of "Control Word" and "Status Word"

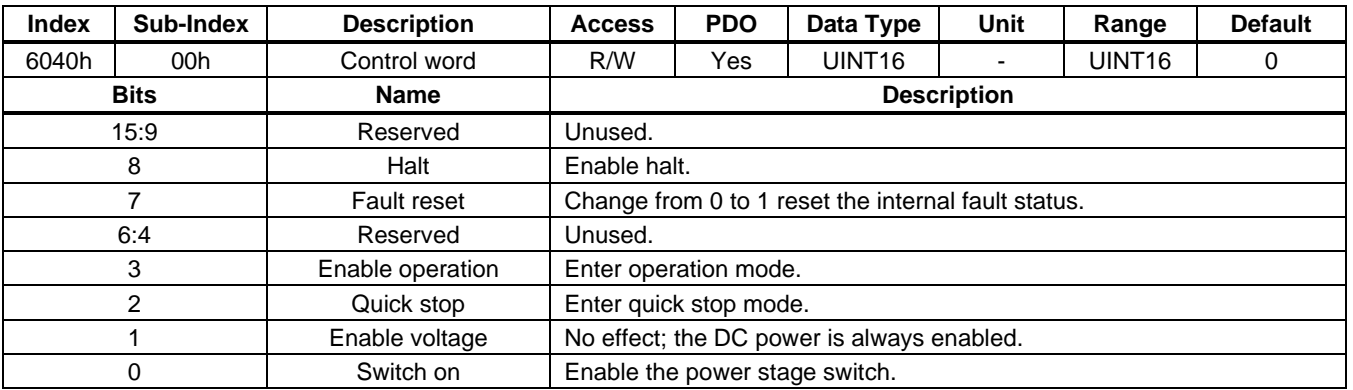

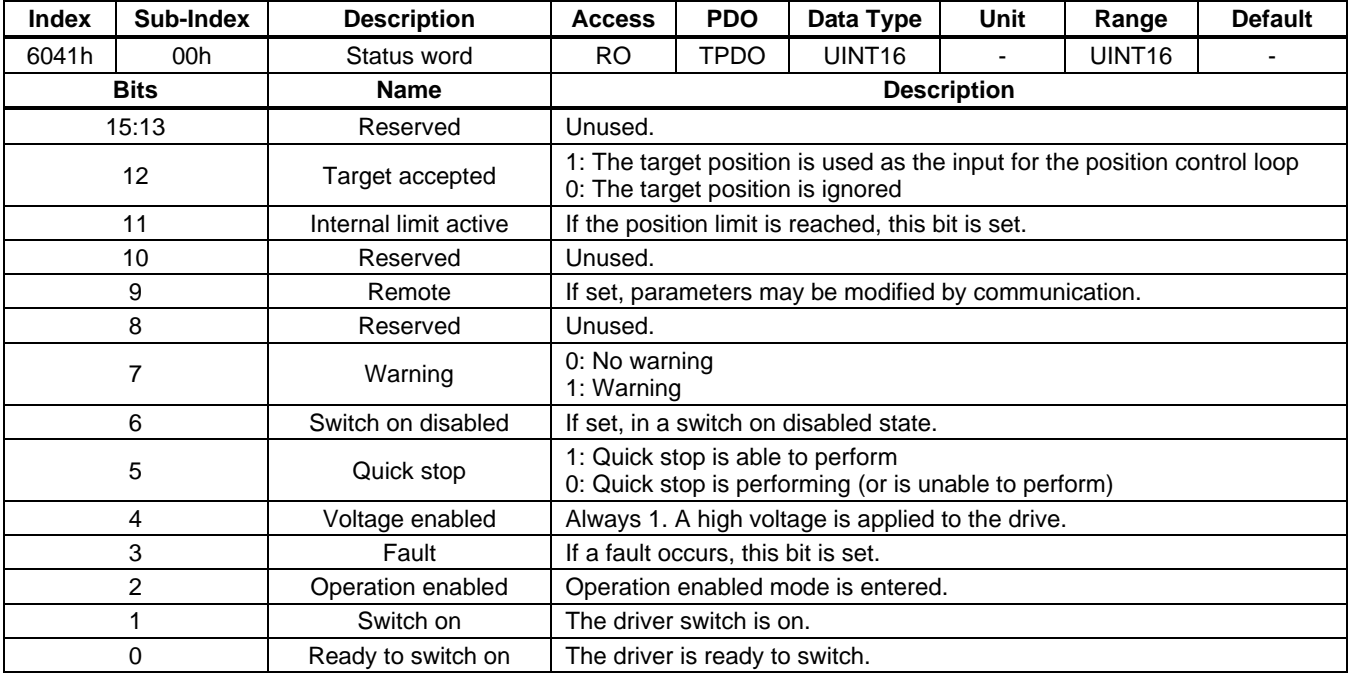

#### <span id="page-33-1"></span>**3.9 I/O-Controlled Multi-Position Mode**

#### <span id="page-33-2"></span>3.9.1 Function Description

I/O-controlled multi-position mode supports changing the target position according to the I/O signal levels. To use this mode, some of the I/Os must be selected as Multi-Point 1, Multi-Point 2 and Multi-Point 3. For the I/O function definitions, see the 2030h-01h section on page 79 and the 2030h-10h section on page 82.

The target position, profile velocity, profile acceleration, and profile deceleration can be set separately for each stage. Table 12 on page 35 shows the relationship between the I/O levels and selected target velocity. For example, when Multi-Point 3 is 0, Multi-Point 2 is 1, and Multi-Point 1 is 1, stage 2 is selected. The motor moves as 2111h-02h, 2112h-02h, and 2114h-02h in the defined profile.

To use I/O control as the system enable source, set "Enable source" (2032h), bit[0] to 1, then the start/stop of the motor can be controlled by the I/O level.

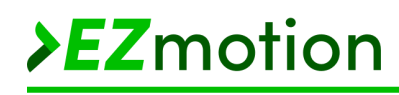

#### **Table 12: Relationship between I/O Levels and Selected Stage Number**

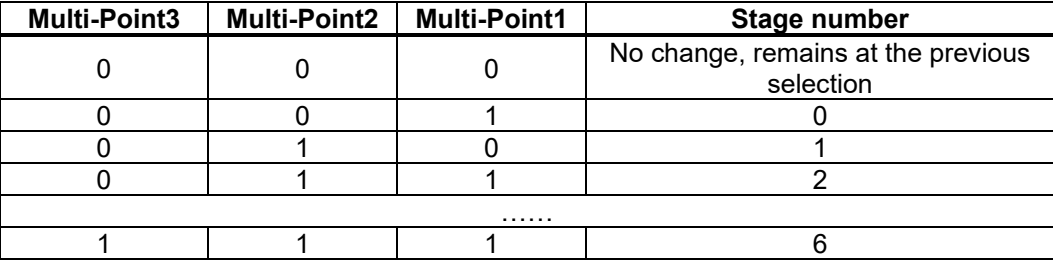

#### <span id="page-34-0"></span>3.9.2 Related Objects

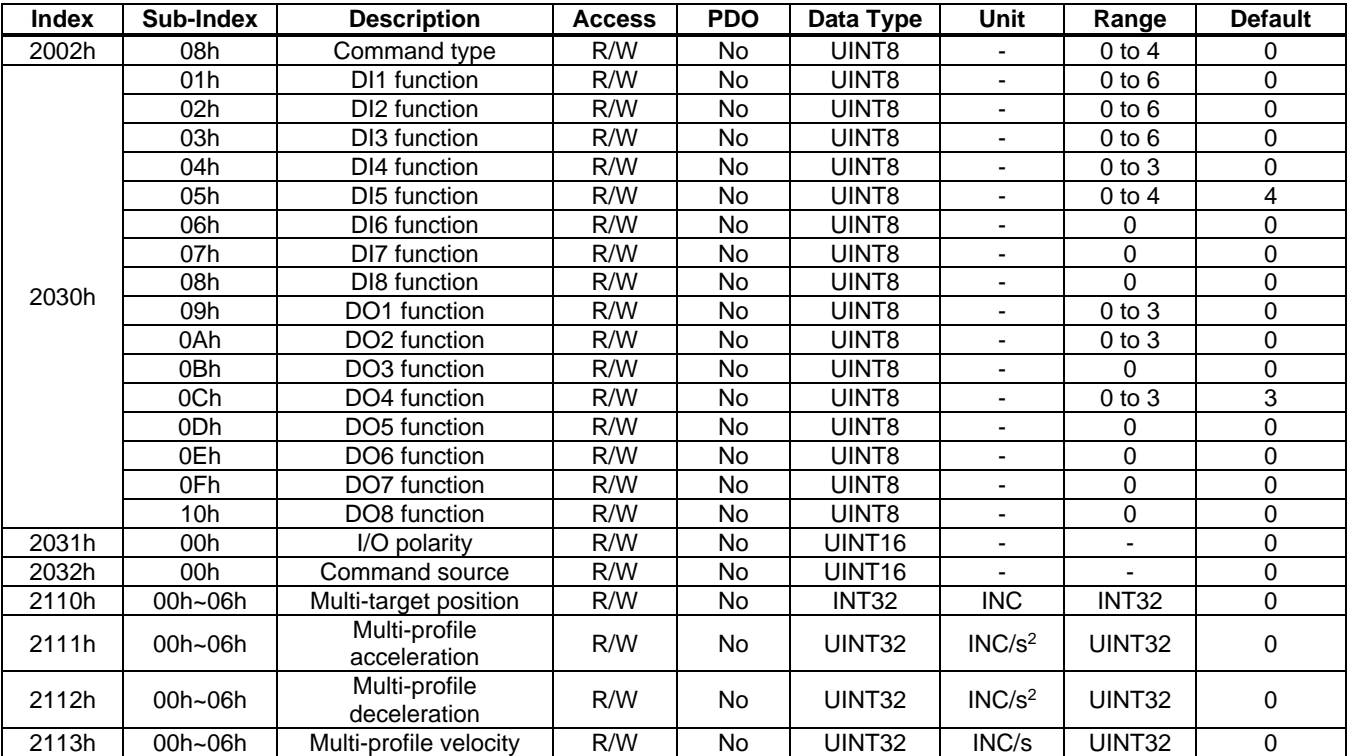

#### <span id="page-34-1"></span>3.9.3 Simple Example

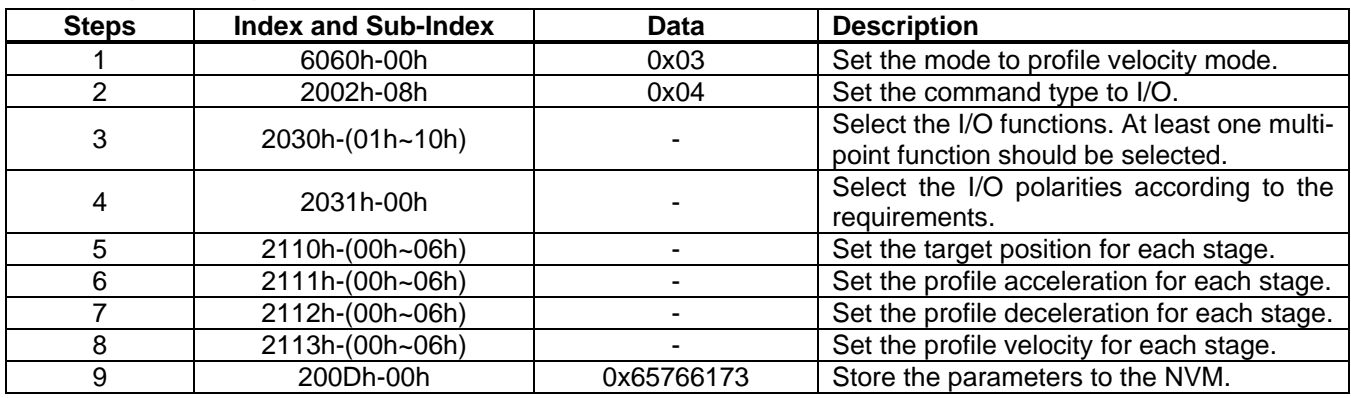

After repowering the motor, it should be configured to I/O-controlled multi-position mode. Pull the ENA signal high to start the motor, then change the I/O levels of Multi-Point1, Multi-Point2, and Multi-Point3. The motor moves according to the pre-defined profile.

PCN SCN C2 Series User Guide Rev. 1.1 www.EZmotion.co **35** 9/26/2023 EZmotion Proprietary Information. Patent Protected. Unauthorized Photocopy and Duplication Prohibited. © 2023 EZmotion. All Rights Reserved.

#### <span id="page-35-0"></span>**3.10 I/O-Controlled Multi-Velocity Mode**

#### <span id="page-35-1"></span>3.10.1 Function Description

I/O-controlled multi-velocity mode supports changing target velocity according to the I/O signal levels. To use this mode, some of the I/Os must be selected as Multi-Point 1, Multi-Point2 and Multi-Point3. For the I/O function definitions, see the 2030h-01h section on page 79 and the 2030h-10h section on page 82.

The target velocity, profile acceleration and profile deceleration can be set separately for each stage. Table 12 on page 35 shows the relationship between the I/O levels and selected target velocity. For example, when Multi-Point3 is 0, Multi-Point2 is 1, and Multi-Point1 is 1, stage 2 is selected. The motor moves as 2111h-02h, 2112h-02h, and 2114h-02h in the defined profile.

To use I/O control as the system enable source, set "Enable source" (2032h), bit[0] to 1, then the start/stop of the motor can be controlled by the I/O level.

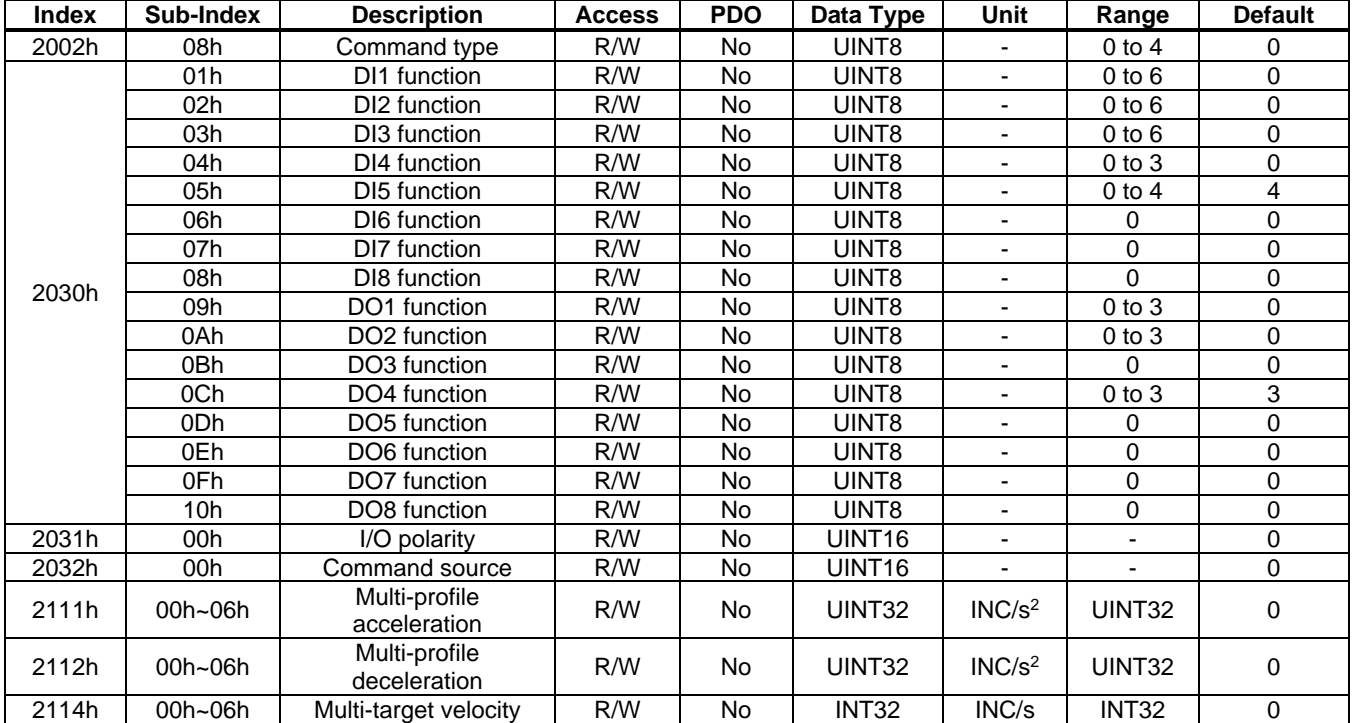

#### <span id="page-35-2"></span>3.10.2 Related Objects

#### <span id="page-35-3"></span>3.10.3 Simple Example

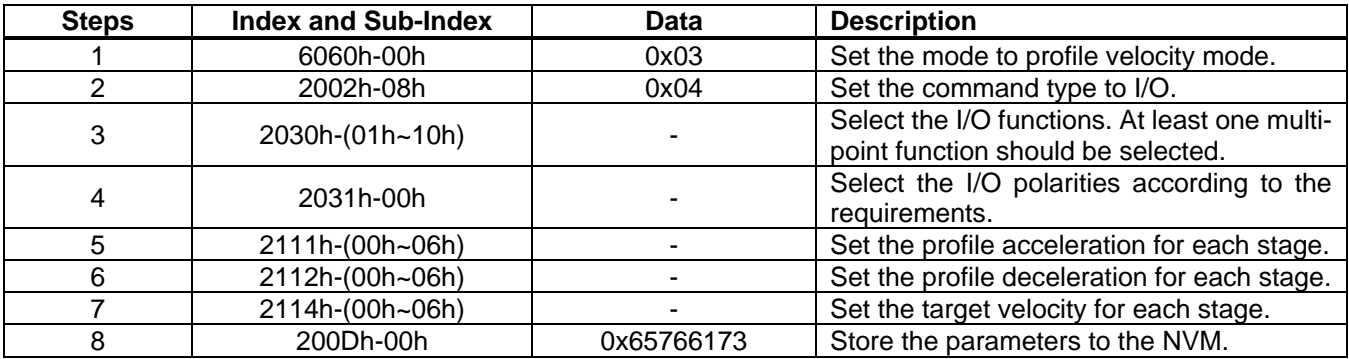
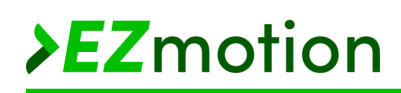

After repowering the motor, it should be configured to I/O-controlled multi-position mode. Pull the ENA signal high to start the motor, then change the I/O levels of Multi-Point1, Multi-Point2, and Multi-Point3. The motor moves according to the pre-defined profile.

## **Section 4. Advanced Functions**

### **4.1 Parameter Identification**

### 4.1.1 Function Description

To make the motor controller simple and easy to use, this solution implements parameter identification and loop auto-tuning. Users must only set a few basic motor and driver parameters (e.g. rated voltage, rated current, rated speed, pole pairs, and current-sense gain). The driver module identifies other parameters (e.g. motor phase resistance, phase inductance, friction ratio, and load inertia). Based on the identified parameters, the controller calculates the appropriate loop parameters that optimize the dynamic response and system noise.

A range-limited parameter identification function is provided to ensure that the solution is suitable for range-limited systems. The total allowed revolutions for the motor and the revolutions used for acceleration and deceleration should be provided. If using unlimited range parameter identification, these parameters are not required.

After several seconds, the motor and system load parameters are identified. The loop control parameters are also updated according to the identified results. Figure 21 shows the block diagram.

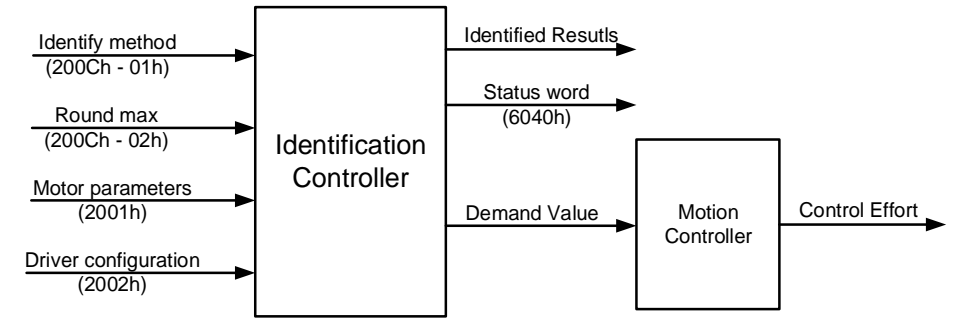

**Figure 21: Parameter Identification Block Diagram**

#### 4.1.2 Related Objects

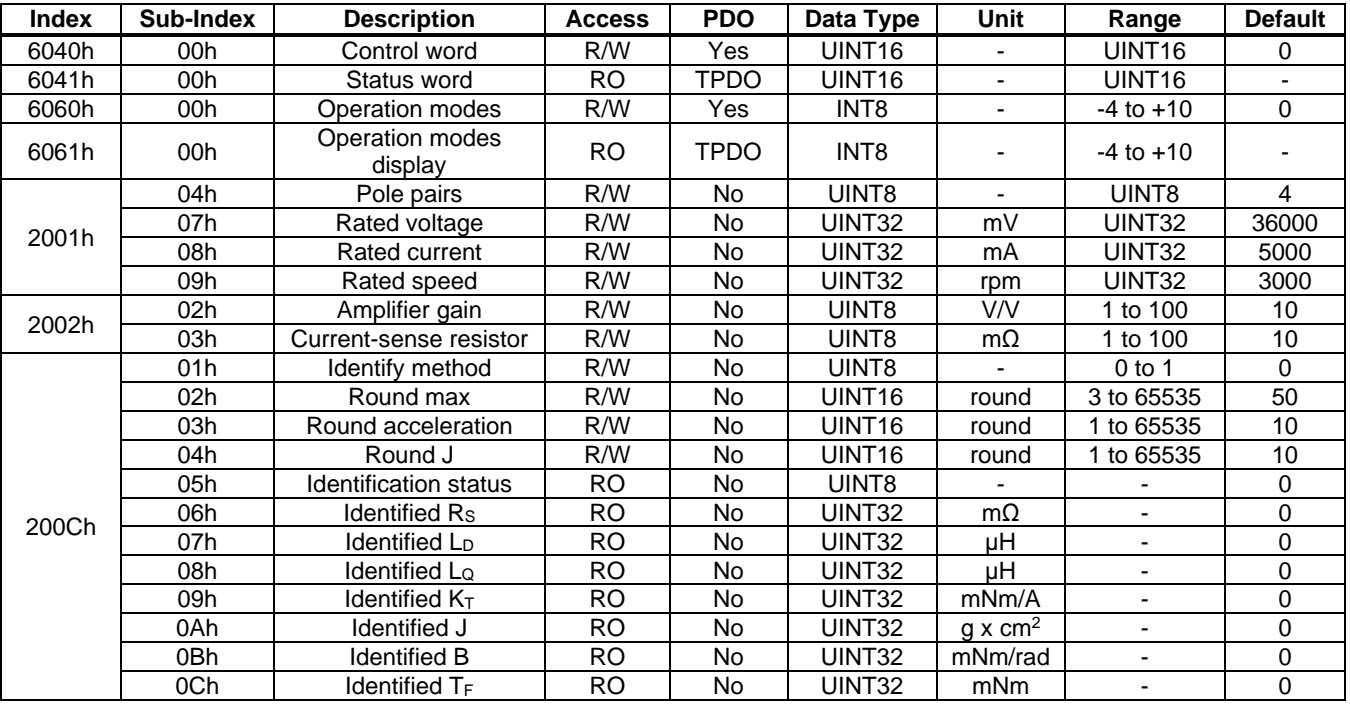

### 4.1.3 Use of "Control Word" and "Status Word"

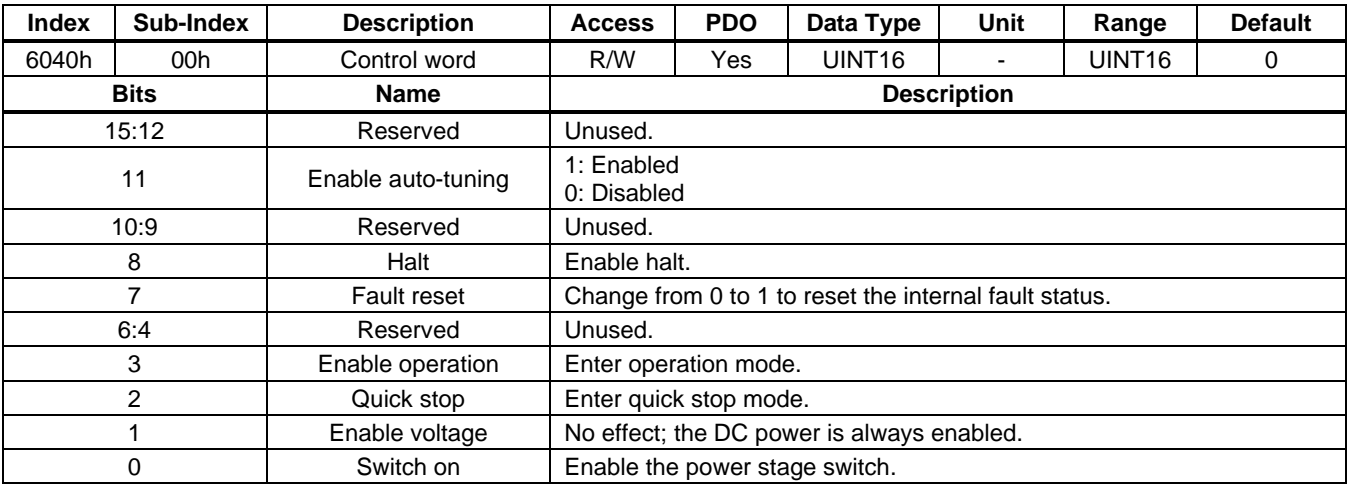

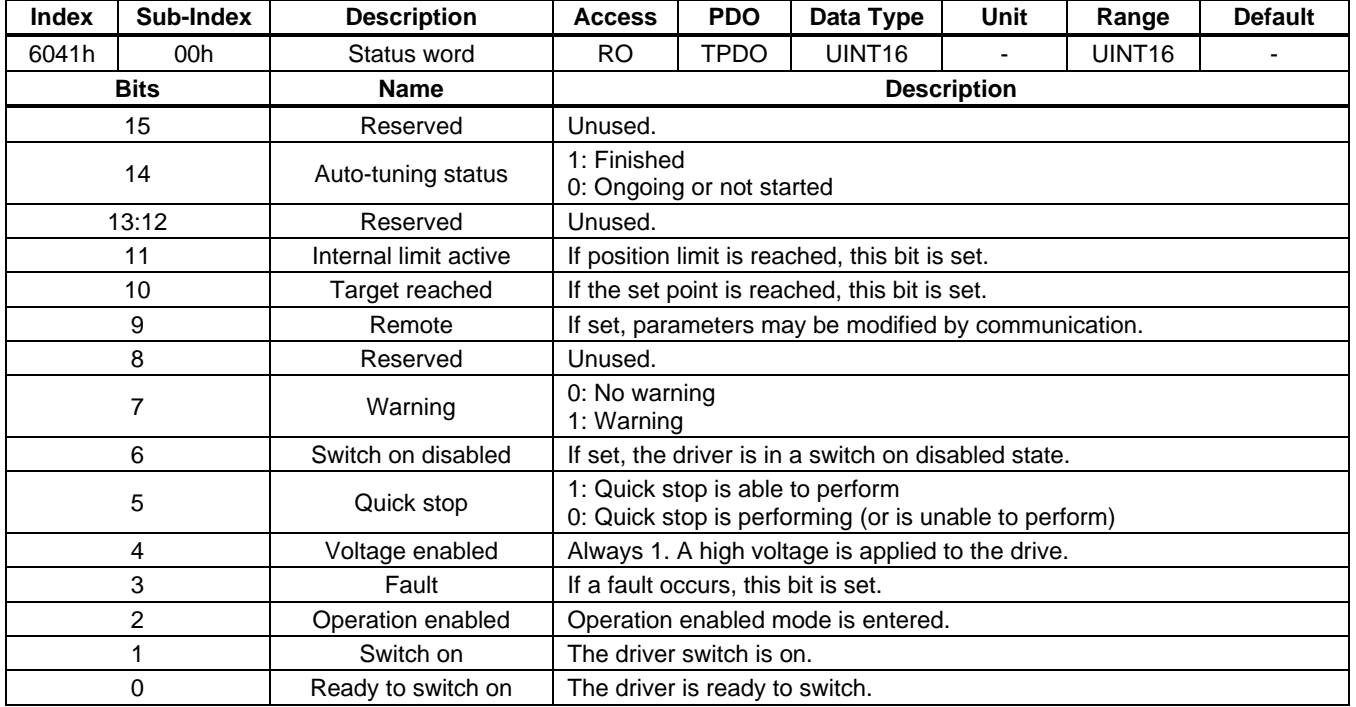

#### 4.1.4 Simple Example

Identify the motor and mechanical system parameters with a range-limited method. The motor rated current is 9A, the rated voltage is 36V, the rated speed is 3000rpm, and the number of pole pairs is 4. For the motor driver, the current-sense resistor is 10m $\Omega$ , and the amplifier gain is 10. The maximum allowed motor revolutions is 50. Set the acceleration and deceleration revolutions to 10, and set the identify inertia revolution to 10.

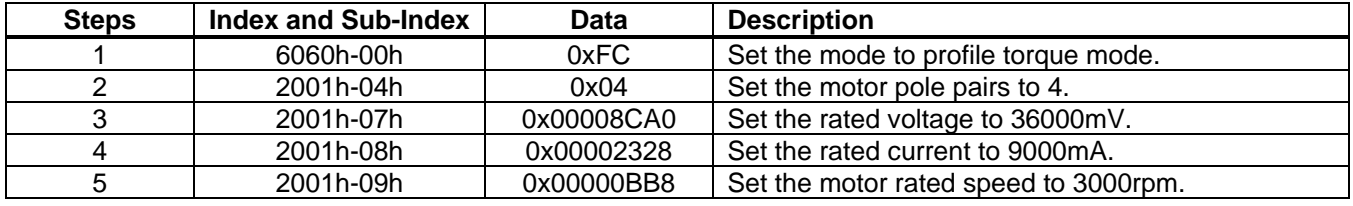

© 2023 EZmotion. All Rights Reserved.

9/26/2023 EZmotion Proprietary Information. Patent Protected. Unauthorized Photocopy and Duplication Prohibited.

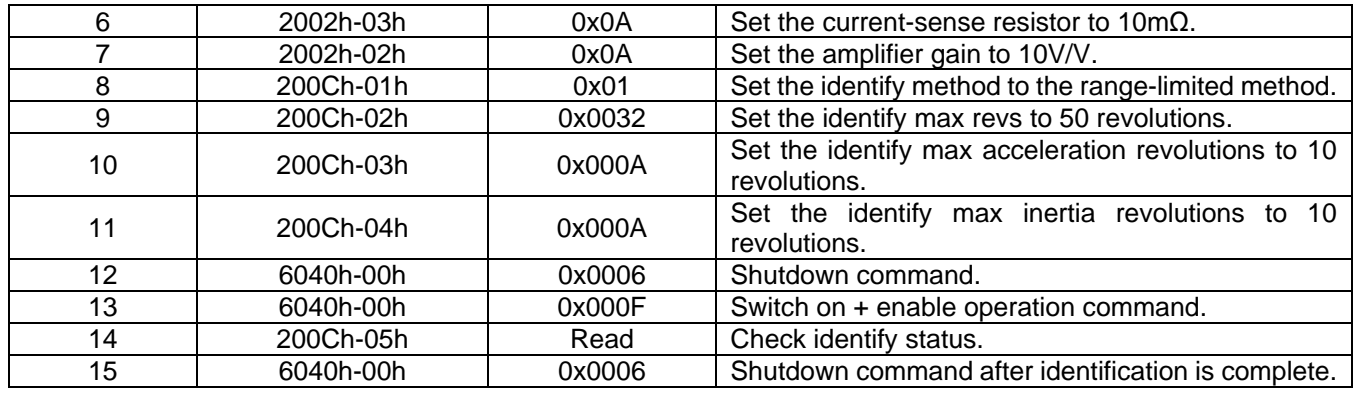

### **4.2 INL Calibration**

To improve the integral nonlinearity (INL) of the angle sensor, the controller embeds an INL calibration function to compensate the INL.

### 4.2.1 Function Description

To obtain the angle error between the sensor angle and the real mechanical angle, determine the reference angle. The driver module controls the motor to multiple even divided points in one mechanical revolution, and then records the angle error between the magnet sensor and mechanical angle (see Figure 22). The driver module generates a lookup table based on the angle error and uses the lookup table to compensate the INL during operation.

Use MotionLAB software to perform the INL calibration.

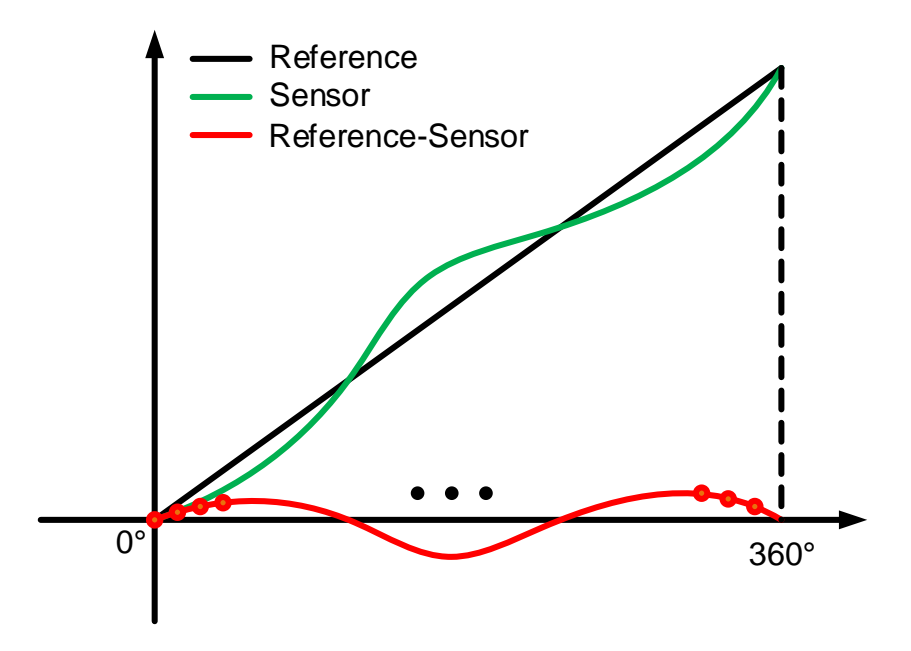

**Figure 22: INL Calibration Principle**

#### 4.2.2 Related Objects

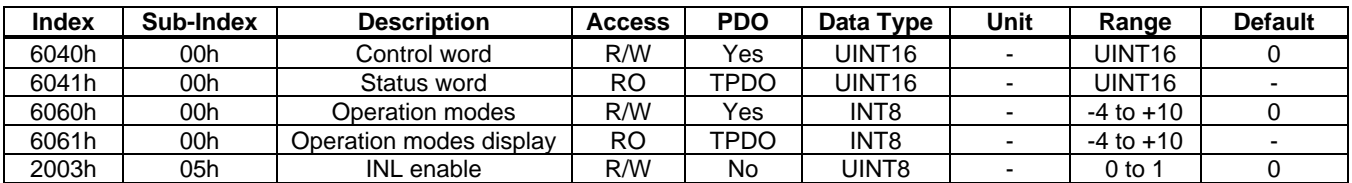

### 4.2.3 Use of "Control Word" and "Status Word"

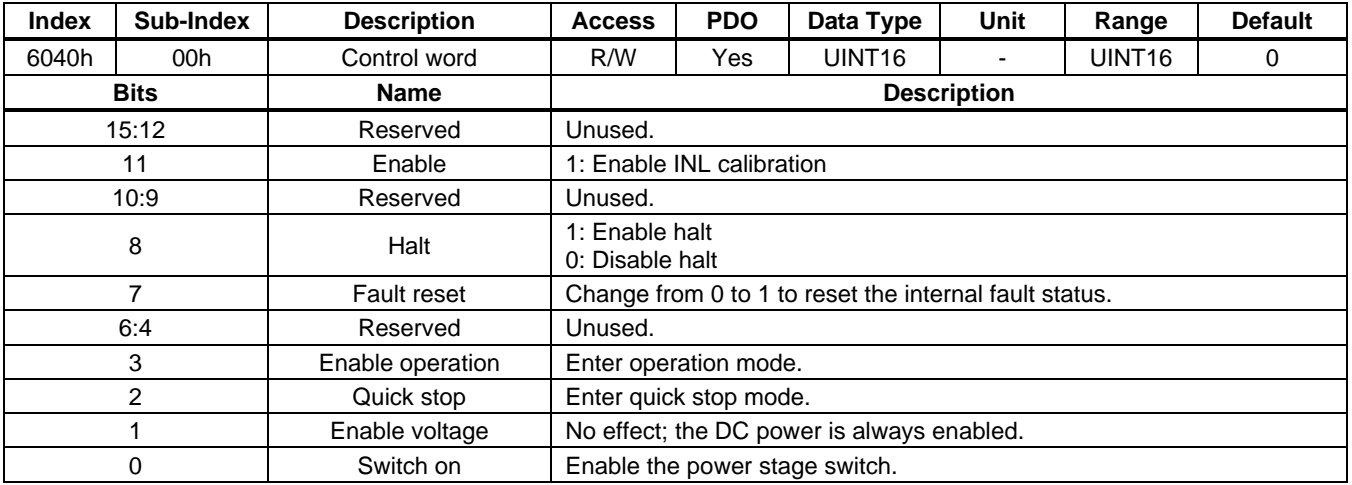

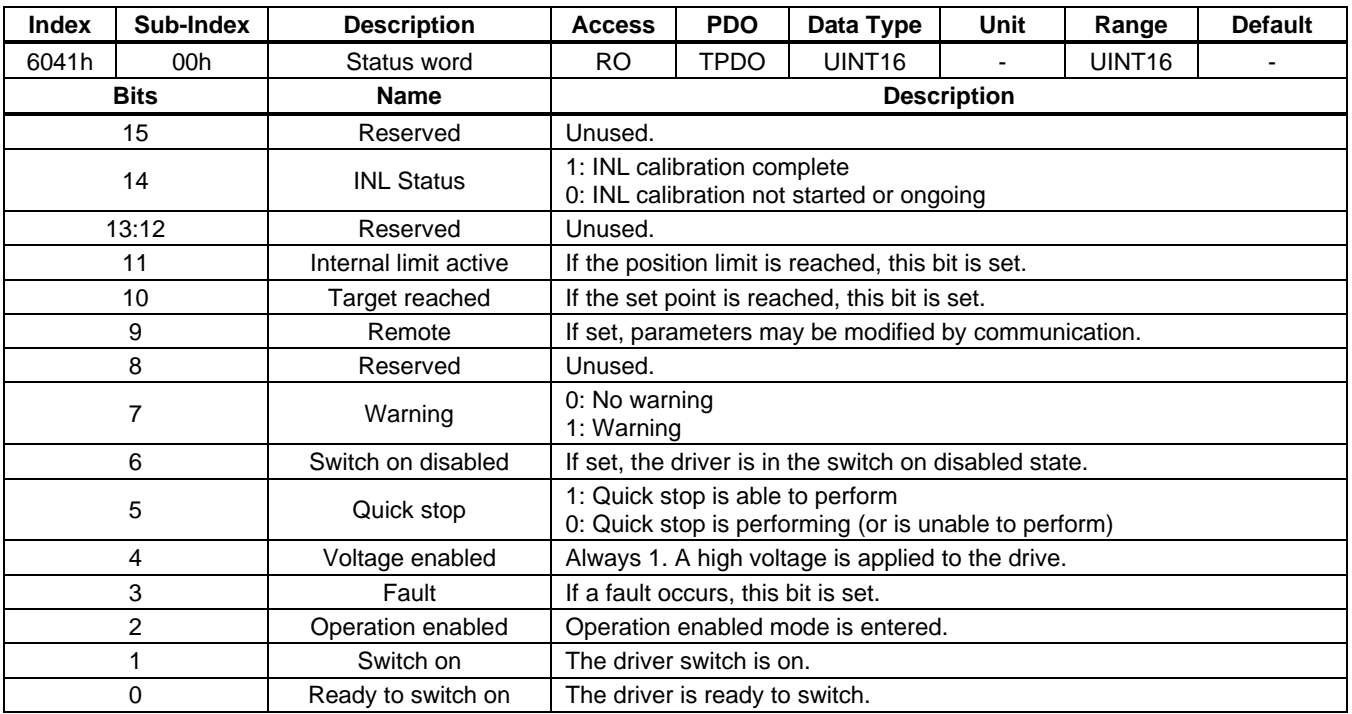

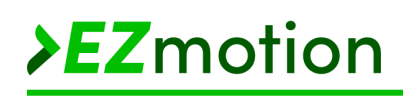

### **4.3 Rotor Alignment**

### 4.3.1 Function Description

To detect the rotor position, attach a magnet at the motor's shaft (see Figure 23). The magnetic angular sensor embedded in the driver module works as an absolute rotor position sensor. In the FOC algorithm, the electrical angle must be used for the Park and inverse Park transformations. The sensor only detects the magnetic field angle of the magnet attached to the motor shaft, which means that users should first determine the sensor position's biased angle compared to the rotor's permanent magnet flux.

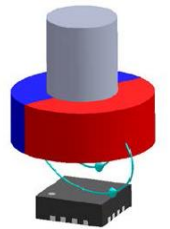

#### **Figure 23: Sensing the Rotor Position**

The device implements the find theta bias sequence by following the steps below:

- 1. Apply a current to the motor windings to generate torque.
- 2. Drag the rotor to a 300° electrical angle, then read the sensor data 1.
- 3. Apply a current to the motor windings to generate torque.
- 4. Drag the rotor to a 60° electrical angle, then read the sensor data 2.
- 5. Calculate THETA\_BIAS and THETA\_DIR from sensor data 1 and sensor data 2.
- 6. Store THETA\_BIAS and THETA\_DIR to the controller register.

The MotionLAB GUI software provides an automatic theta-bias function. After setting the biased current, send the find theta bias command. The controller should automatically follow the necessary steps.

#### 4.3.2 Related Objects

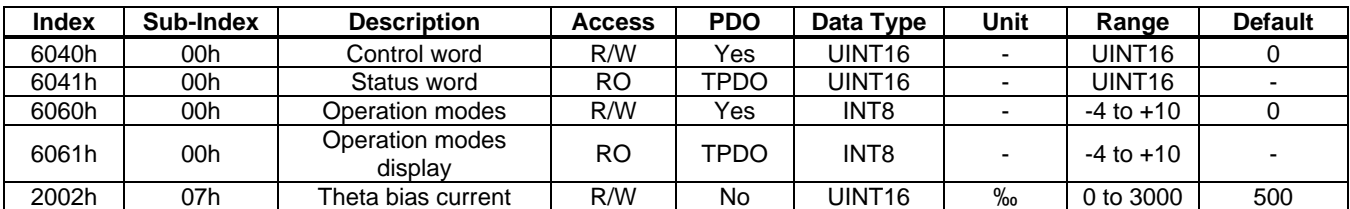

#### 4.3.3 Use of "Control Word" and "Status Word"

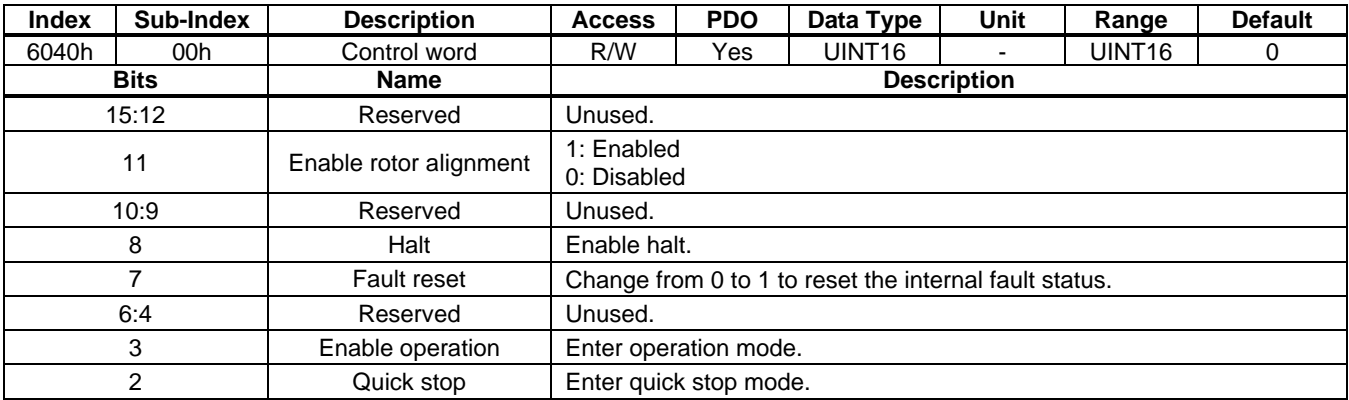

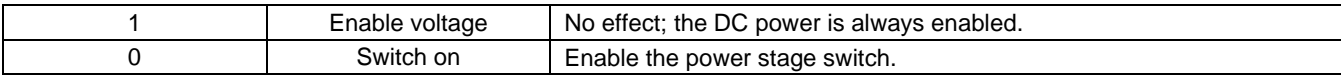

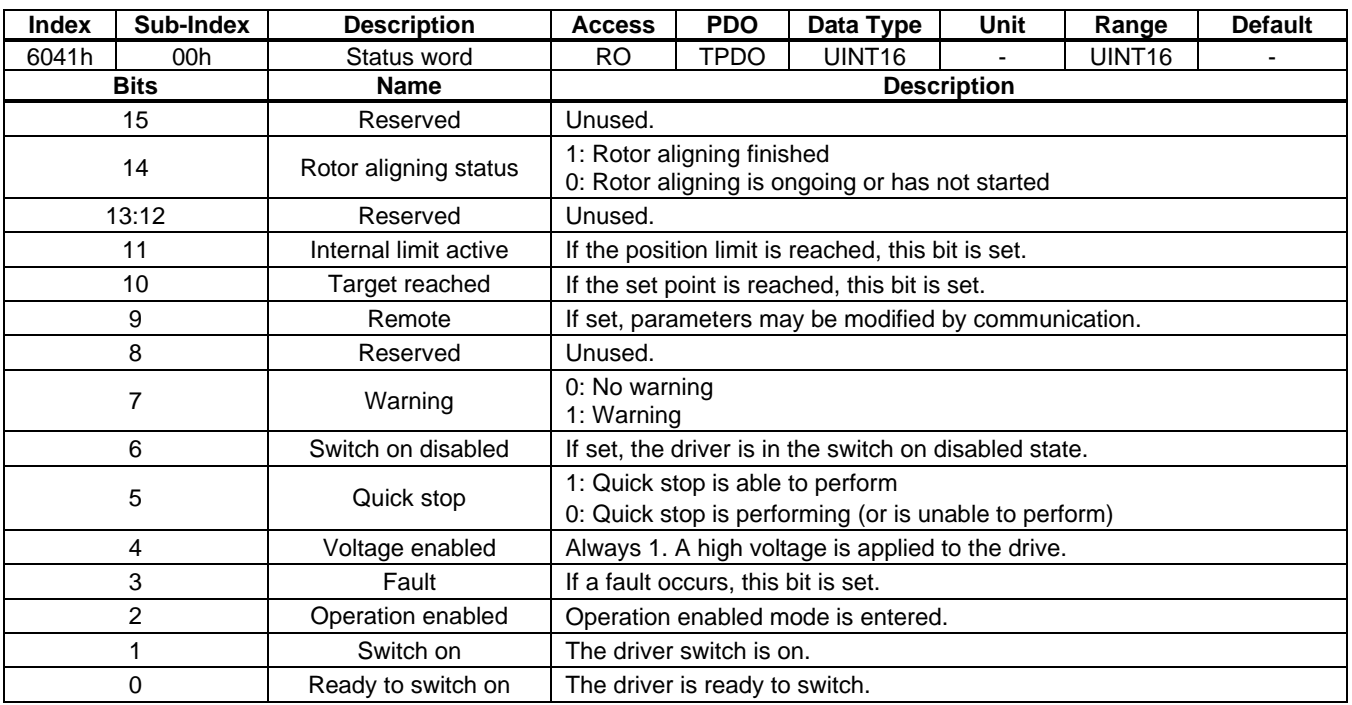

#### 4.3.4 Simple Example

For this example, perform rotor alignment using a 500‰ bias current.

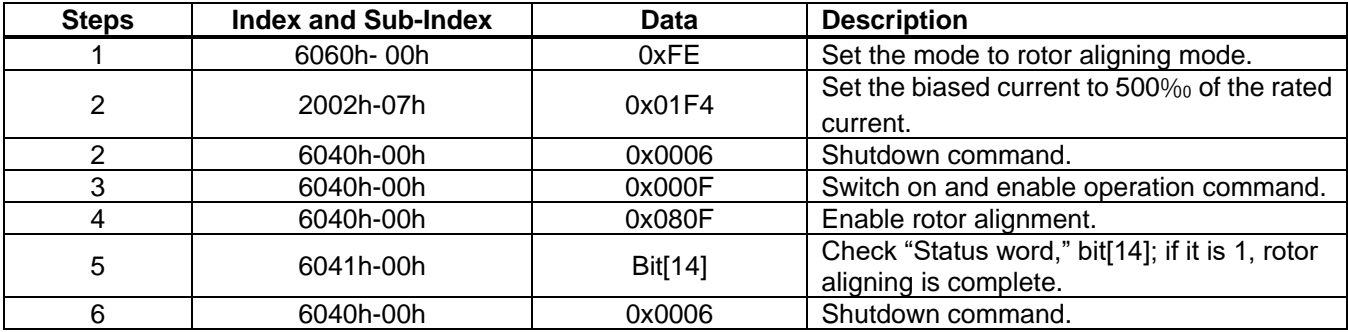

#### **4.4 External I/O Function**

For applications that need a simple control interface (e.g. PUL/DIR, PWM/DIR or A/B input signals), external I/O inputs are provided.

### 4.4.1 PUL/DIR Control

In PUL/DIR command control mode, the motor works in an incremental position mode similar to a stepper motor. Each rising edge on the PUL input moves the motor by a configurable increment. The number of pulses per revolution is set by Electronic\_Gear\_Ratio\_Numerator and Electronic\_Gear\_Ratio\_Denominator, and can be calculated with Equation (1):

Pulses per revolution = 65536 x Electronic\_Gear\_Ratio\_Numerator / Electronic\_Gear\_Ratio\_Denominator (1)

The movement direction is controlled by the DIR input signal. The polarity of the DIR input signal can be selected using "I/O polarity," bit[4]. If the I/O polarity is non-inverted, a high level on the DIR input moves the motor clockwise.

#### 4.4.2 PWM/DIR Control

In PWM/DIR command control mode, the motor velocity or torque is controlled by the PWM input's duty cycle, while the direction is controlled by the signal on the DIR input.

In PV mode, the real motor speed is the target velocity multiplied by the PWM duty cycle.

In PT mode, the real motor torque is the target torque multiplied by the PWM duty cycle.

The PWM signal frequency should be between 100Hz and 10kHz to achieve an excellent adjustment resolution. The DIR input can control the velocity or torque direction. The polarity of the DIR input signal can be selected via "I/O polarity," bit[4]. If I/O polarity is non-inverted, a high level on the DIR pin moves the motor clockwise.

#### 4.4.3 A/B Control

In A/B control mode, quadrature signals can be inputted to the PUL and DIR inputs. The internal quadrature decoder calculates the target position from the A/B signals.

The number of pulses per revolution is set by Electronic-Gear-Ratio-Numerator and Electronic Gear Ratio Denominator, estimated with Equation (2):

Pulses per revolution = 65536 x Electronic\_Gear\_Ratio\_Numerator / Electronic\_Gear\_Ratio\_Denominator (2)

The moving direction is controlled by the A/B signal logic (see Figure 24).

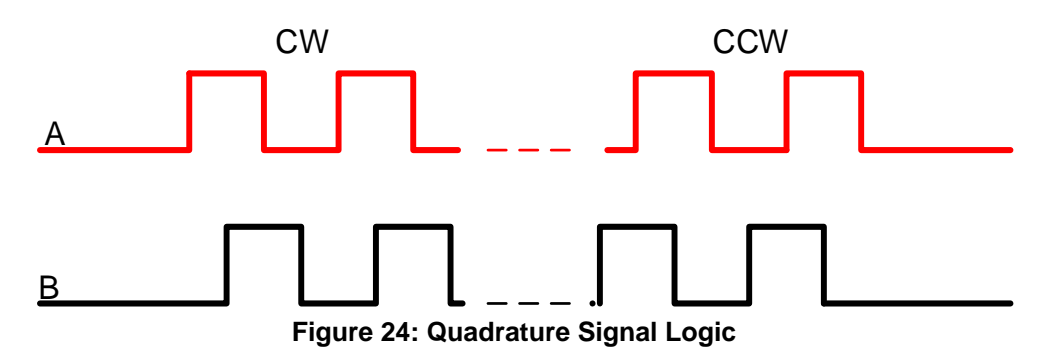

#### 4.4.4 I/O Functions

The driver module has two outputs and four inputs to connect external control signals, such as a home switch, a negative switch, a positive switch, and pulse/PWM and direction control signals.

Each I/O has multiple functions that can be selected according to the application requirements. See the Object Details section on page 68 for more information about the I/O functions and polarity selection.

If using an optocoupler, the signal may be need to be inverted, as the optocoupler output has an inverted polarity compared to the input.

#### 4.4.5 Related Objects

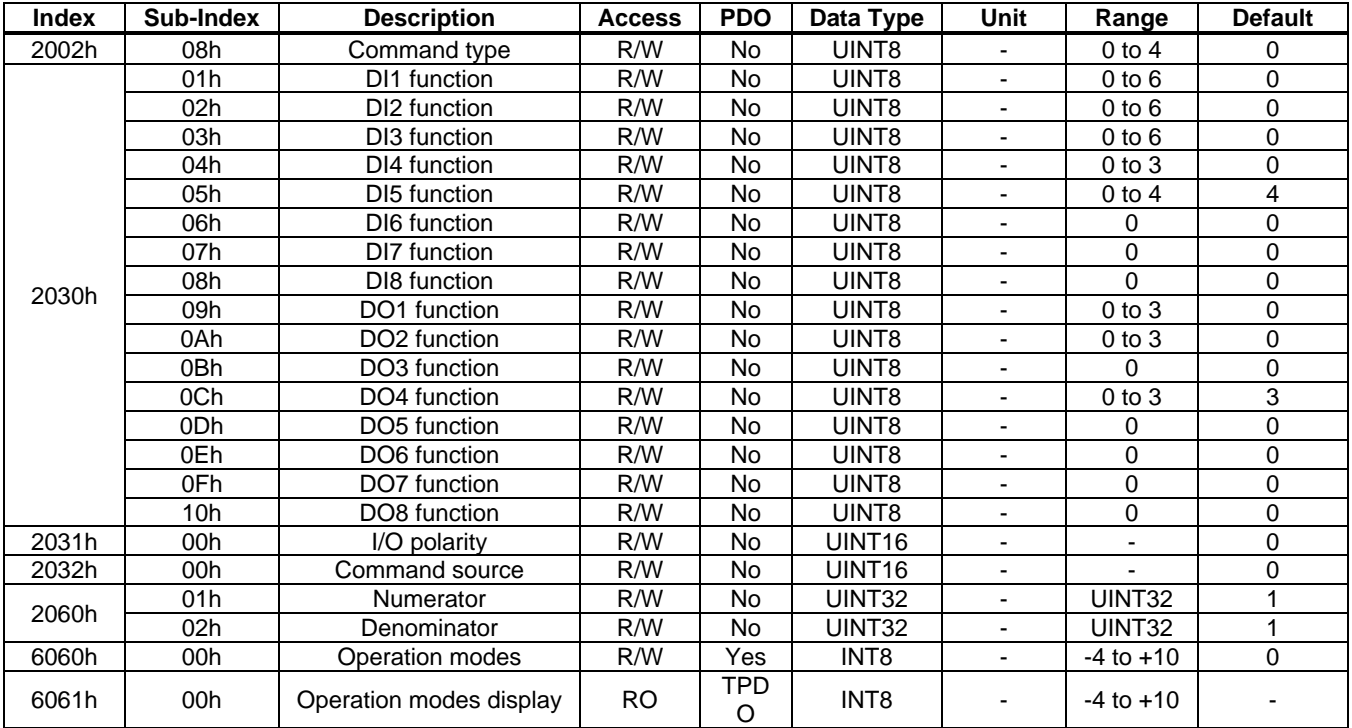

#### 4.4.6 Simple Example

For this example, set the pulses per revolution to 4000.

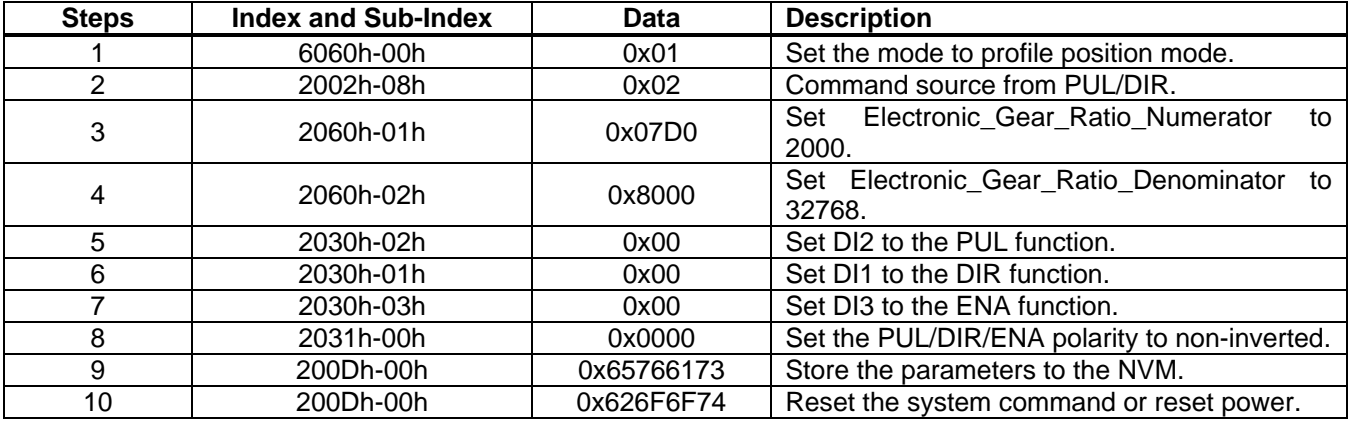

After setting these values, the position can be controlled by the PUL/DIR signals.

For this example, set the velocity to 3000rpm when the PWM duty cycle is 100%.

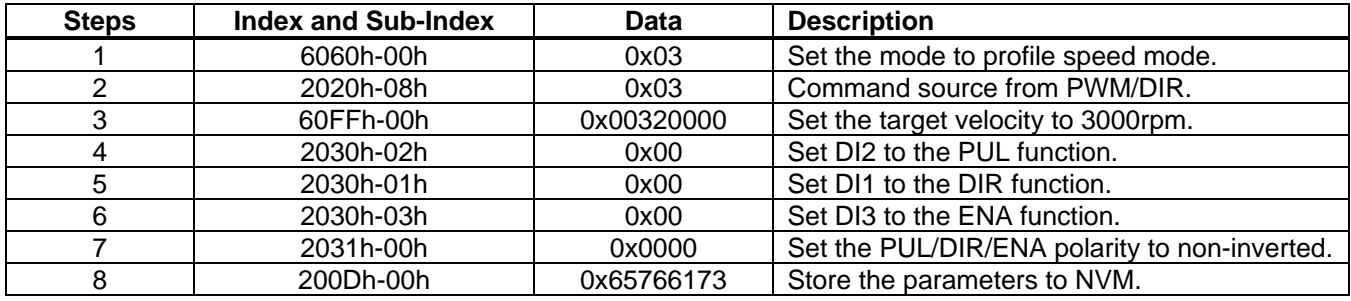

9 200Dh-00h | 0x626F6F74 | Reset the system command or reset power.

After setting these values, the motor speed can be controlled by the PWM/DIR signals.

#### **4.5 Loop Tuning**

#### 4.5.1 Function Description

The driver module uses a three-loop control method. The innermost loop is the current loop, also called the torque loop. The middle loop is the speed loop, and the outer loop is the position loop. Figure 25 shows the block diagram.

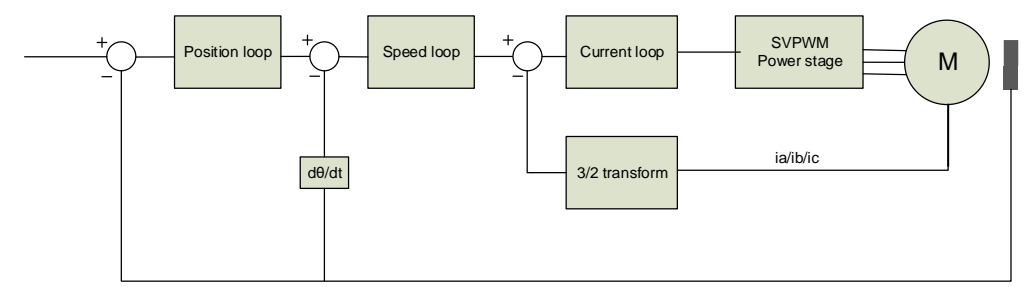

**Figure 25: Control Loop Block Diagram**

EZmotion provides an easy-to-use GUI to help engineers design and tune the loop parameters. Download the MotionLAB GUI from the EZmotion website.

To simplify tuning, the loop parameters are simplified to the loop bandwidth with the motor and load parameters. There is a tradeoff to optimize the loop parameters: a higher speed and position loop bandwidth improve dynamic response, but cause more vibrations and noise.

#### *Current Loop*

The current loop is the innermost loop. The driver module uses  $ID = 0$  control, which controls the directaxis current to 0. This makes the output torque proportional to the quadrature axis current  $(I<sub>o</sub>)$ . It is recommended to set the loop between 1kHz and 2kHz. A good starting value for the current loop is 1kHz.

#### *Speed Loop*

In the speed loop, a PI compensator controls the motor speed. The input is the speed command, and the output is the reference of the current loop.

The speed loop limits the maximum peak current of the motor phase current, which limits the maximum output torque.

The recommended bandwidth setting is between 50Hz and 400Hz, with an integral time constant between 2Hz and 20Hz. A good starting value is to set the bandwidth between 200Hz and 2Hz for the integral time constant.

#### *Position Loop*

The position loop is the outermost loop, and is used to control the motor position. The input is the position command, and the output is a speed reference for the speed loop. The position loop uses proportional (P) control to avoid overshoot. Feed-forward functionality can be enabled if a low following error is required.

The position loop limit limits the maximum motor speed in position mode.

The recommended loop setting is between 10Hz and 100Hz. A good starting value for the loop setting is 50Hz.

### 4.5.2 Related Objects

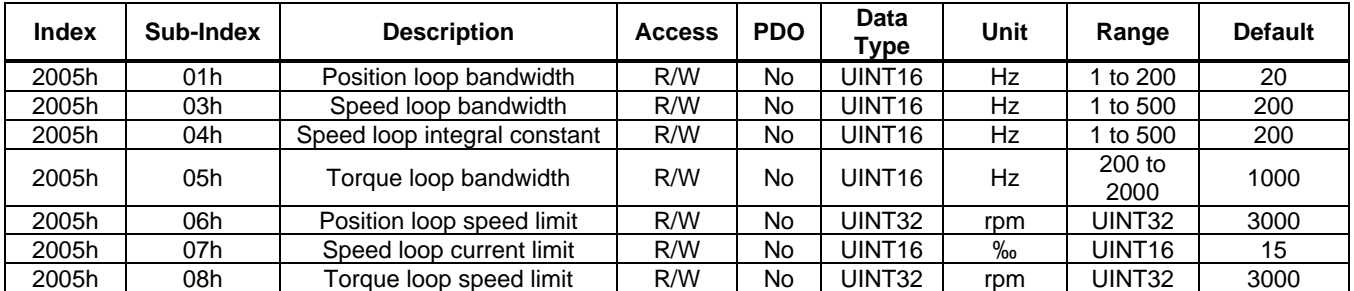

#### 4.5.3 Simple Example

For this example, set the current loop to 1000Hz, the speed loop to 200Hz, and the position loop to 20Hz. Limit the position loop output below 3000pm, and set speed loop output below 3000‰ of rated torque.

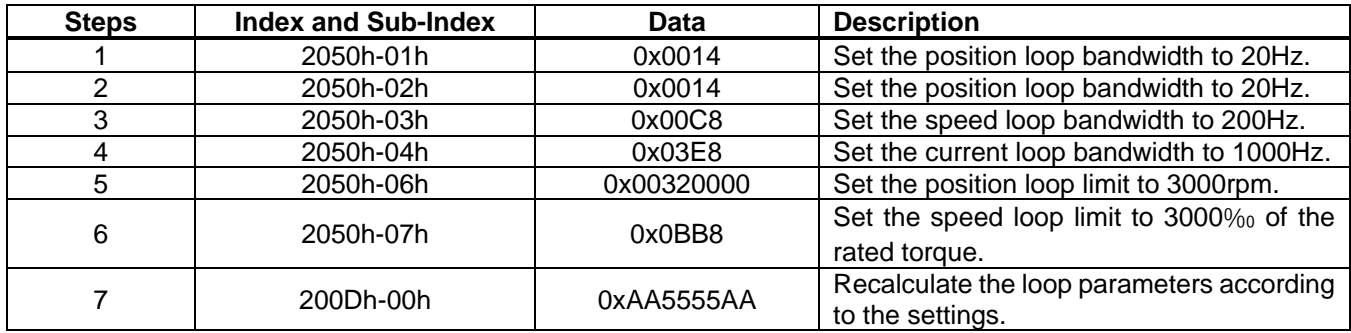

#### **4.6 Halt and Quick Stop Options**

A halt or quick stop may be required during operation. The halt function slows the motor velocity according to the halt option, but the device remains in the operation enabled state. The quick stop function slows down the motor velocity and transitions to the switch on disabled state, or the device stays in the quick stop active state, according to the quick stop option settings.

#### 4.6.1 Halt Option

If the halt option is set to the disable drive function, all of the inverter switches turn off and the motor velocity slows down with mechanical friction.

If the halt option is set to slow down ramp, the motor velocity slows down using the profile deceleration (set via 6084h). When the motor velocity falls below the brake speed threshold, the motor maintains its current position.

If the halt option is set to quick stop ramp, the motor velocity slows down using quick stop deceleration (set via 6085h). When the motor velocity falls below the brake speed threshold, the motor maintains its current position.

If the halt option is set to current limit, the motor velocity slows down by controlling the motor torque current. When the motor velocity is below the brake speed threshold, the motor maintains its current position.

#### 4.6.2 Quick Stop Option

The quick stop command changes the motor status to quick stop active, and the motor velocity slows down according to the configured quick stop option.

If the quick stop option is set from 0 to 3, the status changes to switch on disabled once the motor velocity falls below the brake speed threshold.

If the quick stop option is set from 5 to 7, the status stays in the quick stop active state once the motor velocity falls below the brake speed threshold. Meanwhile, the motor maintains its current position.

#### 4.6.3 Brake Control Logic

If a mechanical brake is required, the brake control logic can be used to control the brake relay. The control signal can be output from the I/O and BRAKE pins. The signal polarity can be configured (see the I/O Functions section on page 44 for more details).

The brake control logic is divided into several situations, described below.

#### *Servo On*

When the motor enters operation enabled mode, the brake is active after about 4ms (see Figure 26).

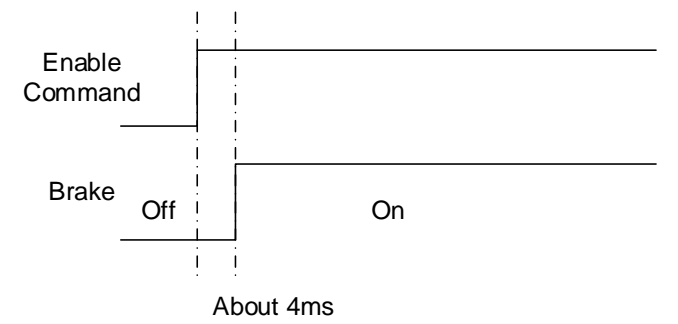

**Figure 26: Brake Servo On Logic**

#### *Servo Off ("Brake Enable" Set to 1)*

The brake has a turn-off time (typically several ms). If the motor turns off immediately when the disable operation command is received, the motor shaft may move a little during the brake's turn-off delay time, especially in a system with vertical movement. Set "Brake enable" to 1 to avoid this behavior (see Figure 27).

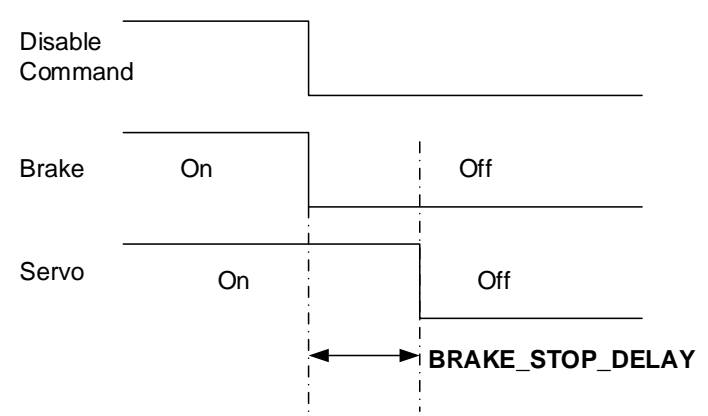

**Figure 27: Brake Servo Off Logic ("Brake Enable" Set to 1)**

#### *Servo Off ("Brake Enable" Set to 0)*

If users do not want a delay time between the disable operation command and when the servo turns off, set "Brake enable" to 0. The servo turns off immediately after the disable operation command is received (see Figure 28 on page 49).

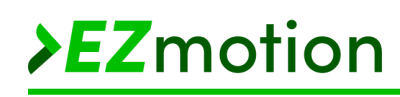

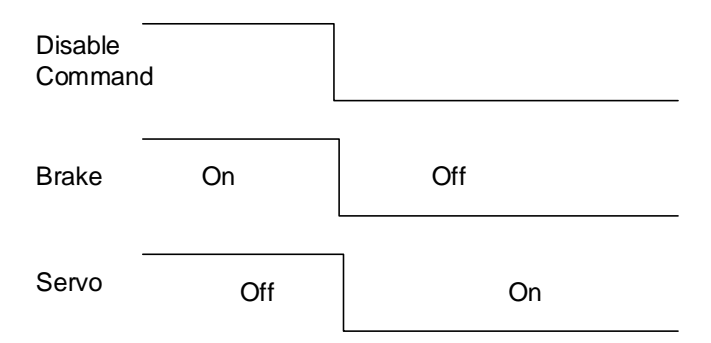

**Figure 28: Brake Servo Off Logic ("Brake Enable" Set to 0)**

### *Disable Operation (Or Error)*

If a disable operation command is received during high-speed operation (or an error occurs), the servo turns off immediately. Two configurations affect the brake logic. If the motor speed is below BRAKE\_OFF\_SPEED or the delay time is longer than BRAKE\_OFF\_DELAY, the brake turns off (see Figure 29).

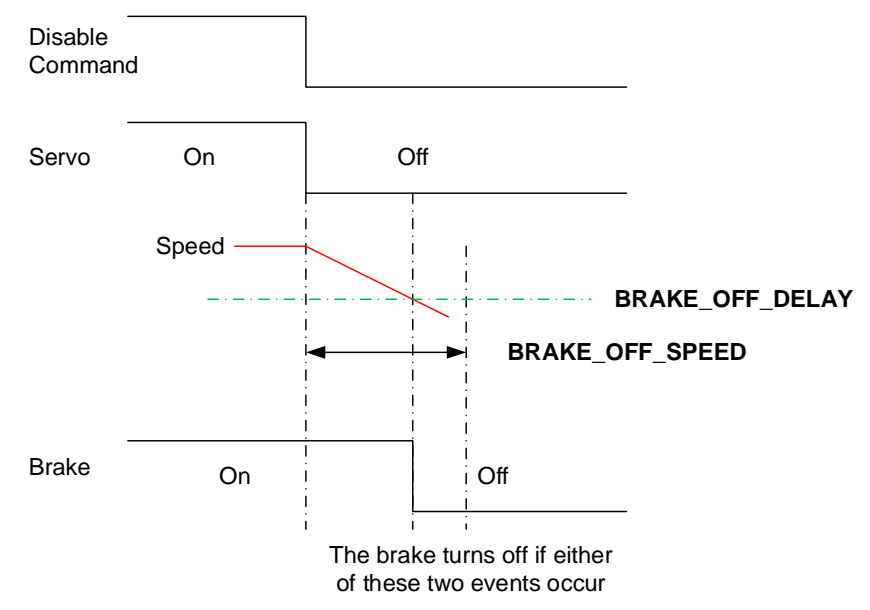

**Figure 29: Brake Logic if an Error Occurs or Operation Is Disabled**

#### *Clear Error*

The servo error must be cleared to enable operation again. The brake logic is the same as the servo on logic.

#### 4.6.4 Related Objects

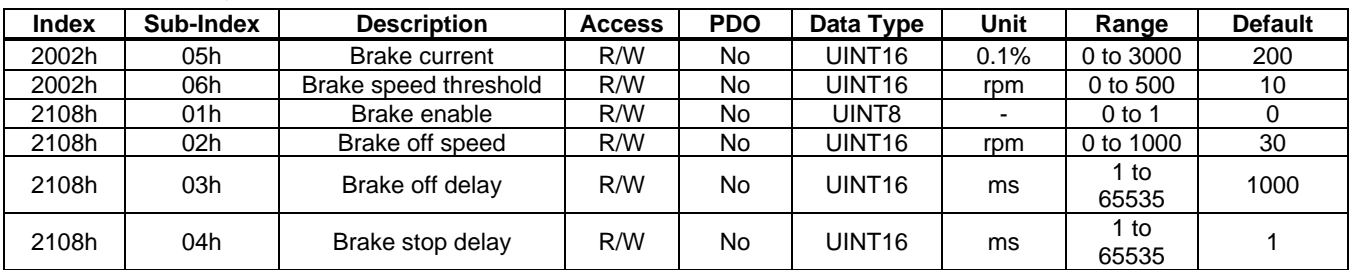

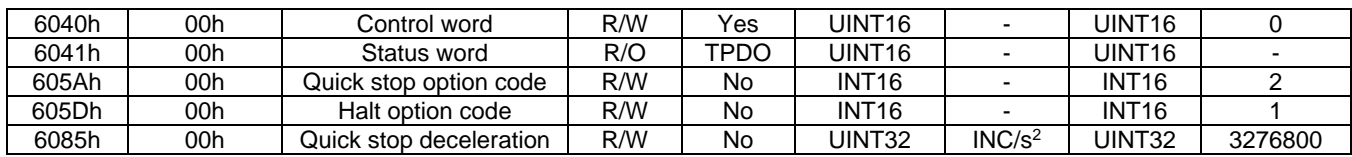

### 4.6.5 Simple Example

For this example, if the motor is working in PV mode, halt the motor with halt option 1.

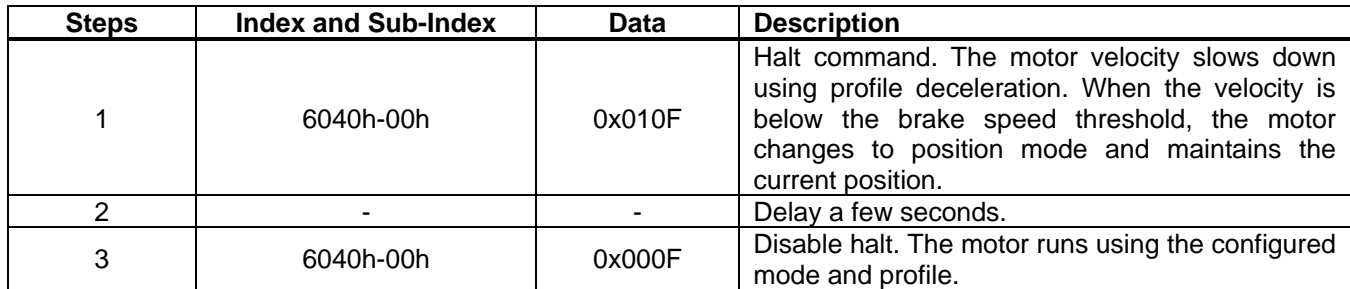

### **4.7 Advanced Settings**

Advanced settings, such as feed-forward and filter functions, are provided to improve control performance.

#### 4.7.1 Feed-Forward

#### *Speed Feed-Forward*

Speed feed-forward can be used to minimize the position following an error. Figure 30 shows the block diagram. The speed reference for the speed loop is the sum of the speed feed-forward and the output of the position control loop. If the position reference changes, the speed reference changes immediately, without the position control loop delay. This makes the position response faster and minimizes the position following error.

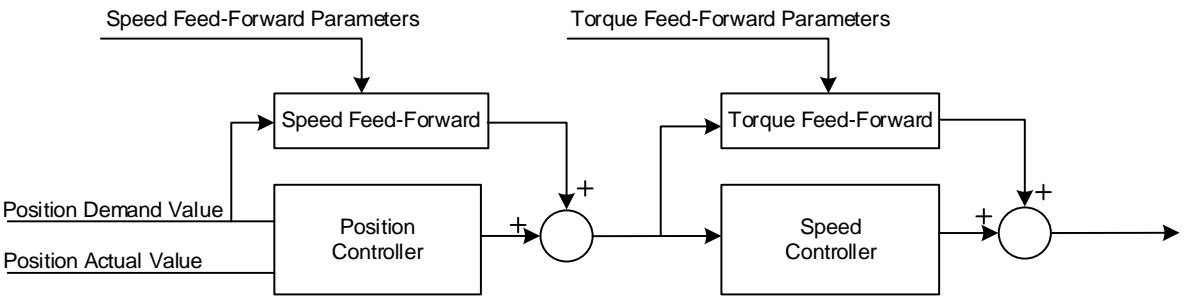

**Figure 30: Feed-Forward Block Diagram**

The speed feed-forward gain (2004h-06h) and speed feed-forward time constant (2004h-07h) can be set to obtain a filtered feed-forward value.

The speed feed-forward function can be disabled by setting "Feed-forward enable," bit[2] (2004h-01h) to 0.

#### *Torque Feed-Forward*

Torque feed-forward can make the speed loop control response faster (see Figure 30). The torque reference to the torque loop is the sum of the feed-forward and the output of speed loop controller. If the speed reference changes, the torque reference will change immediately without the speed control loop delay. This makes the speed response faster.

The torque feed-forward gain object (2004h-04h) and torque feed-forward time constant object (2004h-05h) can be set to obtain a filtered feed-forward value.

The torque feed-forward function can be disabled by setting "Feed-forward enable," bit[1] (2004h-01h) to 0.

### *Decoupling*

From the voltage equations (Equation (3) and Equation (4)) of a PMSM motor, the  $-\omega \times L_0 \times I_0$  and ω  $\times$  (L<sub>Q</sub>  $\times$  I<sub>Q</sub> + Ψ<sub>F</sub>) parts — from the motor's back electromotive force (EMF) — should be decoupled to make the equation a linear equation. Note that the decoupling function relies on accurate motor parameters for L<sub>D</sub>, L<sub>Q</sub>, and the flux ( $\psi$ <sub>F</sub>). U<sub>D</sub> and U<sub>Q</sub> can be calculated with Equation (3) and Equation (4), respectively:

$$
U_D = R \times I_D + L_D \times \frac{dl_D}{dt} - \omega \times L_Q \times I_Q
$$
\n(3)

$$
U_Q = R \times I_Q + L_Q \times \frac{dl_Q}{dt} + \omega \times (L_Q \times I_Q + \Psi_F)
$$
\n(4)

The decoupling gain object (set via 2004h-02h) and speed decoupling time constant object (set via 2004h-03h) can be set to obtain a filtered decoupling value. The decoupling function can be disabled by setting "Feed-forward enable," bit[0] (2004h-01h). Figure 31 shows the decoupling block diagram.

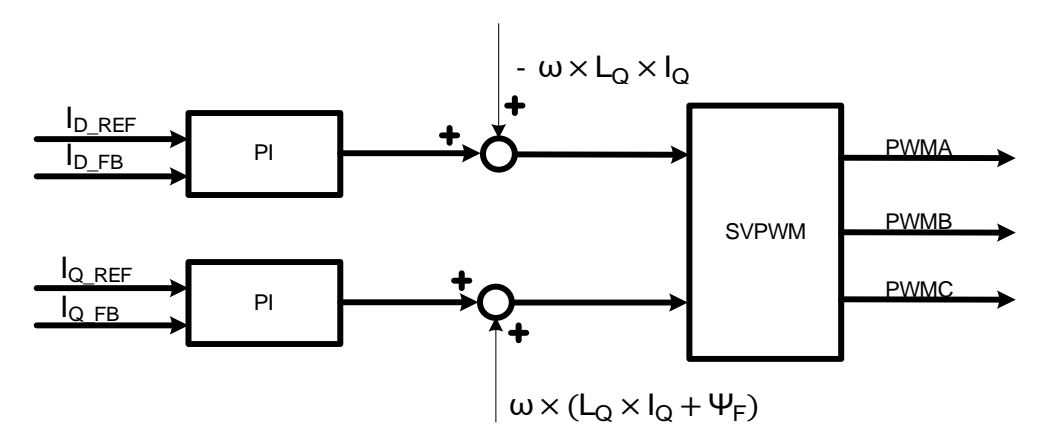

**Figure 31: Decoupling Block Diagram**

### 4.7.2 Filters

### *Position Feedback Filter*

Because the position angle sensor has noise that can cause system vibrations and audible noise, it is recommended to use a position feedback filter to minimize the noise. It is typically recommended to set the position filter bandwidth to be 10 times greater than the position loop bandwidth to minimize the filter phase delay.

#### *Speed Feedback Filter*

The speed feedback signal is obtained from the deviation of the position feedback signal, which also has noise that can cause system vibrations. The speed filter's first bandwidth and second bandwidth should be set below the noise level. It is typically recommended to set the filter bandwidth to be 5 to 10 times greater than the speed loop bandwidth.

### *Notch Filter*

If the system has a resonant frequency, there may be a significant amount of system vibrations or even system instability. A notch filter can be used to filter out the resonant frequency component. The notch filter is a band-stop filter with a narrow stop band and deep filter depth.

To configure the notch filter, an appropriate resonant center frequency (in Hz), stop bandwidth (in Hz), and filter depth (in dB) should be selected. The notch filter parameters — a1, a2, b1, and b2 — can be calculated with Equation (5), Equation (6), Equation (7), and Equation (8), respectively:

$$
a1 = \left( \left( 2\pi \times f_c \times t_s \right)^2 + 10^{f_b/20} \times 2\pi \times f_B \times t_s - 2 \right) \times 10000 + 32768 \tag{5}
$$

$$
a2 = (1 - 10^{f0/20} \times 2\pi \times fB \times tS) \times 10000 + 32768
$$
 (6)

$$
b1 = \left( \left( 2\pi \times f_c \times t_s \right)^2 + 2\pi \times f_B \times t_s - 2 \right) \times 10000 + 32768 \tag{7}
$$

$$
b2 = (1 - 2\pi \times f_B \times t_S) \times 10000 + 32768
$$
 (8)

Where  $f_c$  is the resonant center frequency,  $f_B$  is the bandwidth, and  $f_D$  is the filter depth.

The device has two notch filters that can be enabled separately.

#### 4.7.3 Related Objects

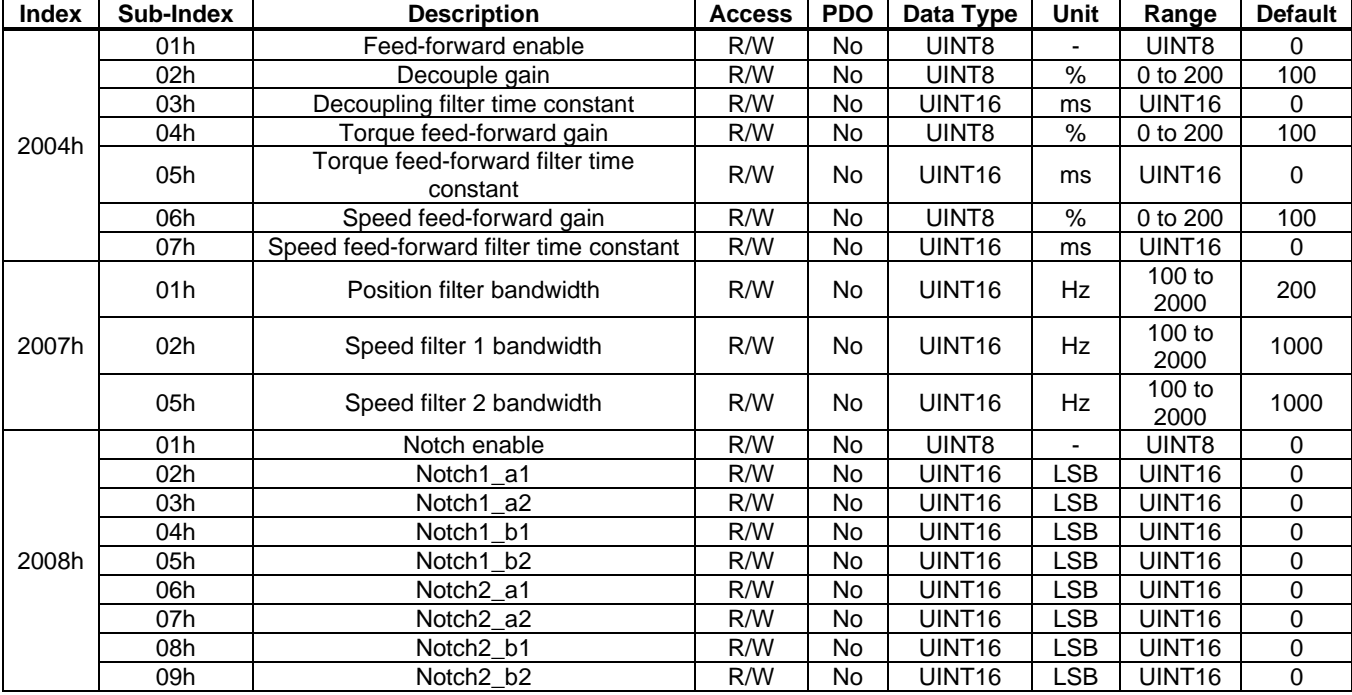

#### 4.7.4 Simple Example

For this example, set the position filter bandwidth and speed filter bandwidth to 1000Hz.

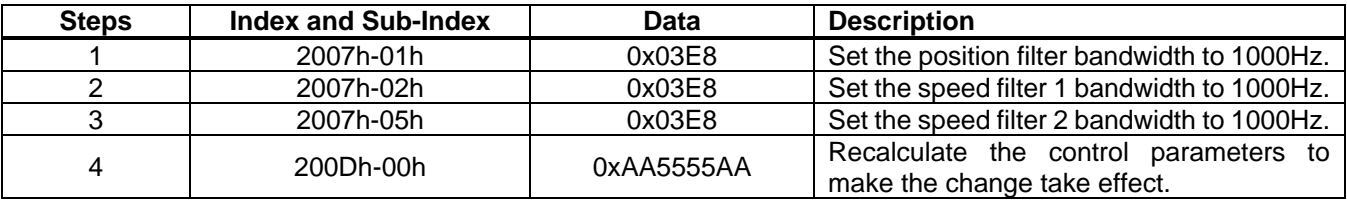

### **4.8 Hardware Settings**

#### 4.8.1 Driver Parameters

Object 2000h identifies controller versions. The "Controller part number" (2000h-01h), "Motor part number" (object 2000h-02h), "Encoder part number" (object 2000h-03h), "Firmware version" (object 2000h-04h) and "Hardware version" (object 2000h-05h) objects are read-only. These objects identify the device version.

#### 4.8.2 Motor Parameters

Motor parameters are used for control loop design, among other operational functions. The user can set basic motor parameters and allow for other detailed parameters to be identified automatically (see the Parameter Identification section on page 38). If parameter identification cannot be performed, the user should set the motor parameters (set via 2001h) before running the motor.

#### 4.8.3 Current-Sense Parameters

Current-sense parameters are used for motor phase current-sensing. The proper current-sense resistor and amplifier gain should be set to achieve the correct current feedback.

The current-sense resistor's  $(R_{CS})$  power rating must be selected carefully. The overall power  $(P)$ dispatched on this resistor can be estimated with Equation (9):

$$
P = I_{\text{RMS}}^2 \times R_{\text{cs}} \tag{9}
$$

A good rule of thumb is to leave a 50% margin for the power rating to guarantee that the device can operate normally at high temperatures. Using Figure 32, the amplifier gain (G) can be calculated with Equation (10):

$$
G = \frac{R_1}{R_2 + R_3} \tag{10}
$$

Where R<sub>1</sub> is fixed to 20kΩ and R<sub>2</sub> is fixed to 1kΩ. This means that R<sub>3</sub> can be used to adjust G.

Select G so that is meets the condition estimated with Equation (11):

$$
I_{MAX} \times R_{CS} \times G < 1.65 \tag{11}
$$

Where  $I_{MAX}$  is the maximum allowed motor winding current, and  $R_{CS}$  is the current-sense resistor.

It is typically recommended to leave a minimum of a 20% margin to guarantee a robust design. Ensure that this value is not too small. To improve current-sense accuracy, the calculated value should be at least 60% of 1.65V. Figure 32 shows the current-sense diagram.

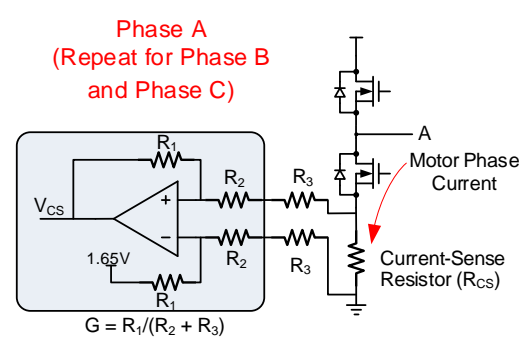

**Figure 32: Current-Sense Diagram**

The device supports three-phase or two-phase current-sensing. This value is set by "Current sample mode" (2002h-0Bh). If using two-phase current-sensing, only the phase A and phase C currents are used.

#### 4.8.4 Pre-Driver Parameters

The device allows for two types of pre-drivers. If the driver type is set to 0, pre-drivers with 6 separate gate signals (GLx + GHx) are supported. If the driver type is set to 1, pre-drivers with (ENx + PWMx) signals are supported.

If using drivers with GLx + GHx signals, set a proper dead time. The dead time should be selected according to the MOSFET specifications as well as operational conditions, such as the operating voltage and current. For applications with a MOSFET, a dead time between 200ns and 500ns is typically sufficient.

#### 4.8.5 Voltage-Sense Parameters

A voltage divider scales the DC link voltage to a reasonable voltage range so that the controller can sense the DC link voltage. Figure 33 shows how to set the voltage resistor dividers. Ensure that the voltage on the VDC pin is below 3.3V at the maximum DC link voltage.

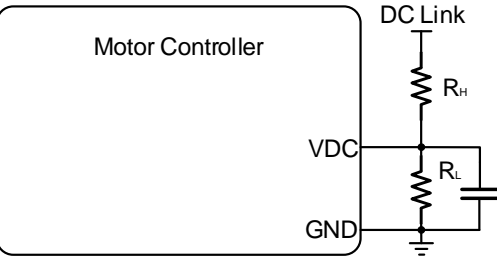

**Figure 33: Voltage Divider**

#### 4.8.6 Related Objects

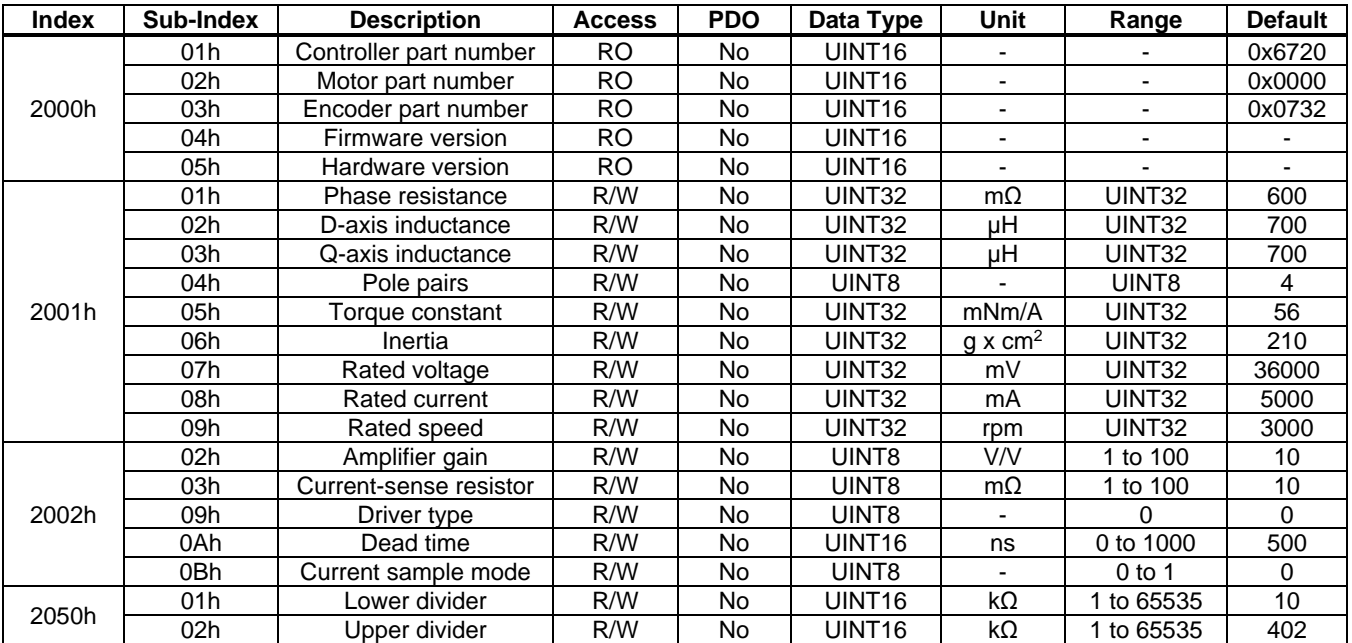

### 4.8.7 Simple Example

For this example, set the pre-driver type to the GLx + GHx type, and set the dead time to 500ns.

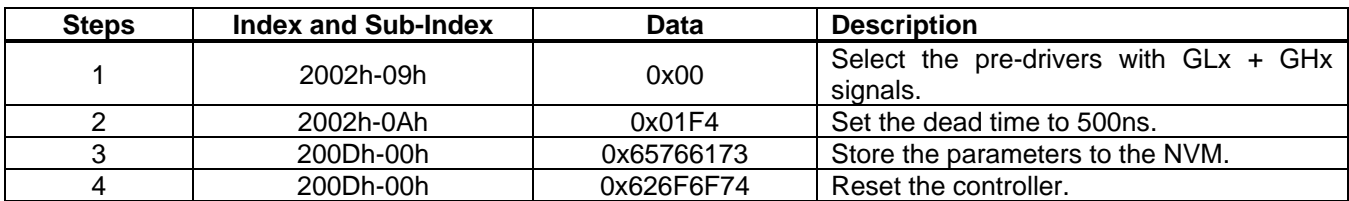

#### **4.9 Store Parameters**

#### 4.9.1 Function Description

To store the tuned control parameters to the driver module's NVM, certain function codes can be sent to object 200Dh to trigger specific functions. The functions and function codes are listed below.

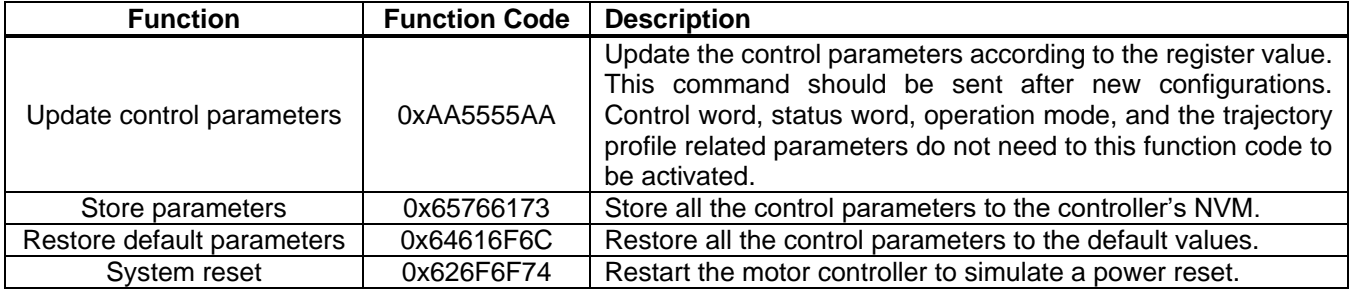

#### 4.9.2 Related Objects

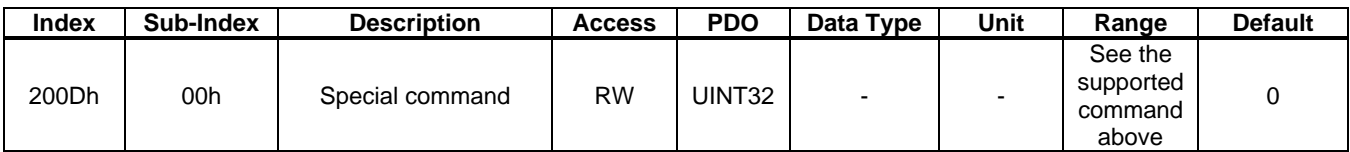

#### 4.9.3 Simple Example

For this example, store the parameters to the NVM.

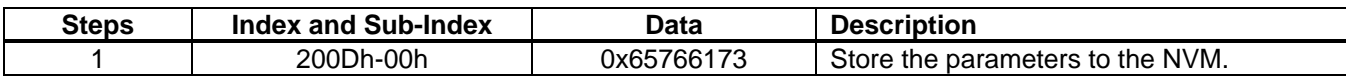

## **Section 5. Protections and Errors**

The device has rich protection functions to avoid unexpected failures and external component damage. The fault type can be determined from the value of the "Error status" (200Bh-0Bh). During a fault, the ALARM signal outputs a low-level voltage, and the fault indication LED illuminates.

#### **5.1 Function Description**

#### 5.1.1 Power Stage Fault Protection

If the power stage fault signal is connected to the controller's nFT pin, the controller can detect the power stage fault.

If a power stage fault is detected, the controller shuts down the power stage to avoid further damage to the system.

#### 5.1.2 Under-Voltage Lockout (UVLO) Protection

If under-voltage lockout (UVLO) protection is enabled, then the UVLO bit of "Error status" (200Bh-0Bh) is set when the DC link voltage drops below "UVLO threshold" (200Bh-03h). If UVLO protection is triggered, the controller enters a fault state.

UVLO protection can be disabled by setting UVLO\_EN to 0.

#### 5.1.3 DC Link Voltage Limit Protection

The VDC pin senses the DC link voltage. If the DC link voltage exceeds the "DC link limit upper threshold" (200Bh-09h), VDCCON starts switching. If the voltage falls below the "DC link limit lower threshold" (200Bh-0Ah), VDCCON stops switching. This limits the voltage when energy is returned from the motor to the DC link.

The voltage to the VDC pin is sensed by a voltage divider. The correct divider voltage should be set via "Lower divider" (2050h-01h) and "Upper divider" (2050h-02h). Activating this protection does not cause the controller to enter a fault state.

This function can be disabled by setting VIN\_LIMIT\_EN to 0.

#### 5.1.4 Rotor-Lock Protection

If the target velocity exceeds "Lock speed threshold" (200B-05h) and the angle that the motor shaft turns during the "Lock time window" (200Bh-06h) is below the "Lock position threshold" (set via 200Bh-04h) in PV mode, then rotor-lock protection is triggered.

If the target position is not reached, and the angle that the motor shaft turns during the "Lock time window" (200Bh-06h) is below the "Lock position threshold" (200Bh-04h) in PP mode, then rotor-lock protection is triggered.

If rotor-lock protection is triggered, the lock bit of "Error status" (200Bh-0Bh) is set, and the controller enters a fault state.

This protection can be disabled by setting LOCK\_EN to 0.

#### 5.1.5 Over-Current Protection (OCP)

Over-current protection (OCP) may occur if the components on the board are damaged or if a short circuit occurs. If OCP occurs, the device shuts down the power stage to avoid further damage to the system.

If any phase current exceeds the OCP threshold, then OCP is triggered, the OCP bit of "Error status" (200Bh-0Bh) is set, and the controller enters a fault state.

### 5.1.6 Overload Protection (OLP)

To avoid damaging the mechanical system and the motor, overload protection (OLP) is triggered if the output torque exceeds the "Overload current threshold" (2042h-02h) and lasts for longer than the "Overload time window" (2042h-03h). The controller shuts down the power stage so that electrical power is not delivered to the motor or mechanical system.

OLP can be disabled by setting OVERLOAD\_EN to 0, and the overload time window can be set.

If OLP is triggered, the overload bit of "Error status" (200Bh-0Bh) is set, and the controller enters a fault state.

### 5.1.7 Over-Temperature Protection (OTP)

If there is an NTC thermistor connected to the controller's NTC pin, over-temperature protection (OTP) can be triggered.

Temperature sensing is optimized when using Murata's NCU15XH103F60RC NTC. If using another NTC, the real temperature should be calibrated separately to obtain an accurate temperature measurement. If the sensed temperature exceeds the set value, OTP is triggered. The controller does not shut down the power stage when OTP is triggered; instead, it sends a fault signal and allows the user to respond.

#### **5.2 Clearing Errors**

To clear an error and restart the motor from a fault state without shutting down the motor, send the fault reset command (a rising edge on "Control word," bit[7]) to the controller. If no errors are active, then the controller enters the switch on disabled status. Sending the switch on + enable operation command restarts the motor.

#### **5.3 Error Identification**

If any protection or warning is triggered, the corresponding error indication bit in "Error status" (200Bh-0Bh) is set. If the motor enters a fault state, the fault indication LED is illuminated. See the 200Bh-0Bh section on page 76 for more details.

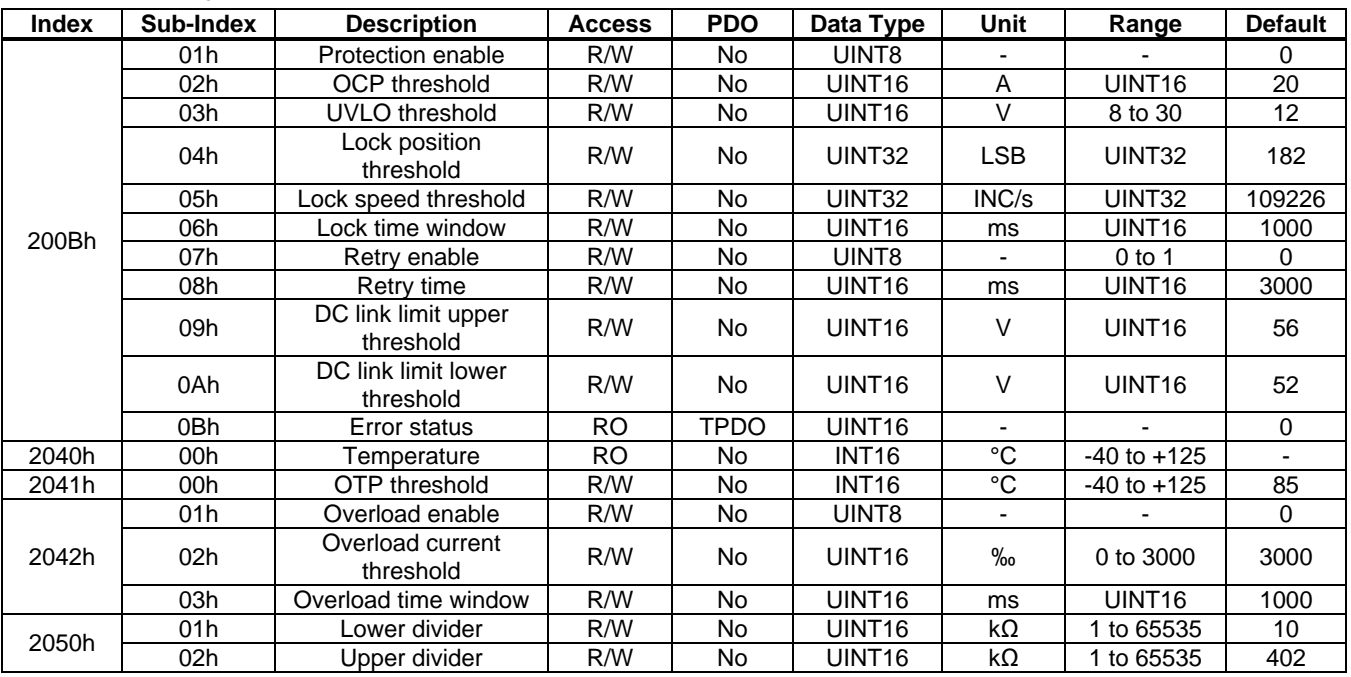

#### **5.4 Related Objects**

### **5.5 Simple Example**

For this example, set the OCP threshold to 2A and enable OCP.

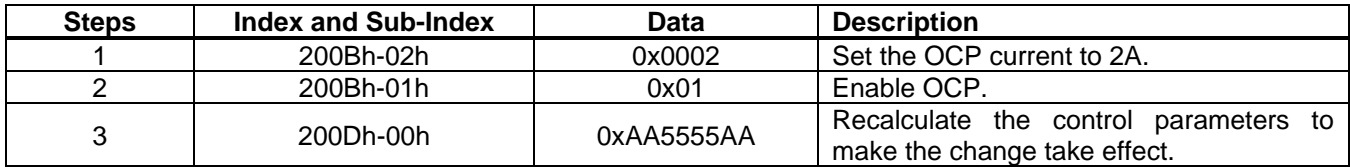

# **Section 6. Object Dictionary**

## **6.1 1000h Group**

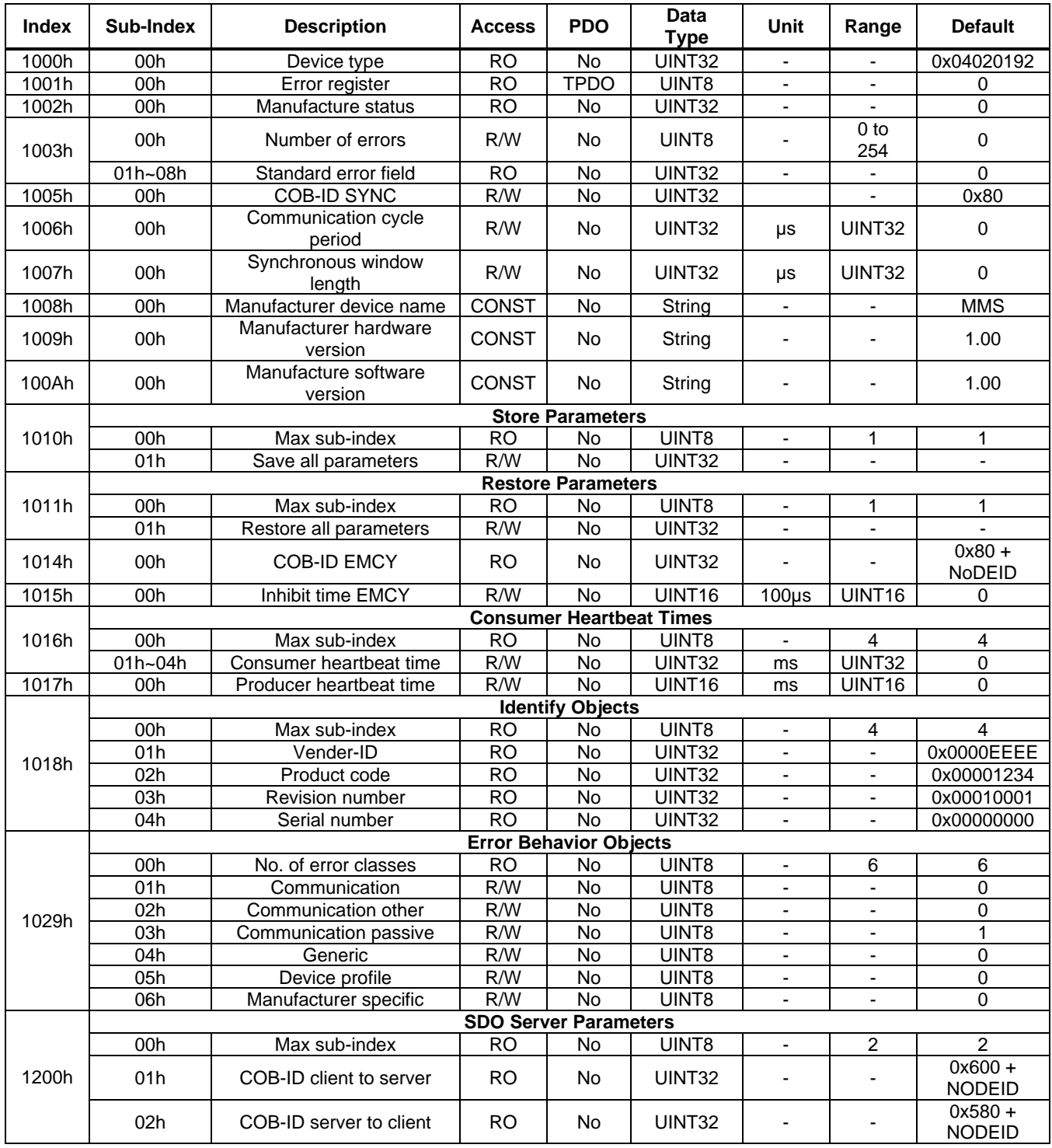

### **User Guide PCN and SCN C2 Series Motor Driver Modules**

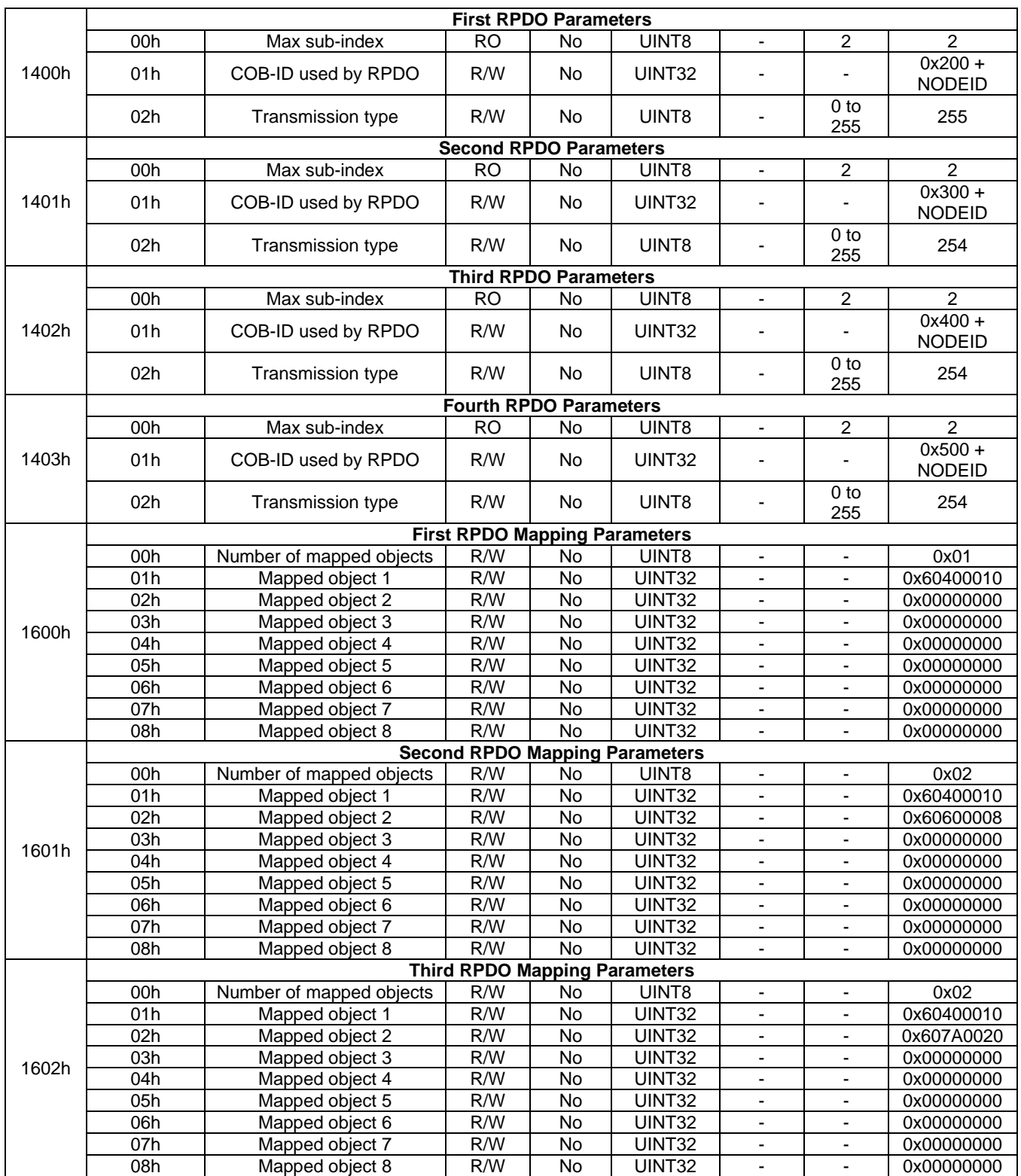

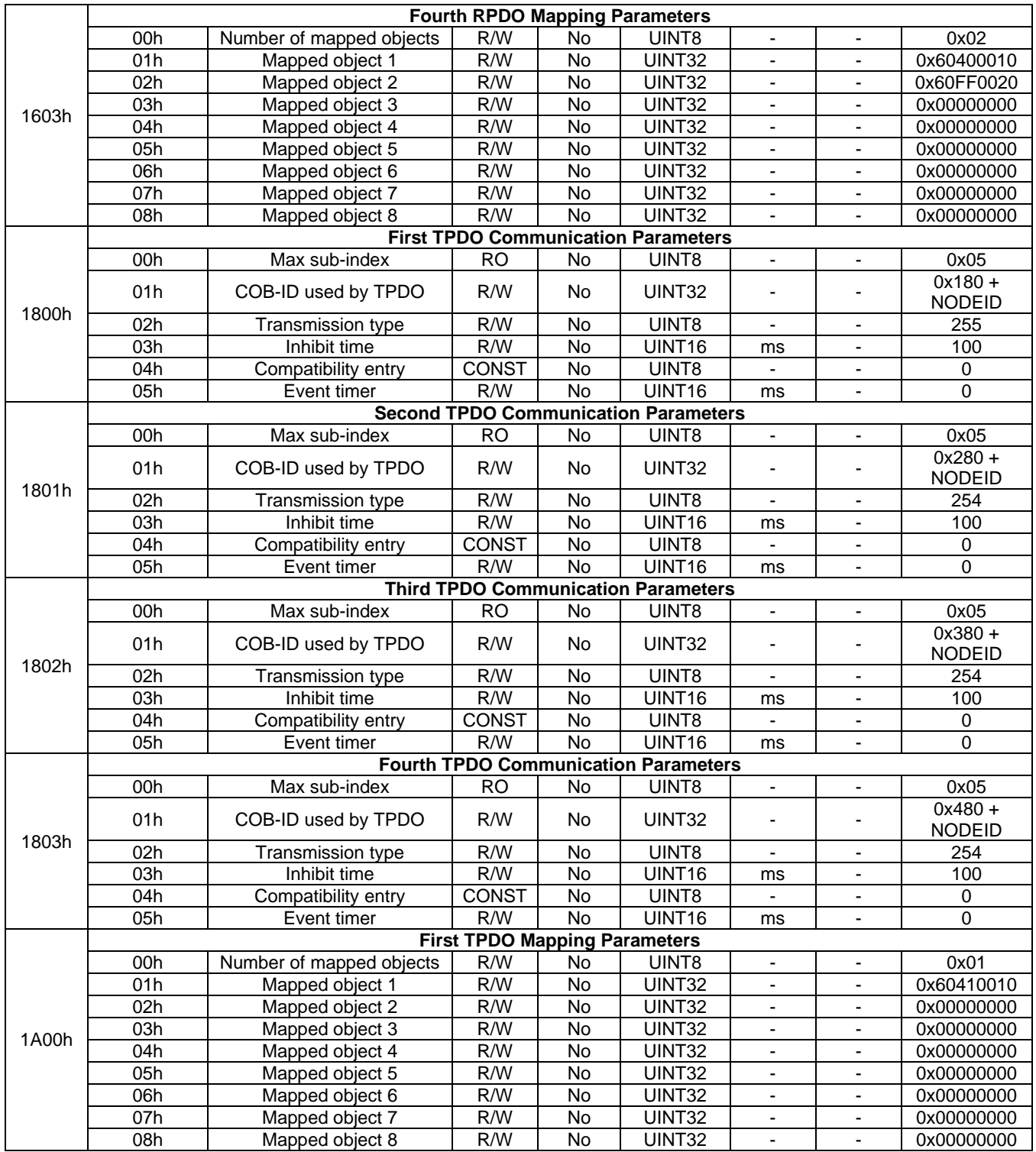

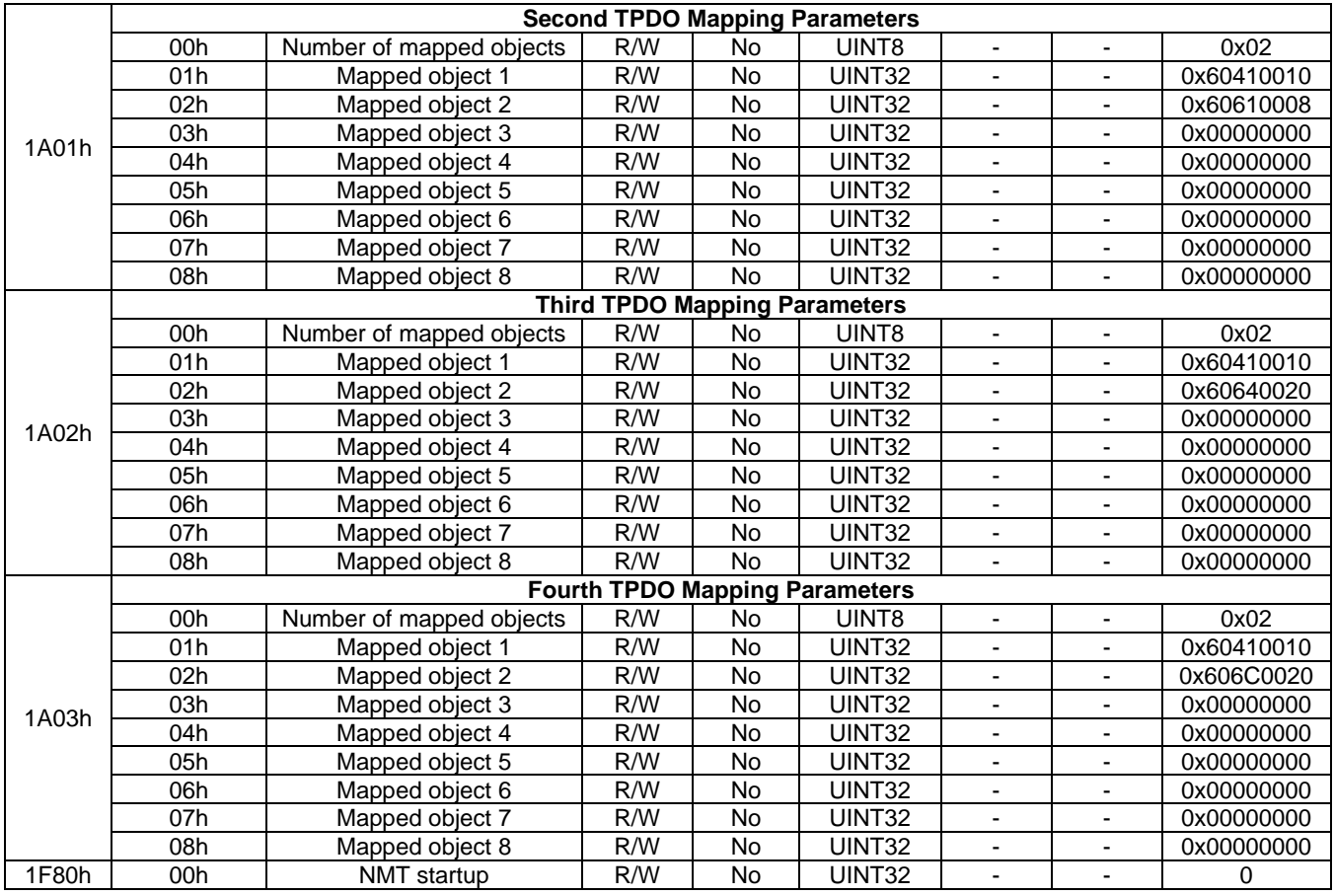

### **6.2 2000h Group**

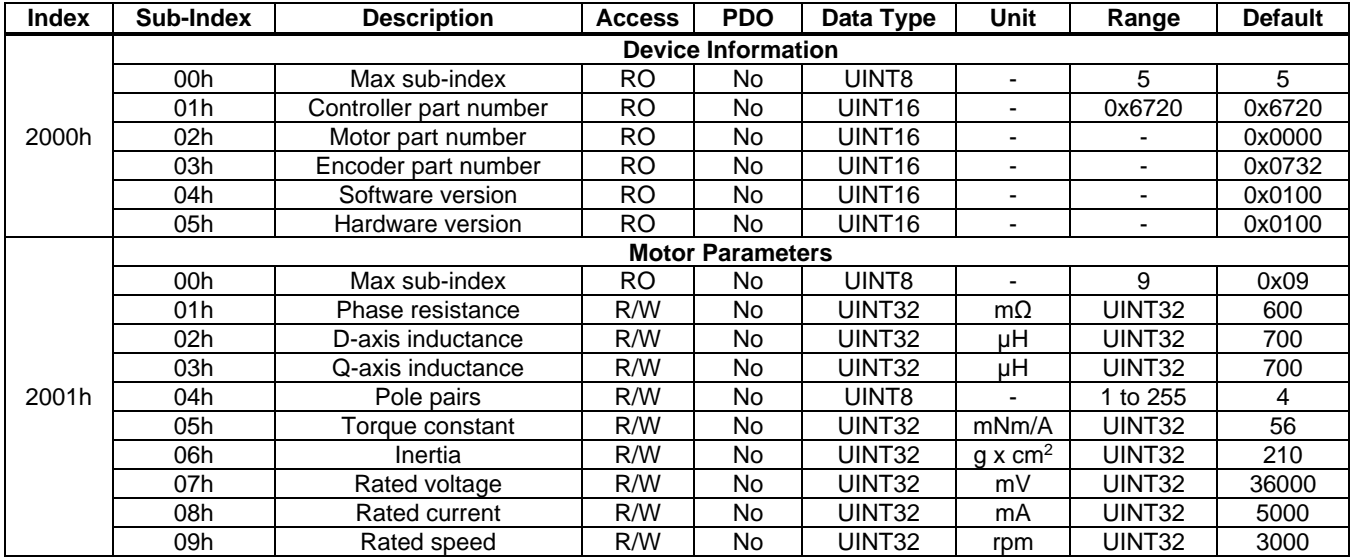

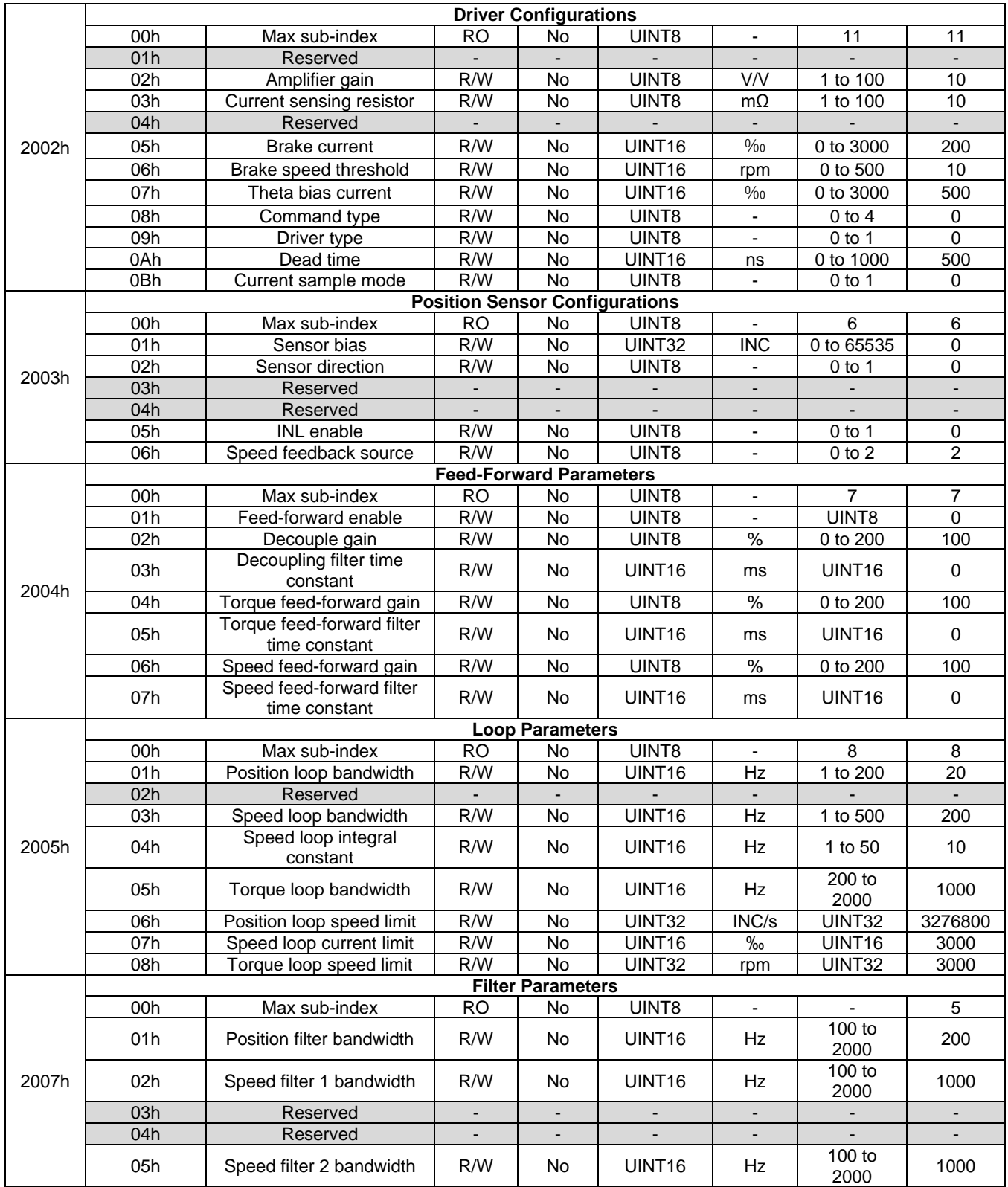

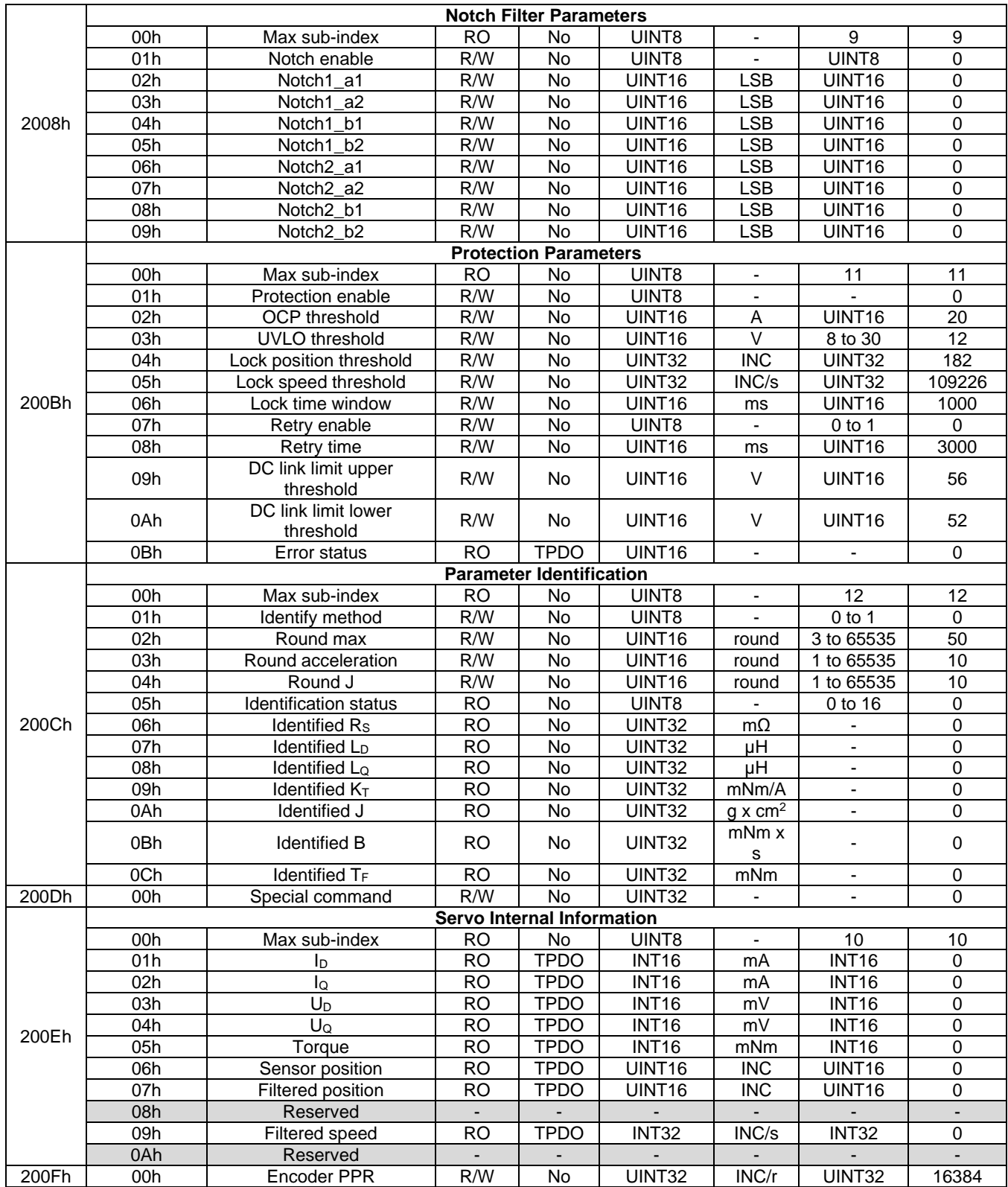

### **User Guide PCN and SCN C2 Series Motor Driver Modules**

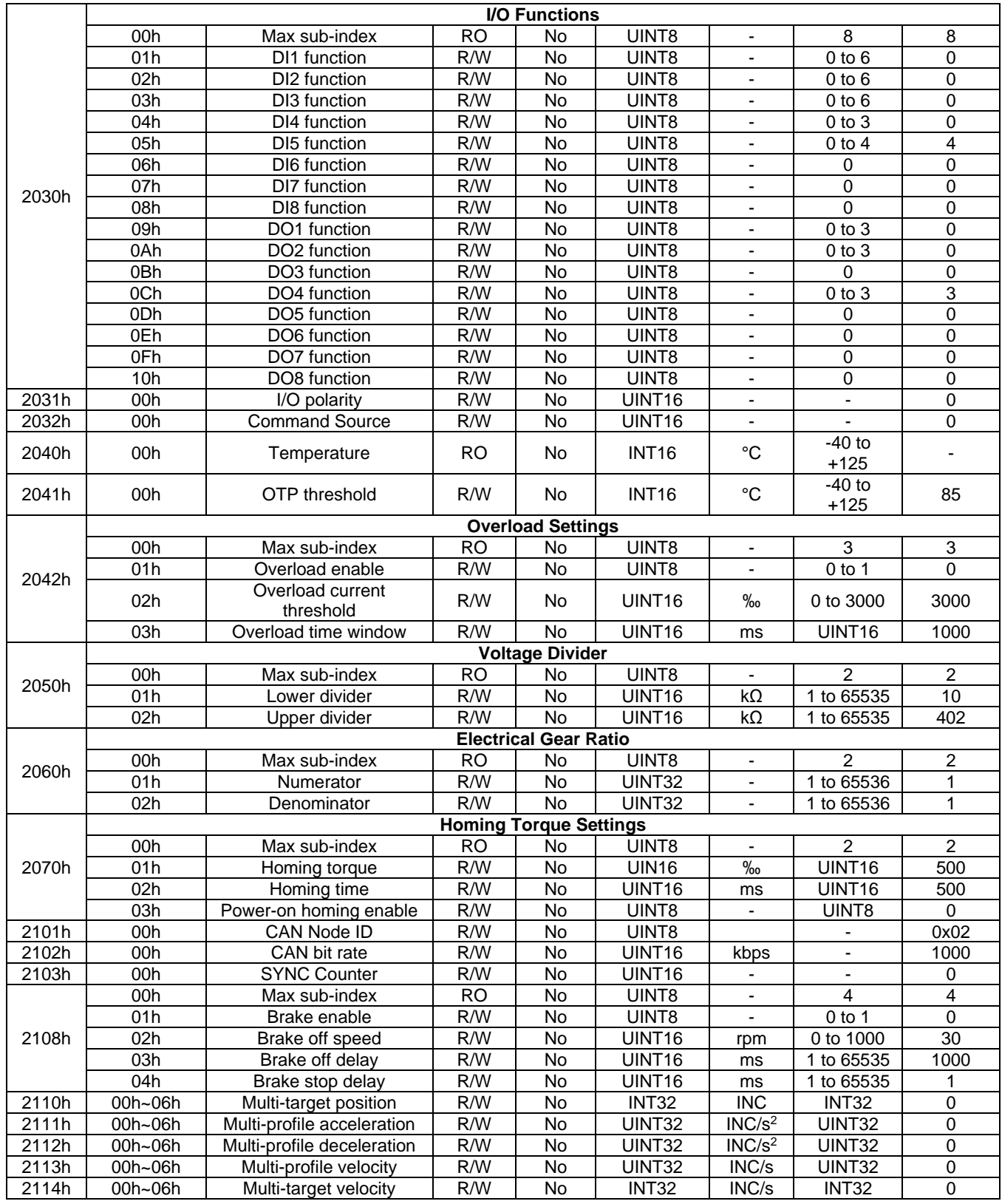

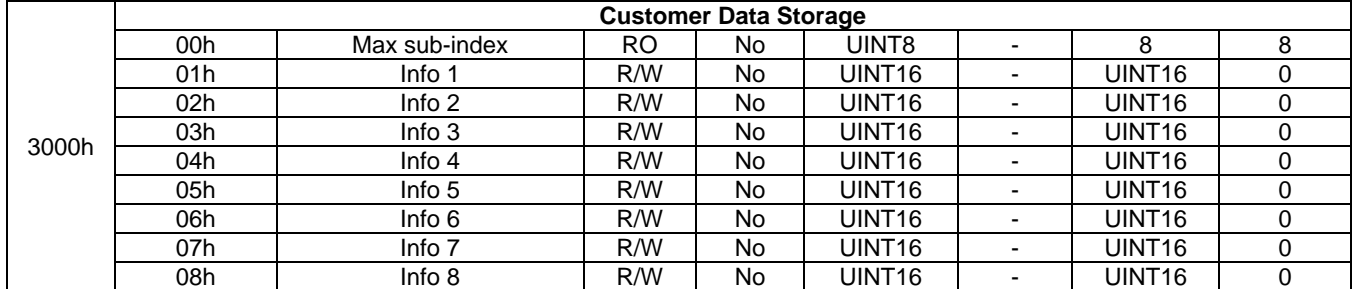

#### **6.3 6000h Group**

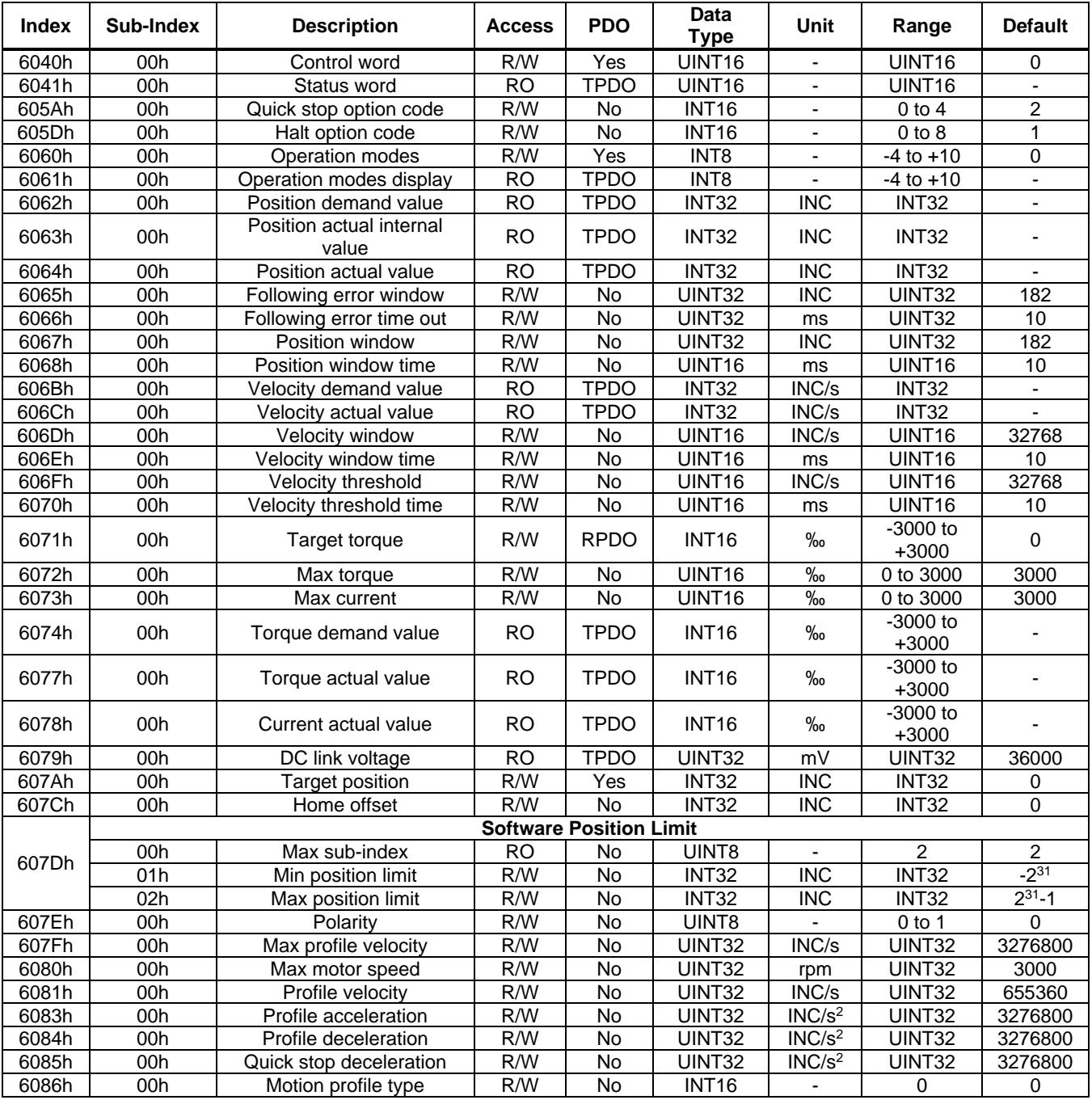

### **User Guide PCN and SCN C2 Series Motor Driver Modules**

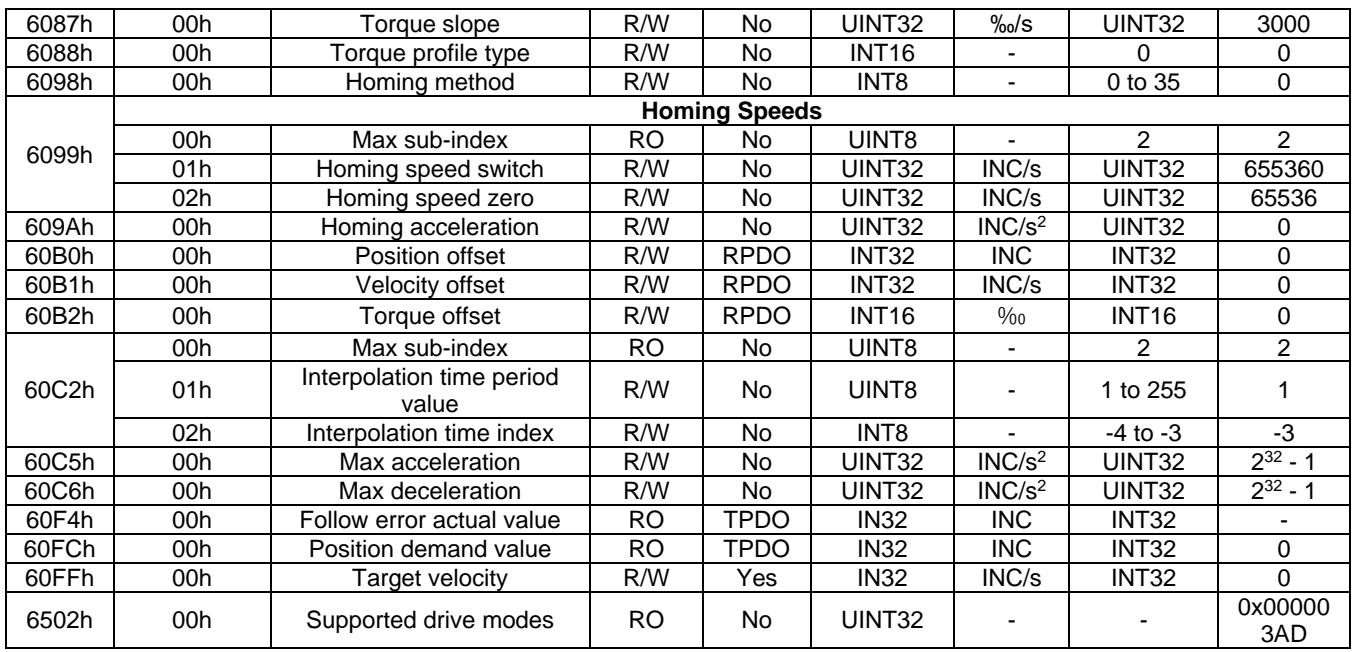

## **Section 7. Object Details**

This section provides detailed function descriptions for each object. For objects 1000h~1FFFh, refer to the CiA DS301 - CANopen application layer and communication profile.

#### **2001h: Motor Parameters**

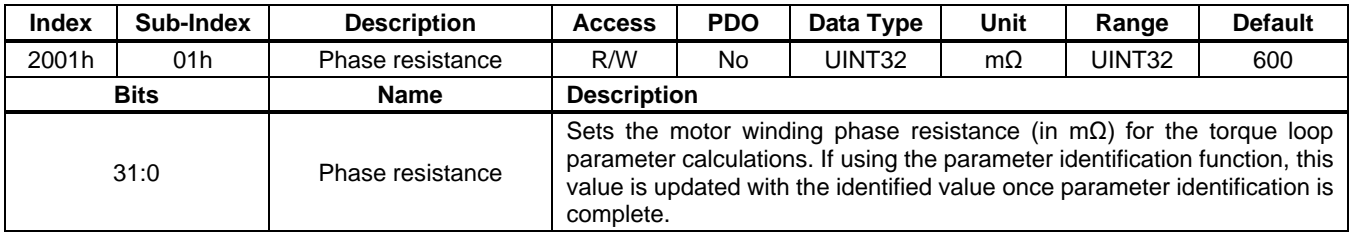

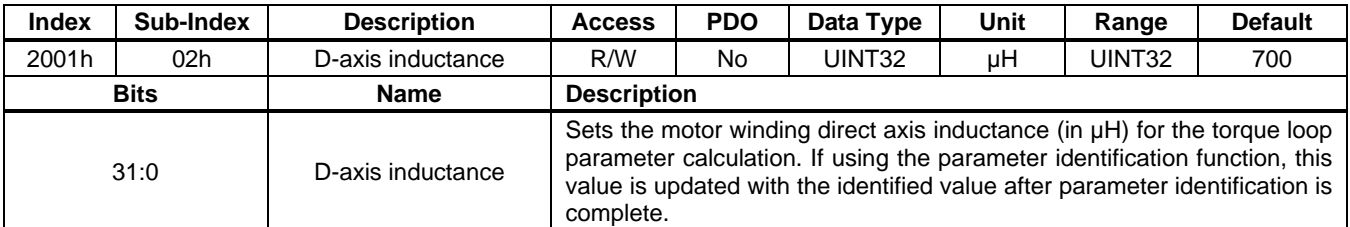

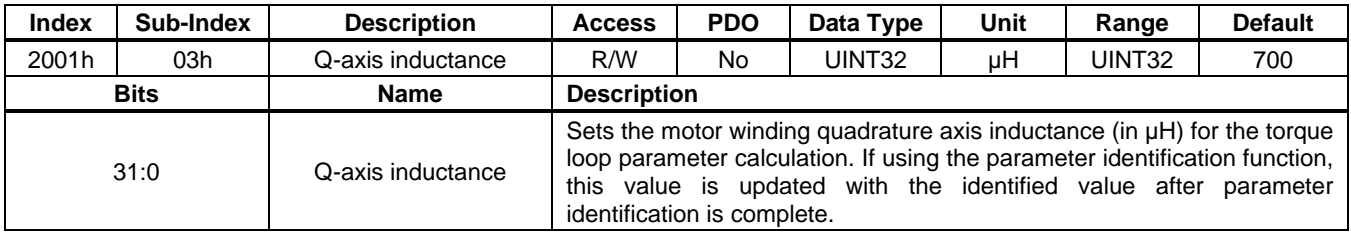

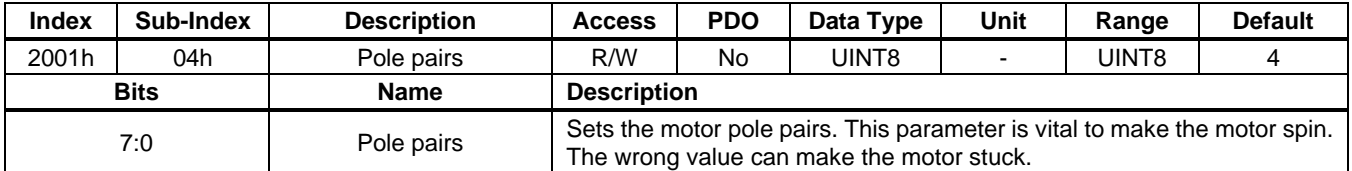

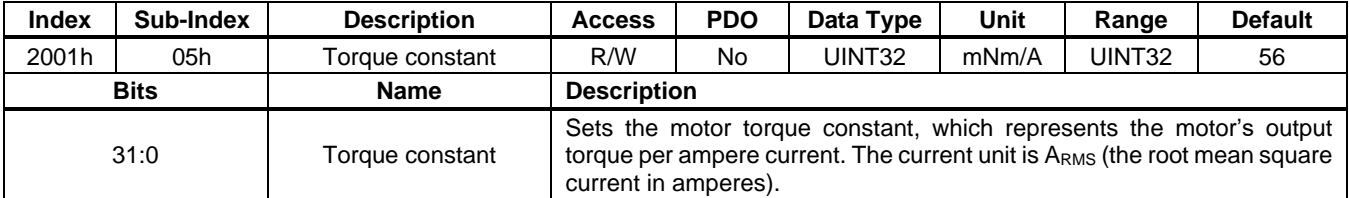

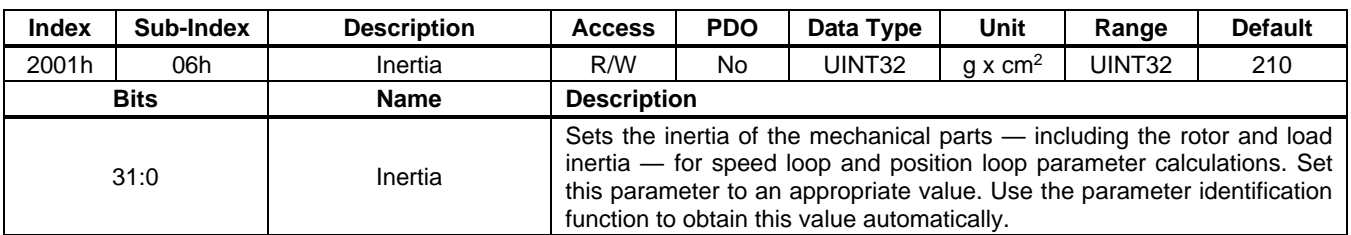

### **User Guide PCN and SCN C2 Series Motor Driver Modules**

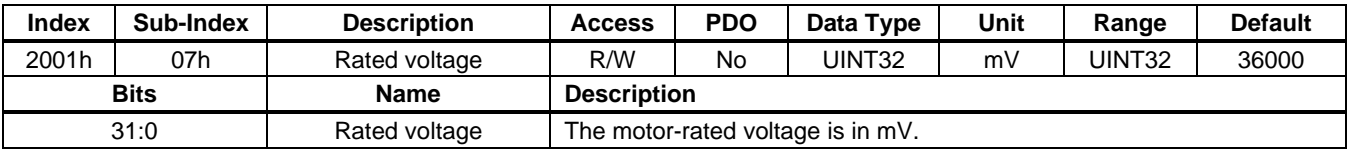

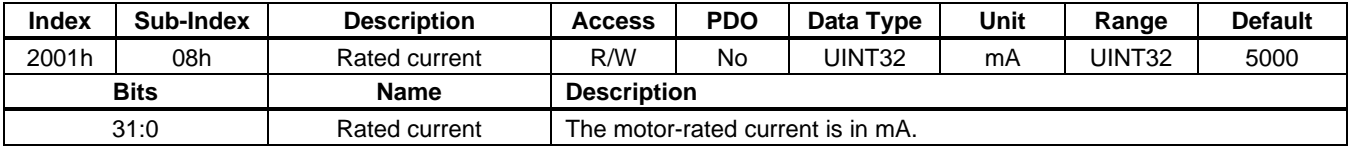

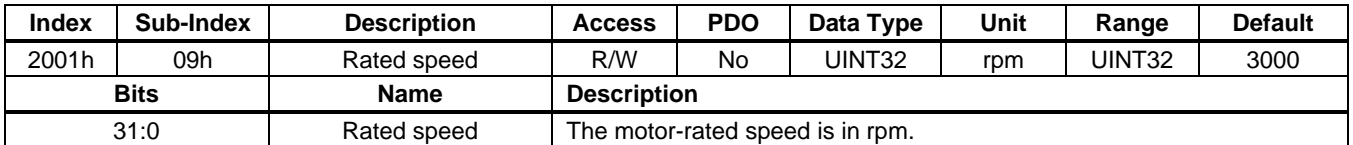

### **2002h: Driver Configuration**

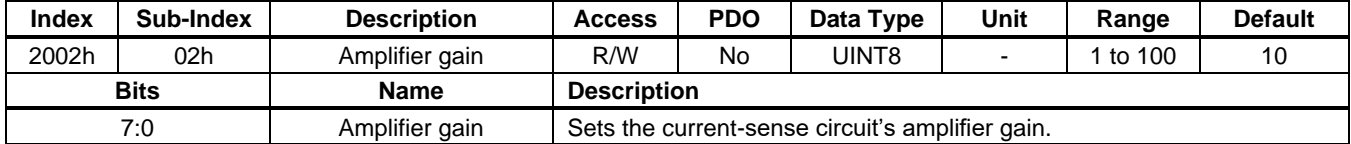

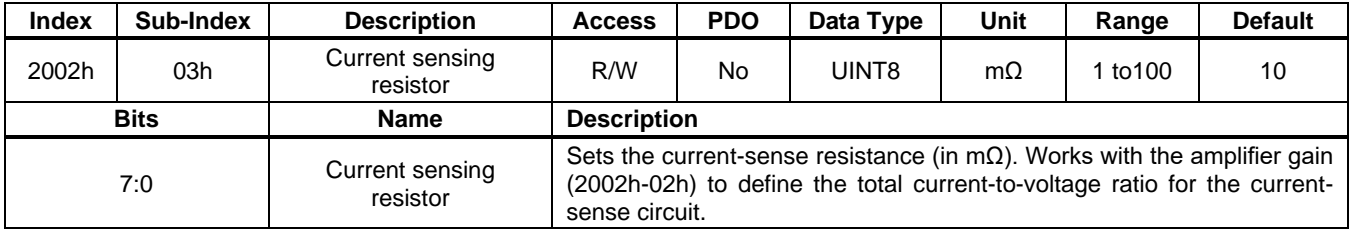

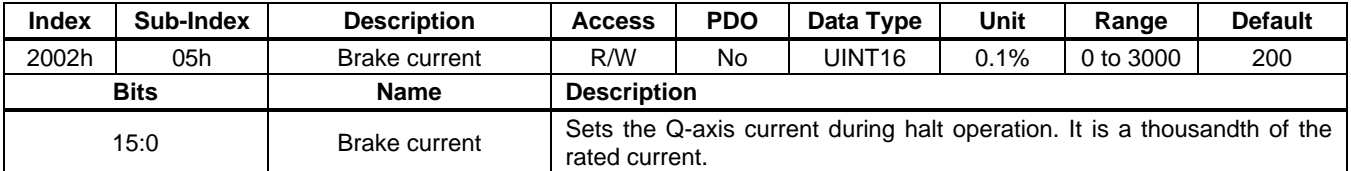

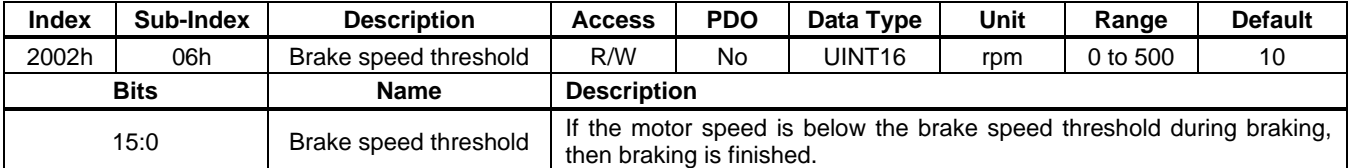

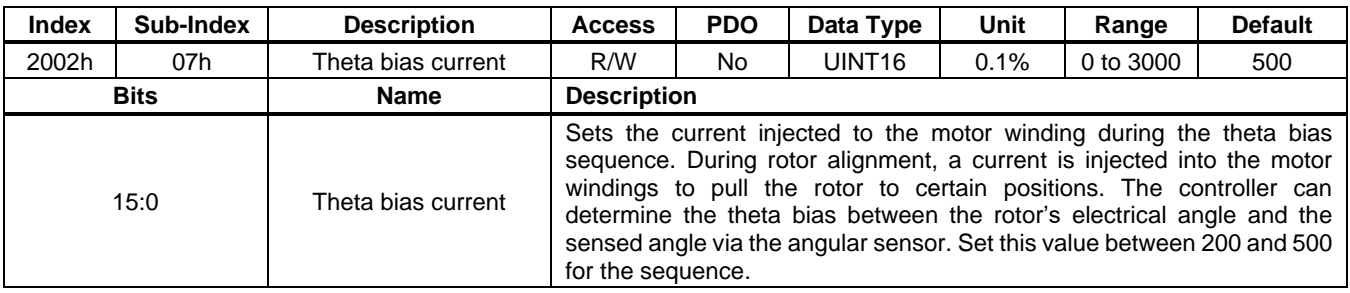

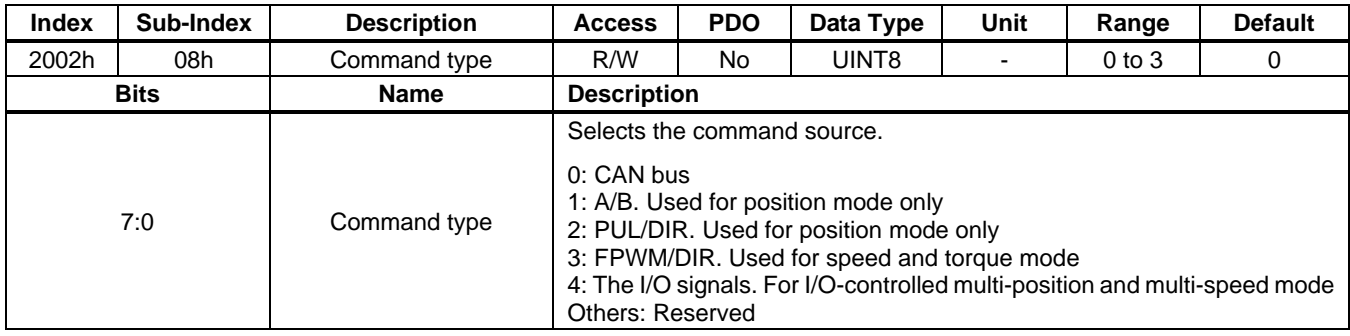

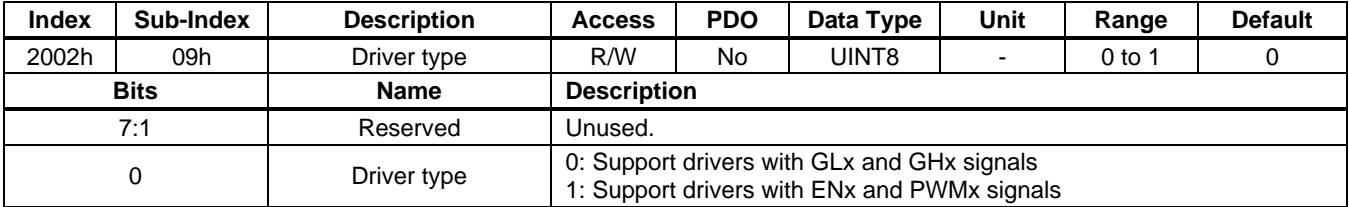

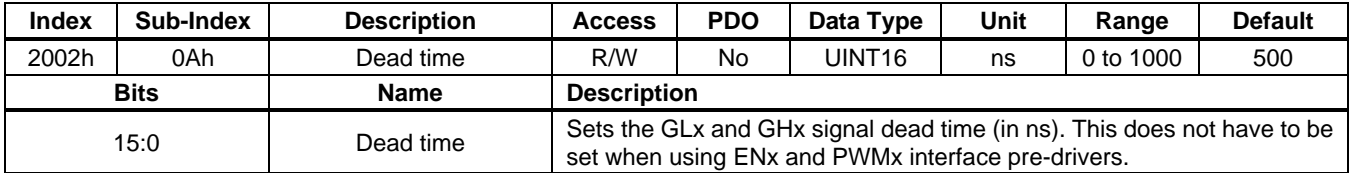

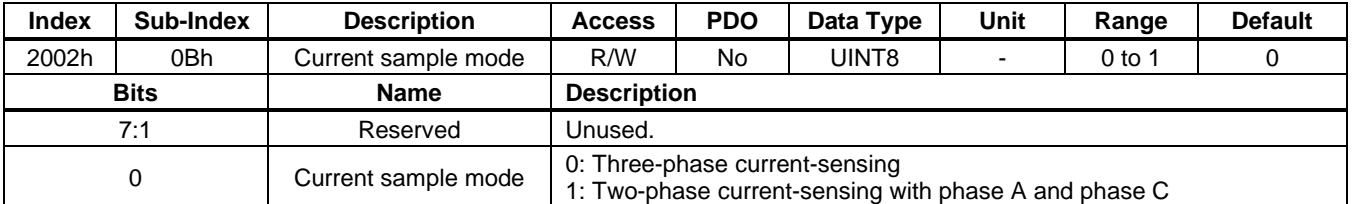

### **2003h: Position Sensor Configuration**

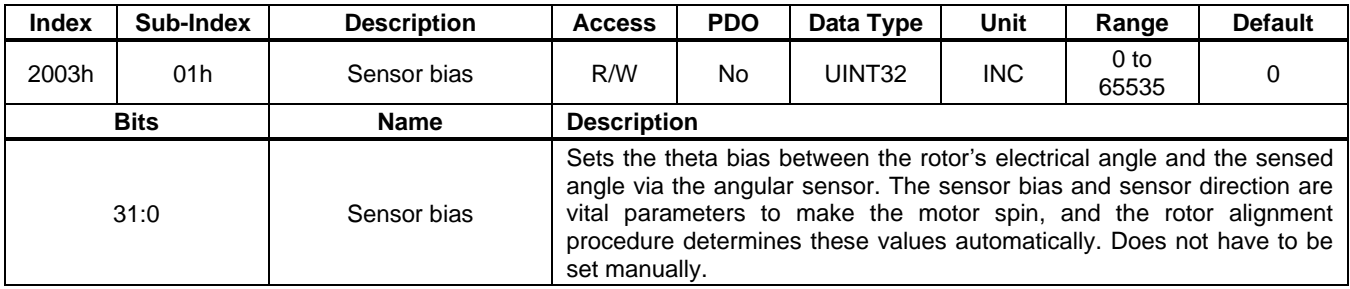

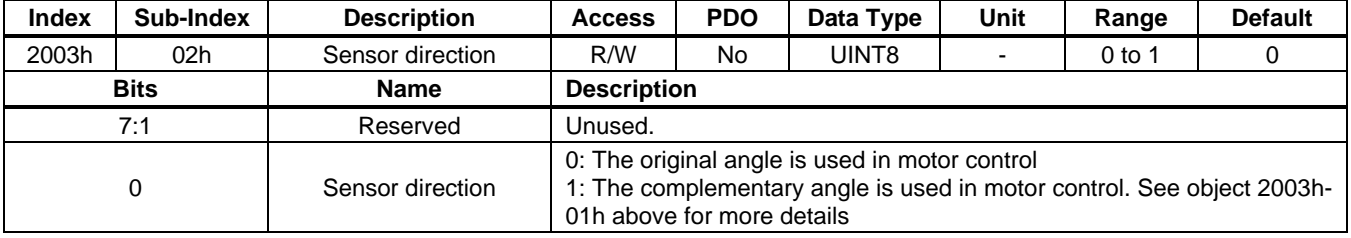

### **User Guide PCN and SCN C2 Series Motor Driver Modules**

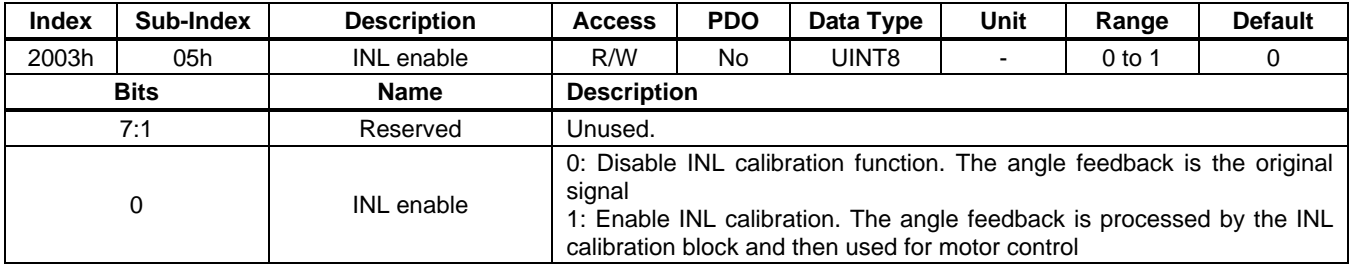

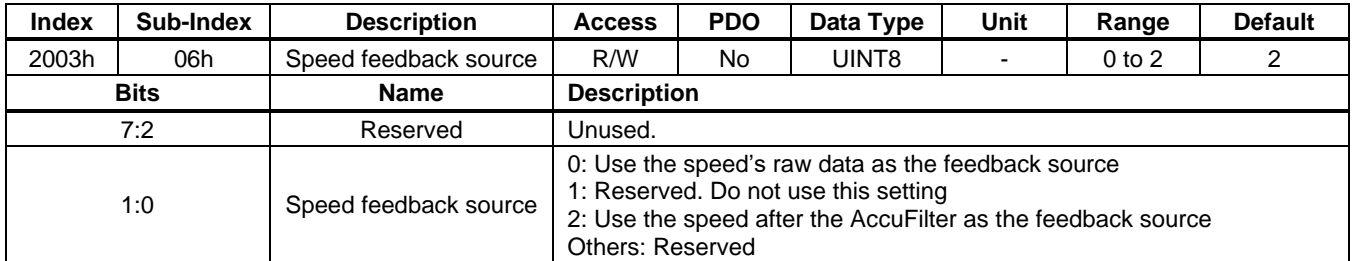

#### **2004h: Feed-Forward Parameters**

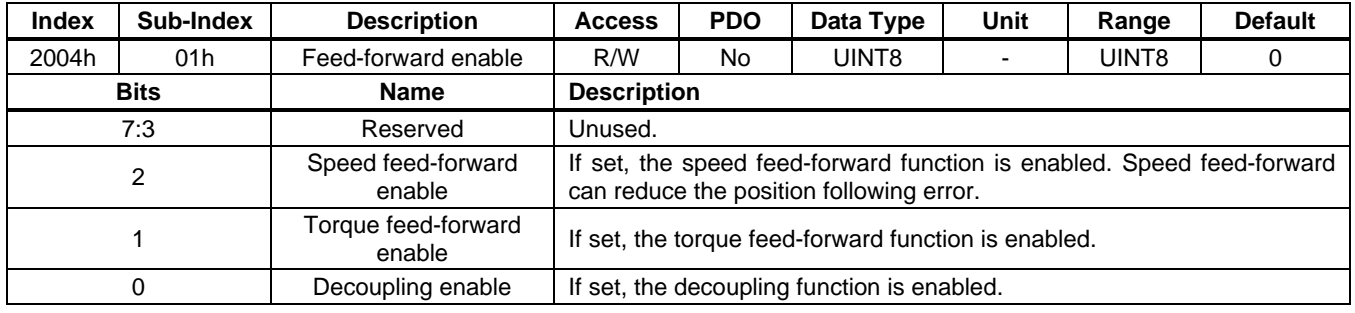

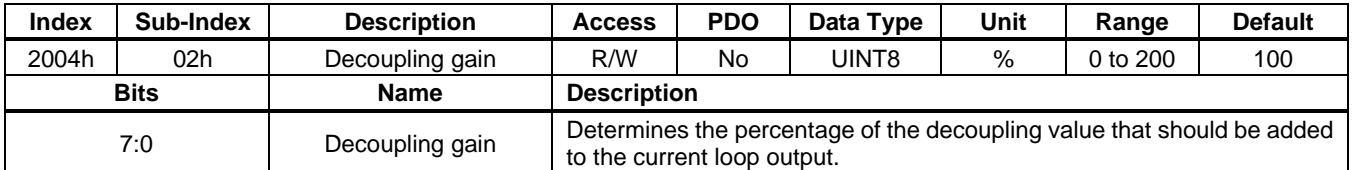

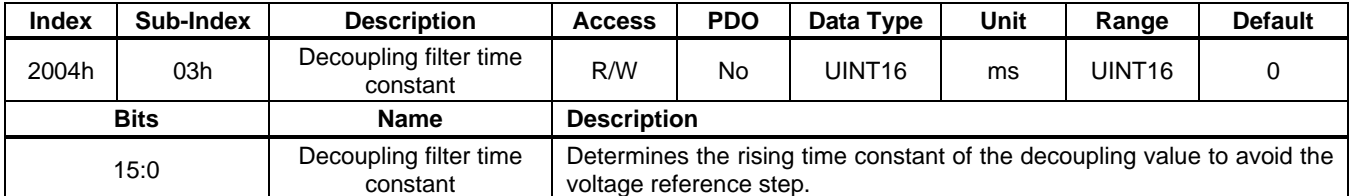

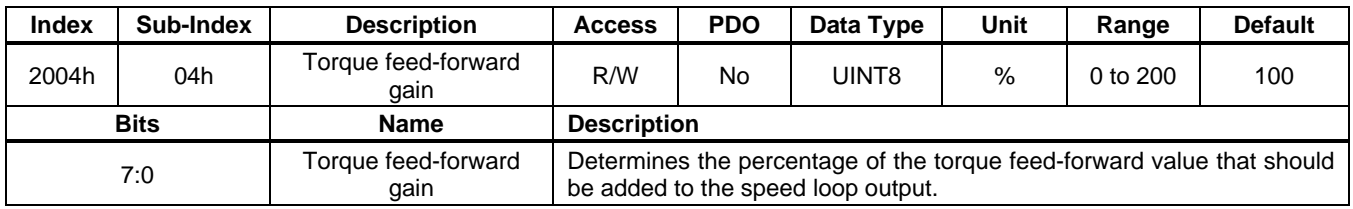

### **User Guide PCN and SCN C2 Series Motor Driver Modules**

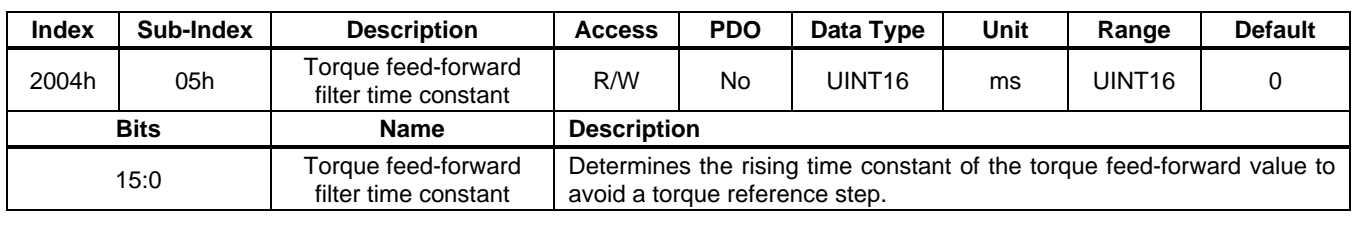

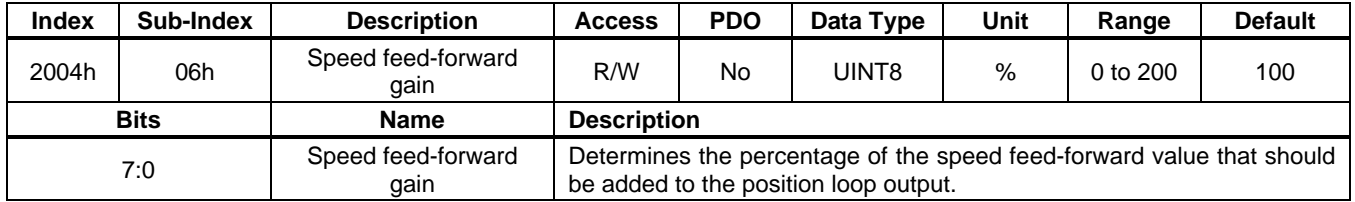

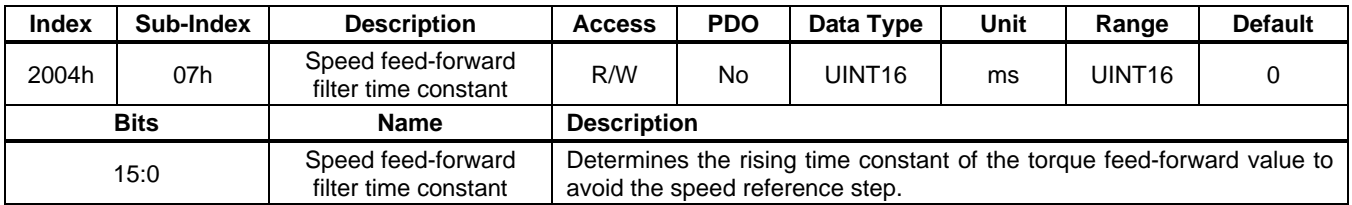

#### **2005h: Loop Parameters**

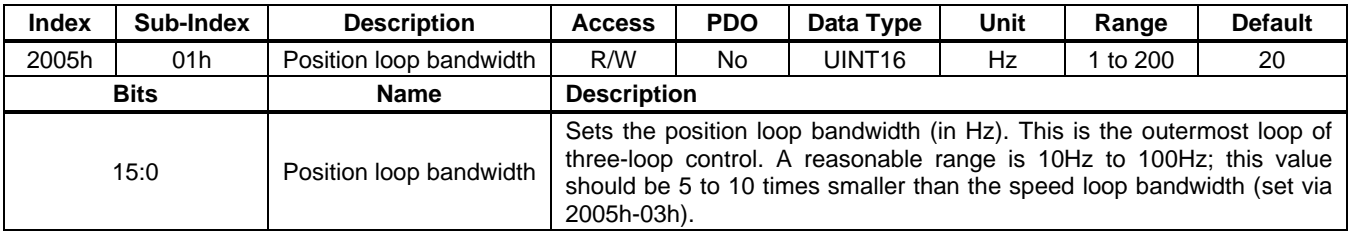

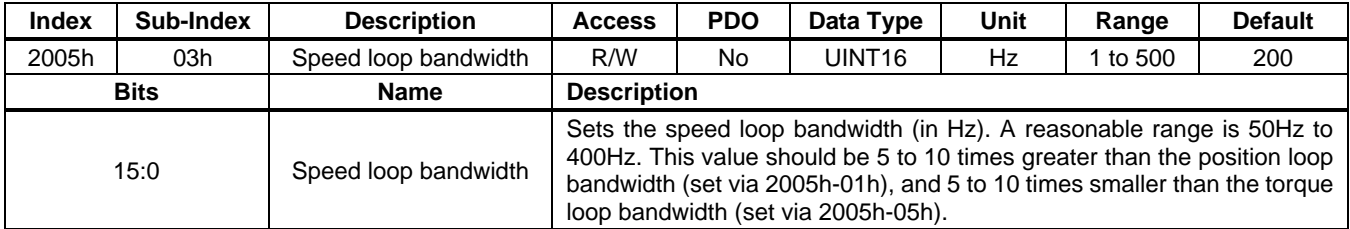

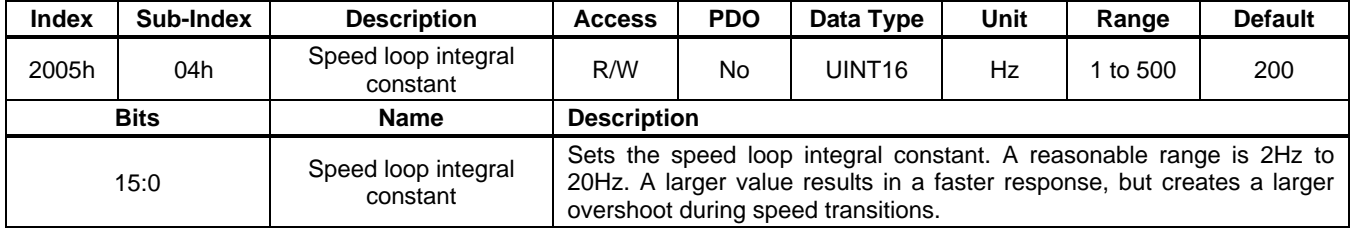

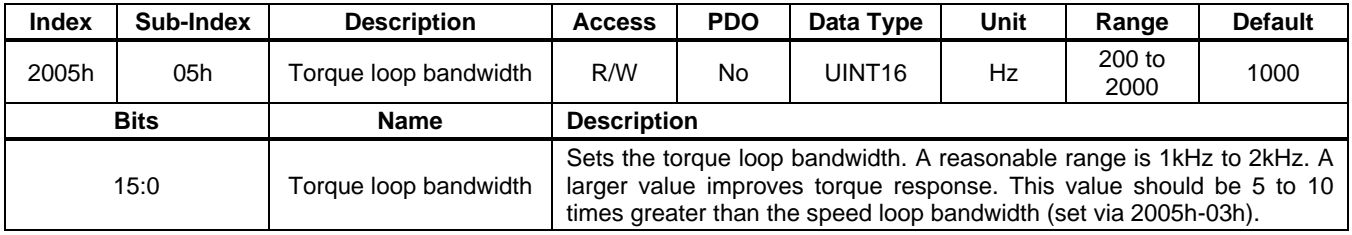
### **User Guide PCN and SCN C2 Series Motor Driver Modules**

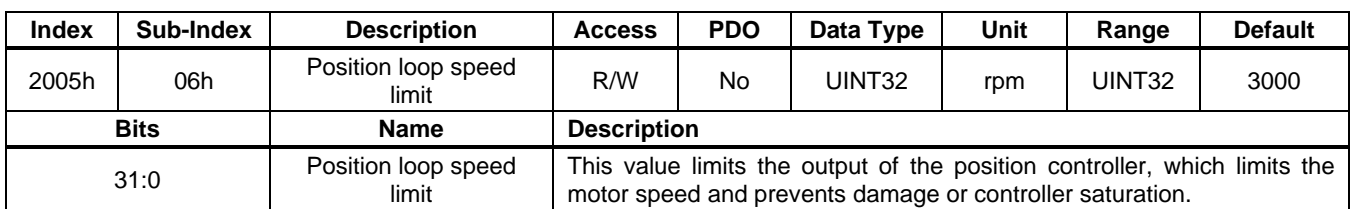

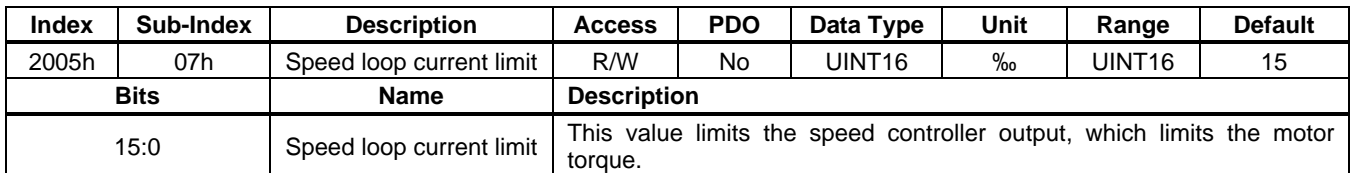

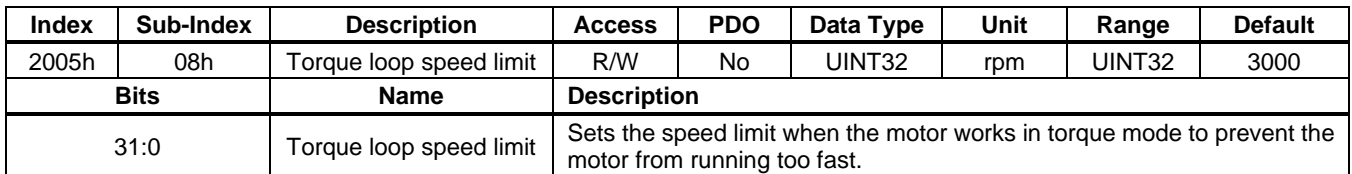

#### **2007h: Filter Parameters**

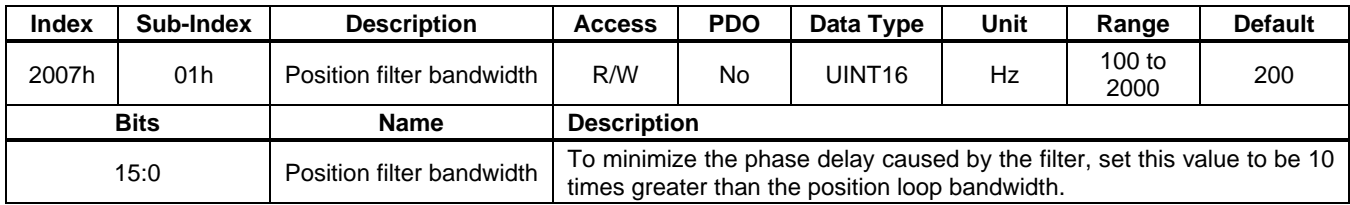

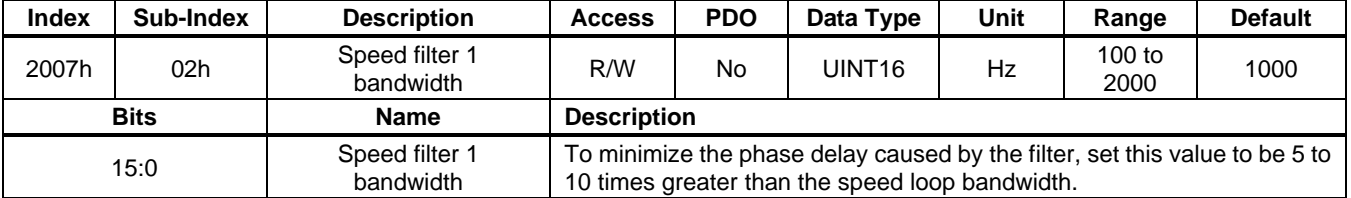

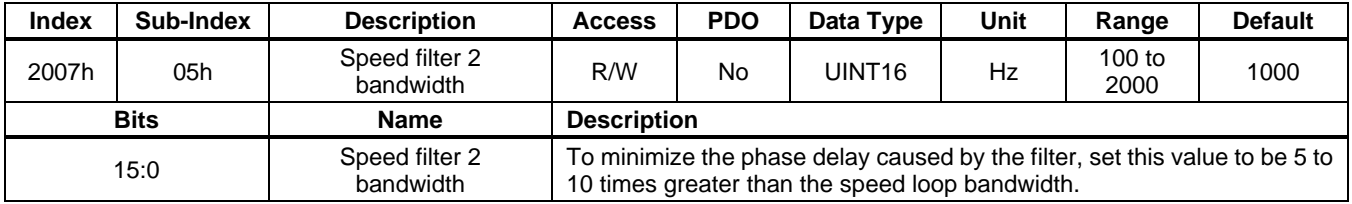

### **2008h: Notch Filter Parameters**

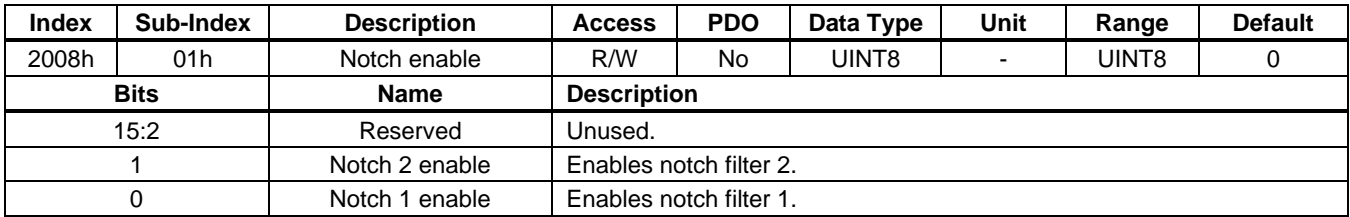

### **User Guide PCN and SCN C2 Series Motor Driver Modules**

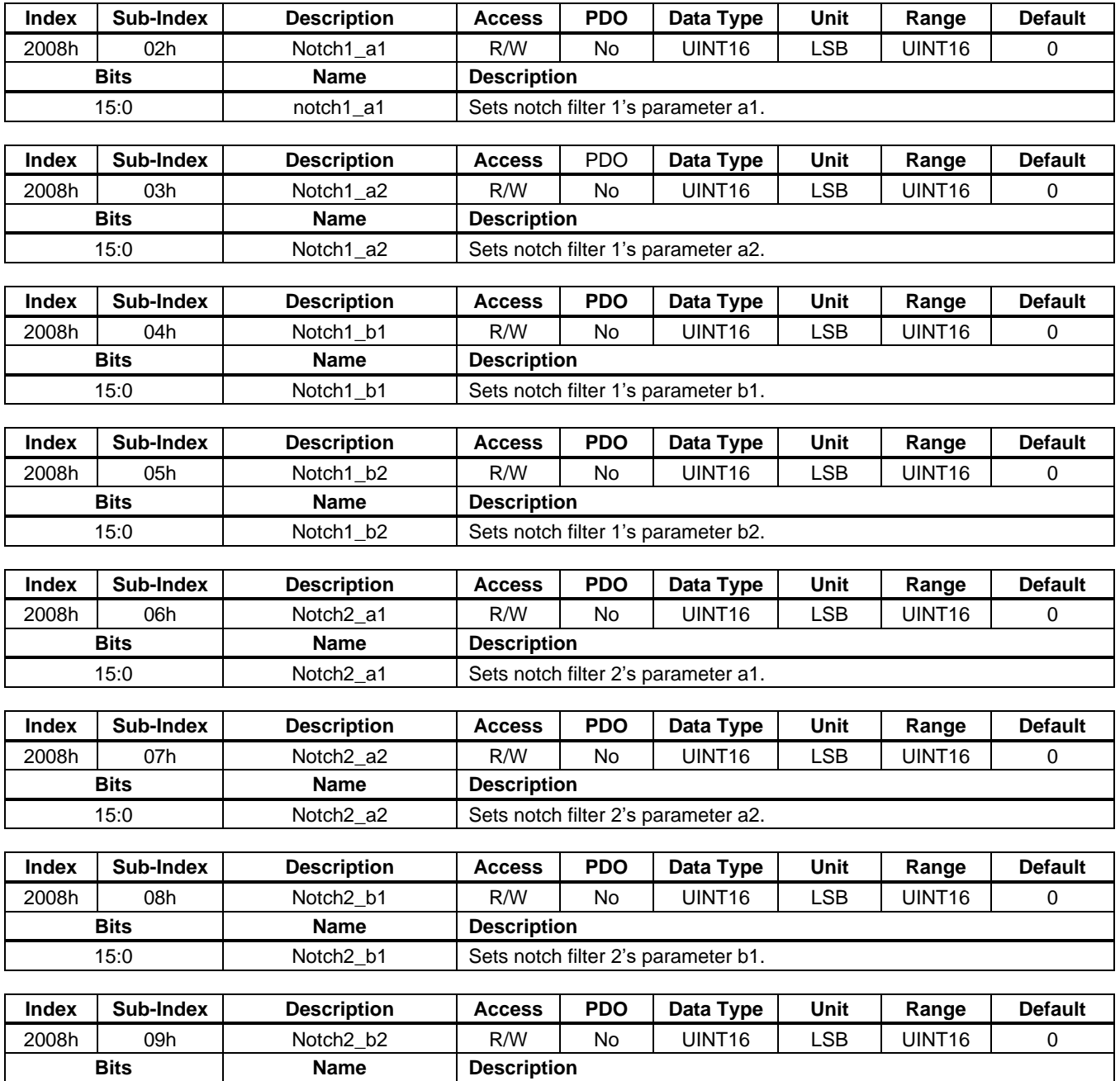

15:0 Notch2\_b2 Sets notch filter 2's parameter b2.

#### **200Bh: Protection Parameter**

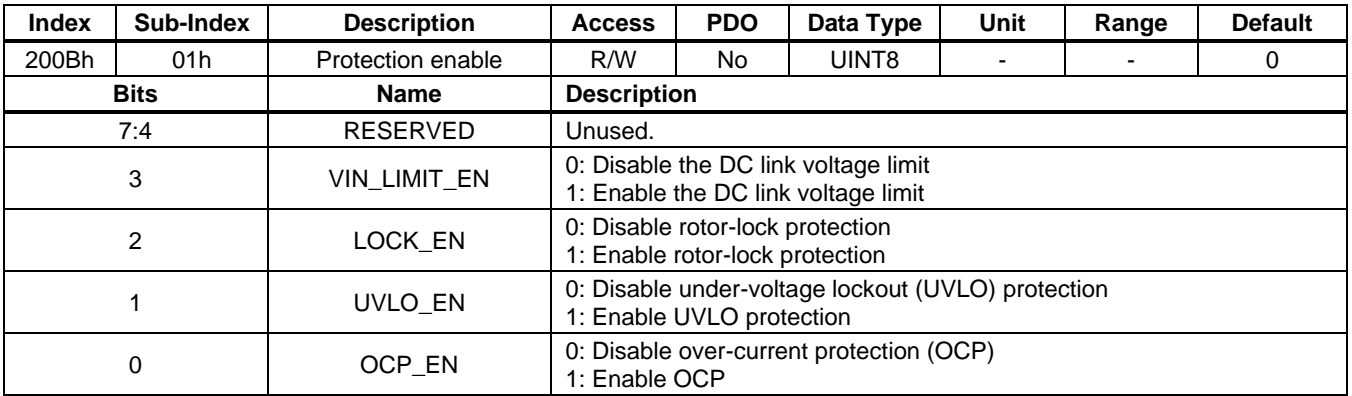

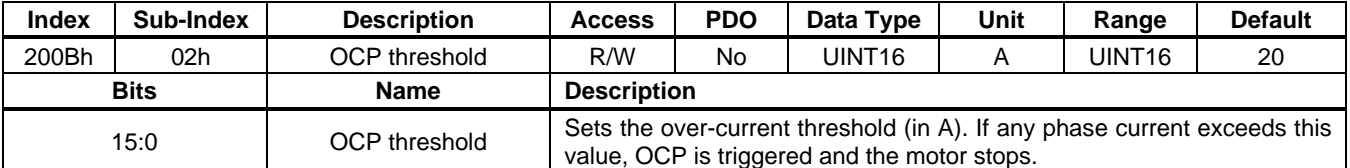

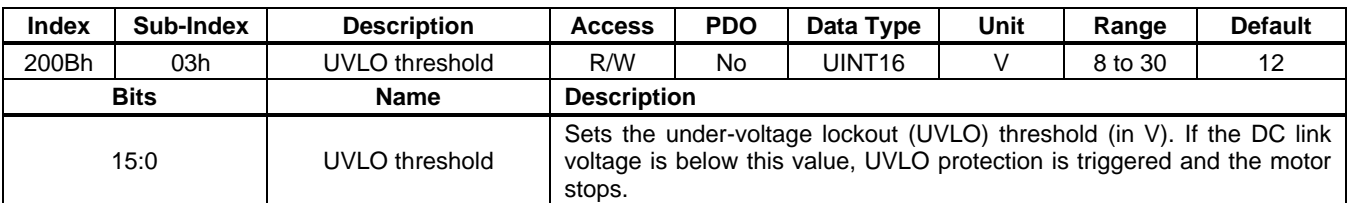

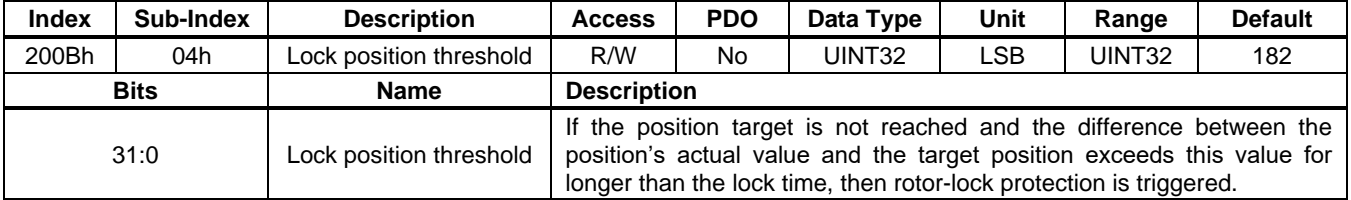

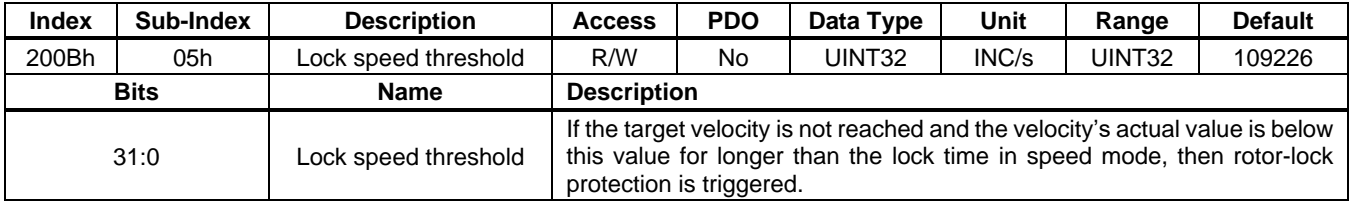

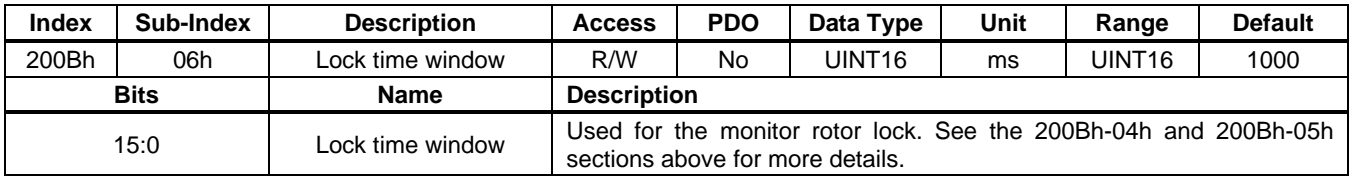

### **User Guide PCN and SCN C2 Series Motor Driver Modules**

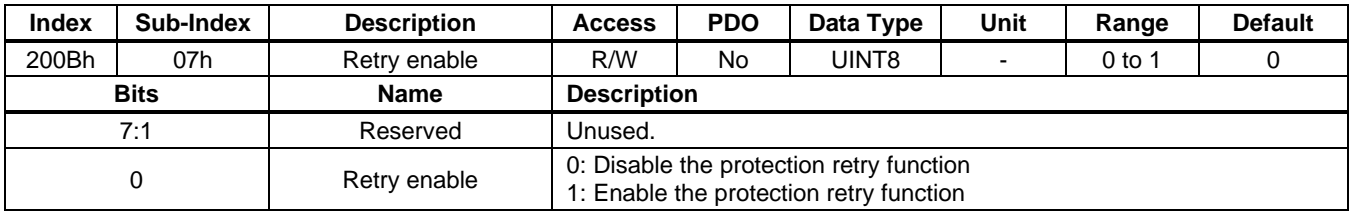

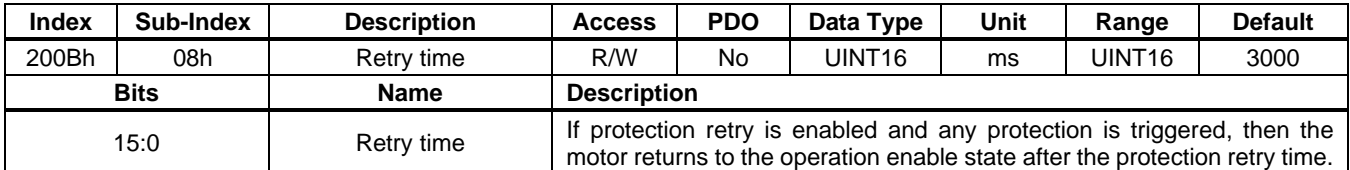

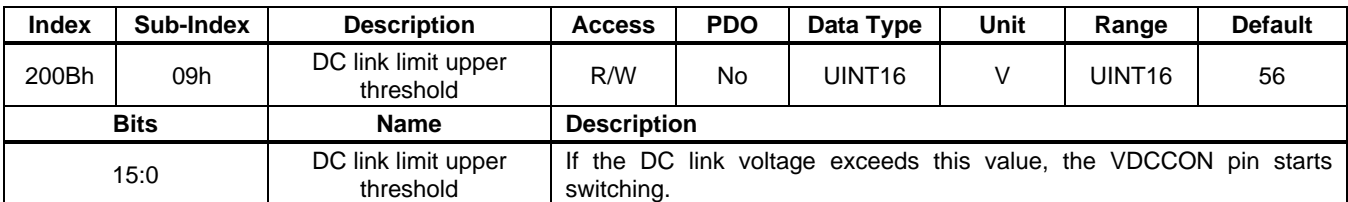

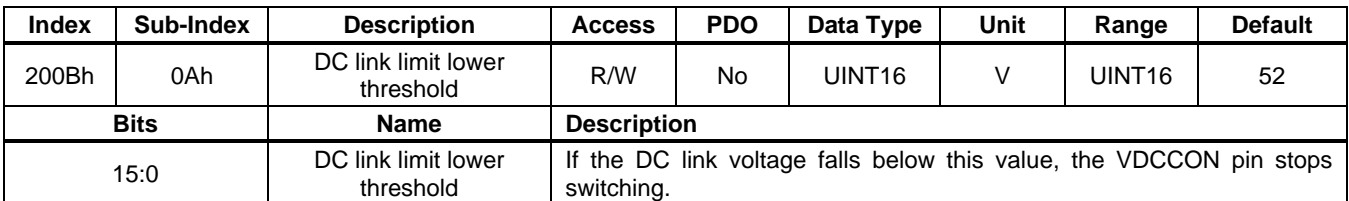

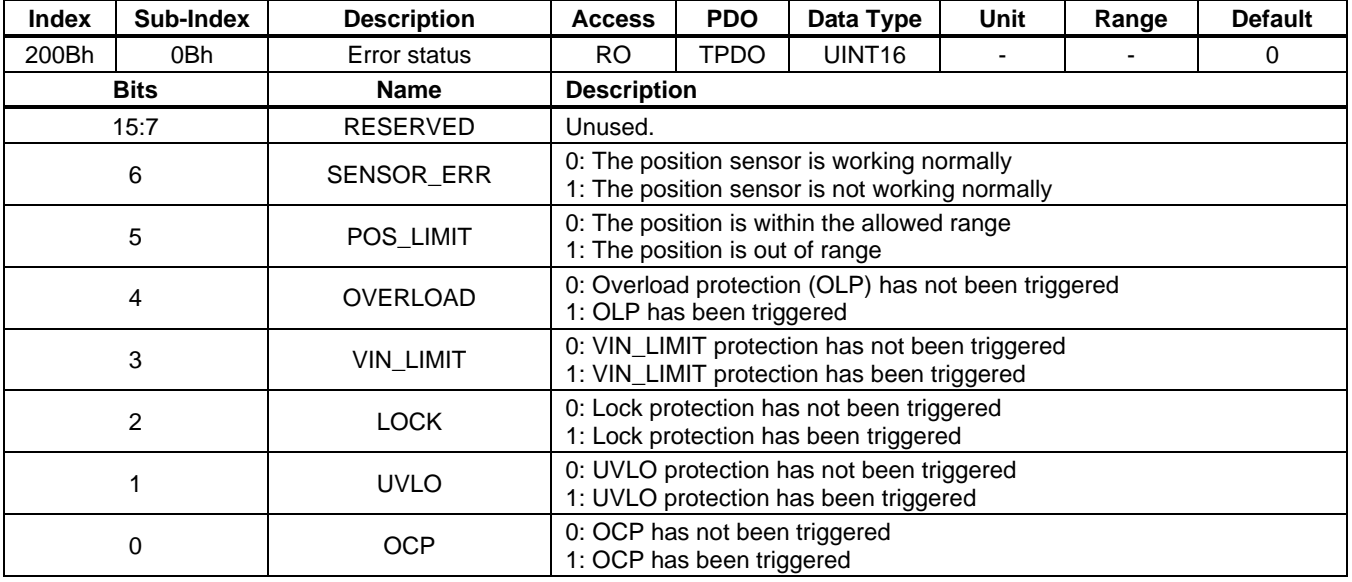

## **200Ch: Parameter Identification**

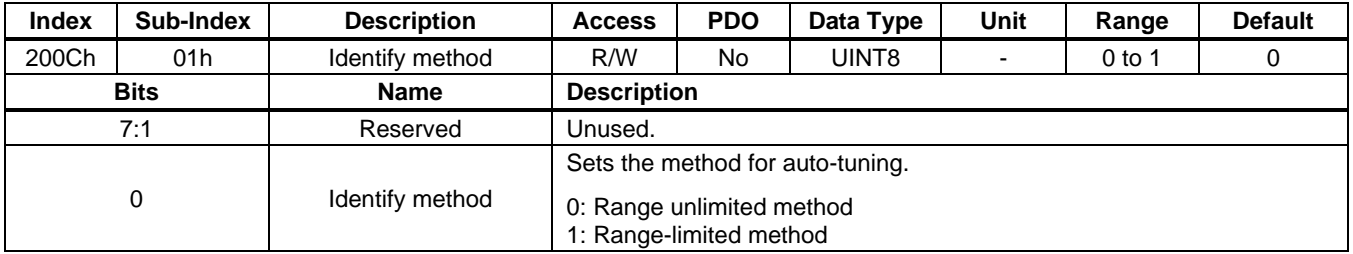

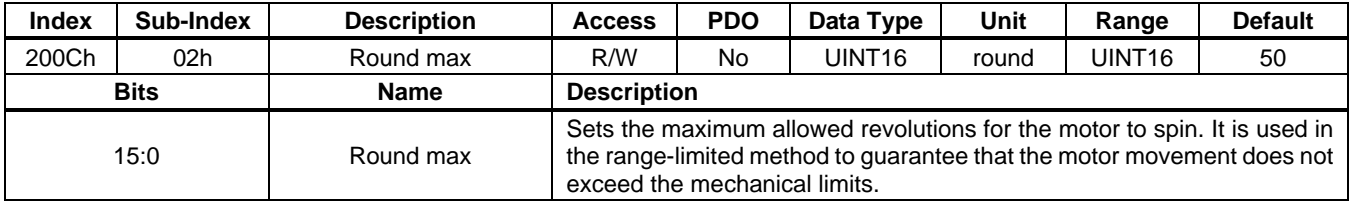

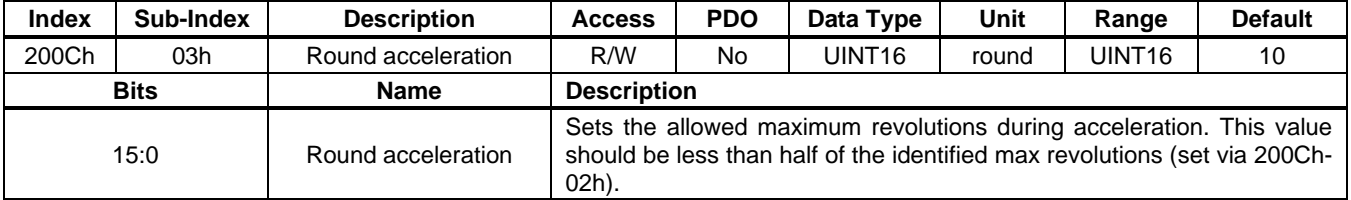

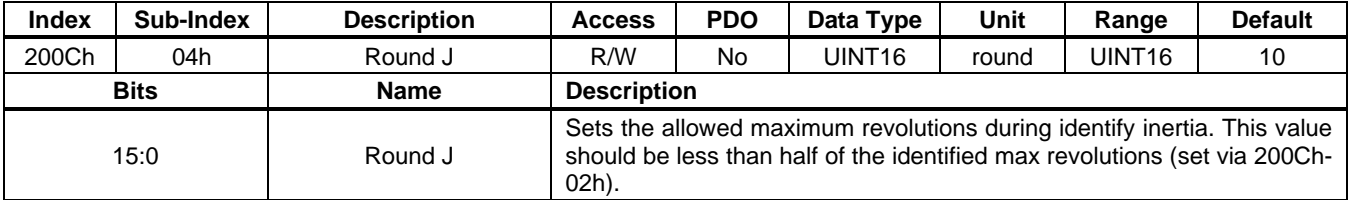

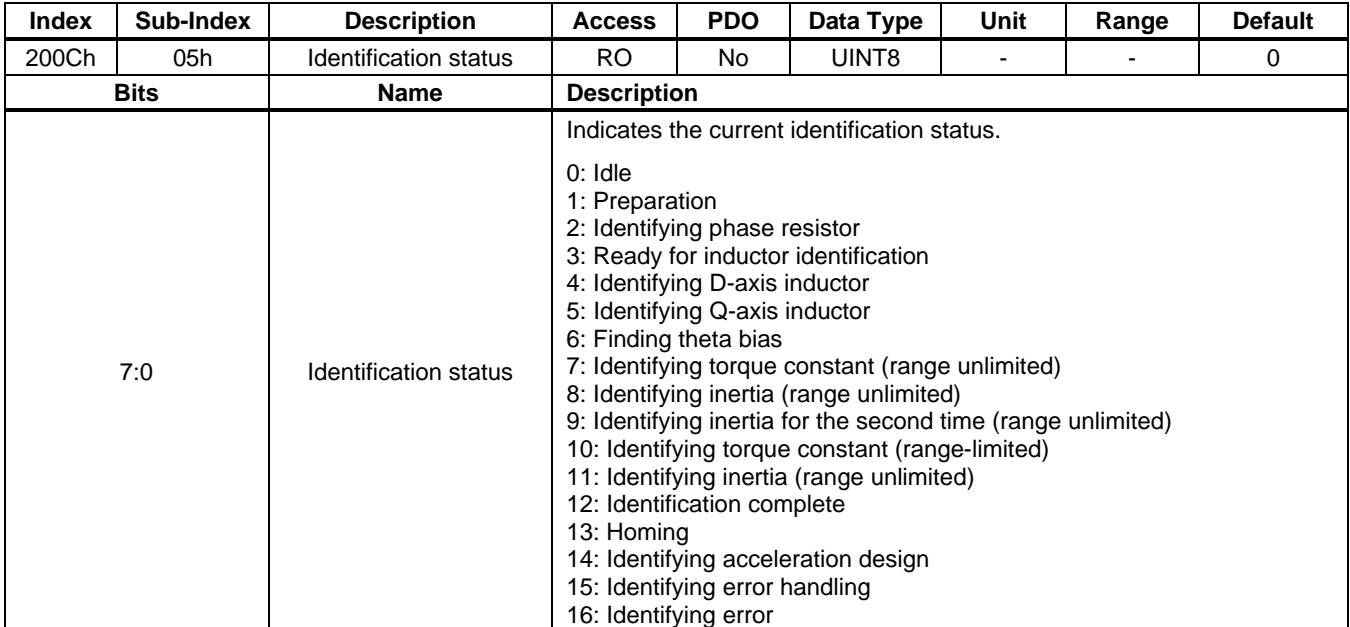

### **User Guide PCN and SCN C2 Series Motor Driver Modules**

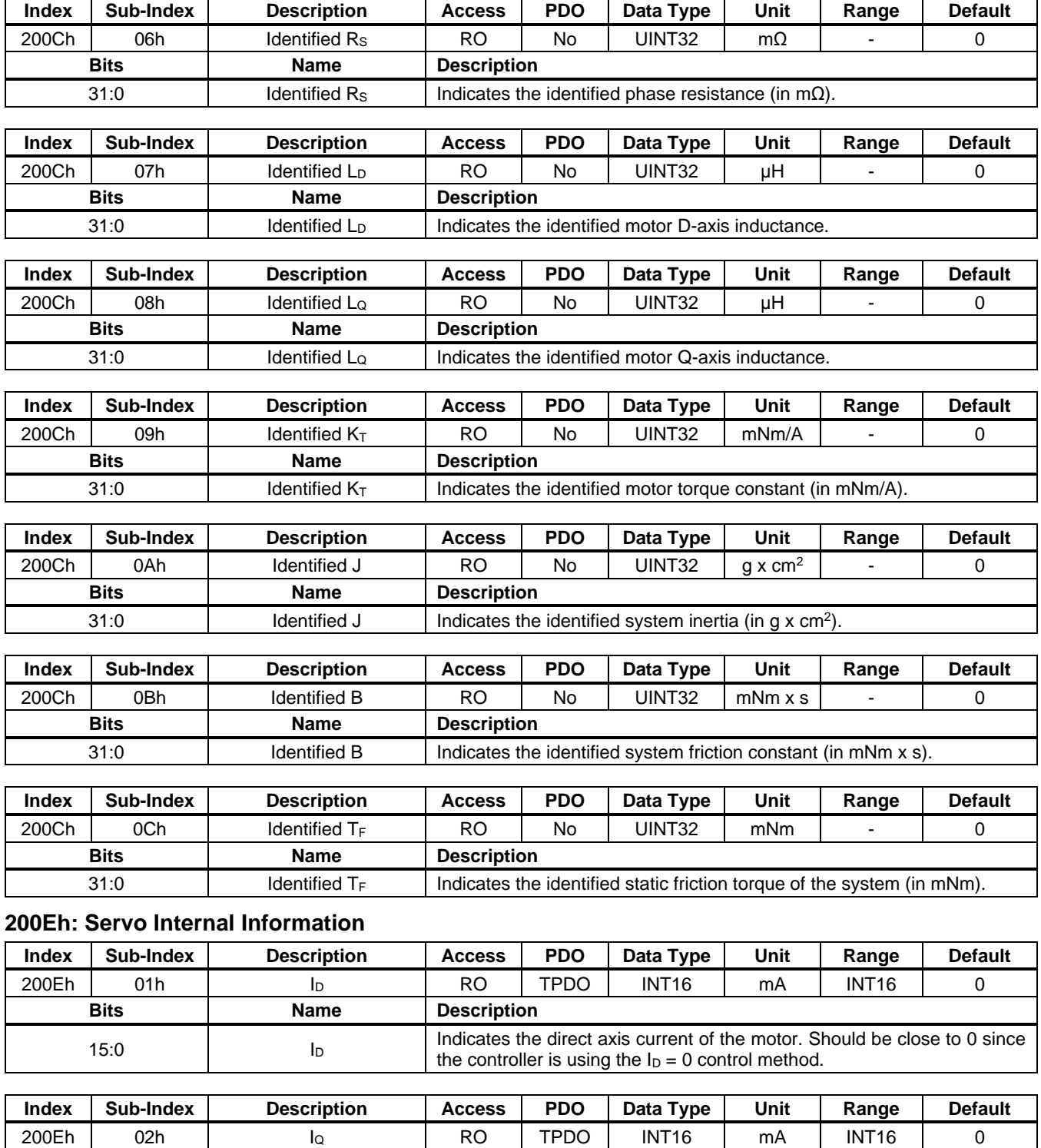

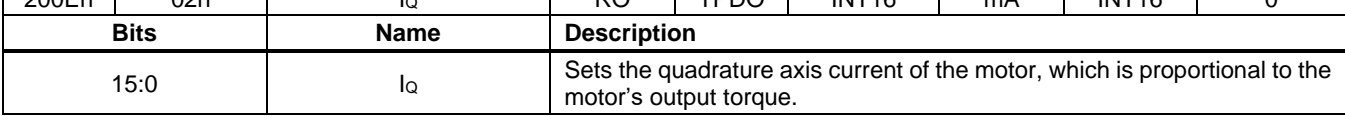

### **User Guide PCN and SCN C2 Series Motor Driver Modules**

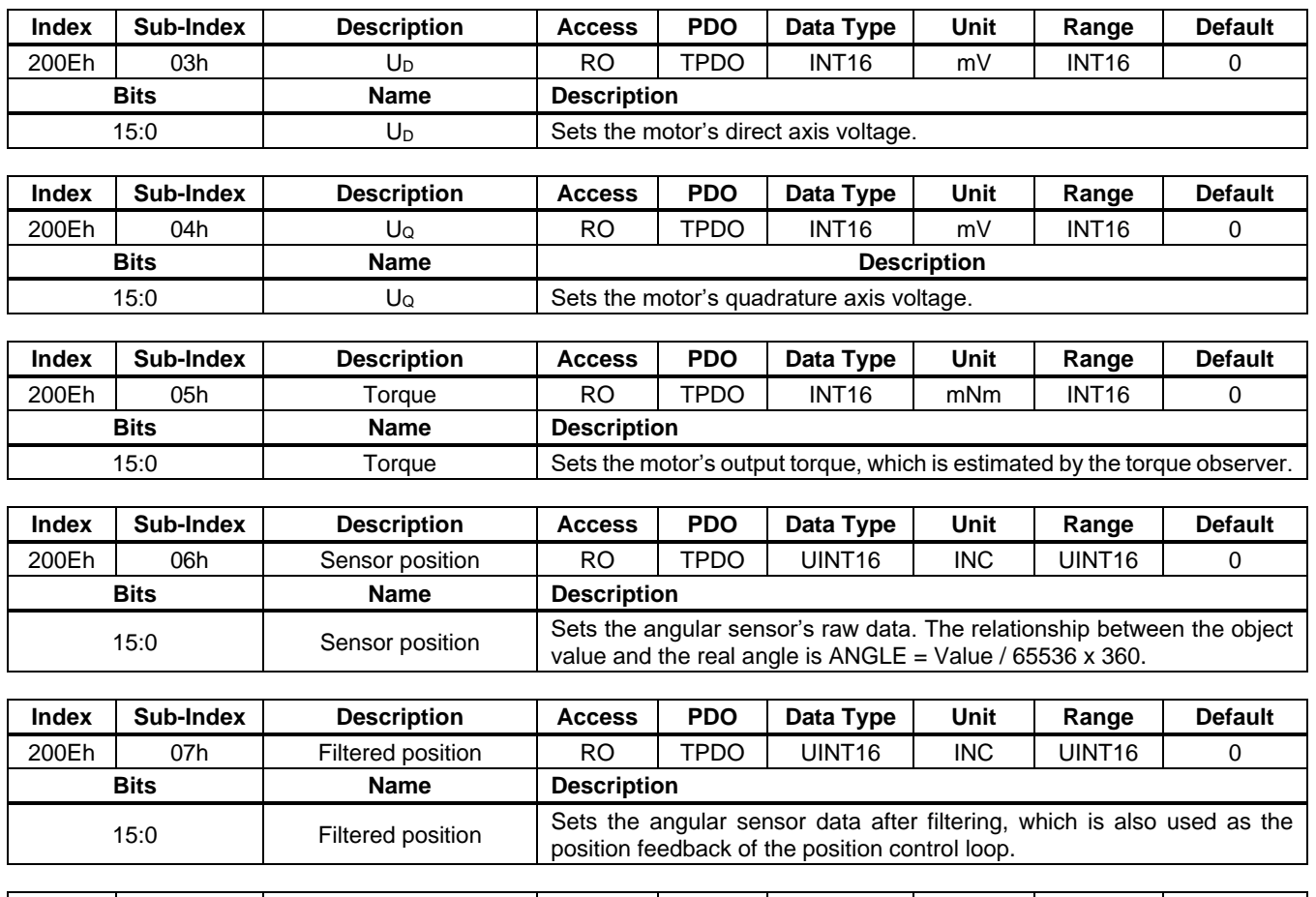

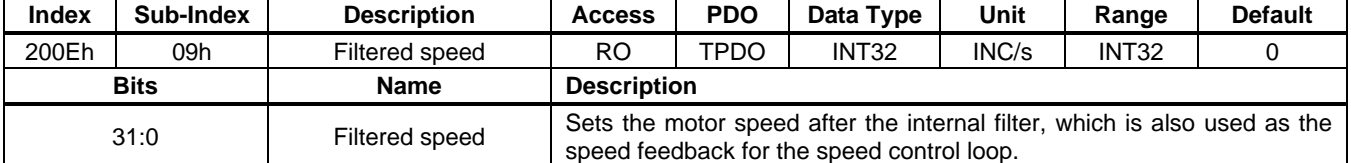

#### **2030h: I/O Functions**

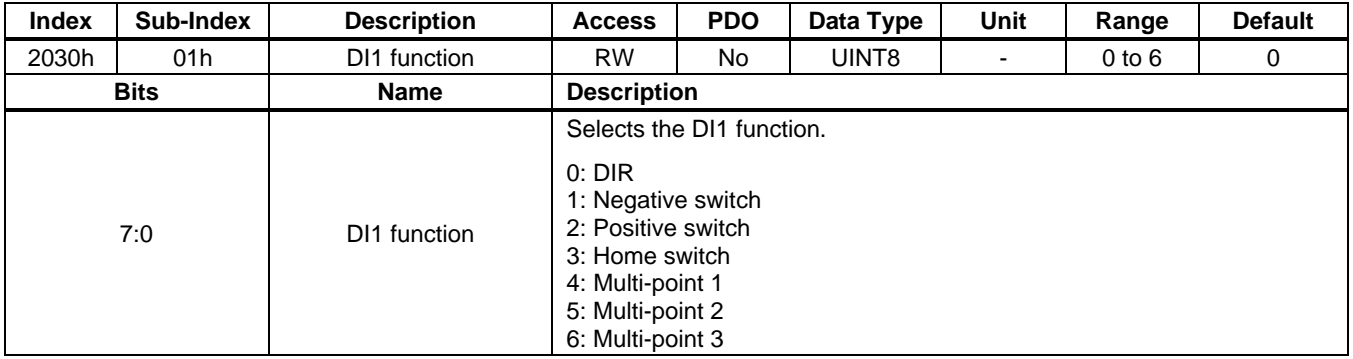

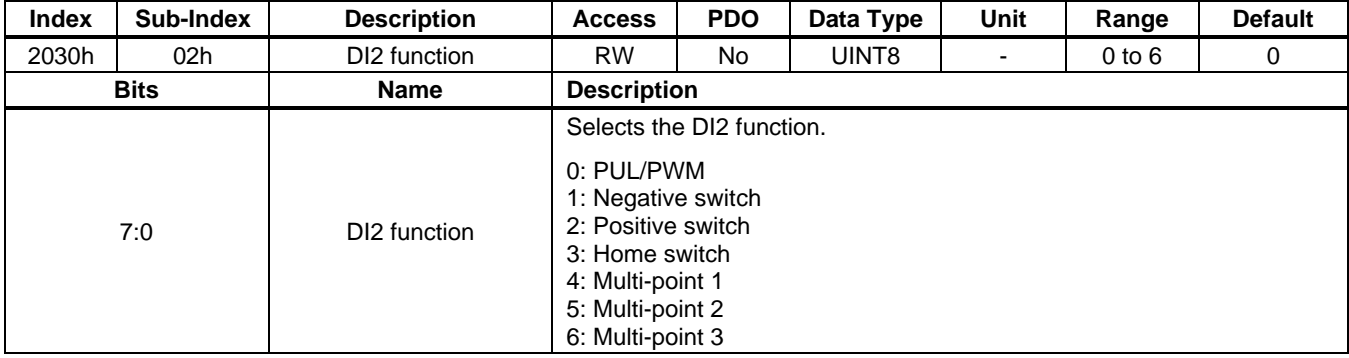

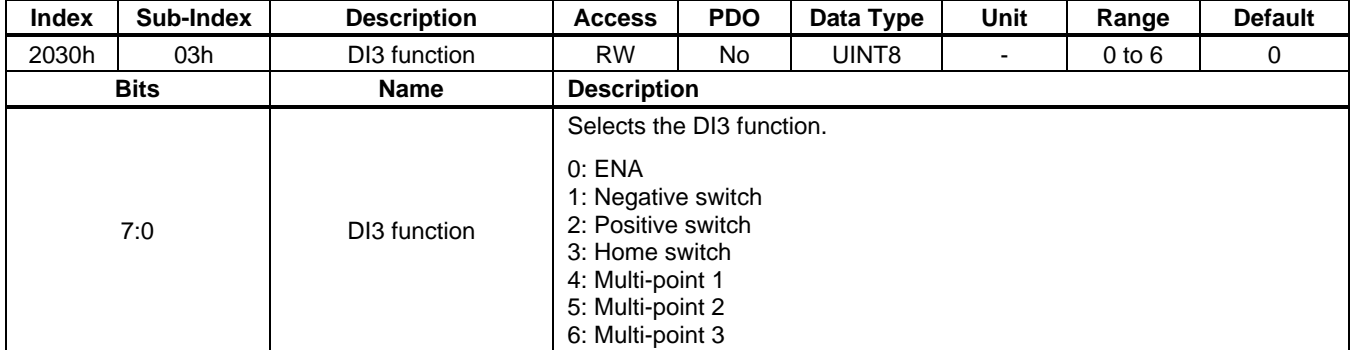

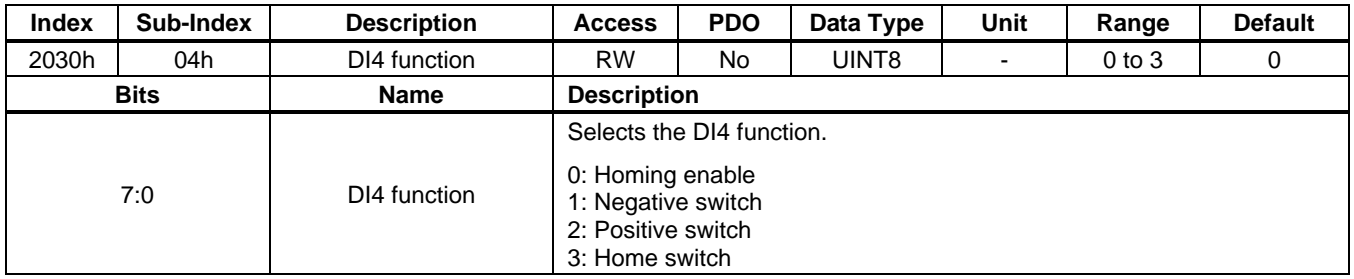

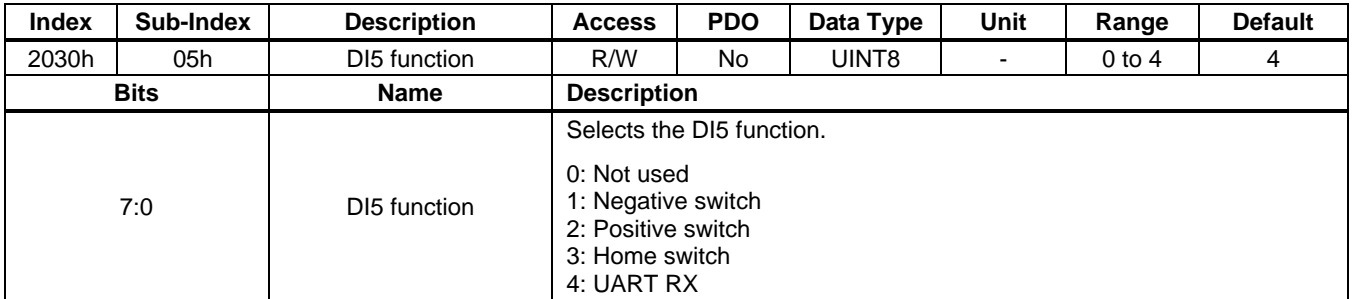

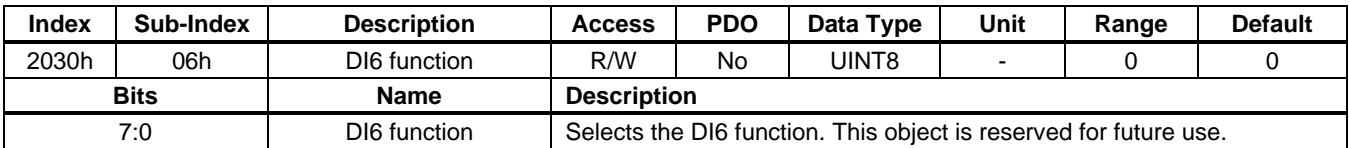

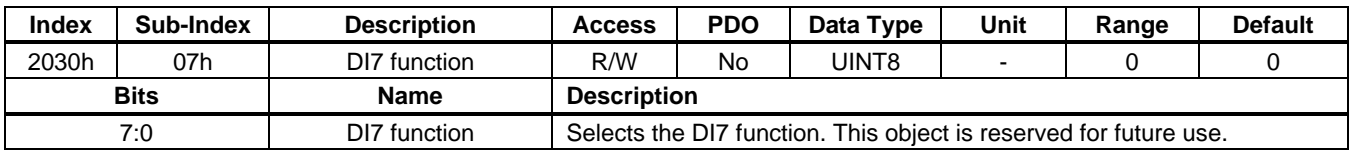

PCN SCN C2 Series User Guide Rev. 1.1 www.EZmotion.co **80** 9/26/2023 EZmotion Proprietary Information. Patent Protected. Unauthorized Photocopy and Duplication Prohibited. © 2023 EZmotion. All Rights Reserved.

### **User Guide PCN and SCN C2 Series Motor Driver Modules**

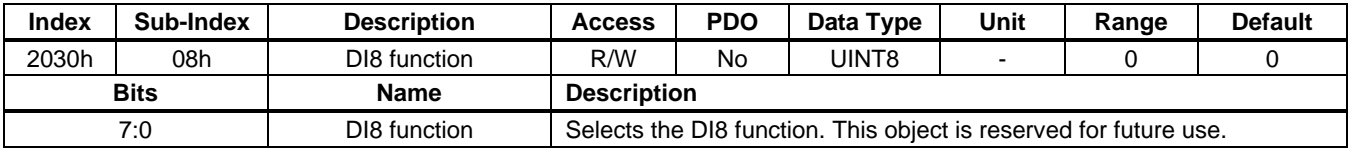

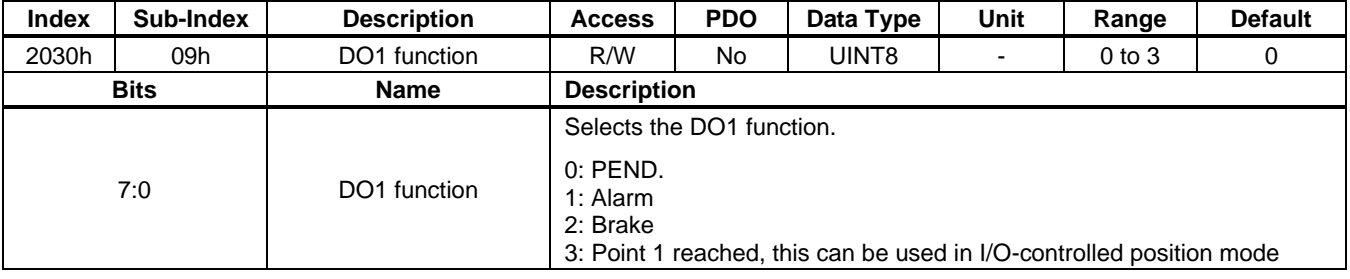

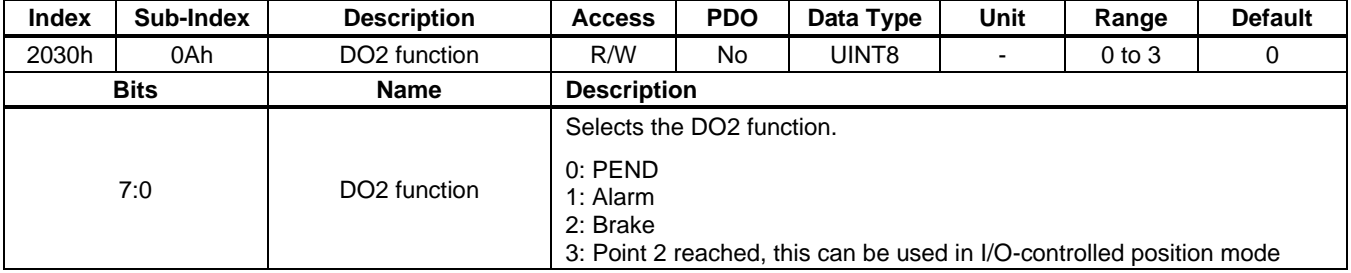

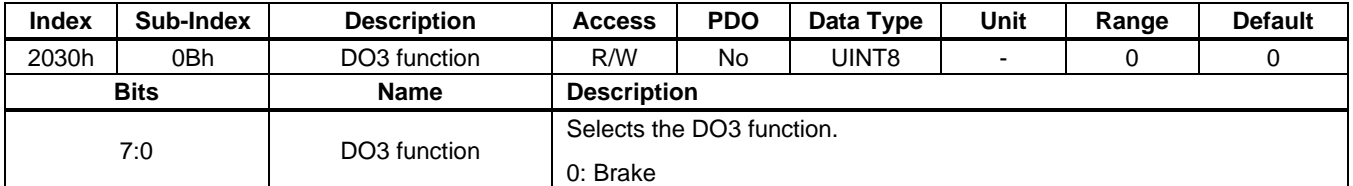

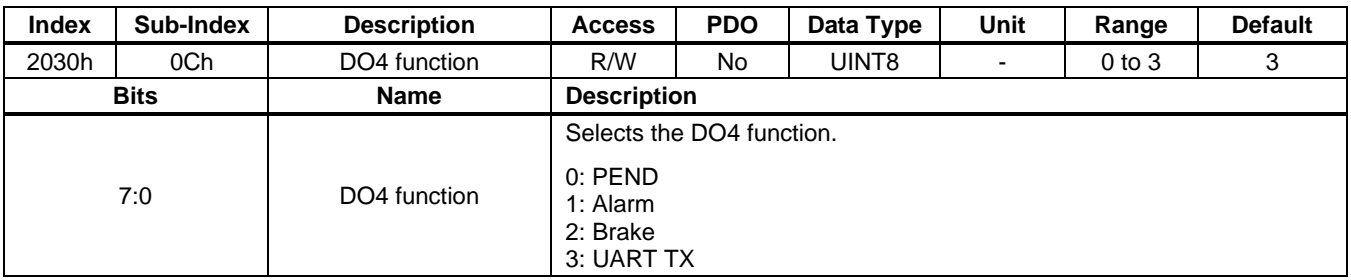

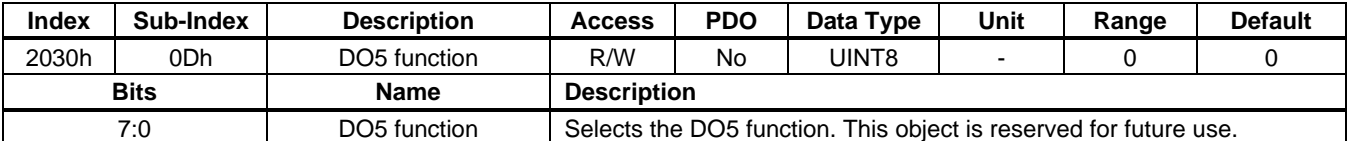

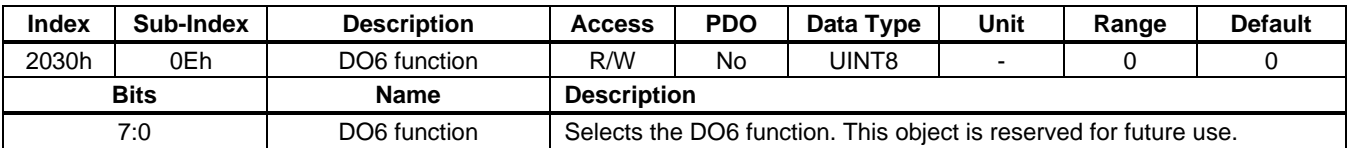

### **User Guide PCN and SCN C2 Series Motor Driver Modules**

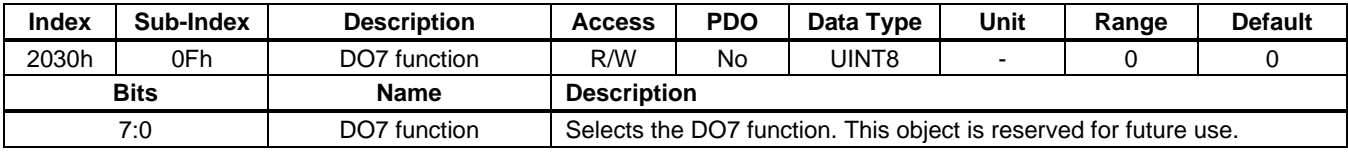

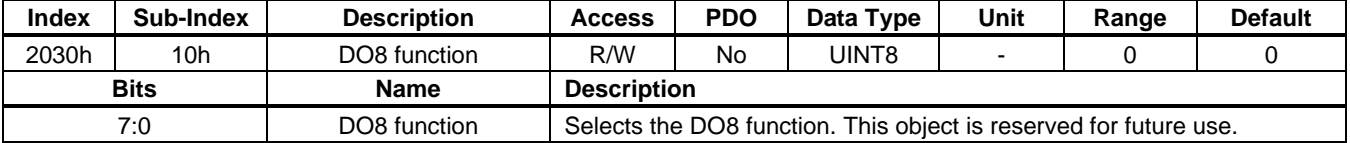

## **2031h: I/O Polarity**

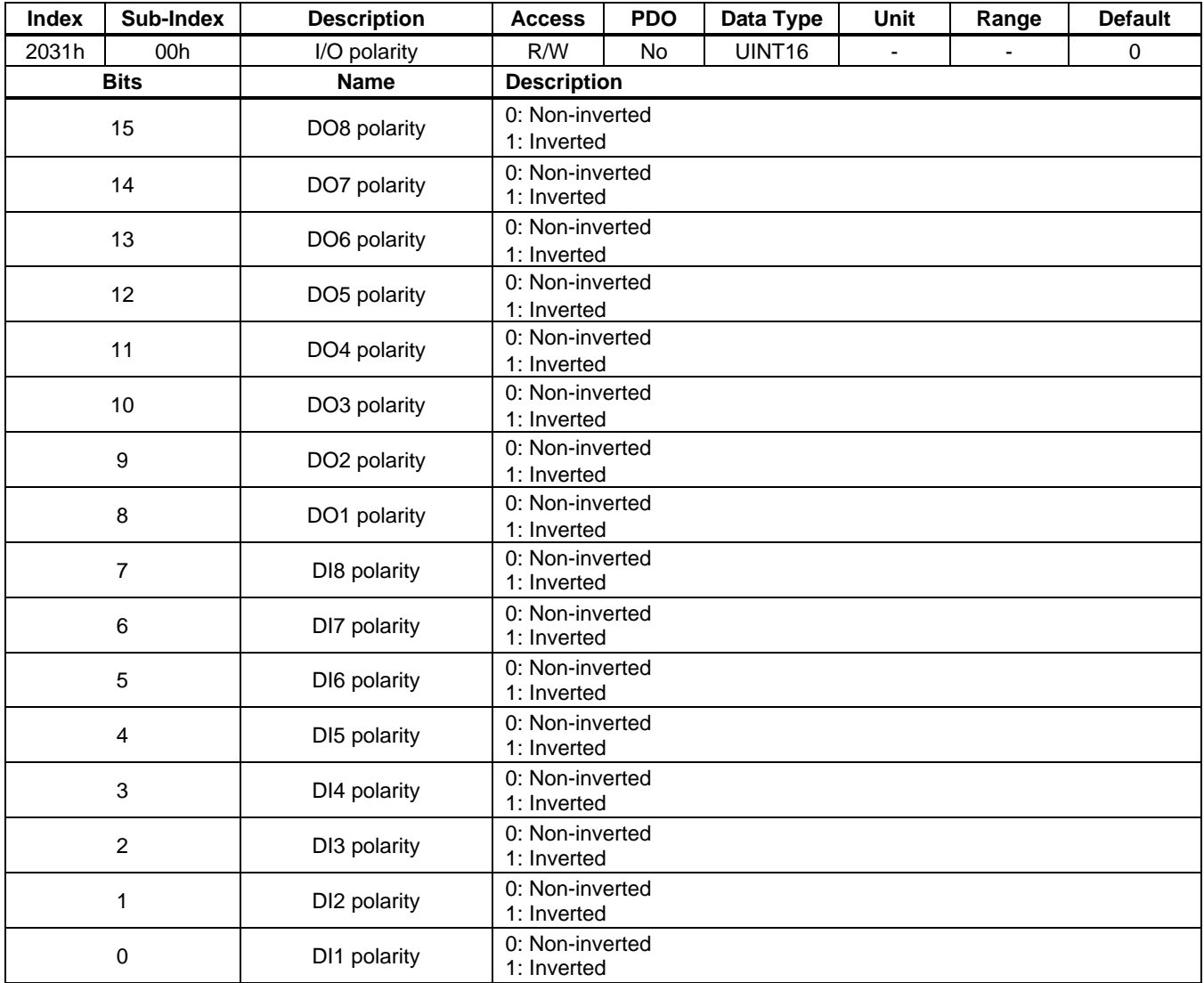

#### **2032h: Command Source**

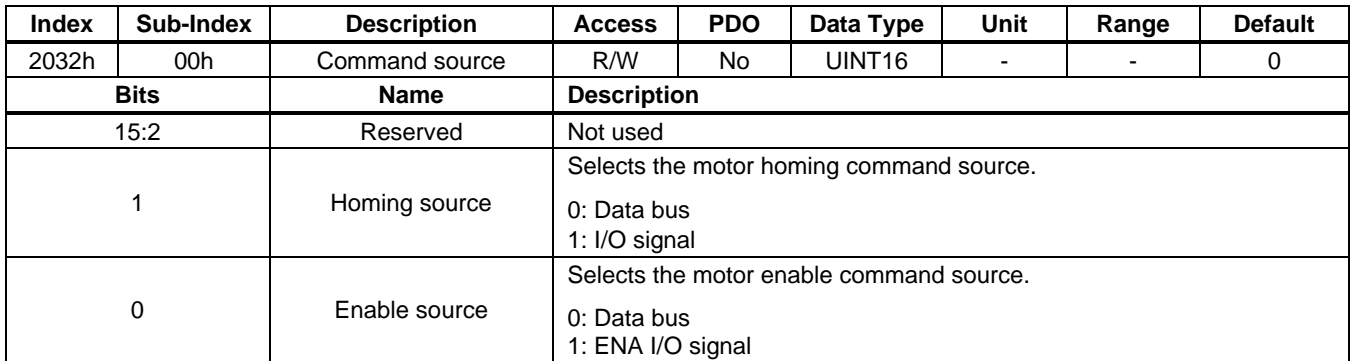

### **2040h: Temperature**

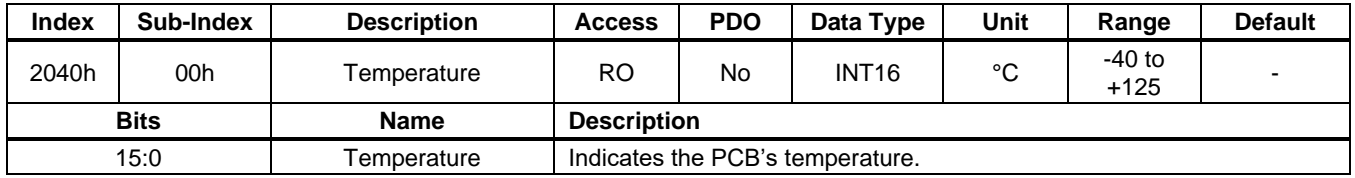

### **2041h: OTP Threshold**

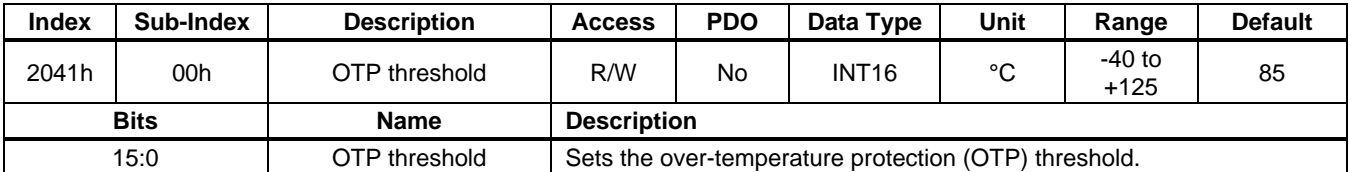

### **2042h: Overload Settings**

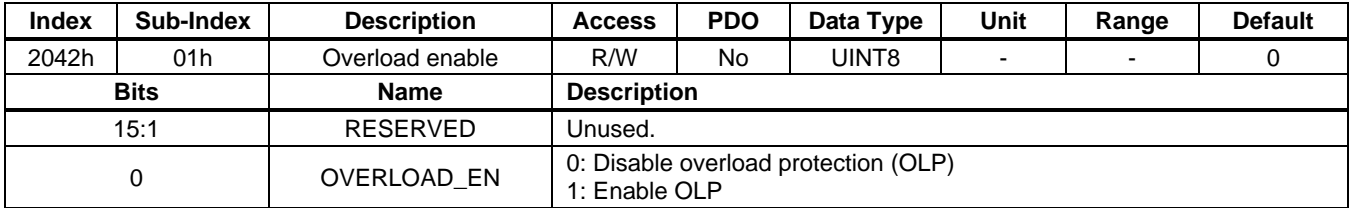

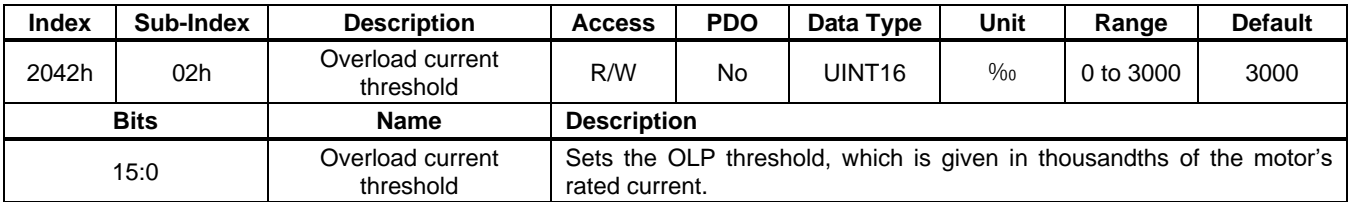

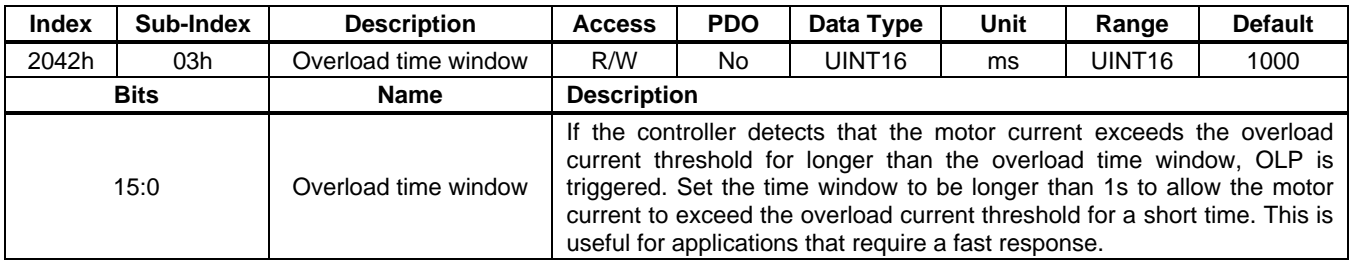

#### **2050h: Voltage Divider**

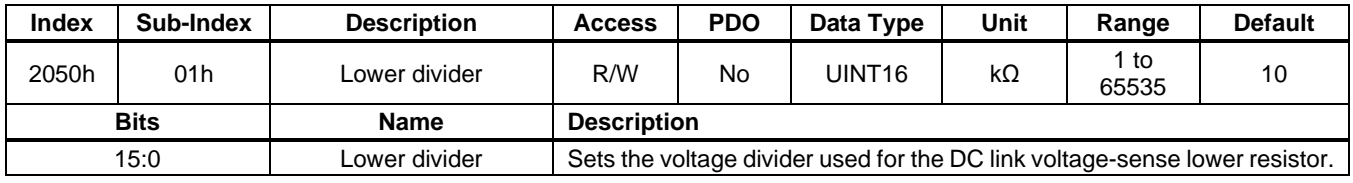

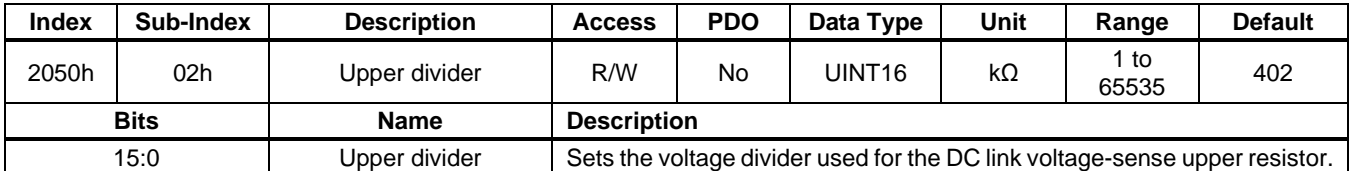

#### **2060h: Electrical Gear Ratio**

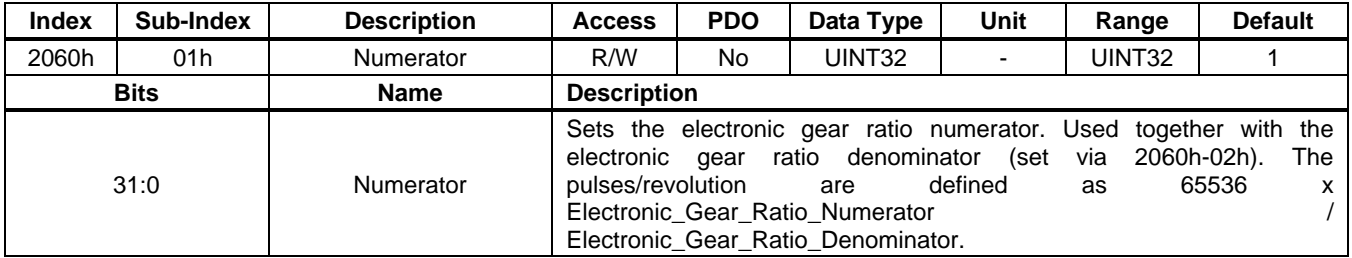

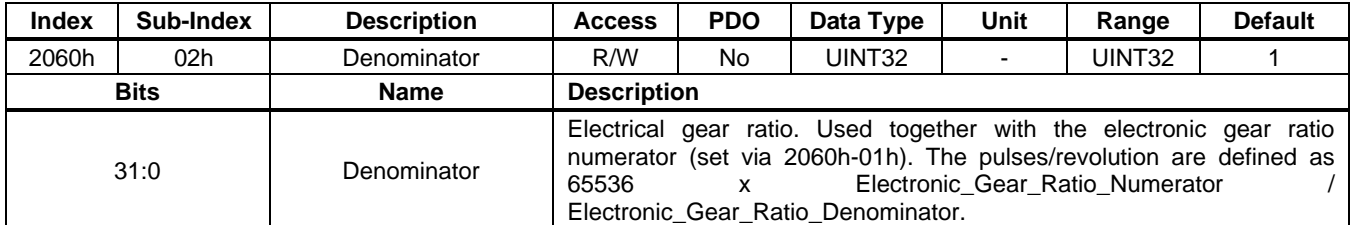

### **2070h: Homing Settings**

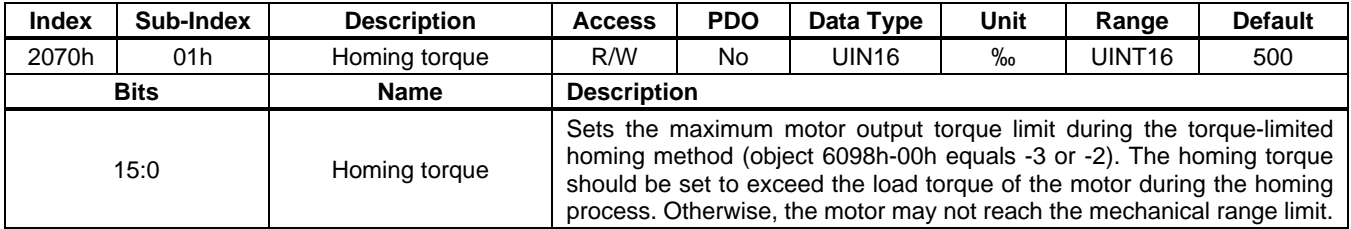

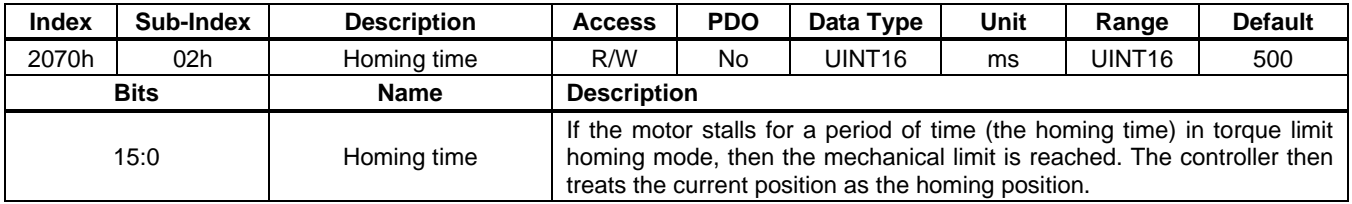

### **User Guide PCN and SCN C2 Series Motor Driver Modules**

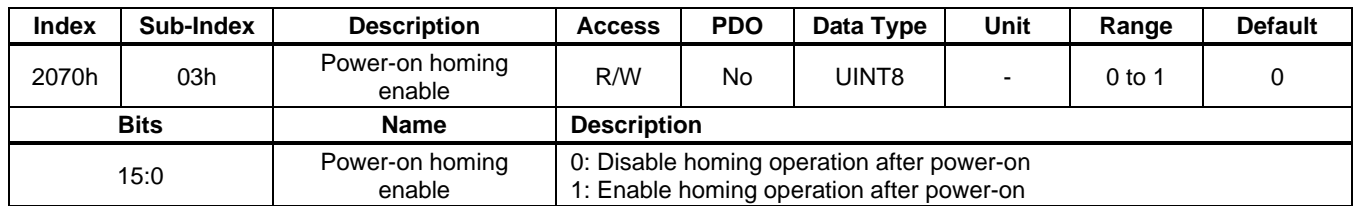

### **2101h: CAN Node ID**

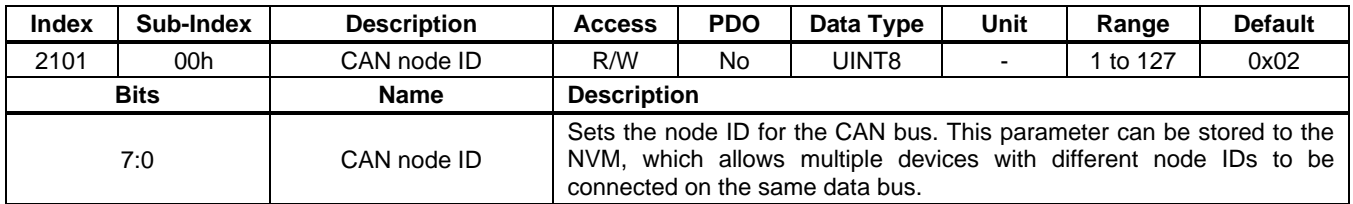

#### **2102h: CAN Bit Rate**

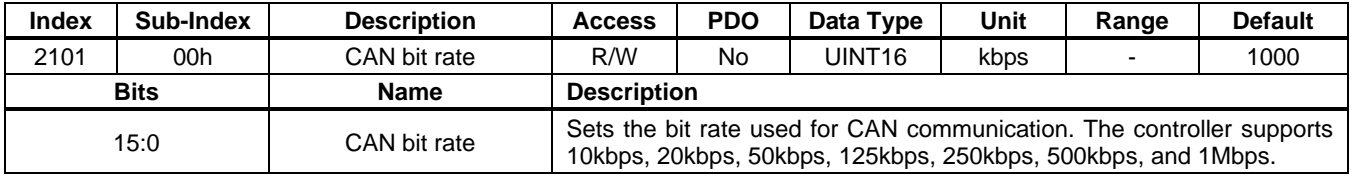

#### **2108h: Brake Parameters**

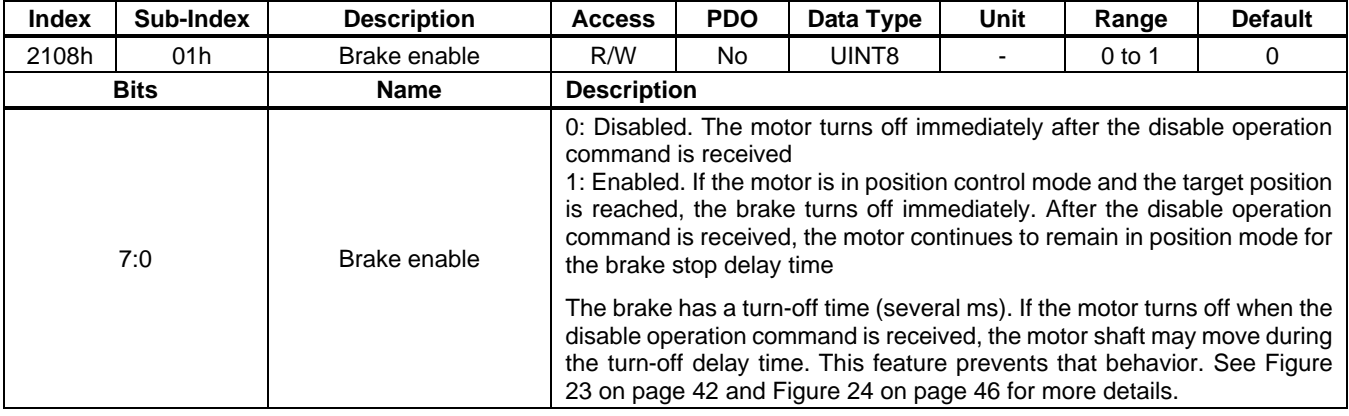

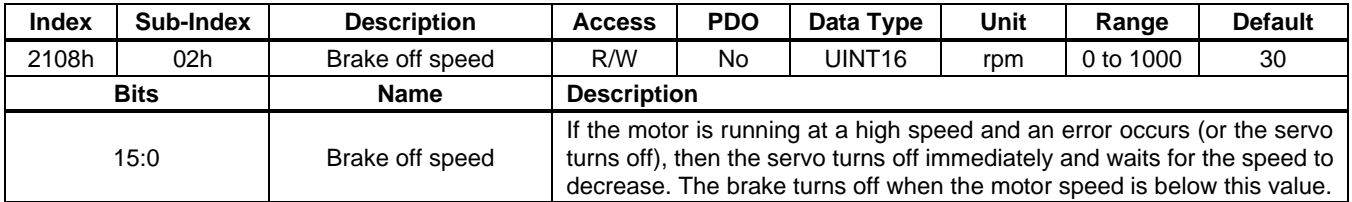

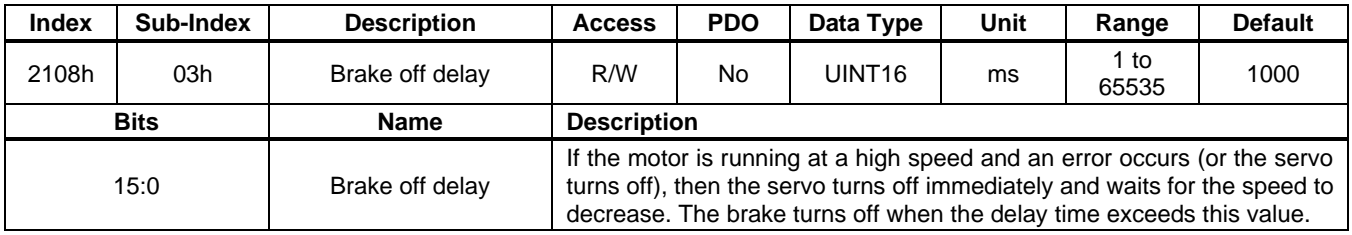

### **User Guide PCN and SCN C2 Series Motor Driver Modules**

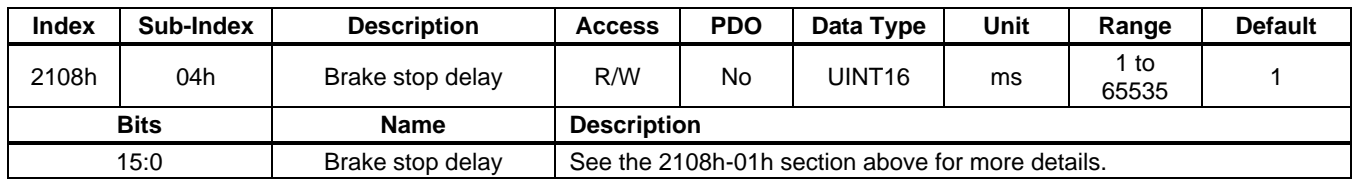

#### **2110h: Multi-Target Position**

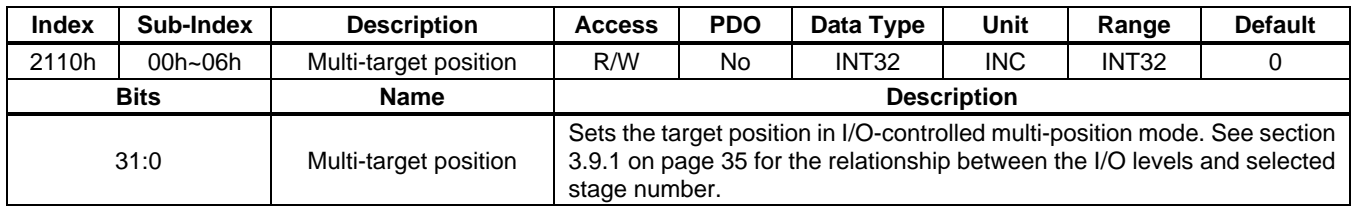

### **2111h: Multi-Profile Acceleration**

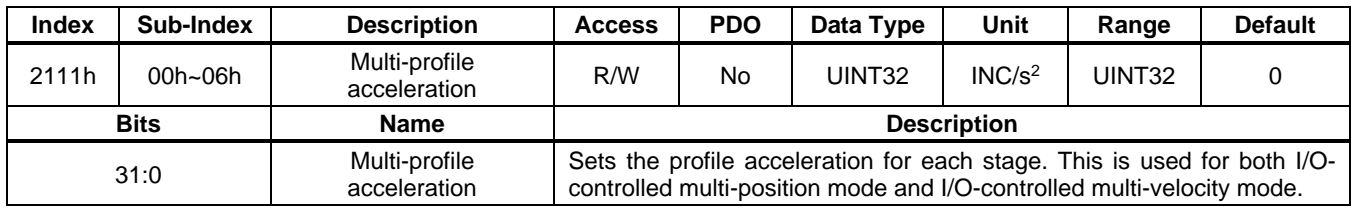

#### **2112h: Multi-Profile Deceleration**

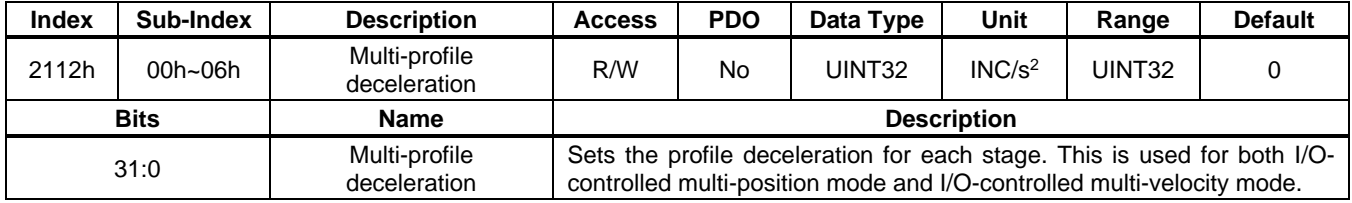

#### **2113h: Multi-Profile Velocity**

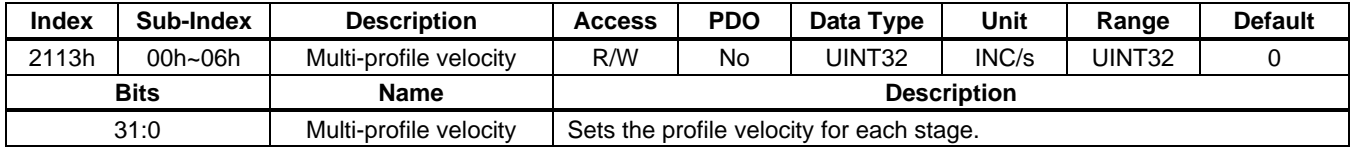

#### **2114h: Multi-Target Velocity**

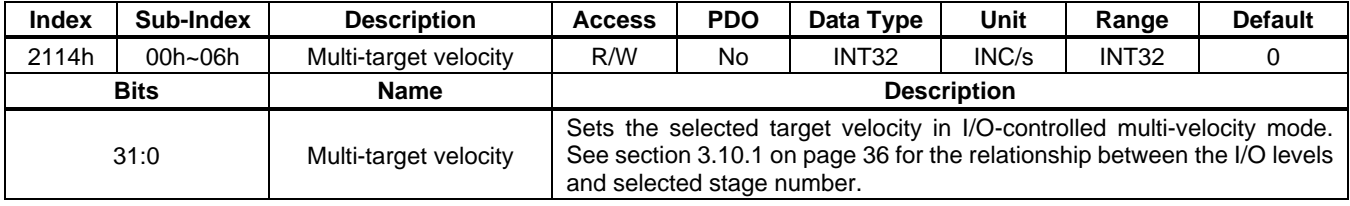

### **6040h: Control Word**

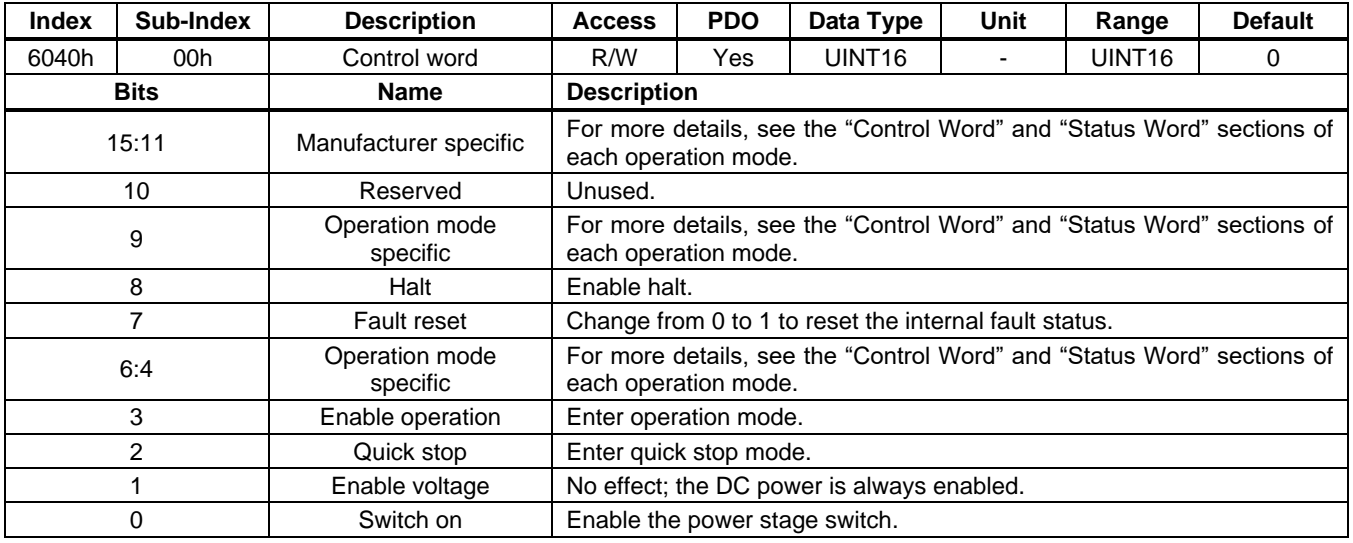

### **6041h: Status Word**

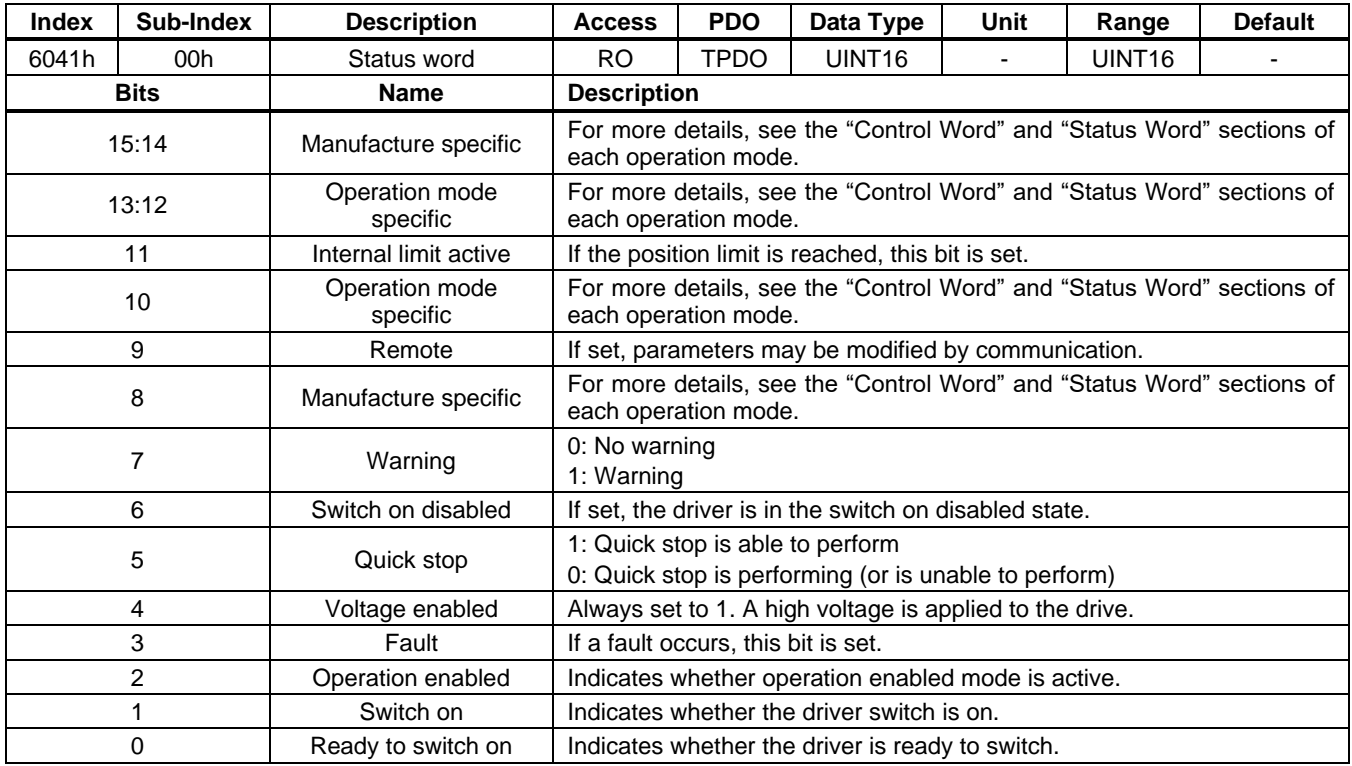

### **605Ah: Quick Stop Option Code**

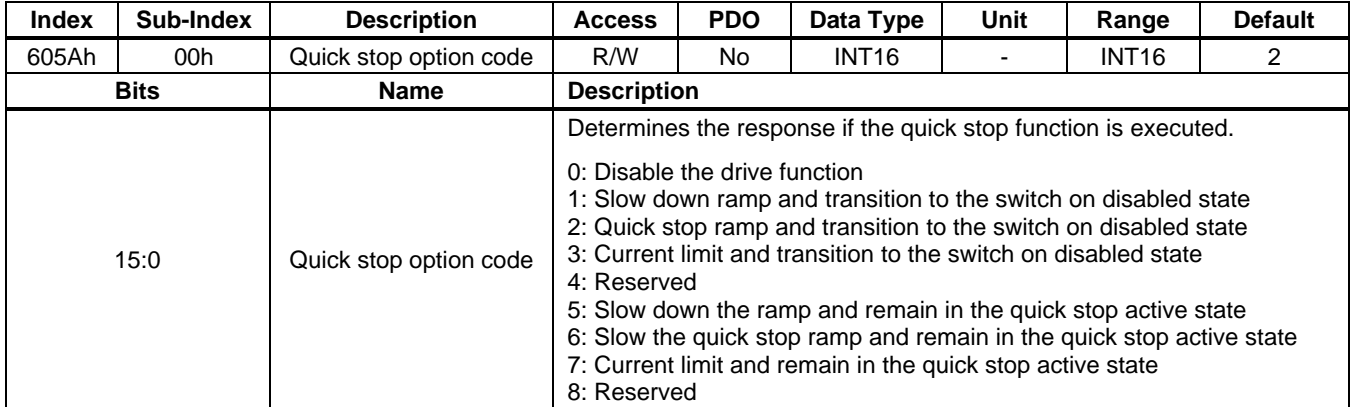

#### **605Dh: Halt Option Code**

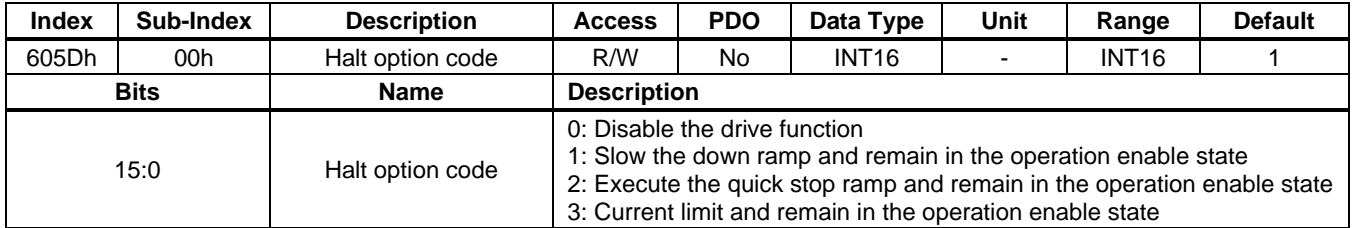

### **6060h: Operation Modes**

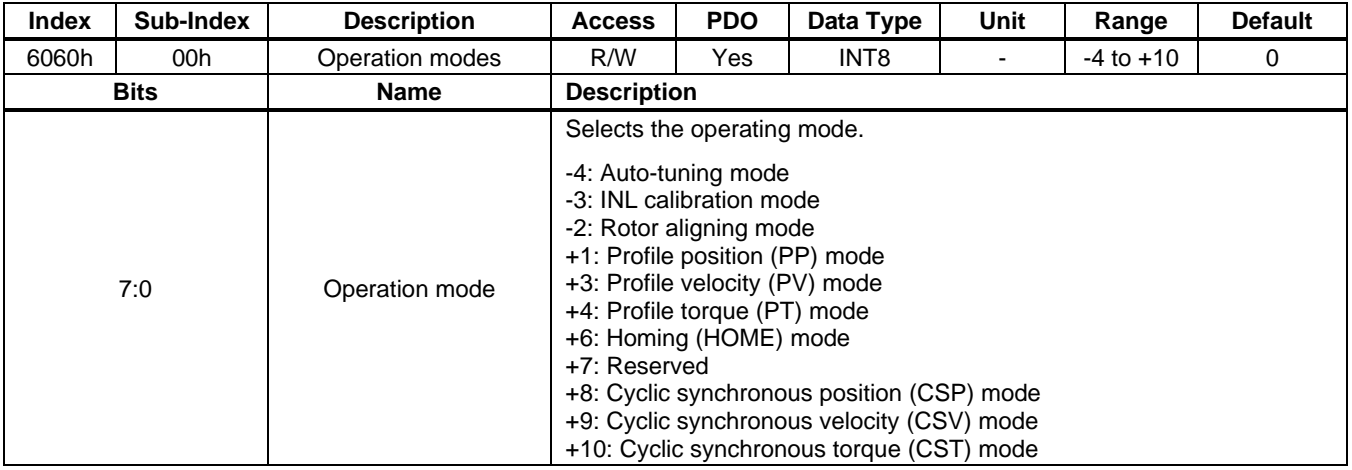

### **6061h: Operation Modes Display**

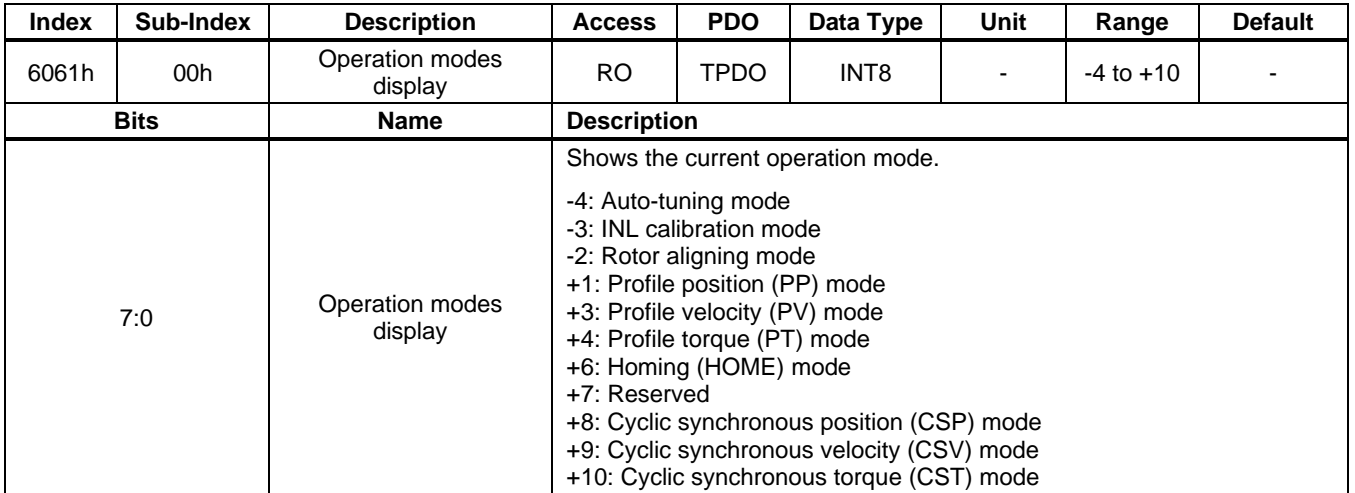

#### **6062h: Position Demand Value**

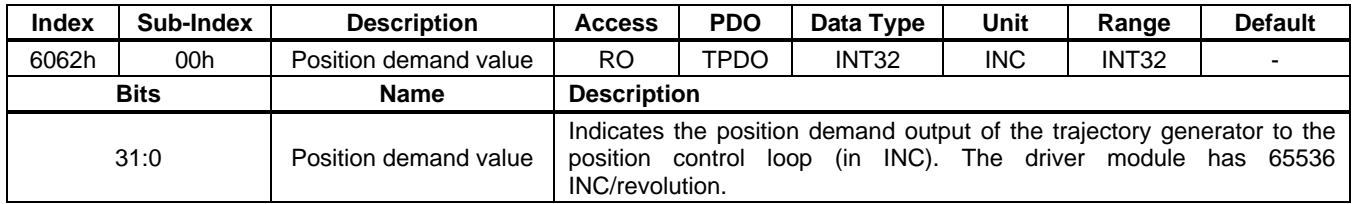

#### **6063h: Position Actual Internal Value**

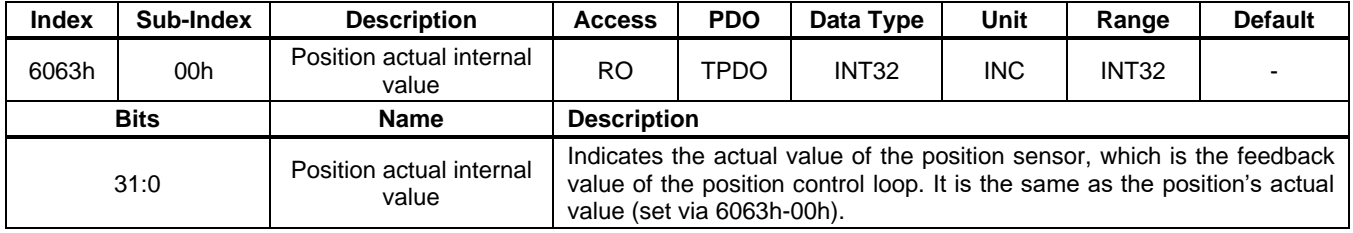

#### **6064h: Position Actual Value**

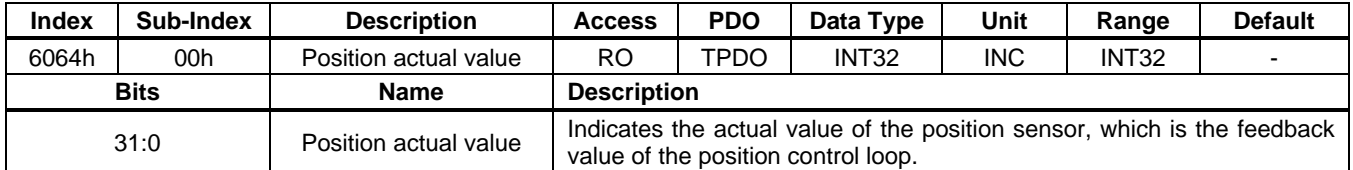

#### **6065h: Following Error Window**

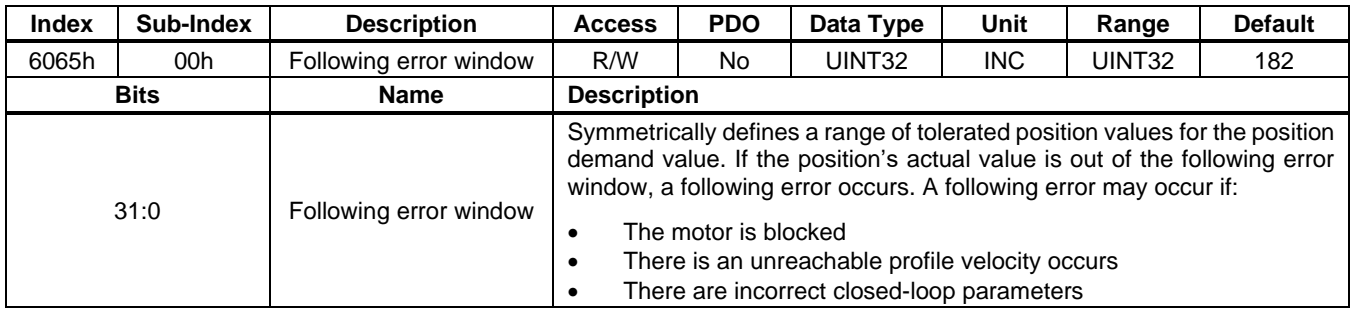

### **6066h: Following Error Timeout**

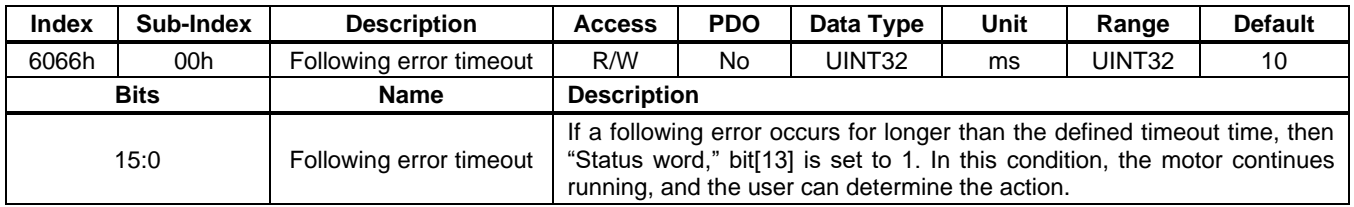

#### **6067h: Position Window**

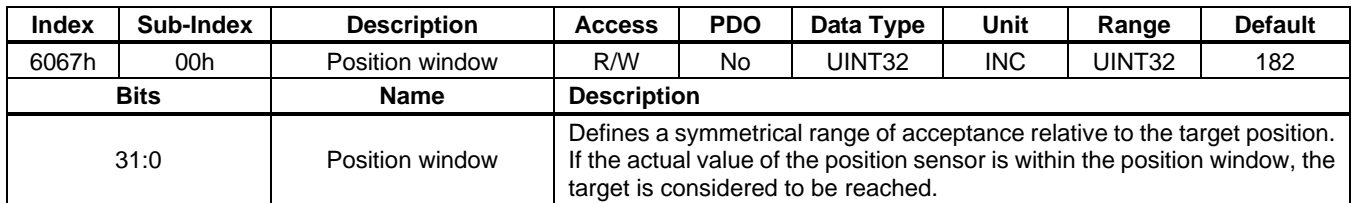

#### **6068h: Position Window Time**

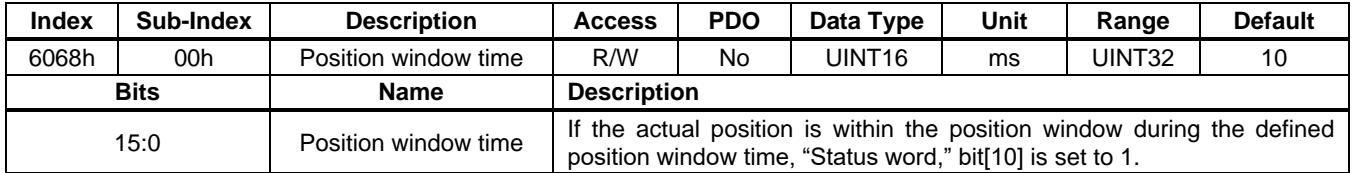

#### **606Bh: Velocity Demand Value**

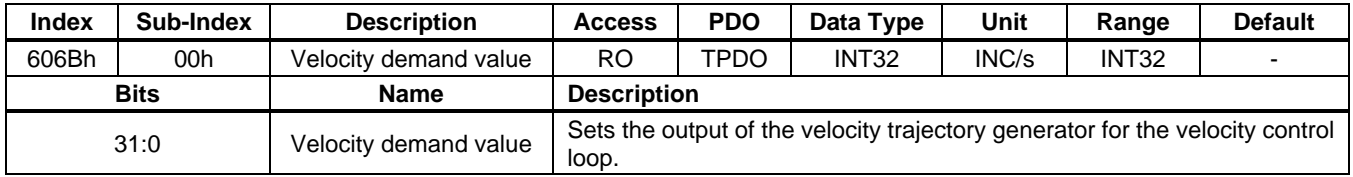

### **606Ch: Velocity Actual Value**

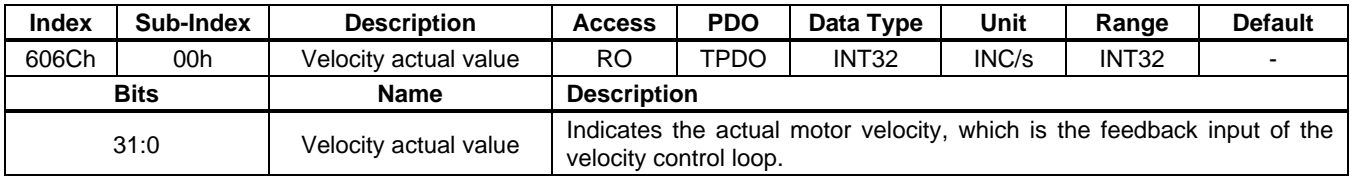

#### **606Dh: Velocity Window**

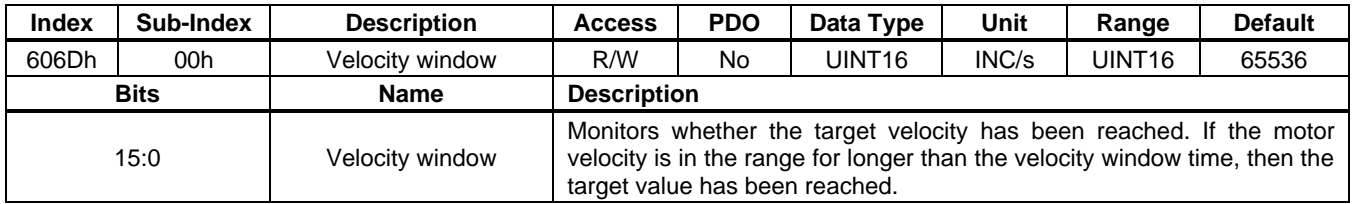

### **606Eh: Velocity Window Time**

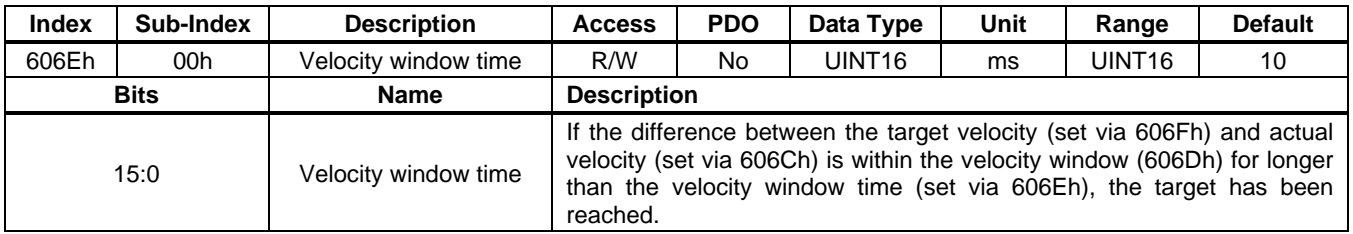

### **606Fh: Velocity Threshold**

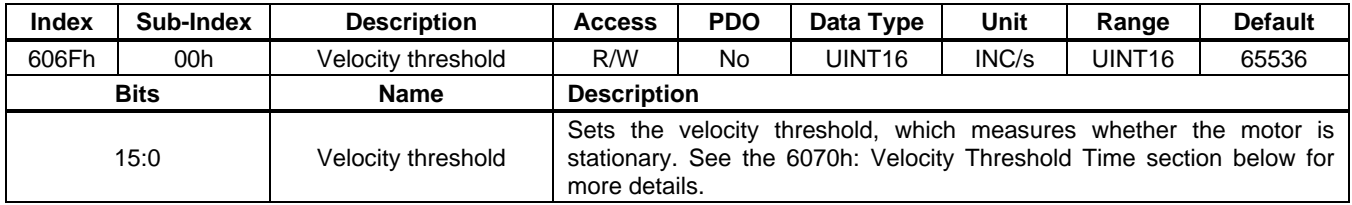

#### **6070h: Velocity Threshold Time**

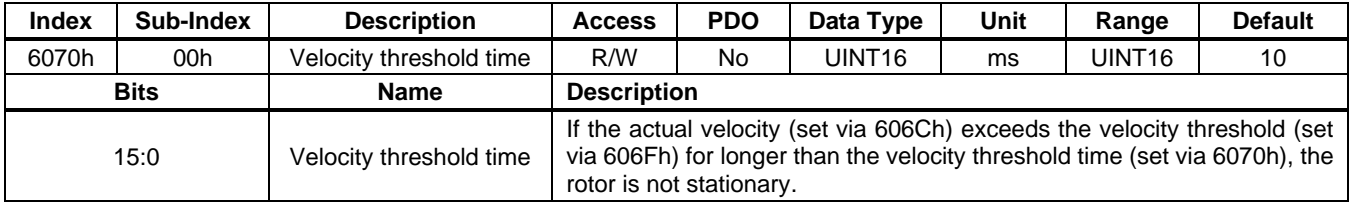

### **6071h: Target Torque**

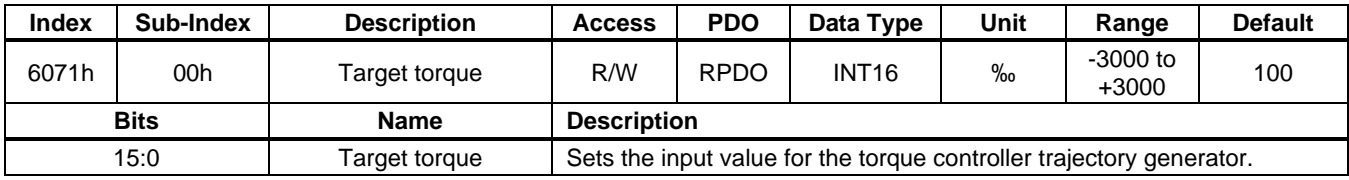

#### **6072h: Max Torque**

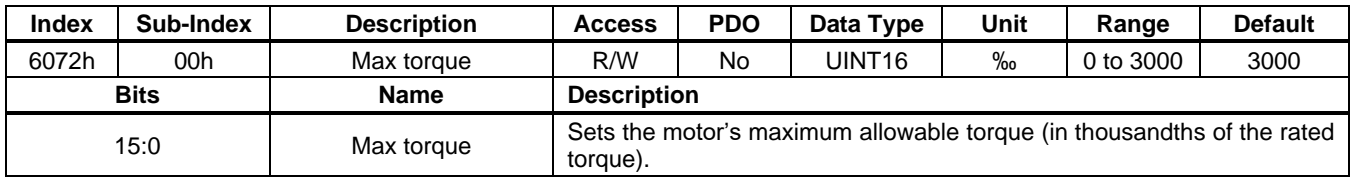

#### **6073h: Max Current**

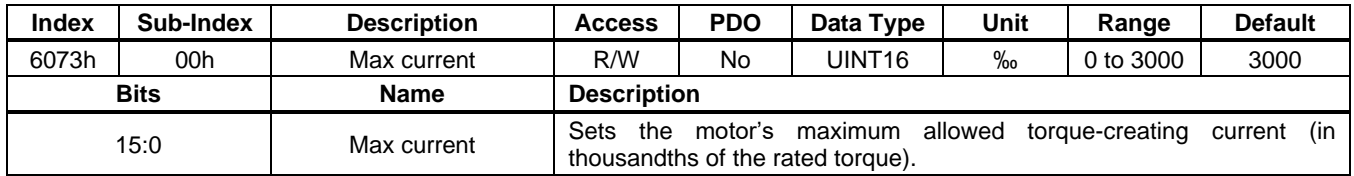

### **6074h: Torque Demand Value**

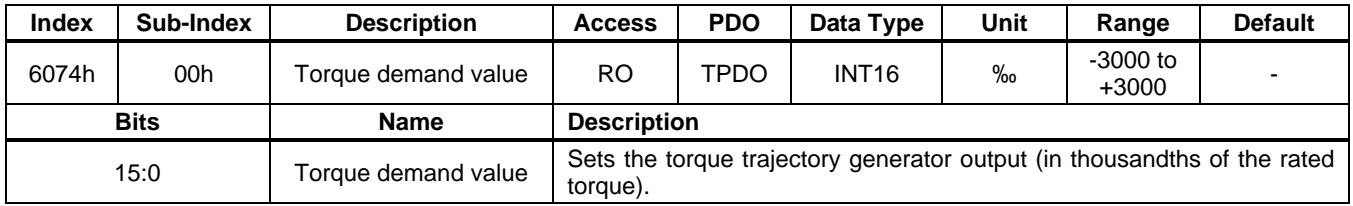

### **6077h: Torque Actual Value**

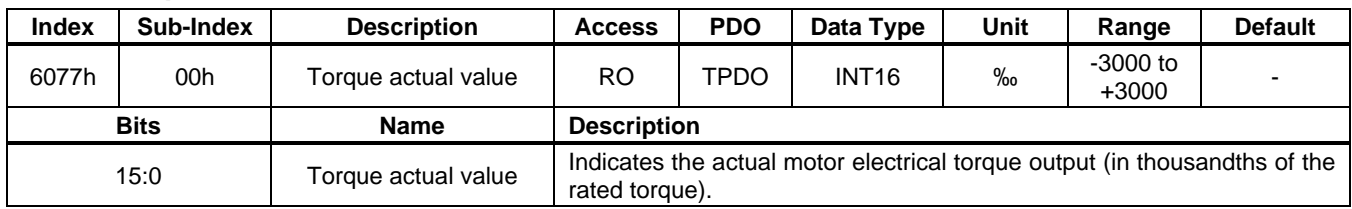

#### **6078h: Current Actual Value**

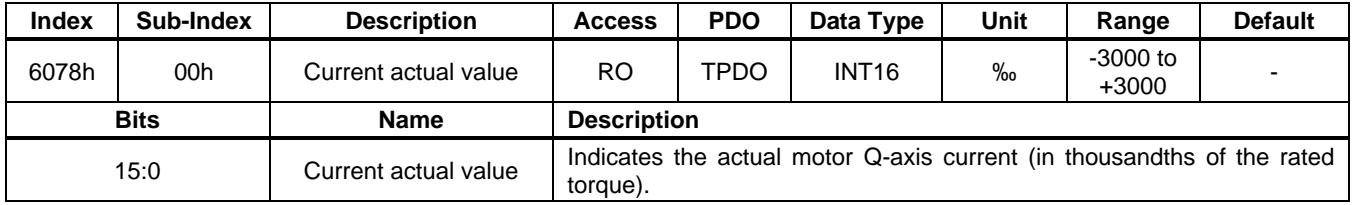

### **607Ah: Target Position**

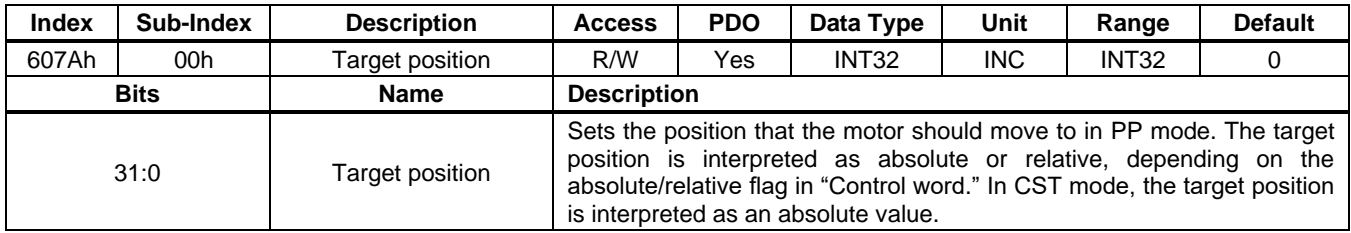

#### **607Ch: Home Offset**

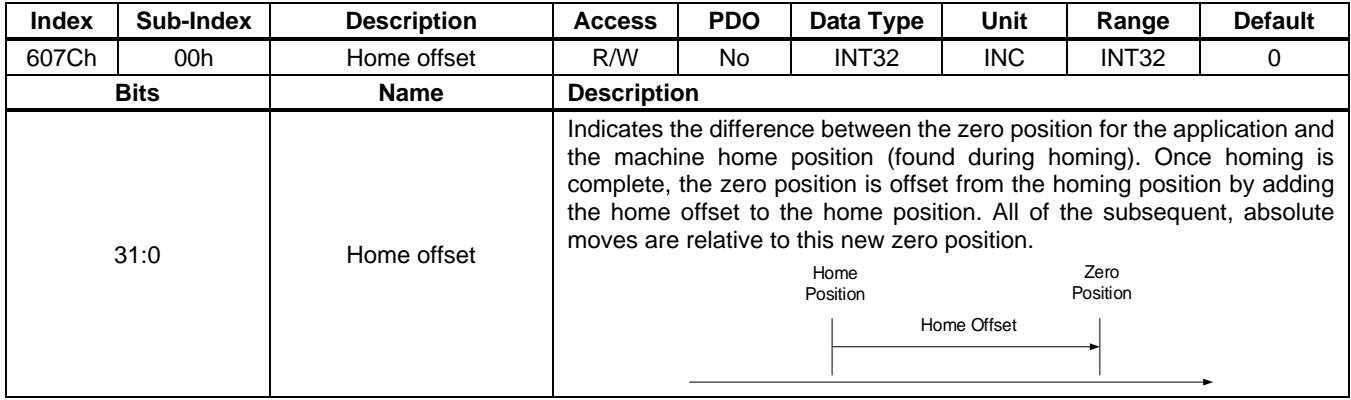

### **607Dh: Software Position Limit**

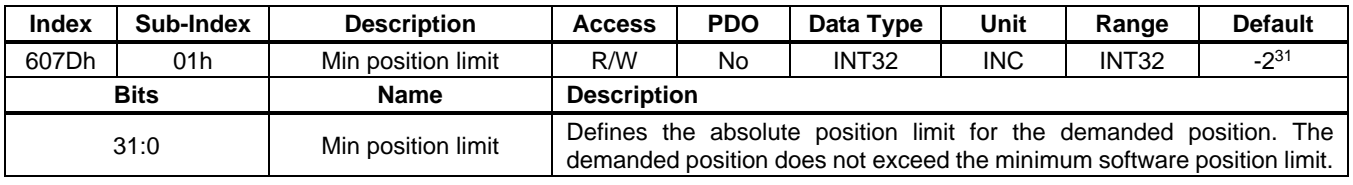

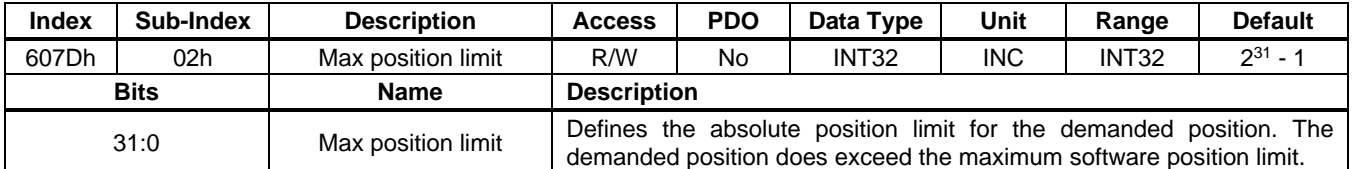

#### **607Eh: Polarity**

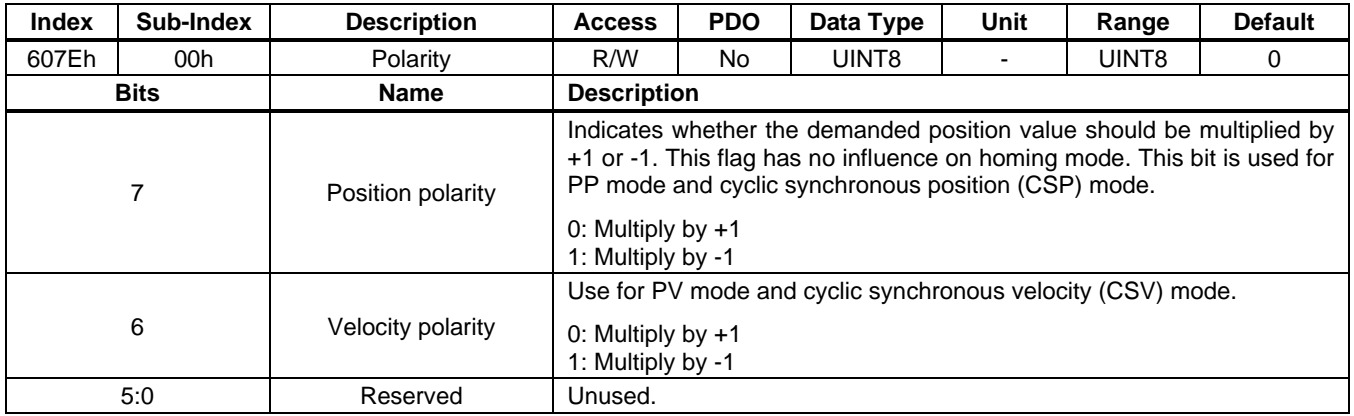

#### **607Fh: Max Profile Velocity**

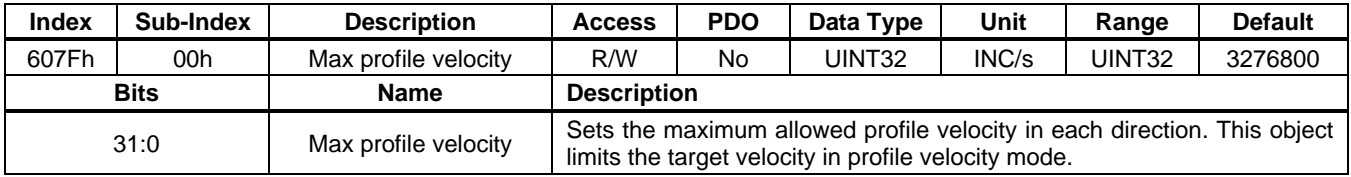

#### **6080h: Max Motor Speed**

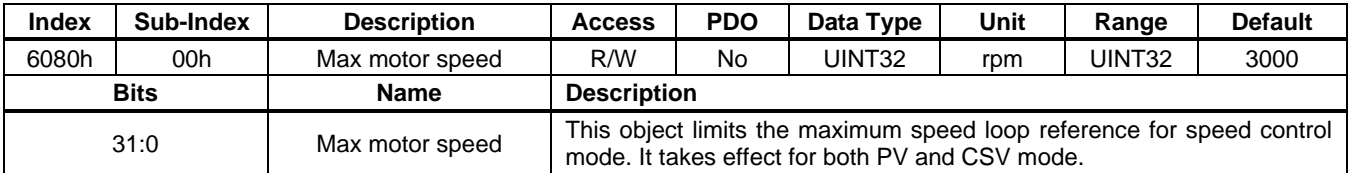

#### **6081h: Profile Velocity**

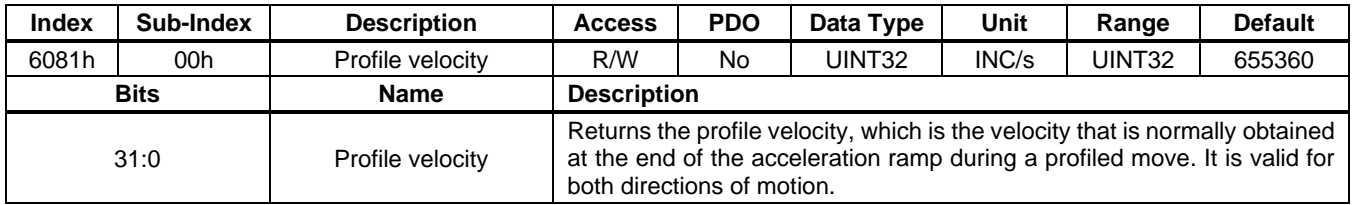

#### **6083h: Profile Acceleration**

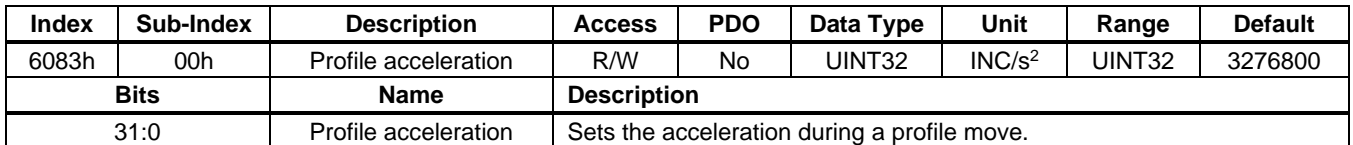

#### **6084h: Profile Deceleration**

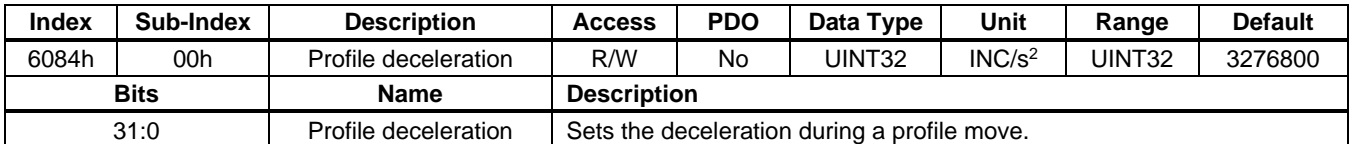

#### **6085h: Quick Stop Deceleration**

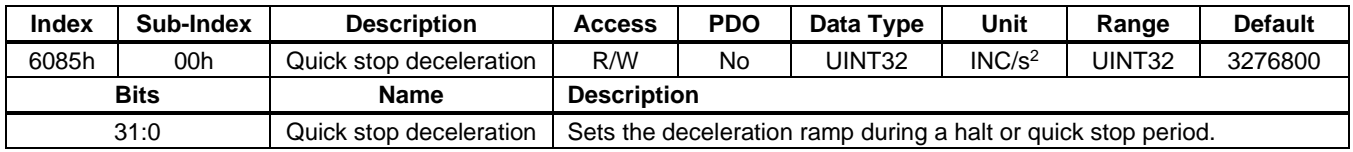

#### **6086h: Motion Profile Type**

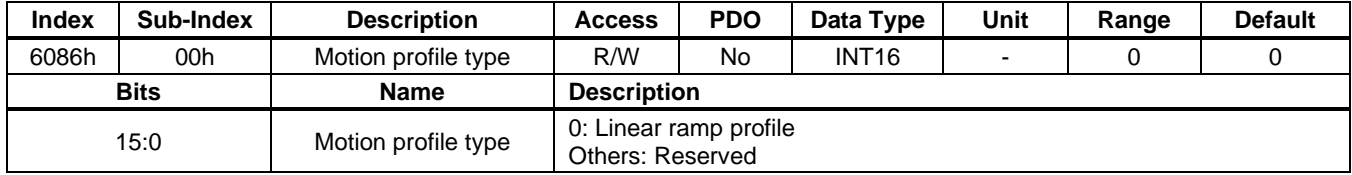

#### **6087h: Torque Slope**

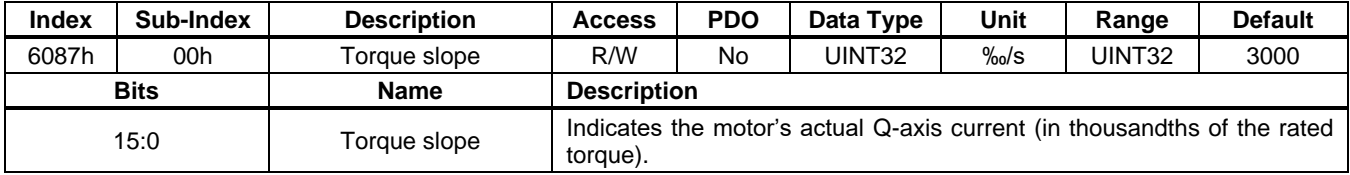

#### **6088h: Torque Profile Type**

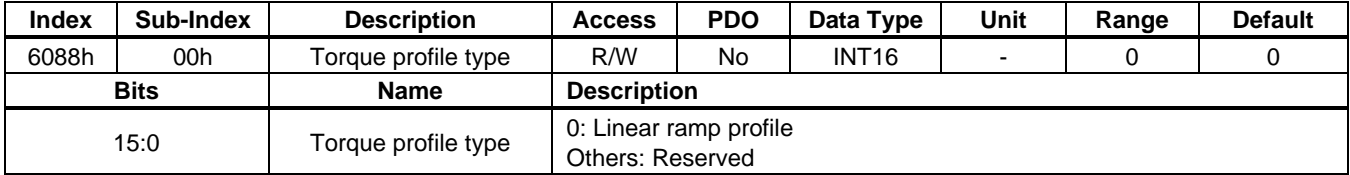

#### **6098h: Homing Method**

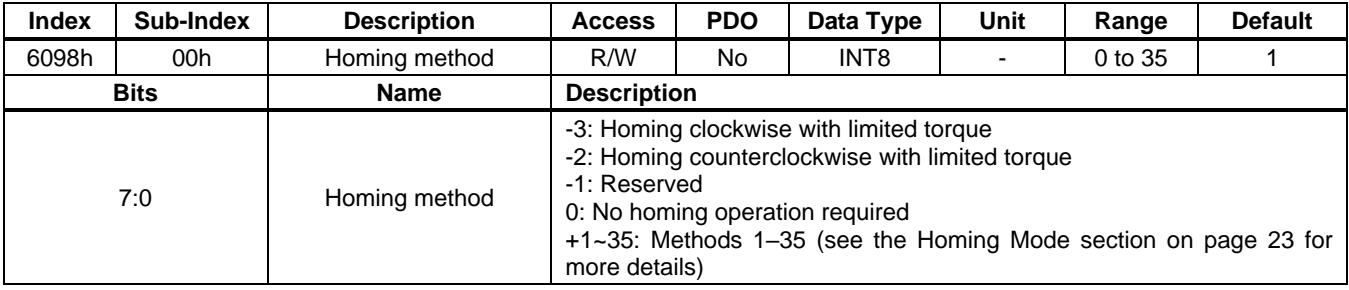

#### **6099h: Homing Speeds**

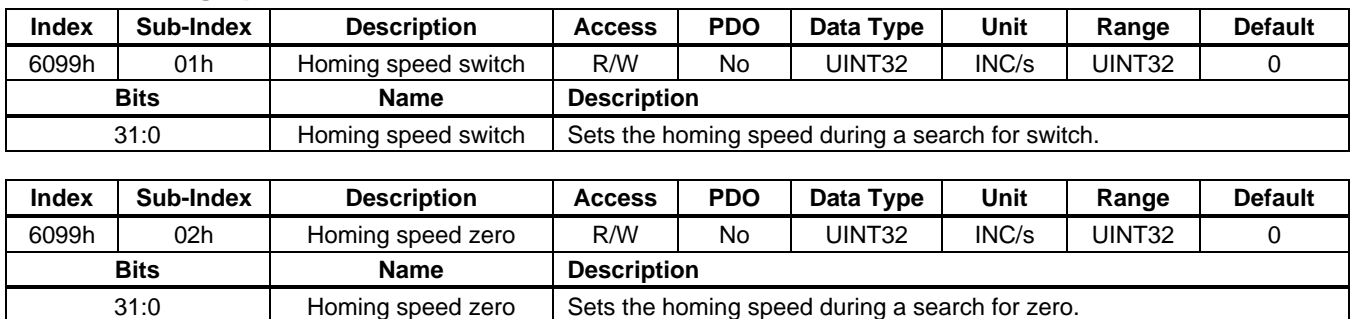

#### **609Ah: Homing Acceleration**

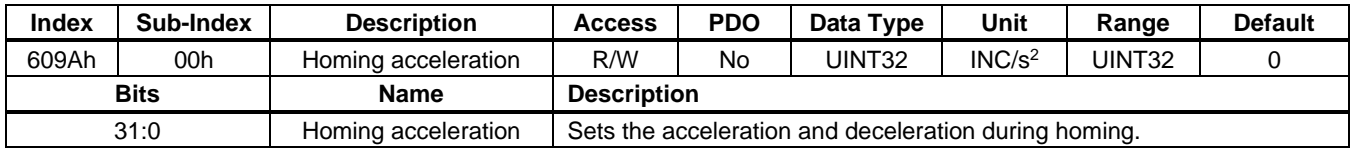

### **60B0h: Position Offset**

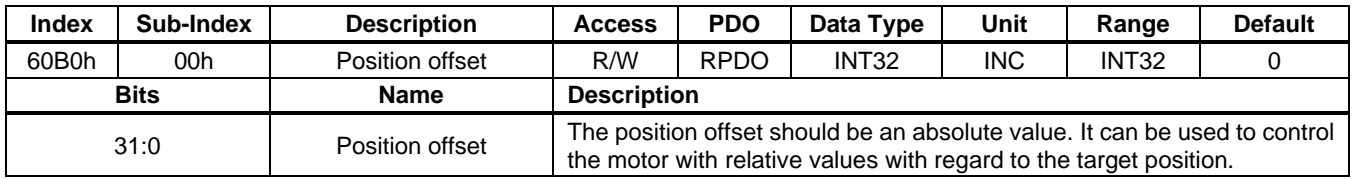

#### **60B1h: Velocity Offset**

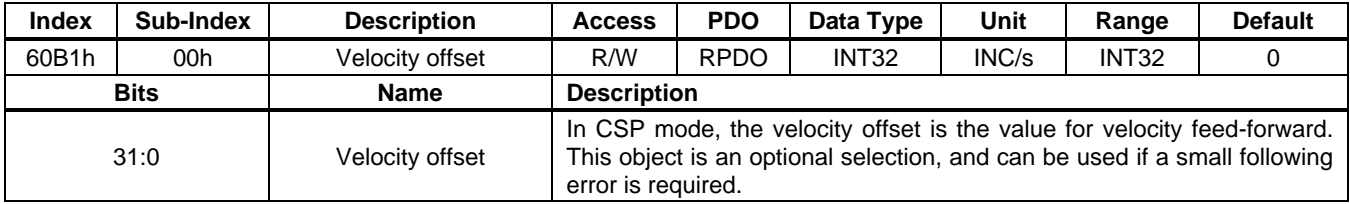

#### **60B2h: Torque Offset**

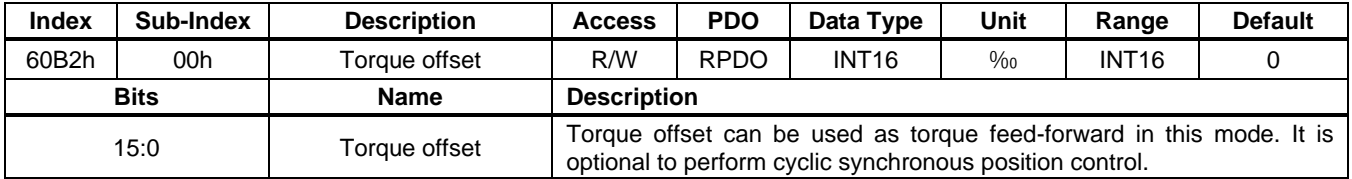

#### **60C2h: Interpolation Time Period**

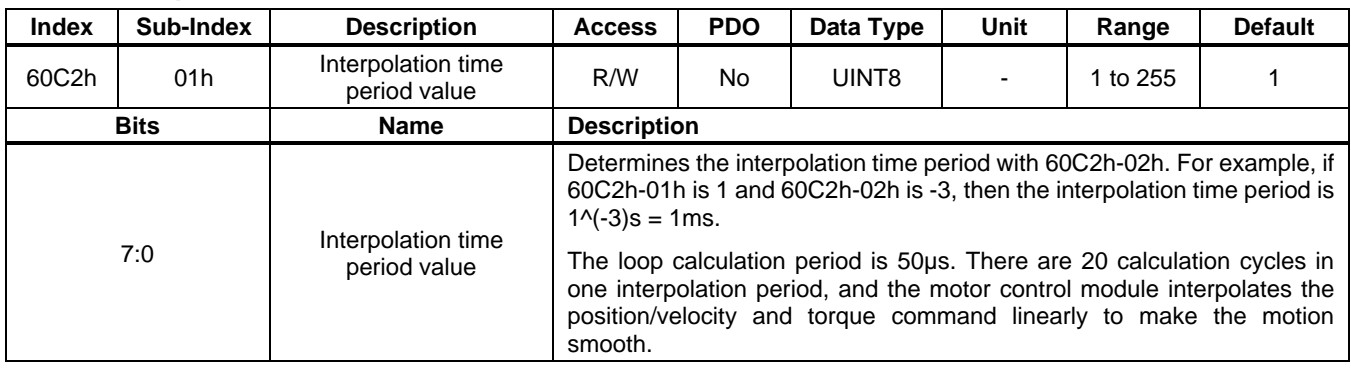

#### **User Guide PCN and SCN C2 Series Motor Driver Modules**

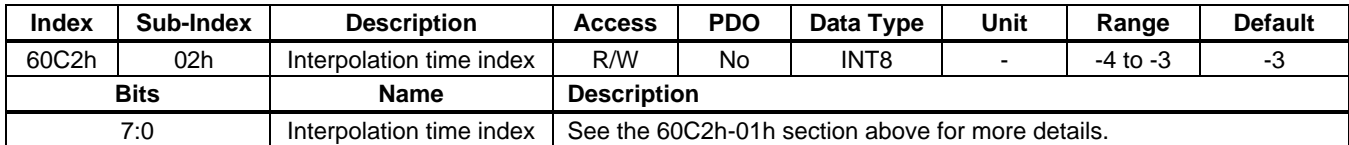

#### **60C5h: Max Acceleration**

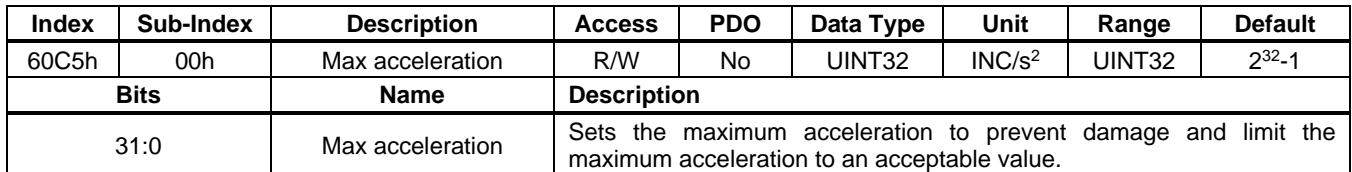

#### **60C6h: Max Deceleration**

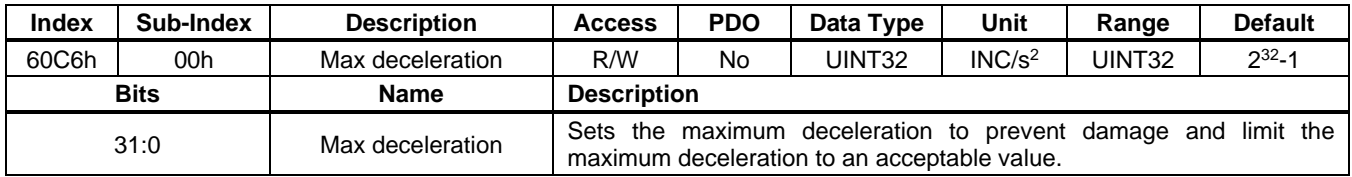

### **60F4h: Following Error Actual Value**

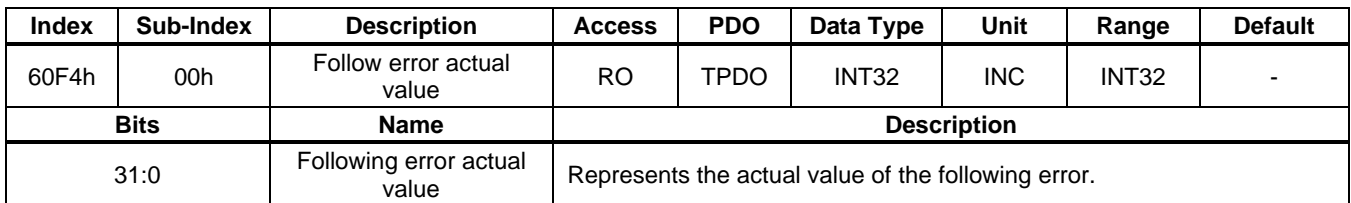

### **60FFh: Target Velocity**

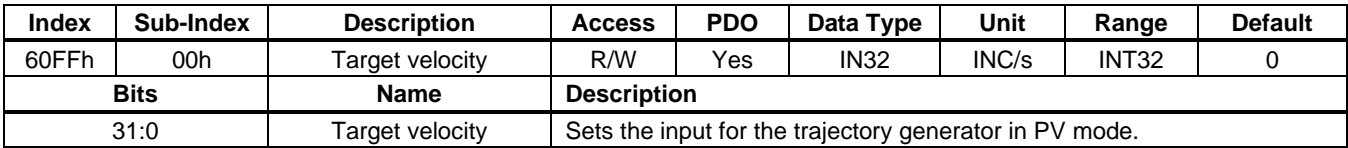

## **REVISION HISTORY**

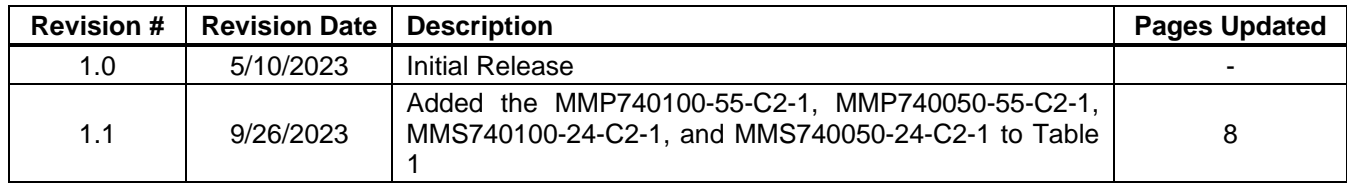

**Notice:** The information in this document is subject to change without notice. Please contact EZmotion for current specifications. Users should warrant and guarantee that third-party Intellectual Property rights are not infringed upon when integrating EZmotion products into any application. EZmotion will not assume any legal responsibility for any said applications.